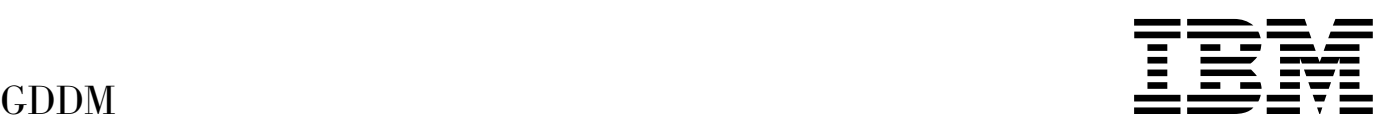

# Diagnosis

*Version 3 Release 2*

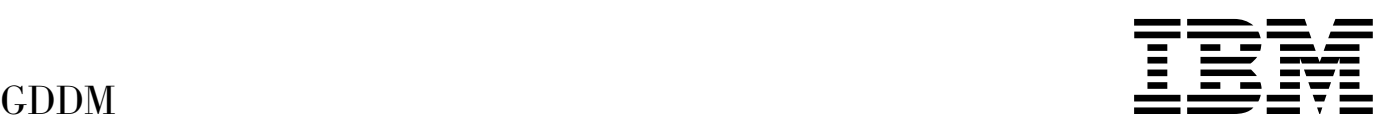

# Diagnosis

*Version 3 Release 2*

#### **Note!**

Before using this information and the product it supports, be sure to read the general information under ["Notices" on page xiii.](#page-14-0)

#### | **Second Edition (September 1996)**

This edition applies to the following IBM GDDM series of licensed programs:

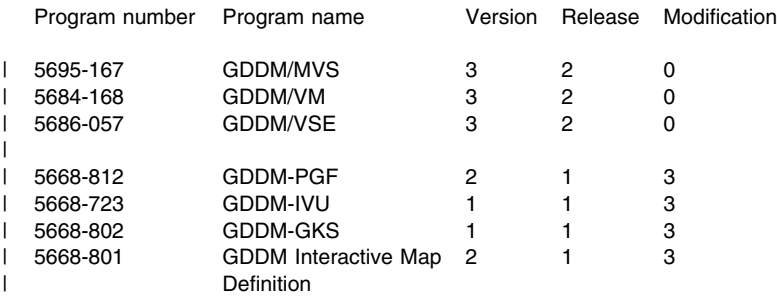

#### | GDDM/MVS as an element of OS/390 (program number 5645-001)

and to all subsequent versions, releases, and modifications until otherwise indicated in new editions. Consult the latest edition of the applicable IBM system bibliography for current information on this product.

Order publications through your IBM representative or the IBM branch office serving your locality. Publications are not stocked at the addresses given below.

At the back of this publication is a page titled "Sending your comments to IBM". If you want to make comments, but the methods described are not available to you, please address them to:

IBM United Kingdom Laboratories, Information Development, Mail Point 095, Hursley Park, Winchester, Hampshire, England, SO21 2JN.

When you send information to IBM, you grant IBM a nonexclusive right to use or distribute the information in any way it believes appropriate without incurring any obligation to you.

#### **Copyright International Business Machines Corporation 1979, 1996. All rights reserved.**

US Government Users Restricted Rights – Use, duplication or disclosure restricted by GSA ADP Schedule Contract with IBM Corp.

# **Contents**

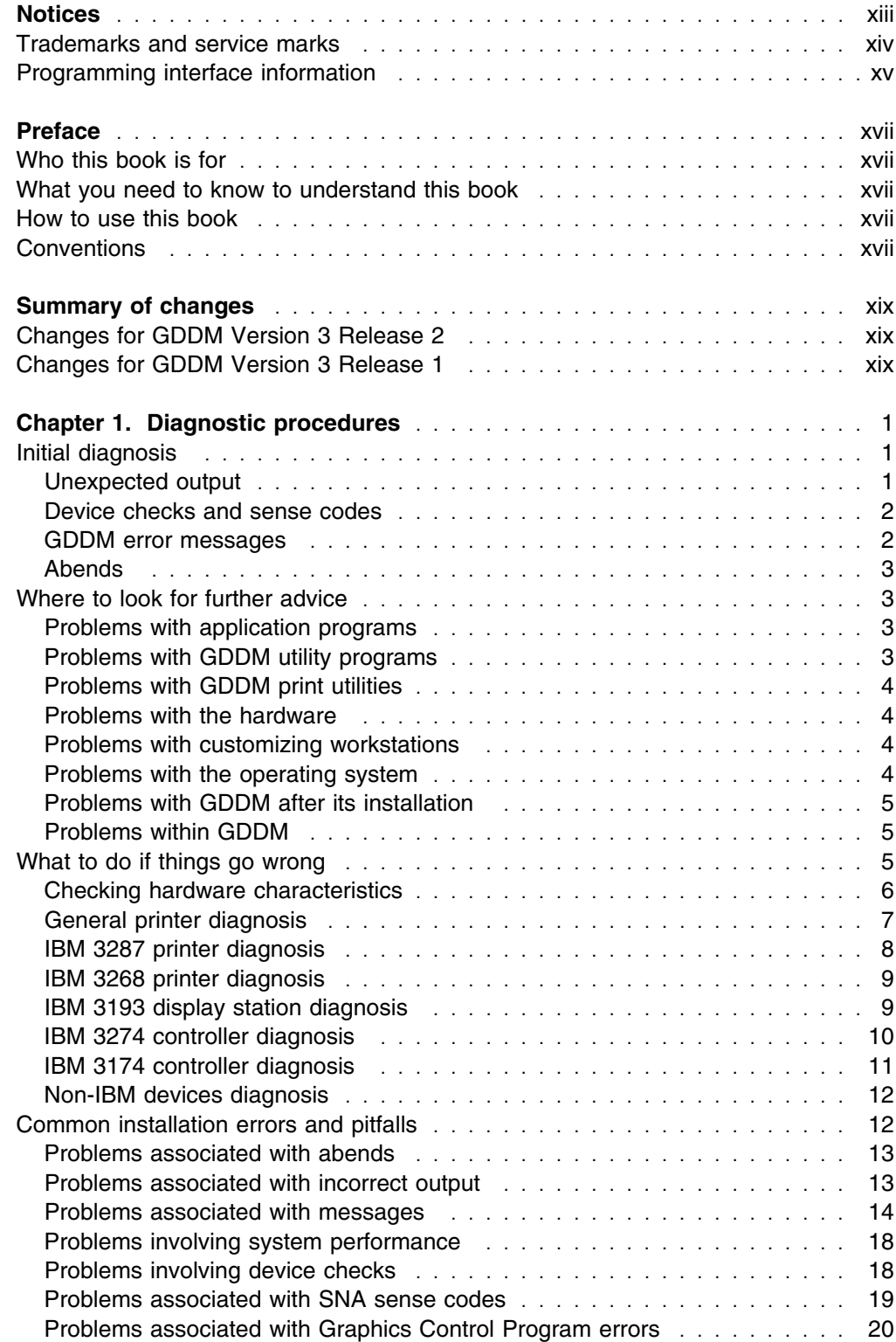

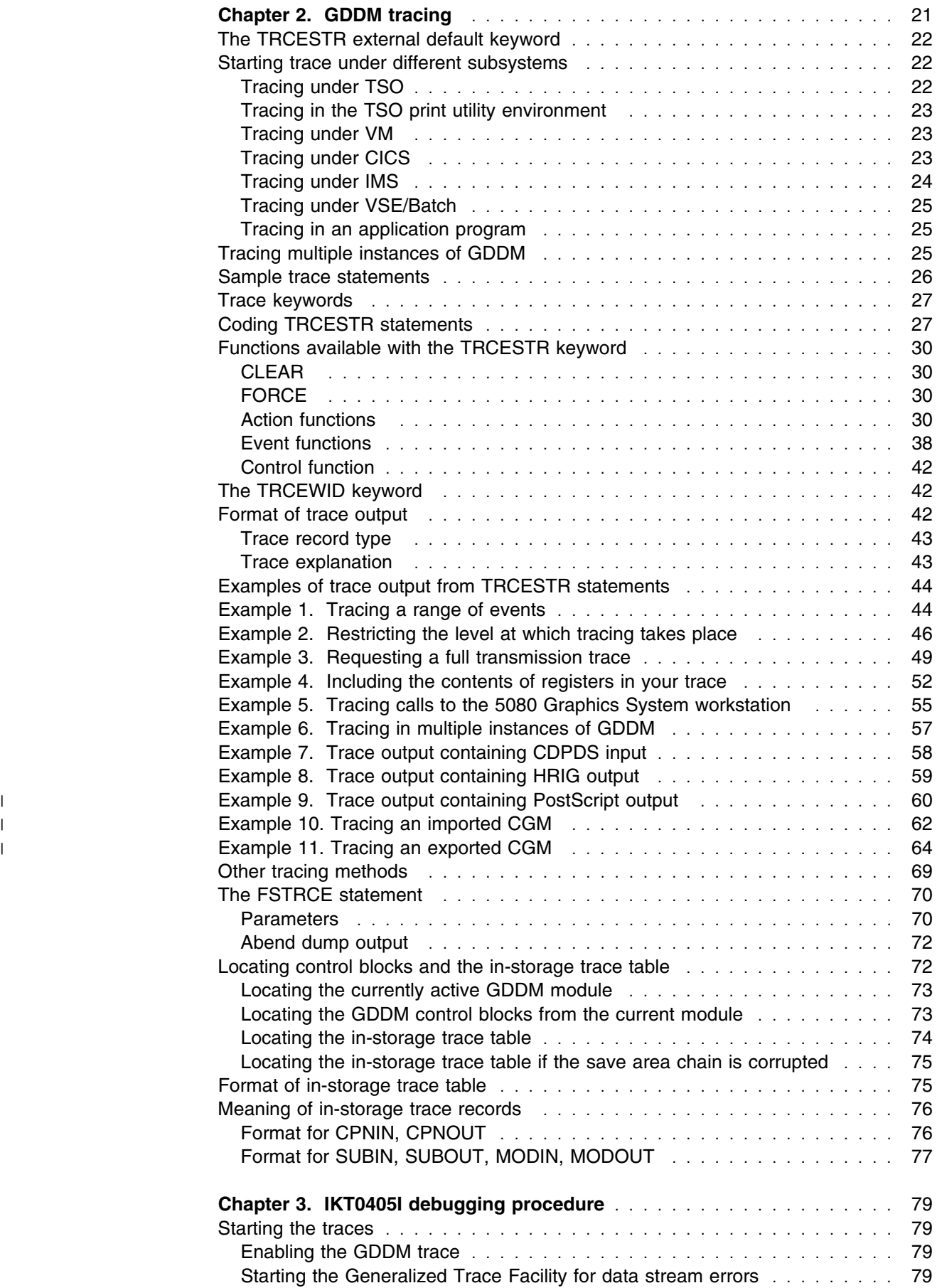

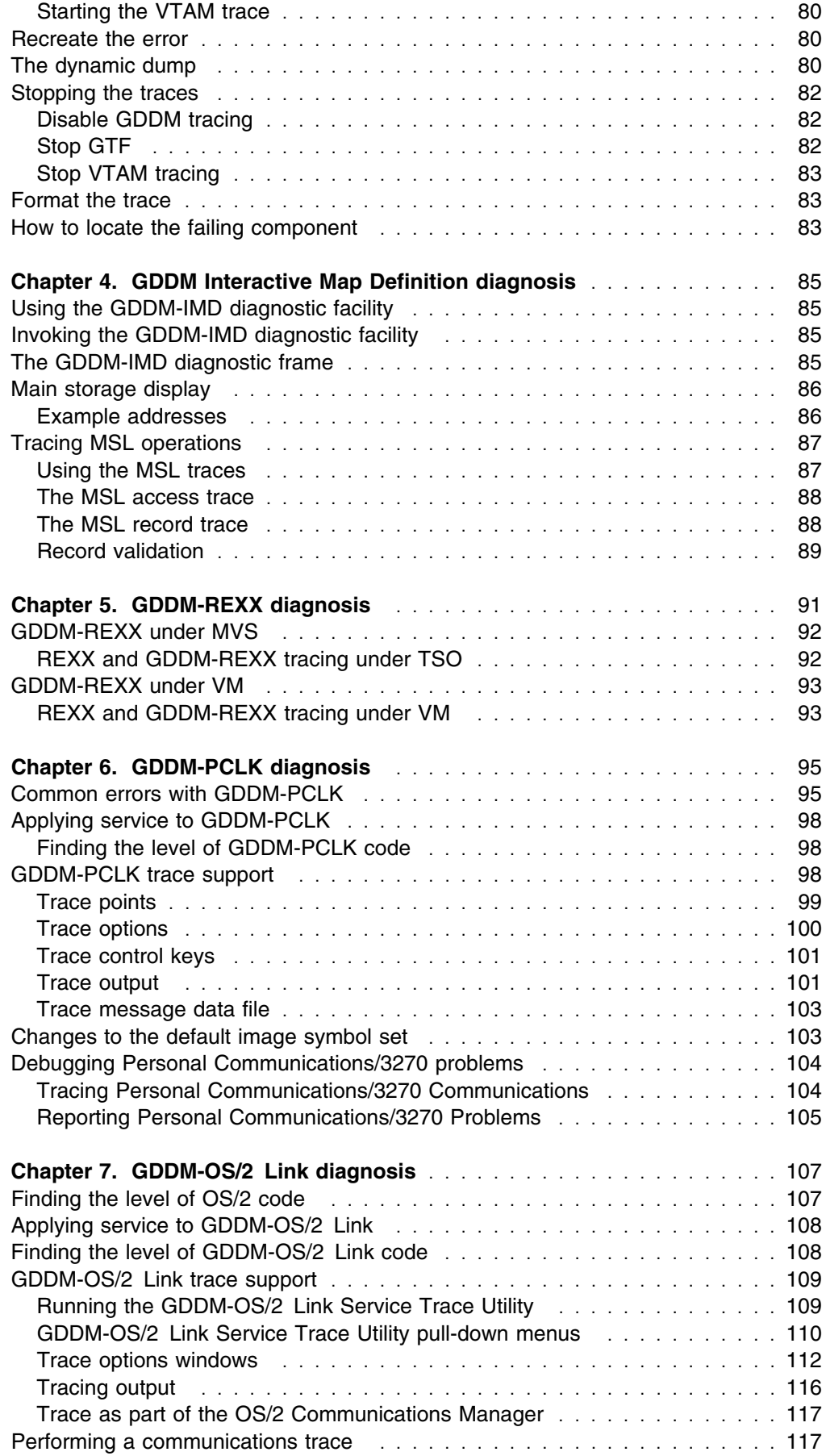

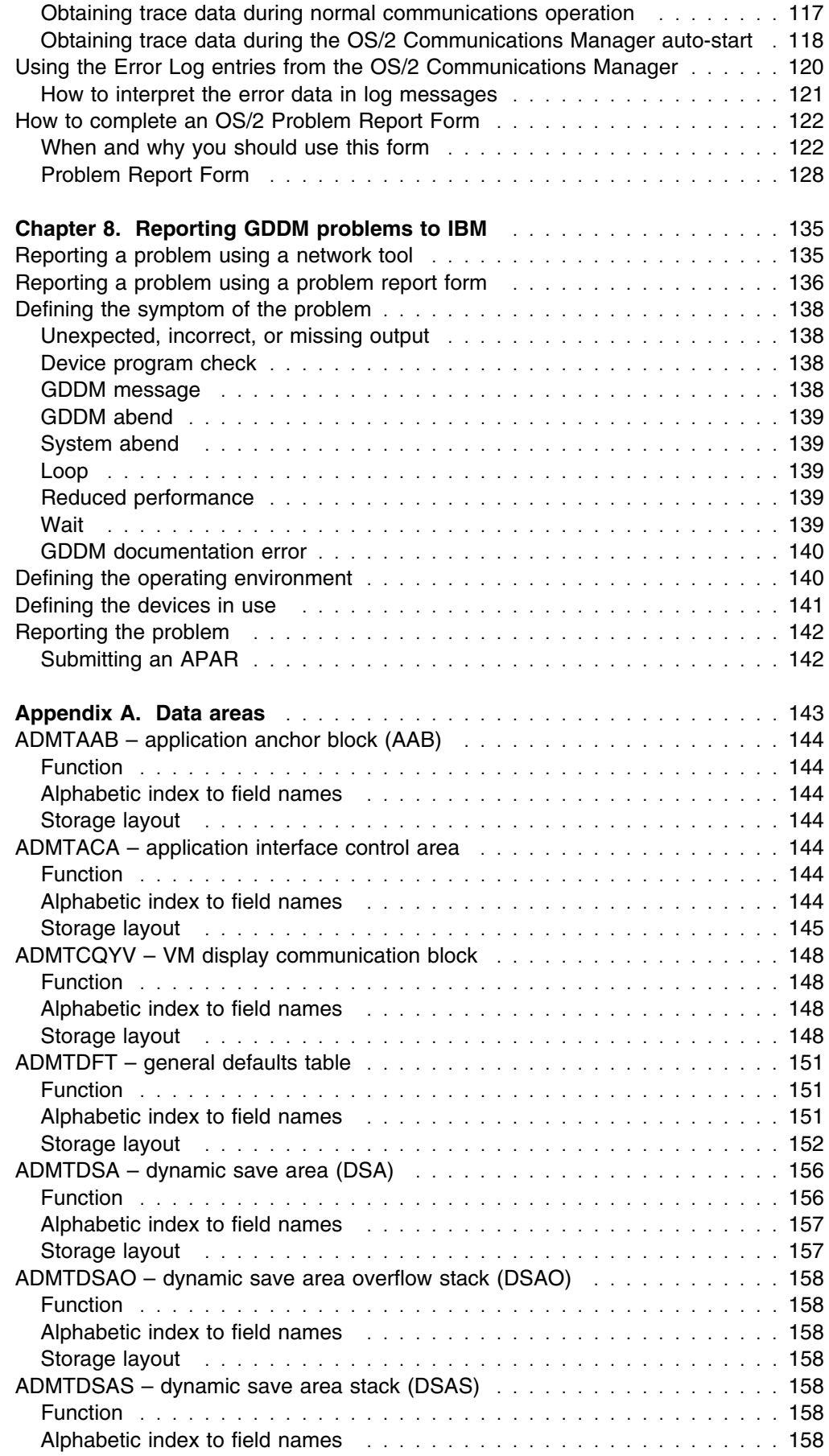

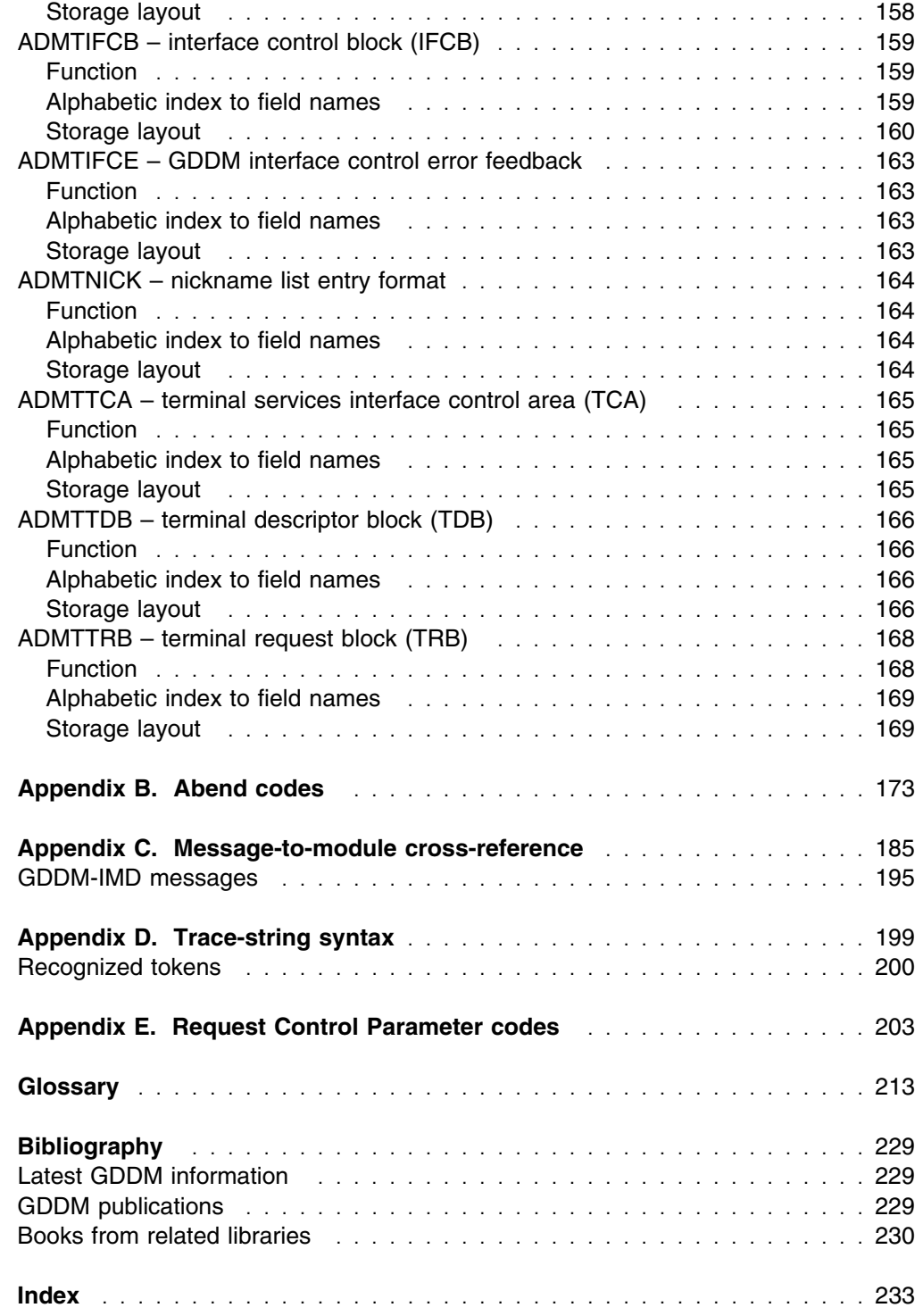

**contents**

# **Figures**

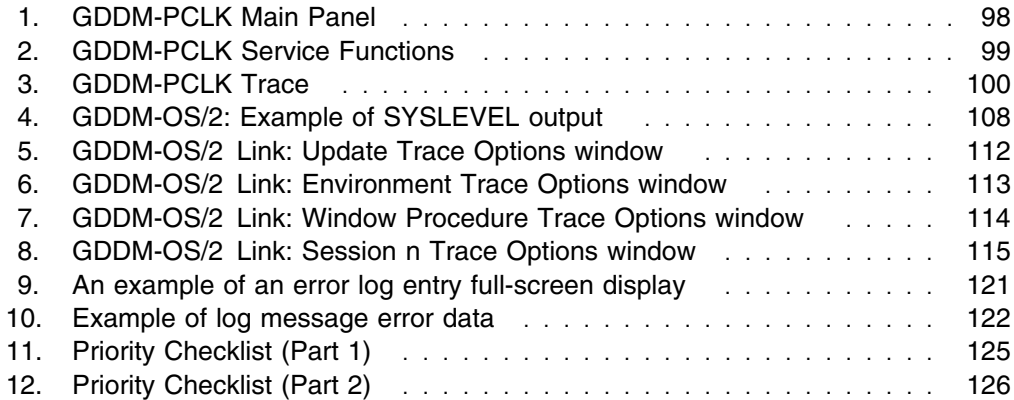

**figures**

# **Tables**

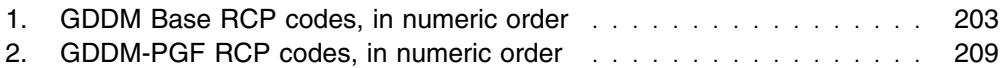

**tables**

# <span id="page-14-0"></span>**Notices**

#### **The following paragraph does not apply to any country where such provisions are inconsistent with local law:**

INTERNATIONAL BUSINESS MACHINES CORPORATION PROVIDES THIS PUBLICATION "AS IS" WITHOUT WARRANTY OF ANY KIND, EITHER EXPRESS OR IMPLIED, INCLUDING, BUT NOT LIMITED TO, THE IMPLIED WARRANTIES OF MERCHANTABILITY OR FITNESS FOR A PARTICULAR PURPOSE. Some states do not allow disclaimer of express or implied warranties in certain transactions, therefore this statement may not apply to you.

References in this publication to IBM products, programs, or services do not imply that IBM intends to make these available in all countries in which IBM operates. Any reference to an IBM product, program, or service in this publication is not intended to state or imply that only that IBM product, program, or service may be used. Any functionally equivalent product, program, or service that does not infringe any of the intellectual property rights of IBM may be used instead of the IBM product, program, or service. The evaluation and verification of operation in conjunction with other products, except those expressly designated by IBM, is the responsibility of the user.

Licensees of this program who wish to have information about it for the purpose of enabling: (i) the exchange of information between independently created programs and other programs (including this one) and (ii) the mutual use of the information which has been exchanged, should contact Laboratory Counsel, Mail Point 151, IBM United Kingdom Laboratories, Hursley Park, Winchester, Hampshire SO21 2JN, England. Such information may be available, subject to appropriate terms and conditions, including in some cases, payment of a fee.

IBM may have patents or pending patent applications covering subject matter in this document. The furnishing of this document does not give you any license to these patents. You can send license inquiries, in writing, to the IBM Director of Licensing, IBM Corporation, 500 Columbus Avenue, Thornwood, New York 10594, U.S.A.

# <span id="page-15-0"></span>**Trademarks and service marks**

The following terms, used in this publication, are trademarks of the IBM Corporation in the United States or other countries or both:

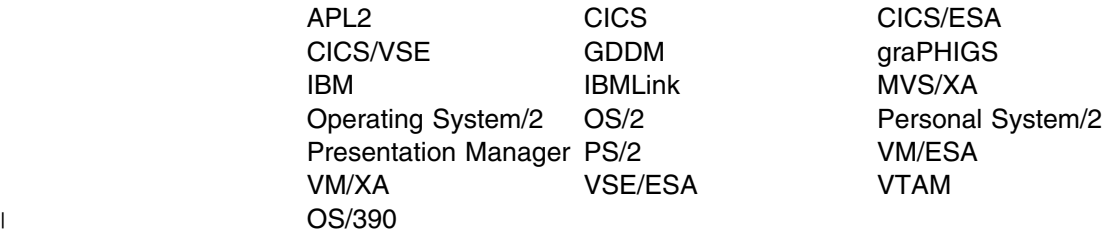

The following terms, used in this publication, are trademarks of other companies:

DEC Digital Equipment Corporation Tektronix Tektronix Inc.

PC Direct is a trademark of Ziff Communications Company and is used by IBM Corporation under license.

UNIX is a registered trademark in the United States and other countries licensed exclusively through X/Open Company Limited.

C-bus is a trademark of Corollary, Inc.

Microsoft, Windows and the Windows 95 Logo are trademarks or registered trademarks of Microsoft Corporation.

# <span id="page-16-0"></span>**Programming interface information**

This book is intended to help you diagnose problems that may occur when you use GDDM.

This book also documents General-use Programming Interface and Associated Guidance Information, Product-sensitive Programming Interface and Associated Guidance Information, and Diagnosis, Modification or Tuning Information provided by GDDM.

General-use programming interfaces allow the customer to write programs that obtain the services of GDDM.

General-use Programming Interface and Associated Guidance Information is identified where it occurs, either by an introductory statement to a chapter or section or by the following marking:

General-use programming interface

General-use Programming Interface and Associated Guidance Information...

. End of General-use programming interface.

Product-sensitive programming interfaces allow the customer installation to perform tasks such as diagnosing, modifying, monitoring, repairing, tailoring, or tuning of GDDM. Use of such interfaces creates dependencies on the detailed design or implementation of the IBM software product. Product-sensitive programming interfaces should be used only for these specialized purposes. Because of their dependencies on detailed design and implementation, it is to be expected that programs written to such interfaces may need to be changed in order to run with new product releases or versions, or as a result of service.

Product-sensitive Programming Interface and Associated Guidance Information is identified where it occurs, either by an introductory statement to a chapter or section or by the following marking:

Product-sensitive programming interface

Product-sensitive Programming Interface and Associated Guidance Information...

End of Product-sensitive programming interface

Diagnosis, Modification or Tuning Information is provided to help you diagnose problems with GDDM.

**Warning:** Do not use this Diagnosis, Modification or Tuning Information as a programming interface.

Diagnosis, Modification or Tuning Information is identified where it occurs, either by an introductory statement to a chapter or section or by the following marking:

Diagnosis, Modification or Tuning Information <sup>-</sup>

Diagnosis, Modification or Tuning Information...

**End of Diagnosis, Modification or Tuning Information** 

# <span id="page-18-0"></span>**Preface**

This book is intended to help you diagnose problems that may occur when using the IBM GDDM series of products. It primarily contains problem determination procedures for GDDM running under MVS (and its subsystems CICS, TSO, and IMS), VM, VSE, and as an element of OS/390.

# **Who this book is for**

This book is for system support personnel for GDDM, and for IBM service personnel.

#### **What you need to know to understand this book**

This book assumes that you are familiar with GDDM, that you have some knowledge of debugging application and system problems, and that you understand the task that the application program is intended to perform.

If you are not familiar with GDDM, you should read some of the books in the GDDM library, starting with the *GDDM General Information* manual. The books of the GDDM library are listed on page [229.](#page-250-0) Other books you may need are listed on page [230.](#page-251-0)

### **How to use this book**

To diagnose a problem reported to you, start by reading [Chapter 1.](#page-22-0) Then read other chapters and appendixes as appropriate.

# **Conventions**

Throughout this book, the first (leftmost) byte or bit of a sequence is designated as byte or bit 0.

In programming syntax:

[] indicates optional items.

{ } indicates selections or choices.

**preface**

# <span id="page-20-0"></span>**Summary of changes**

# **Changes for GDDM Version 3 Release 2**

This book includes the functions introduced with GDDM Version 3 Release 2.

Example output has been provided for PostScript and CGM traces from the TRCESTR external default; see ["Example 9. Trace output containing PostScript](#page-81-0) [output" on page 60](#page-81-0) and ["Example 10. Tracing an imported CGM" on page 62.](#page-83-0)

New messages have been added to [Appendix C, "Message-to-module](#page-206-0) [cross-reference" on page 185.](#page-206-0)

The RCP code for the DSFRCE call has been added (see [Appendix E, "Request](#page-224-0) [Control Parameter codes" on page 203\)](#page-224-0).

The *GDDM Installation: Planning, Testing, and Servicing* books have been discontinued. The information in them has been moved into several other books.

# **Changes for GDDM Version 3 Release 1**

This book includes the functions introduced with GDDM Version 3 Release 1.

The name of this book has been changed from *GDDM Diagnosis and Problem Determination Guide* to *GDDM Diagnosis*, and the chapter on debugging aids moved to the *GDDM Base Application Programming Guide*.

GDDM-PCLK and GDDM-OS/2 Link have become part of the Version 3 Release 1 base products for GDDM/MVS, GDDM/VM, and GDDM/VSE.

GDDM-REXX has become part of the Version 3 Release 1 base products for GDDM/MVS and GDDM/VM.

All references to GDDM/VMXA have been removed. With Version 3 Release 1, only one variety of GDDM (GDDM/VM) runs under VM/CMS.

GDDM-CSPF is not available with GDDM Version 3 Release 1.

An appendix listing the RCP codes used in GDDM Version 3 Release 1 has been added.

**Note:** Some of the information in this book was previously published in other GDDM books.

**changes**

# <span id="page-22-0"></span>**Chapter 1. Diagnostic procedures**

This chapter helps you determine whether a suspected problem is in one of the IBM GDDM licensed programs. If the problem is in GDDM, go to [Chapter 8,](#page-156-0) ["Reporting GDDM problems to IBM" on page 135,](#page-156-0) which tells you how to report the problem to the IBM Support Center staff.

For some problems, you may find that you do not have enough information to enable the IBM Support Center staff to help you. You may be asked to investigate the problem further by running a GDDM trace or by using the diagnosis facility of GDDM-IMD, GDDM-REXX GDDM-PCLK, or GDDM-OS/2 Link. Each of these aids is described in this book.

### **Initial diagnosis**

If an unexpected result occurs while using GDDM, the cause of the problem could be:

- Device definitions
- An application program
- A GDDM utility program (for example, ICU, Vector Symbol Editor, Image Symbol Editor)
- The GDDM print utilities
- The output device or control unit
- The workstation customization
- The operating system, subsystem, or telecommunication access method
- The way GDDM has been installed or customized
- GDDM Base, GDDM-PGF, GDDM-IVU, GDDM-REXX, GDDM-GKS, GDDM-IMD, GDDM-PCLK, or GDDM-OS/2 Link.

Outlined below are the symptoms that are most likely to be met, together with some checks you can make that may find the cause.

#### **Unexpected output**

The output may be incorrect or missing altogether.

#### **Incorrect output**

If the output is not correct:

- If a *device token* has been used, it may be incorrectly defined or it may be the wrong device token for the device.
- There may be a problem with the *nickname* table. For example, the nickname may be directing the output to the wrong device.
- Check the application program being used. Is it device-dependent? If so, it may be running on the wrong device.
- Ensure that the devices being used are correctly defined to the system.
- <span id="page-23-0"></span> Ensure that the DSOPEN statement has been correctly coded. If GDDM-GKS is being used, the equivalent is the open workstation (GOPWK) function call.
- Ensure that all the symbol sets required by the job are available.
- In GDDM-IVU, a user-defined map for a menu or help panel might contain an error. If your enterprise does not use standard maps, run a test using the standard maps. If the error is not reproduced, check the user-defined maps.
- For GDDM-GKS, check that the ADMMDFT GKSWS macro or statement gives the correct device token for the physical device.

#### **No output**

If the output is missing altogether, ensure that the:

- Output device (terminal, plotter, printer) is suitable for graphics or image output
- Device and control unit are at the correct level of microcode
- Device and control unit are correctly configured
- Devices are correctly connected, and the connections are not loose
- Devices are switched on and "online"
- Devices are correctly defined to the system
- Graphics are in segments, if the output device is a printer or plotter.

# **Device checks and sense codes**

If these are received, the most likely causes are:

- The device is not defined, or is not defined correctly, to the subsystem or telecommunication access method.
- The device token or a nickname is causing the wrong data stream to be built.
- The device, the control unit, or both may be at an incorrect level of microcode.
- The device, the control unit, or both may be incorrectly configured.

**Note:** Under TSO, the device checks and sense codes may be normal, resulting from line-by-line reshow causing an incomplete data stream transmission before a complete reshow.

#### **GDDM error messages**

Error messages issued by GDDM Base, GDDM-IVU, GDDM-PGF, or GDDM-GKS begin with the prefix ADM. Other prefixes are:

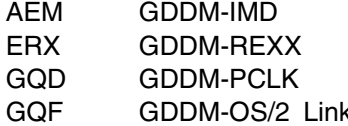

There are many causes for these messages. Check the message in the *GDDM Messages* book, and take any action recommended there.

Messages that start AFM are from GDDM-graPHIGS Check the messages in the *Messages and Codes for graPHIGS* book.

# <span id="page-24-0"></span>**Abends**

If an abend is received, and diagnosis shows that the error is in GDDM, you might be asked to submit an APAR. For information about this, see [Chapter 8,](#page-156-0) ["Reporting GDDM problems to IBM" on page 135.](#page-156-0)

For a list of abend codes, see [Appendix B, "Abend codes" on page 173.](#page-194-0)

# **Where to look for further advice**

If you think you have isolated the problem, but have not fixed it, this section suggests possible sources of advice.

#### **Problems with application programs**

If you think that the problem may be caused by an error in the application program, but are not sure, the following may help you:

- The documentation supplied with the application program.
- The *GDDM Base Application Programming Guide*, which provides guidance information about the debugging task.
- [Chapter 2, "GDDM tracing" on page 21](#page-42-0) of this book, which describes the TRCESTR default keyword and FSTRCE call statements, which you can use to record a trace. Do this if you suspect an internal GDDM error.
- The *GDDM Base Application Programming Reference* and the *GDDM-PGF Programming Reference* books, which tell you the correct parameters and values to use with GDDM and GDDM-PGF call statements.
- The *GDDM Messages* book, which provides information about the messages issued by GDDM.

#### **Problems with GDDM utility programs**

The GDDM utility programs are:

- Image Symbol Editor (part of GDDM Base)
- GDDM-PCLK (part of GDDM Base)
- GDDM-OS/2 Link (part of GDDM Base)
- GDDM-REXX (part of GDDM Base in GDDM/MVS and GDDM/VM)
- Interactive Chart Utility (part of GDDM-PGF)
- Vector Symbol Editor (part of GDDM-PGF)
- | Online Presentation System (part of GDDM-PGF)
	- GDDM-IVU
	- GDDM-IMD
	- GDDM-GKS.

If there is a problem in one of these programs, use the online help information or tutorial, or look at the appropriate book to check whether the utility is being used correctly.

If any error messages appear, check them in the *GDDM Messages* book.

# <span id="page-25-0"></span>**Problems with GDDM print utilities**

If you suspect a problem with a GDDM print utility, inspect the system console log. Your system operator should have access to this, and may be able to tell from it the cause of the problem.

| Errors will occur if the application program creates a print file that uses a symbol set that is not made available to the GDDM print utilities. This is a common cause of problems, so ensure that the symbol sets that have been specified are available to the print utility.

# **Problems with the hardware**

The most common indication that the problem is hardware-related is that no graphics are displayed and the message ADM275 GRAPHICS CANNOT BE SHOWN appears. The problem is usually caused by an incorrect device definition or an inappropriate controller configuration.

If you think there is a hardware problem, see the *GDDM System Customization and Administration* book. Ensure that the terminals being used can show graphics and check whether they require any additional features to do so. More information about hardware-related problems can be found in ["What to do if things go wrong"](#page-26-0) [on page 5.](#page-26-0)

If GDDM-IVU is being used, ensure that the device being used supports GDDM image functions. This information is listed for all devices in the *GDDM System Customization and Administration* book.

You may also need to refer to the component description or customization book for the devices involved.

# **Problems with customizing workstations**

Failures that occur in a workstation may be caused by a problem with the customization of the workstation. If you suspect that the problem is of this type, see the *GDDM System Customization and Administration* book.

You should also check the customization procedures in the *Graphics Control Program User's Guide and Reference*, SC33-0207.

**Note:** This document only refers to Personal Computer/G(x) devices.

### **Problems with the operating system**

If you think there is a problem with the operating system, refer to the procedures given in the installation book for your computer system or subsystem.

Check the minimum software levels required by GDDM; these are in the *General Information* manual for your computer system. You should also check any error messages in the appropriate books.

#### <span id="page-26-0"></span>**Problems with GDDM after its installation**

The most likely symptoms of a problem arising after the installation of GDDM are:

- A program does not run.
- A program terminates abnormally.
- Several different programs fail.

Incorrect installation of GDDM may also mean that graphics are not shown on some, or all, of the devices that are capable of showing them.

If you suspect a problem with the installation of GDDM, look at the section "What to do if things go wrong."

#### **Problems within GDDM**

The problem might be in GDDM, its associated programs, or an application program. If you believe the problem to be in GDDM or one of its associated licensed programs, report the error to IBM giving specific information[. Chapter 8,](#page-156-0) ["Reporting GDDM problems to IBM" on page 135](#page-156-0) deals with this.

# **What to do if things go wrong**

If you find that you cannot get GDDM to work satisfactorily, there are several things you should do before you report the problem to the IBM Support Center staff.

- If you are installing GDDM, check through the steps you have completed so far, and examine the console log for any unusual messages. Also review the entire installation process from the start, and check for errors. In particular check:
	- The preinstallation planning instructions
	- The VTAM bind parameters
	- The CICS table entries
	- The IMS table entries
	- Any defaults you have changed
	- The appropriate *GDDM Program Directory* and the preventive service planning (PSP) "bucket" for late information on the GDDM licensed programs you have installed.
- Check, in the section ["Common installation errors and pitfalls" on page 12,](#page-33-0) for the symptoms of the problem. If you cannot find the problem described in that section, continue with these checks.

Ensure that you have the correct levels of:

- System
- Subsystem
- Access method
- Controller microcode
- Control program (where appropriate)
- Hardware features (specifically for graphics).

Check any relevant notes, restrictions, or prerequisites that are mentioned in | the *GDDM Program Directory* for your computer system.

> • If an error message appears, either on a display screen or on the console log, look it up in the *GDDM Messages* book.

- <span id="page-27-0"></span>• If an abnormal termination (abend) occurs, check [Appendix B, "Abend codes"](#page-194-0) [on page 173,](#page-194-0) which contains details of all GDDM abends.
- If some devices work successfully on GDDM, compare their definitions against the one you are now diagnosing.

If these checks show up no unusual circumstances, check your hardware; it could be that it is not set up correctly to show GDDM graphics. The section "Checking hardware characteristics" tells you how to do it.

If the problem remains, check with the IBM Support Center staff. For information about this, see [Chapter 8, "Reporting GDDM problems to IBM" on page 135.](#page-156-0)

### **Checking hardware characteristics**

To determine the cause of the problem, you may need to check the characteristics of the hardware at your enterprise. The following sections tell you how to do this, and may enable you to isolate the problem to a specific device or controller. Checking a screen takes about one minute, a controller another ten to fifteen minutes.

#### **IBM 3179-G and 3192-G graphics diagnosis**

First check that you have a 3179 Model G. No 3179 terminals, other than the 3179-G, can show graphics.

Next refer to the documentation provided with the terminal, *IBM 3179 Color Display Station Operator Reference and Problem Solving Guide*, GA18-2180.

Similar considerations apply to the 3192-G color display station.

#### **IBM 3472-M graphics diagnosis**

First check that you have a 3472 Model-M. No 3472 terminals, other than the 3472-M, show graphics.

Next refer to the documentation provided with the terminal, *IBM InfoWindow 3472: User's Guide,* GA18-2917.

#### **IBM 3270 graphics diagnosis**

*This applies only to IBM 3278 and 3279 terminals.*

Check that the terminal is built to display graphics.

To test for installed graphics features (programmed symbol sets 2 and 4):

- 1. Enter the Test mode by pressing Alt+TEST (the TEST key is on the bottom row of the key-pad at the left-hand end of the keyboard).
- 2. Release these keys, type /8, and press the ENTER key.

If graphics are available on the terminal, you can see the PS fields A through F with a symbol. Absence of a PS set is signified by a period. Triple-plane PS stores are marked with a red and white triangle.

3. To leave Test mode, press PF3.

Absence of the PS feature means that you need to have graphics capabilities installed on your terminal. Ask your system support personnel to verify the terminal <span id="page-28-0"></span>configuration. If you receive the stick man message "operation not permitted" in the Operator Information Area (OIA), check the controller for graphics (see the next section), and then review the screen functions again.

#### **IBM 3270 EDCB verification**

*This section does not apply to IBM 3179-G color display stations or IBM 3270-PC workstations.*

3270-devices that have been configured for extended functions – more correctly known as structured field and attribute processing (SFAP) – should normally operate with an extended device control block (DCB) allocated by the controller and created during customization.

As part of problem determination, perform the following test to confirm that the device is operating with an extended DCB. This test is more fully documented in the Error Codes Appendix of the *3274 Control Unit Description and Programmer's Guide*.

On any 3278 or 3279 display attached to the same controller as the display or printer being diagnosed:

- 1. Enter the Test mode by pressing Alt+TEST.
- 2. Release these keys, and type nn/6 to display the DCB for the device in question; nn is the coax port number in question (00 through 31). (If the device being used for the test is the port in question, /6 is enough.)
- 3. Press the ENTER key.

The first X'40' (64 decimal) bytes of the DCB in question are displayed on lines 3 through 6. The first two bytes of the displacement from the start of the control block of the data being displayed appear on line 2 (initially 00).

4. Continue to press the ENTER key.

Line 2 should change to 04, 08, 0C, 10, 14, 18, 1C for each pressing. Lines 3 through 6 change to display further bytes of the DCB.

If the test display stops at 1C, the device is operating with an extended DCB.

If the test display stops at 0C (with the keyboard inhibited with the minus function indicator on the fifth pressing of the ENTER key), the device is not operating with an extended DCB.

The reason for this lies with the controller, or the customization, or the features installed on the device. TEST /8 (displays), described above, or TEST 5 (printers), described below, can be used to verify the features installed on the device.

#### **General printer diagnosis**

If a problem occurs while using a printer, ensure that the printer has been set up with the correct page size. The printer page size is checked and changed using the printer operator panel; for more information, refer to the *Operating Instructions* for the printer. It is not important what lines per inch (lpi) or characters per inch (cpi) settings are used, as long as the resulting page size is correct.

Page depth in inches = maximum page length (MPL) / lpi Page width in inches = maximum print position (MPP) / cpi <span id="page-29-0"></span>The other printer settings can be set as required.

If device tokens are being used, the page size defined to the printer must be at least as large as that defined to GDDM by the device token. (It does not matter if the printer has a larger page size defined to it than that defined by the device token.)

If device tokens for A4-sized output medium are being used on the IBM 4224 printer, the printer must be in full-page mode when the 4224 auto sheet feed (ASF) attachment is used. To check the mode, run test 307 and verify that 001 is displayed when Alt+9 are pressed.

#### **IBM 3287 printer diagnosis**

To test for installed graphics features on a 3287 printer, you must use the test procedure to print the print control information area (PCIA). To produce the PCIA:

- 1. Press and hold down the TEST button
- 2. Press and release the 5 button
- 3. Release the TEST button.

An example of the PCIA is shown below. For full details, see the maintenance information book that is shipped with the printer.

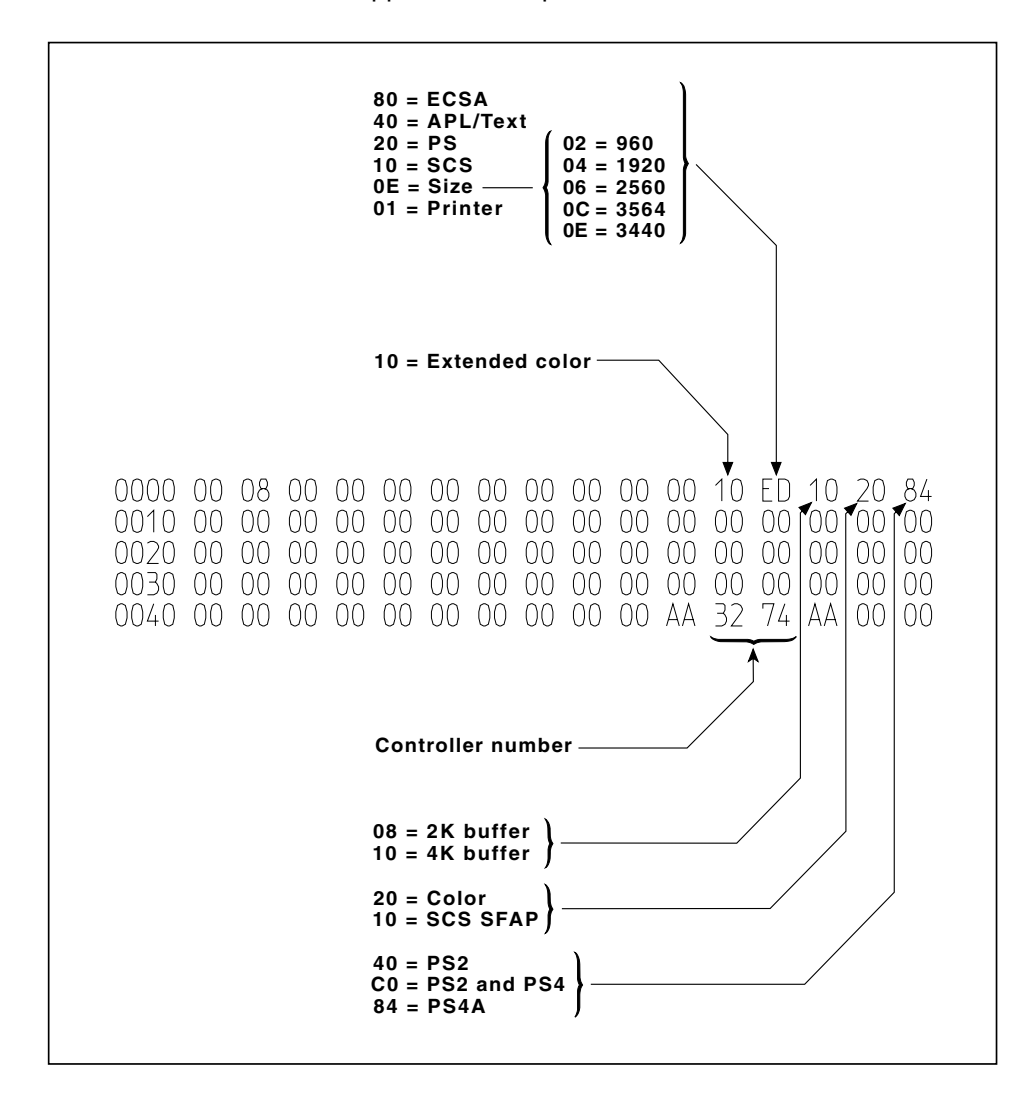

# <span id="page-30-0"></span>**IBM 3268 printer diagnosis**

To test for installed graphics features on a 3268 printer, you must use the test procedure to print the print control information area (PCIA). To produce this PCIA:

- 1. Press and hold down the TEST button
- 2. Press and release the 4 button
- 3. Release the TEST button.

An example of the PCIA is shown below. For full details, see the maintenance information book that is shipped with the printer.

**Note:** To enable use of the triple plane PS, language switch 1 must be in the On position.

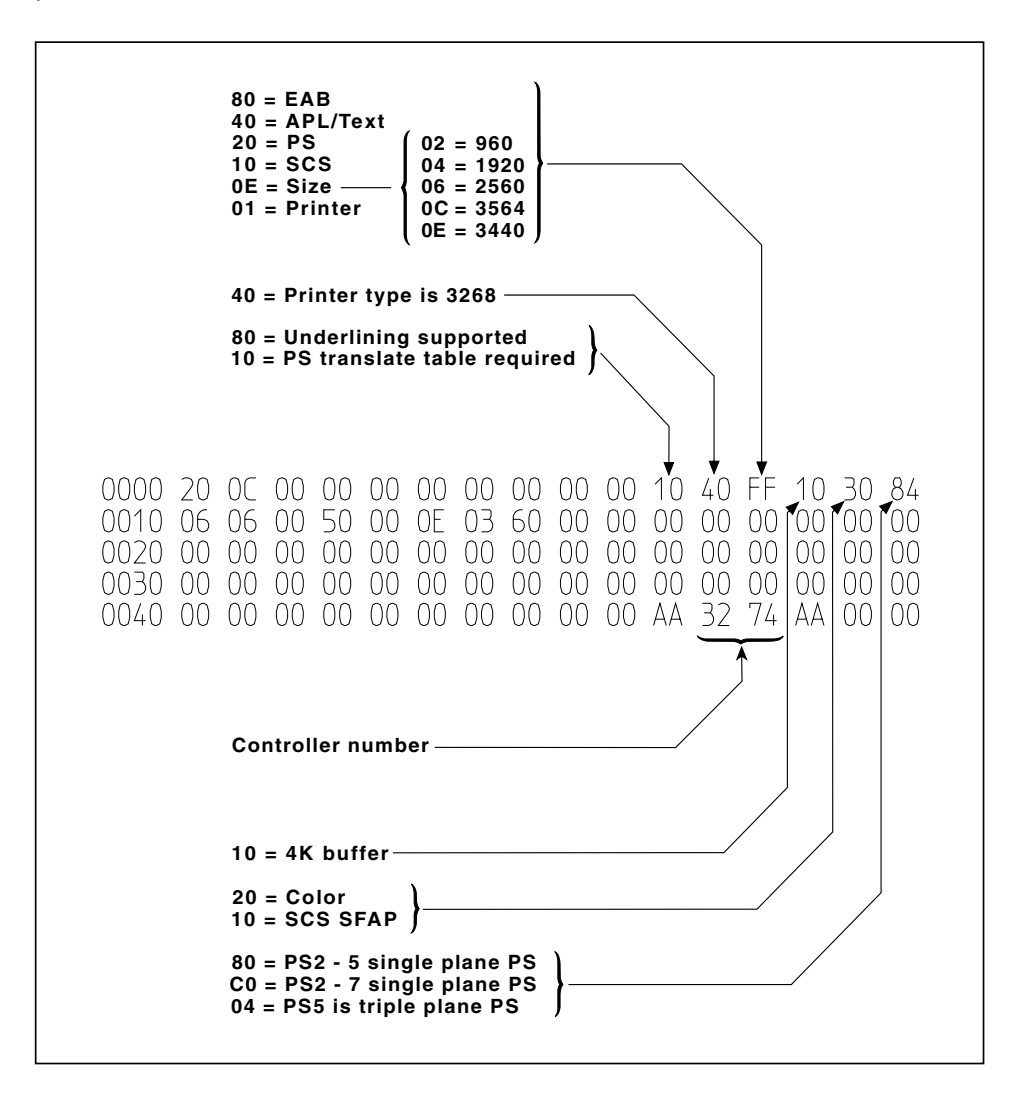

### **IBM 3193 display station diagnosis**

Check the stand-alone TEST procedure and the device setup procedure. The setup procedure enables you to change many attributes of the display; these may affect how the application runs. The setup procedures include:

Whether extended attributes are supported, such as blink or reverse video.

- <span id="page-31-0"></span>• How many hardware partitions are available in each of the two logical terminals.
- The size of each logical terminal's viewport.
- The volume of the alarm.

Another potential problem is that Image is only supported on Logical Terminal 1 (LT-1).

### **IBM 3274 controller diagnosis**

To permit graphics, a 3274 must be configured for graphics. Models eligible for graphics are:

- Any 3274 Model 31
- 3274-1A
- 3274-1C
- 3274-1D
- 3274-51C with enough storage

Models that are not eligible for graphics but that can be upgraded to be graphics-compatible are:

- Any 3274 Model 21
- 3274 Model 1B.

Ensure that you have the correct model and enough storage (96KB<sup>1</sup> are required for 3278, 3279, 3287, but later devices may need more storage; the IBM 3274 Model 31 has enough storage).

Then, check that the diskettes that have been customized are Configuration C or D for 3278, 3279, and 3287, or D or T for 3270-PC/G and /GX, 3290, and 5550. If they are not, get the level of support and customize as described in the *IBM 3274 Control Unit Planning, Setup, and Customization Guide*.

Specific questions, given in that guide, must be answered to support graphics. These can be any of the following. (The answers you must give are shown.)

Q.121 Is this correctly selected for your language requirement?

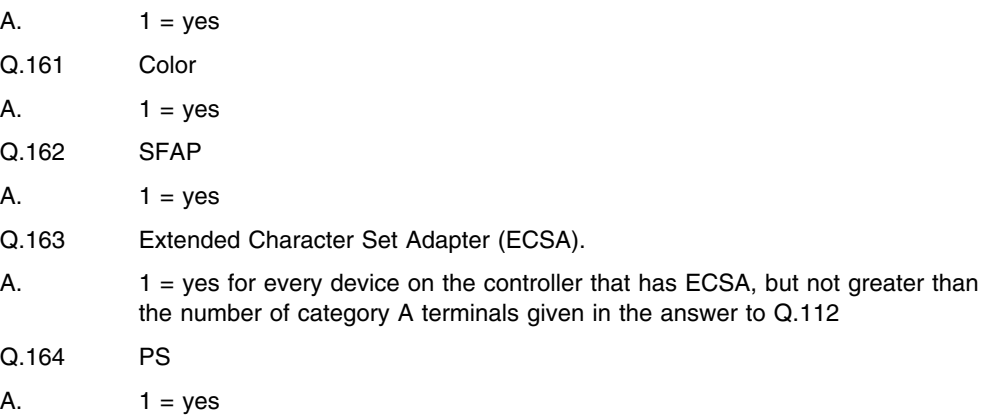

<sup>1</sup> 1KB equals 1024 bytes

<span id="page-32-0"></span>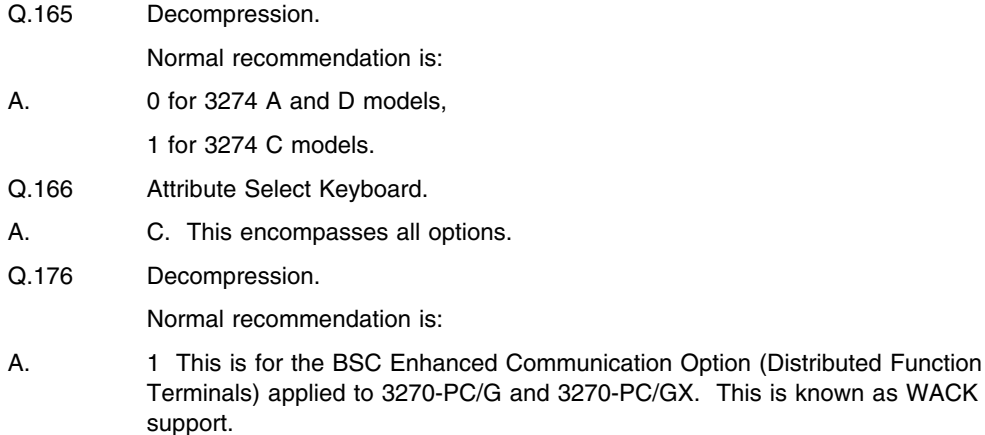

If you already have the 3274 correctly customized, use the modification procedure described in the *IBM 3274 Control Unit Planning, Setup, and Customization Guide* to verify that the above options are defined. Then complete the documentation card held with the controller for future reference.

# **IBM 3174 controller diagnosis**

To enable graphics to be displayed on ASCII graphics terminals, an IBM 3174 controller with an asynchronous emulation adapter (AEA) is required. The 3174 licensed internal code must be at Configuration Support Release B2 or later.

The 3174 must be customized to suit the specific ASCII graphics terminal being used. This customization creates an AEA "Station Set" that defines the type and characteristics (for example, baud rate) of the terminal. Any local terminal-setup options must match the characteristics defined in the Station Set.

For terminals other than the DEC VT241 and Tektronix 4205, User Defined Tables (UDTs) are required in the 3174 AEA configuration. The graphics query reply field in the UDT must match one of the GDDM device token names for ASCII graphics terminals. These are:

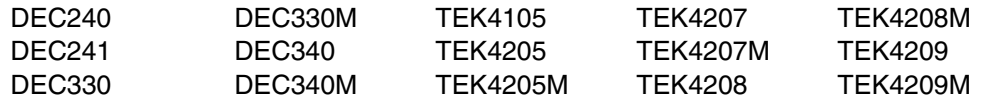

UDTs are discussed in the *GDDM System Customization and Administration* book.

#### **Notes:**

1. To use the full screen for GDDM graphics, set the alternate screen size in the 3174 AEA UDTs as follows:

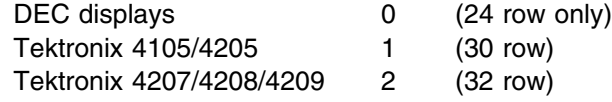

- 2. Set the graphics input line-out for Tektronix terminals to 400 milliseconds in the 3174 AEA UDTs.
- 3. Tektronix graphics displays require XON/XOFF flow control to avoid corruption of graphics data. Configure this using question 731 in the 3174 AEA Station Set as well as in the display.

<span id="page-33-0"></span>4. DEC VT330 and VT340 terminals should be set to VT300 mode with the status line set to HOST WRITABLE.

For details about defining the AEA Station Set (customization of the 3174, questions 721 and onward) and the UDT, see:

*3174 Establishment Controller: Customizing Guide 3174 Establishment Controller: AEA Description and Reference 3174 Establishment Controller: Terminal User's Reference for Expanded Functions*.

# **Non-IBM devices diagnosis**

For non-IBM devices, refer to any applicable publications or consult your device supplier.

For ASCII graphics terminals, see ["IBM 3174 controller diagnosis" on page 11.](#page-32-0)

#### **Common installation errors and pitfalls**

The following sections contain a list of common (and some not so common) errors and pitfalls that you may meet during the installation process. If you have a problem, check whether it is described below. Problems are listed in the following categories:

**Problems associated with abends (on page ["Problems associated with](#page-34-0) [abends" on page 13\)](#page-34-0):**

The host software program is terminated with an abend code displayed or printed.

**Problems associated with incorrect output (on page [13\)](#page-34-0):** The output did not correspond to that expected, or did not appear.

**Problems associated with messages (on page [14\)](#page-35-0):** An unexpected message was issued.

**Problems involving system performance (on page [18\)](#page-39-0):** A reduction in performance occurred that could not be accounted for.

**Problems involving device checks (on page [18\)](#page-39-0):** A device "PROG" code or other code was displayed in the device's OIA.

**Problems associated with SNA sense codes (on page [19\)](#page-40-0):** An unexpected SNA sense code was encountered.

**Problems associated with the Graphics Control Program (on page [20\)](#page-41-0):** An unexpected Graphics Control Program problem was encountered.

Within each category, the errors and pitfalls are listed in order of the code, message number, or other characteristic associated with the error.

Check for the cause of the problem in any of the categories that may seem appropriate.

# <span id="page-34-0"></span>**Problems associated with abends**

For a list of abend codes, see [Appendix B, "Abend codes" on page 173.](#page-194-0)

#### **User abend code 1064**

Symptoms:

User abend code 1064.

Possible causes:

This abend applies to GDDM features, for example GDDM-PGF or GDDM-IVU. It occurs when an attempt is made to use a feature that is:

- Not installed
- Not reinstalled when necessary
- Not installed correctly
- In an area of storage that cannot be accessed by the user.

#### Problem resolution:

If it is an installation problem, install or reinstall the feature correctly in an area that the user can access.

#### **User abend code 1201, 2201, or G201**

Problem resolution:

This abend occurs if an incomplete alphanumerics defaults module (ADMDATRN) is used with a 3179-G1, 3179-G2, or 3472-M color display station, or with a 3270-PC/G or /GX workstation or a 5550 multistation. See | the section on compatibility with previous releases in the *GDDM Program* | *Directory* for your computer system.

#### **User abend codes 2053 and 2054**

#### Symptoms:

User abend codes 2053 or 2054.

Applicable systems or subsystems: IMS

Problem resolution:

These abends occur instead of messages ADM0001, ADM0002, or ADM0003. Register 15 at the time of the abend locates the corresponding message text. Look up the message in the *GDDM Messages* book.

# **Problems associated with incorrect output**

#### **Thick black lines on 3812 output**

Symptoms:

Thick black lines appear on 3812 output.

Applicable systems or subsystems:

VM.

Problem resolution:

Either the required font has not been loaded, or the wrong level of the VM3812 program is in use.

#### <span id="page-35-0"></span>**User session logoff**

Symptoms:

Missing Interrupt conditions and consequent user session logoff.

Applicable systems or subsystems:

VM.

Problem resolution:

For GDDM running under VM/ESA, the corresponding message is HCPMHT2150I, described in ["Message HCPMHT2150I" on page 17.](#page-38-0)

#### **Problems associated with messages**

#### **Messages beginning ADM**

Symptoms:

ADM... Any message beginning with the letters ADM.

Problem description:

The message may appear on the display screen, on printer output, or in a console log.

Problem resolution:

Look up the message in the *GDDM Messages* book. The book contains an explanation of the message and an indication of what to do. Also, check below for additional information relating to the specific messages.

#### **Message ADM0275, reason code 9**

Symptoms:

ADM275 GRAPHICS {(IMAGE)} CANNOT BE SHOWN, REASON CODE 9

Problem resolution:

Message ADM0275, reason code 9, is issued for a 3270-PC/G or /GX when the device has PS support but no graphics support.

Even when such a device has been customized with graphics support, it dynamically suppresses the graphics support when it is SNA-attached and its VTAM MODEENT SRCVPAC specification is incorrect. See the section on | checking a VTAM network in the *GDDM System Customization and* | *Administration* book.

#### **Message ADM0275, reason code other than 9**

Symptoms:

ADM275 GRAPHICS {(IMAGE)} CANNOT BE SHOWN, REASON CODE n

Problem resolution:

Look up the message in the *GDDM Messages* book.

If the reason code shows that system tables are at fault, check the system tables, including VTAM bind definitions where appropriate.

If the reason code shows that the device is at fault, read the section ["Checking](#page-27-0) [hardware characteristics" on page 6.](#page-27-0)

If you are trying to display graphics using the GDDM-PCLK program, check the GDDM-PCLK procopt. Also make sure that you hot-key and do not press ENTER when the personal computer system is "opened" by the host computer application program. For more information, see the *GDDM Messages* book.
#### **Messages beginning AEM**

Symptoms:

AEM... Any message beginning with the letters AEM.

Applicable systems or subsystems:

All except IMS.

Problem description:

The message may appear on the display screen, on printer output, or in a console log. It comes from GDDM-IMD.

Problem resolution:

Look up the message in the *GDDM Messages* book. The book contains an explanation of the message and an indication of what to do.

#### **Message DFS0089**

Symptoms:

DFS89I OUTPUT EXCEEDS BUFFER SIZE. LTERM .... NODE ....

Applicable systems or subsystems:

IMS.

Applicable environment:

Local, non-SNA attachment.

Problem resolution:

For local non-SNA displays under IMS, the OUTBUF parameter must be coded to define a buffer large enough to hold a complete output message. The maximum buffer size of 32KB is recommended for such displays. For more information, see the *GDDM System Customization and Administration* book.

#### **Message DFS2078**

Symptoms:

DFS2078 O/P REJECTED SENSE nnnnnnnnn

Applicable systems or subsystems:

IMS.

Problem description:

Message displayed on IMS Master Console.

Problem resolution:

This message contains the sense/status bytes returned by VTAM. Check whether a device PROG error code has been displayed in the OIA. Then check the sections ["Problems involving device checks" on page 18](#page-39-0) and ["Problems associated with SNA sense codes" on page 19](#page-40-0) for information about the specific codes.

See the appropriate VTAM and hardware books for more information about the sense code.

#### **Message DFS971I**

Symptoms:

DFS971I I/O ERROR NODE ...., nnnnnnnn, xxxx

Applicable systems or subsystems: IMS.

Problem description:

Message displayed on IMS Master Console.

Problem resolution:

This message relates to an I/O error communicating with a device. "nnnnnnnn" represents sense/status bytes returned by VTAM. For information about the specific code, see the section ["Problems associated with SNA sense codes" on](#page-40-0) [page 19.](#page-40-0)

For more information about the sense code, see the appropriate VTAM books.

#### **Message DMKDID546I**

Symptoms:

DMKDID546I INTERRUPTION <PENDING|CLEARED> ........

Applicable systems or subsystems:

VM.

Problem resolution:

Highly complex graphic output can sometimes incur a significant length of processing time in 3179-G1, 3179-G2, or 3472-M color display stations, or in 3270-PC/G or /GX workstations before they indicate the completion of an I/O operation. If the time involved exceeds the host computer system's "missing interrupt time interval," an error condition may be raised and the user session logged off. Under VM, the default interval is 30 seconds. For information about increasing this interval, see the *GDDM System Customization and Administration* book.

#### **Messages beginning ERX**

Symptoms:

ERX... Any message beginning with the letters ERX.

Applicable systems or subsystems:

Not VSE, not IMS, and not CICS.

Problem description:

The message can appear on the display screen, on printer output, or in a console log. It comes from GDDM-REXX.

Problem resolution:

Look up the message in the *GDDM Messages* book. The book contains an explanation of the message and an indication of what to do.

#### **Messages beginning GQD**

Symptoms:

GQD... Any message beginning with the letters GQD.

Problem description:

The message can appear on the display screen, on printer output, or in a console log. It comes from GDDM-PCLK.

#### Problem resolution:

Look up the message in the *GDDM Messages* book. The book contains an explanation of the message and an indication of what to do.

### <span id="page-38-0"></span>**Messages beginning GQF**

Symptoms:

GQF... Any message beginning with the letters GQF.

Problem description:

The message can appear on the display screen, on printer output, or in a console log. It comes from GDDM-OS/2 Link.

Problem resolution:

Look up the message in the *GDDM Messages* book. The book contains an explanation of the message and an indication of what to do.

### **Message IST211I**

Symptoms:

IST211I NCP SLOWDOWN INITIATED FOR ....

Applicable systems or subsystems:

CICS under MVS, or IMS. VM and VSE.

Applicable access methods:

VTAM remote.

#### Problem resolution:

In a remote SNA configuration, graphic data streams can affect response times for non-GDDM users, and can initiate NCP SLOWDOWN conditions. You should review your NCP generation, as described in the *GDDM System Customization and Administration* book, paying particular attention to buffer, PACING, and VPACING parameters. If in doubt, specify PACING=(2,1) and VPACING=2 on relevant SNA PU macros in your NCP generation.

### **Message HCPMHT2150I**

Symptoms:

HCPMHT2150I devtype addr AN INTERRUPT IS PENDING

Applicable systems or subsystems:

VM.

Problem resolution:

Highly complex graphic output can sometimes incur a significant length of processing time in 3179-G1, 3179-G2, or 3472-M color display stations, or in 3270-PC/G or /GX workstations before they indicate the completion of an I/O operation. If the time involved exceeds the host system's "missing interrupt time interval," an error condition may be raised and the user session logged off. Under VM, the default interval is 30 seconds. For information about increasing this interval, see the *GDDM System Customization and Administration* book.

## <span id="page-39-0"></span>**Problems involving system performance**

#### **Line time-outs**

Symptoms: Line time-outs.

Applicable access methods:

Remote (link-attached) non-SNA environments.

Problem resolution:

Telecommunication line time-outs may occur for a 3179-G1, 3179-G2, or 3472-M color display station, or for a 3270-PC/G or /GX workstation, or a 5550 multistation if the device is BSC-attached but the associated 3274 controller has not been configured with WACK support. For more information, see the | *GDDM System Customization and Administration* book.

### **Missing interrupt conditions**

Symptoms:

Missing interrupt conditions and consequent user session logoff.

Applicable systems or subsystems:

VM.

Problem resolution:

For GDDM running under VM/ESA, see the description in ["Message](#page-38-0) [HCPMHT2150I" on page 17.](#page-38-0)

#### **NCP SLOWDOWN conditions for non-GDDM users**

Symptoms:

Poor response times for non-GDDM users, with NCP SLOWDOWN conditions initiated.

Applicable systems or subsystems: CICS under MVS, or IMS.

Applicable access methods: VTAM remote.

Problem resolution: See the description in ["Message IST211I" on page 17.](#page-38-0)

## **Problems involving device checks**

#### **Machine check 207**

Symptoms:

Machine check 207.

Problem resolution:

This machine check may be indicated on a 3270-PC/G or /GX if required patches or customization options have not been applied to the associated 3274 | controller. See the *GDDM System Customization and Administration* book.

### <span id="page-40-0"></span>**Device check PROG752**

Symptoms: PROG752.

Problem resolution:

This device PROG error code is usually caused by an incorrect device definition. Ensure that the terminal definition in the GDDM System Definition database matches the device characteristics (as configured, where appropriate). Under IMS, also ensure that:

- The terminal definition and device characteristics match the IMS TERMINAL macro SIZE operand and, where applicable, the VTAM bind definition (in particular, the screen size)
- | The VTAM bind definition conforms to those shown in the *GDDM System* | *Customization and Administration* book.

### **Program check**

Symptoms:

Program checks in mixed fields.

Problem resolution:

Changes in data stream in fields that include a mixture of single-byte and double-byte character sets (SBCS/DBCS) may result in program checks on 5550 systems. If the subsystem and communications functions permit, this problem can be avoided by using a sufficiently large transmission buffer.

## **Problems associated with SNA sense codes**

#### **Sense code 1005**

Symptoms:

Sense code 1005.

Applicable systems or subsystems:

IMS, or TSO, or CICS under MVS. VTAM under VM or VSE.

Problem resolution:

This SNA sense code is usually caused by an incorrect device definition. Ensure that the terminal definition in the GDDM System Definition database matches the device characteristics (as configured, where appropriate). Under IMS, also ensure that:

- The terminal definition and device characteristics match the IMS TERMINAL macro SIZE operand and, where applicable, the VTAM bind definition (in particular, the screen size)
- | The VTAM bind definition conforms to those shown in the *GDDM System* | *Customization and Administration* book.

### **Sense code 800A**

Symptoms: Sense code 800A.

Applicable systems or subsystems: IMS, or TSO, or CICS under MVS. VTAM under VM or VSE.

Applicable access methods:

VTAM in a remote non-SNA environment.

Problem resolution:

This SNA sense code can arise if you try to use GDDM on a non-SNA remote VTAM-attached terminal under IMS.

GDDM is supported under IMS through VTAM, but only for local or SNA-attached terminals.

## **Problems associated with Graphics Control Program errors**

### **User symptoms**

The Graphics Control Program "hangs" with X clock in the OIA during a nonretained host graphics outgoing data stream. SY005 component informational 08690000 occurs unnecessarily on a /GX during a nonretained host graphics outgoing data stream. The drawing performance of a nonretained host graphics outgoing data stream may also be adversely affected by this problem.

### **Problem solution**

The problem occurs only if the segment storage exceeds 86KB, and it can be bypassed by recustomizing with a different segment store value. However, it could then still occur with a different data stream if the segment store remains above 86KB. Because segment storage is limited to 63KB, this problem cannot occur on a 3270-PC/GX with Graphics Control Program 1.12 or Graphics Control Program 2.10.

# **Chapter 2. GDDM tracing**

Product-sensitive programming interface

You can choose to run a GDDM trace as part of your diagnosis procedure, or the IBM Support Center staff may ask you to run a trace, to provide more information to help solve the problem. In the latter instance, you may be provided with trace statements to include in the application program.

From Version 2 onward, GDDM provides an improved system of tracing. The methods used previously are still valid, and are described later in this chapter. However, the recommended way to run a GDDM trace is to write a set of statements to be included in the external defaults file, using the GDDM default keyword TRCESTR, like this:

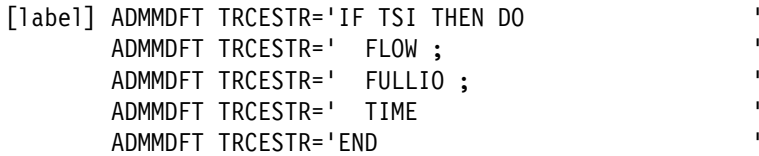

This chapter describes what you can do with GDDM TRACE, how to invoke it, and how to write TRACE statements. It describes the functions you can specify and the format of trace output. Examples of TRACE statements, together with the output produced by them, are provided. The chapter then describes the methods of tracing that were previously available and that can still be used. Finally, there is a section that tells you how to locate GDDM control blocks, including the in-storage trace table, from a dump.

#### **Notes:**

- 1. A GDDM trace can produce large amounts of output. Try to be as restrictive as possible when specifying the part of the program to be traced and the amount of output needed.
- 2. For help in analyzing the data produced by the trace, see also *3270 Information Display System: Data Stream Programmer's Reference* and *Intelligent Printer Data Stream Reference*.
- | 3. Although the module names for the GDDM print queue manager (on MVS/TSO) | have the prefix ADM, its modules cannot be traced with the GDDM trace | methods because it is an ISPF application. Use the TSO TEST or ISPF | DIALOG TEST facilities, which are described in:
	- | *TSO Command Reference*, SC28-1881
- | *ISPF User's Guide*, SC34-4484

## **The TRCESTR external default keyword**

When tracing with TRACE, you can specify:

- The level at which the trace is to run (module, component, subcomponent, API)
- The component or module to be traced
- Whether to trace on entry to, or exit from, the item being traced, or both
- The number of times a particular set of conditions must occur before a trace record is produced
- Particular occurrences or ranges of events to be traced
- Your own abend codes
- The type of trace records to be produced
- Whether the contents of floating-point, of general-purpose registers, or of both are to be included in the trace output
- Whether to include storage use in your trace output
- A full or partial I/O trace
- 5080 tracing.

## **Starting trace under different subsystems**

This section tells you how to start tracing in each of these system environments:

- TSO and the TSO print utility
- CMS
- CICS
- $\cdot$  IMS
- VSE/Batch.

It also covers tracing in an application program.

## **Tracing under TSO**

The most flexible way to start tracing is with an external default file. To use this method:

1. Allocate the ddname ADMTRACE to SYSOUT, or to a data set large enough to receive the trace output. It is not necessary to supply DCB characteristics for this data set because GDDM reformats it.

If the output is going to a tape, the data set must be allocated with DSORG=PS, LRECL=132.

- 2. Place your TRCESTR statements in an external defaults data set. The ddname for the external defaults data set is ADMDEFS. The DCB characteristics must be LRECL=80, RECFM=FB.
- 3. Allocate the ddname ADMDEFS to you defaults data set.
- 4. Run the application program or utility that you want to trace.

Remember to disable tracing when you no longer require it. You can do this by erasing the TRCESTR statements from your defaults file, or by turning them into comments. To comment them out, place an asterisk  $(*)$  in column 1 of each TRCESTR default statement.

## <span id="page-44-0"></span>**Tracing in the TSO print utility environment**

When tracing in the TSO print utility environment, trace records are written using sequential files. The trace output for the utility subtask (ADMOPST) associated with any one printer is written using a sequential file with a ddname the same as the LUNAME of the printer. These ddnames should be assigned to suitable data sets or SYSOUT destinations in the JCL for the utility. In this way, the trace output from the utility can be limited to that associated with a specific printer.

## **Tracing under VM**

The most flexible way to start tracing is with an external default file. To use this method:

- 1. Place your trace statements in your defaults file, PROFILE ADMDEFS, and ensure that the file is on your A-disk.
- 2. Specify a destination for the trace output.

The trace records are normally written to a sequential file with the file-identifier ADM00001 ADMTRACE A1. If you want to change the file-name or file-type used, you can do so by specifying the CMSTRCE external default in the source format defaults file. If the CMSTRCE value is set to blank, the trace records are written to the virtual printer, using spool file processing. To direct trace output to the virtual printer, you should include the following default specification in the external defaults file:

[label] ADMMDFT CMSTRCE=(,)

If you do not have enough space on your A-disk, you should first spool the printer HOLD using the CP SPOOL command, and then spool your trace output to a virtual printer.

- 3. Run the application program or utility that you want to trace.
- 4. When tracing is complete, spool the virtual printer NOHOLD if you now want to print the trace output.

Remember to disable tracing when you have finished. You can do this by erasing the TRCESTR statements from your defaults file, or by commenting them out. To comment them out, place an asterisk  $(*)$  in column 1 of each TRCESTR external default statement.

## **Tracing under CICS**

Under CICS, it is generally not possible to create a permanent external defaults file, like that available to TSO or VM users. However, a restricted external defaults file mechanism is available to CICS users, mainly for debugging purposes.

To run GDDM trace under CICS:

- 1. Determine the CICS identification of the terminal on which you intend to run GDDM. You can get this terminal ID using the CEMT transaction.
- 2. Allocate a data set to receive the trace output. Under CICS/ESA systems, if the output is going to a tape, the data set must be allocated with DSORG=PS.

The trace records are written by standard CICS services to a single transient data destination, with a default name of ADMT. This must be defined in the CICS destination control table (DCT) in a way that suits the requirements of the users at your enterprise. Typically, the destination would be defined as an extrapartition destination, which would direct the trace records to an external data set for printing later. This destination name can be changed by altering the CICTRCE external default.

3. Create a temporary storage queue, containing the replacement defaults. This queue must have a name of the form ADMDxxxx, where xxxx is the CICS terminal ID obtained by running the CEMT transaction in step [1 on page 23.](#page-44-0) (The prefix ADMD can be changed in a defaults module or through a SPINIT call statement, using the external default CICDFPX=aaaa.)

If you are authorized to do so, you can create a temporary storage queue using the CECI transaction. This transaction is documented in the *CICS Application Programming Guide*, which includes a discussion of the security and authorization aspects of the transaction.

The replacement defaults must be in source format, as described in the *GDDM System Customization and Administration* book.

For example, to turn trace on, enter these transactions:

```
CECI DELETEQ TS QUEUE('ADMDxxxx')
CECI WRITEQ TS QUEUE('ADMDxxxx')
                FROM(' ADMMDFT TRCESTR="FLOW"')
```
#### **Notes:**

- a. xxxx is the CICS terminal ID from step [1 on page 23.](#page-44-0)
- b. You must have a blank before ADMMDFT and you must include any embedded strings with the TRCESTR parameter in double quotation marks or a pair of single quotation marks, and it must be in uppercase.

If you have more than one TRCESTR statement, you must code a FROM statement for each ADMMDFT statement, thus:

```
CECI DELETEQ TS QUEUE('ADMDxxxx')
CECI WRITEQ TS QUEUE('ADMDxxxx')
                FROM(' ADMMDFT TRCESTR="IF TSI THEN FLOW"')
                FROM(' ADMMDFT TRCESTR="PARTIO"')
```
4. Run the application program or utility that you want to trace.

Remember to disable tracing when you have finished. The external defaults you have established remain in effect until the temporary storage queue is deleted, either explicitly, or automatically at CICS termination. They are not normally retained after CICS termination.

### **Tracing under IMS**

Under IMS, you cannot use an external source defaults file. Therefore, you must include your trace statements in the external defaults module (ADMADFI). This module is either link-edited with your application program or GDDM utility program, or is in your library data set. How to change ADMADFI is described in the *GDDM System Customization and Administration* book.

Run a GDDM trace as follows:

1. Allocate a data set to receive the trace output. If the output is to go to a tape, the data set must be allocated with DSORG=PS.

The trace records are written using a sequential file with a default name of ADMTRACE. This should be allocated to a suitable data set or SYSOUT destination before GDDM is invoked.

- 2. Ensure that your trace statements are included in the external defaults module.
- 3. Run the application program or utility that you want to trace.

Remember to disable trace, when you no longer want to run it, by restoring the defaults module to its original state.

### **Tracing under VSE/Batch**

The most flexible way to start tracing is to include tracing defaults in the job stream, immediately after the invocation of GDDM. To use this method:

- 1. Ensure that you have allocated a suitable VSAM data set to receive the trace output.
- 2. Include this statement in your job stream:

// DLBL ADMTRACE,'your\_output\_file\_name',,VSAM

3. Include any TRCESTR statements (and other external defaults or nicknames) immediately after the invocation of GDDM.

Remember to disable tracing when you no longer require it. You can do this by erasing the TRCESTR statements from the job stream, or by commenting them out. To comment them out, place an asterisk  $(*)$  in column 1 of each TRCESTR default statement.

## **Tracing in an application program**

Tracing can be initiated by an application call, for example, ESEUDS. Details of this method are given in ["Other tracing methods" on page 69.](#page-90-0)

**Note:** The trace statements required for tracing from an application call differ from those required when using an external defaults file or module:

- The trace statements in an external file or module can be spread over several lines or ADMMDFT statements.
- A single trace statement in an application call must conform to the syntax for a complete program. For example, all parts of an IF THEN ELSE statement must be within a single application call. However, a trace specification can be built up from any number of separate application calls. These calls are appended to the trace program formed from an external file, if there is one.

## **Tracing multiple instances of GDDM**

If you are running under TSO or VM, the GDDM TRCESHR default facility enables you to trace more than one instance of GDDM to the same trace file. This is particularly useful in a task-manager environment, where you may have more than one application to be traced at the same time. You may also want to trace combinations of task managers and applications.

- If only one instance of GDDM is to be traced, tracing proceeds as usual.
- If two or more GDDM instances are to be traced and each instance uses a different trace file, there is no contention for the trace files and tracing proceeds as usual. Each instance can be directed to use a different trace file with suitable trace output defaults.

For example, in one instance of GDDM use:

CMSTRCE=(INST0001,ADMTRACE)

and in the second instance use:

CMSTRCE=(INST0002, ADMTRACE)

- If two GDDM instances are traced, and both instances try to use the same trace file, the second GDDM instance to attempt tracing is unsuccessful, because the trace file can only be shared serially.
- You can code a GDDM TRCESHR default statement to specify that a trace file is to be shared among instances of GDDM. If an instance of GDDM is initialized with this default set, both it and subsequently initialized instances of GDDM that specify tracing to the same trace file use the one file.

The format of the TRCESHR statement is:

[label] ADMMDFT TRCESHR=YES|NO

Use ADMMDFT TRCESHR=YES to specify that a trace file is to be shared.

There must be a blank before ADMMDFT.

**Note:** Specifying this default means that the instance of GDDM is to be a coordinator for shared use of the trace file. The coordinating instance must only be terminated after all other instances sharing the trace file have been terminated.

Trace file records are prefixed with a three-digit number that identifies the instance of GDDM that generated the record. The numbers are assigned to the instances of GDDM in the order in which the instances begin to use the trace file. An example of such trace output is shown on page [57.](#page-78-0)

#### **Sample trace statements**

A number of sample trace statements are shipped with GDDM on the installation tape. The statements are provided as comments. In other words, they are preceded by an asterisk  $(*)$ . If you need to take a trace of a GDDM application, copy the samples into another file that you have created yourself, remove the  $\star$ from the required statements, and run the application again.

The trace statements can be run as they are. However, if the IBM System Support Center staff ask you to run a GDDM trace, they may also ask you to edit one or more of the sample statements, and then rerun the application to provide them with more information.

- Under MVS, the sample trace statements are held in a member called ADMUTRCE in the SADMSAM partitioned data set.
- Under VM, they are held in a file called ADMUTRCE ADMDEFS.
- Under VSE, they are held in the Z sub-library.

## **Trace keywords**

The table below shows the source syntax and defaults for each of the keywords associated with tracing.

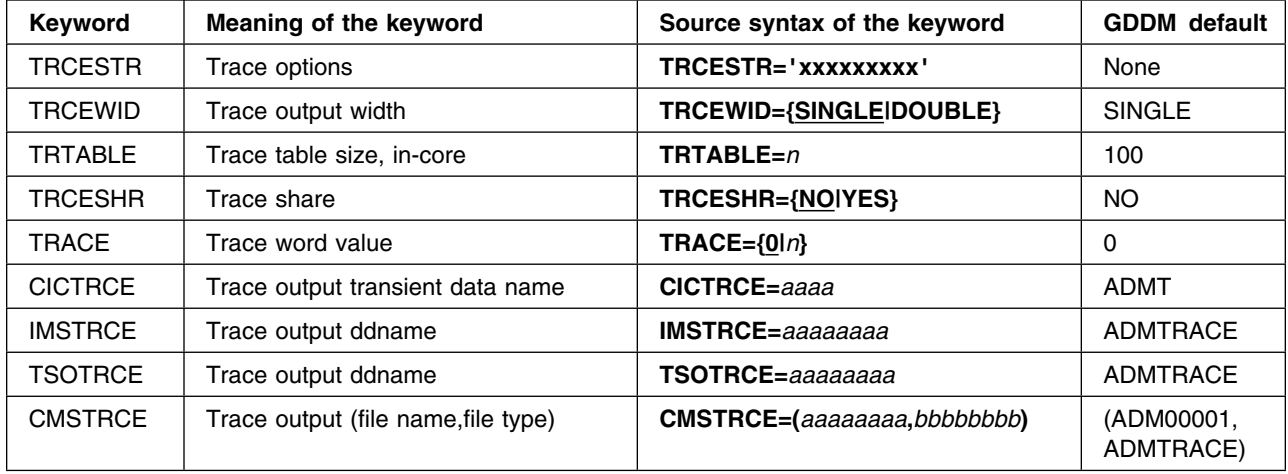

Details of coding TRCESTR statements begin below. Full details of the syntax of TRCESTR statements are in [Appendix D, "Trace-string syntax" on page 199.](#page-220-0)

Details of the TRCEWID statement are on page [42.](#page-63-0)

The other keywords are described in the *GDDM System Customization and Administration* book.

## **Coding TRCESTR statements**

A set of TRCESTR statements consists of one or more

```
 ADMMDFT TRCESTR='xxxxxxxxxxxxx'
```
statements in an external default module or file. Note that:

- You must have a space before ADMMDFT.
- If you are including your TRCESTR statements in an external default *file*, rather than a default *module*, you can begin the statements with DEFAULT instead of ADMMDFT.
- Each character string can be up to 256 characters long.
- All the TRCESTR statements in the defaults module or file are used to make up a single trace program; this program must conform to the syntax defined in [Appendix D.](#page-220-0)

A set of trace statements can consist of one action or several actions to be executed whenever the trace processor is invoked. It can be as simple as: [label] ADMMDFT TRCESTR='FLOW'

This statement specifies that trace is to be invoked and that standard trace statements (known as flow statements) are to be produced in the trace output. Every module boundary is traced on entry and exit.

Remember that the ADMMDFT statement must *not* begin in column 1.

You can restrict the amount of trace output produced. If, for example, you want trace output from the ICU only, you can specify:

[label] ADMMDFT TRCESTR='IF ICU THEN FLOW'

You can specify several actions in one statement. For example, the statement:

[label] ADMMDFT TRCESTR='IF ICU THEN FLOW PARTIO TIME'

requests a partial transmission trace from the ICU, with standard output. Specifying TIME causes a time stamp to be included in the trace output for each traced module.

The general form of a statement is:

[label] ADMMDFT TRCESTR='IF event THEN actions ELSE actions'

The event and action functions that you can specify are defined in ["Functions](#page-51-0) [available with the TRCESTR keyword" on page 30.](#page-51-0)

Compound statements are allowed. Use semicolons to separate all statements within the compound statement. The previous example could be written:

[label] ADMMDFT TRCESTR='IF ICU THEN DO FLOW; PARTIO; TIME END'

IF statements can be nested:

[label] ADMMDFT TRCESTR='IF ESI THEN IF COUNT(4) THEN DO FLOW;' ADMMDFT TRCESTR='PARTIO; TIME END'

They can be nested within compound statements:

```
[label] ADMMDFT TRCESTR='IF TSI THEN
         ADMMDFT TRCESTR=' DO '
         ADMMDFT TRCESTR=' FLOW ;
         ADMMDFT TRCESTR=' IF NAME(''ADMLN*'') THEN
          ADMMDFT TRCESTR=' DO '
         ADMMDFT TRCESTR='    LIST(100,200);<br>ADMMDFT TRCESTR='    PARTIO(ON)
         ADMMDFT TRCESTR='
          ADMMDFT TRCESTR=' END; '
          ADMMDFT TRCESTR=' TIME '
         ADMMDFT TRCESTR=' END '
```
Note that, if you specify a variable character string in a TRCESTR statement, such as  $ADMLN*$  in the statement using the NAME event function above, you must include the character string in double quotation marks or a pair of single quotation marks, and it must be in uppercase.

The relational expression in an IF statement can consist of a combination of events. For example:

[label] ADMMDFT TRCESTR='IF CMPNT & (ICU | FSM) THEN FLOW'

This example can also be written:

[label] ADMMDFT TRCESTR='IF CMPNT AND (ICU OR FSM) THEN FLOW'

Signed numeric values can be expressed as binary numbers (B'011100'), decimal numbers (-123445) or hexadecimal numbers (X'789AB').

The contents of an address (%), a general-purpose register (GR), or a floating-point register (FR), can be referred to in a relational expression or as a parameter:

[label] ADMMDFT TRCESTR='IF ENTRY & ESI THEN LIST((1 GR +4)%,4)' ADMMDFT TRCESTR='IF 13 GR >= X''0F1B2'' THEN FLOW'

Note that, if you use % to access an address for which trace does not have read access, an abnormal termination occurs in module ADMATPX for the unacceptable address.

You can trace on a component RCP code. These are listed in [Appendix E,](#page-224-0) ["Request Control Parameter codes" on page 203.](#page-224-0) For example, to trace entry and exit parameters for ASREAD:

```
[label] ADMMDFT TRCESTR='DO IF CMPNT THEN '
       ADMMDFT TRCESTR=' IF (1 GR +4)%%=X''C100000'' THEN '
       ADMMDFT TRCESTR=' PARMSF END '
```
In this example, nesting ensures that the address is evaluated *only after* CMPNT is satisfied, thus eliminating the risk of an abend.

All the relational expressions in an IF statement are evaluated on every occasion (no jumping code); thus the following two examples are equivalent:

[label] ADMMDFT TRCESTR='IF COUNT(4) & LIMIT(2,12) THEN FLOW' ADMMDFT TRCESTR='IF LIMIT(2,12) & COUNT(4) THEN FLOW'

If you want the effect that would be produced by jumping code, you must explicitly code nested IF statements:

[label] ADMMDFT TRCESTR='IF COUNT(4) THEN IF LIMIT(2,12) THEN FLOW' ADMMDFT TRCESTR='IF LIMIT(2,12) THEN IF COUNT(4) THEN FLOW'

You can use the following operators in TRCESTR statements – where words are used, uppercase and lowercase letters are both acceptable:

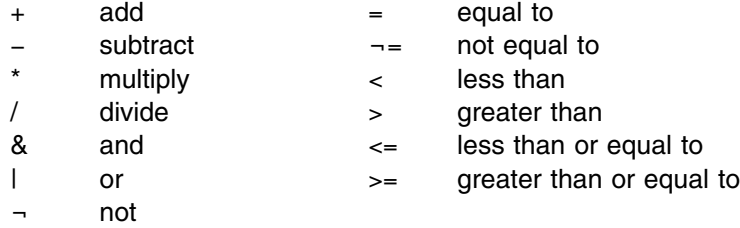

The % sign can be used to indicate the contents of an address, as described on page 29. It is also used as a token on the PRINT function, as described on page [35.](#page-56-0)

**Note:** If you are compiling or assembling the TRCESTR statements, ampersands (&) within the statements must be repeated. For example:

[label] ADMMDFT TRCESTR='IF CMPNT && ICU THEN FLOW'

You can put a CLEAR statement at the start of your set of TRCESTR statements, and a FORCE statement at the end. These control the priority if you have more than one set of TRCESTR statements. The next section of this chapter gives examples of these functions.

# <span id="page-51-0"></span>**Functions available with the TRCESTR keyword**

In TRCESTR statements, you can use:

- A CLEAR function
- A FORCE function
- Action functions
- Event functions
- Control functions.

These are described in the following sections. Working examples that show sample trace output are provided on page [44.](#page-65-0)

## **CLEAR**

You can start your set of TRCESTR statements with a CLEAR statement:

[label] ADMMDFT TRCESTR='CLEAR ' ADMMDFT TRCESTR='IF ENTRY THEN FLOW '

If you specify CLEAR, any preceding TRCESTR statements are ignored, unless FORCE has already been invoked. You would normally use CLEAR only in an application call for tracing, for example, an ESSUDS call.

## **FORCE**

At the end of your set of statements, you can specify FORCE:

[label] ADMMDFT TRCESTR='IF ENTRY THEN FLOW ADMMDFT TRCESTR='FORCE '

This causes subsequent TRCESTR statements and subsequent calls to FSTRCE to be ignored, even if they contain the CLEAR keyword. That is, FORCE overrides all application FSTRCE calls and non-defaults-file tracing.

## **Action functions**

The action functions that you can specify are summarized in this table:

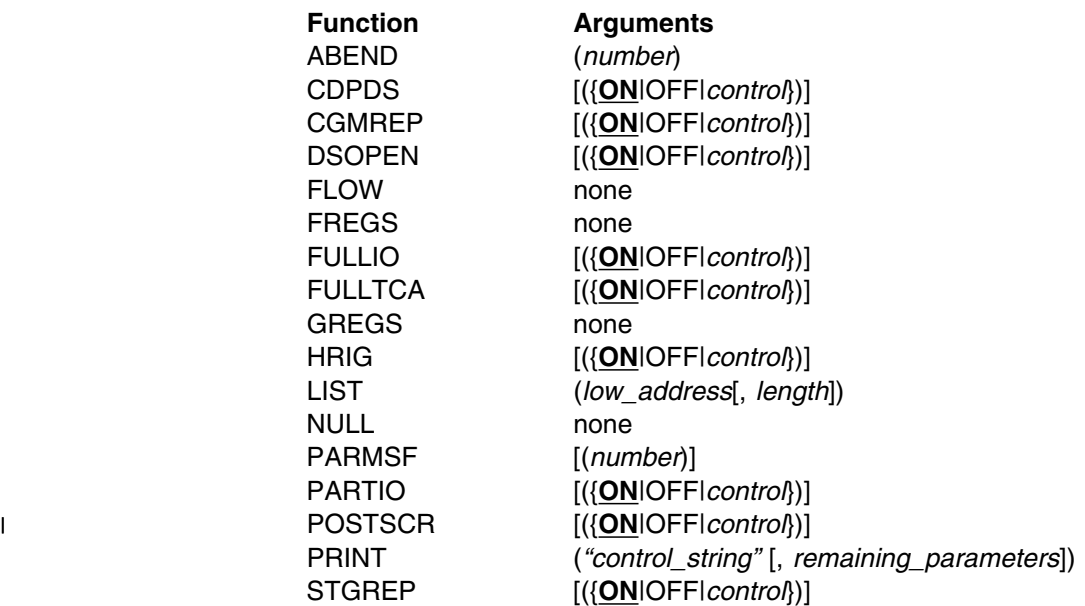

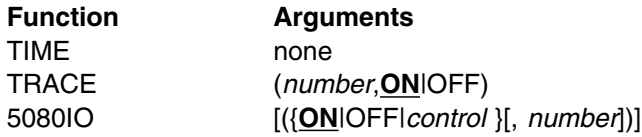

All the actions for which you can specify a control parameter are *latched*, that is, the action is inactive until you specify it to be ON. It then remains ON until you specify it to be OFF. Details of the control parameter are given on page [42.](#page-63-0)

The order in which the actions take effect (that is, place information in the trace output file) is fixed to minimize duplication. For example, if two separate conditions are satisfied, both of which call for a time stamp, only one time stamp is placed in the trace file. The order in which the actions are evaluated is:

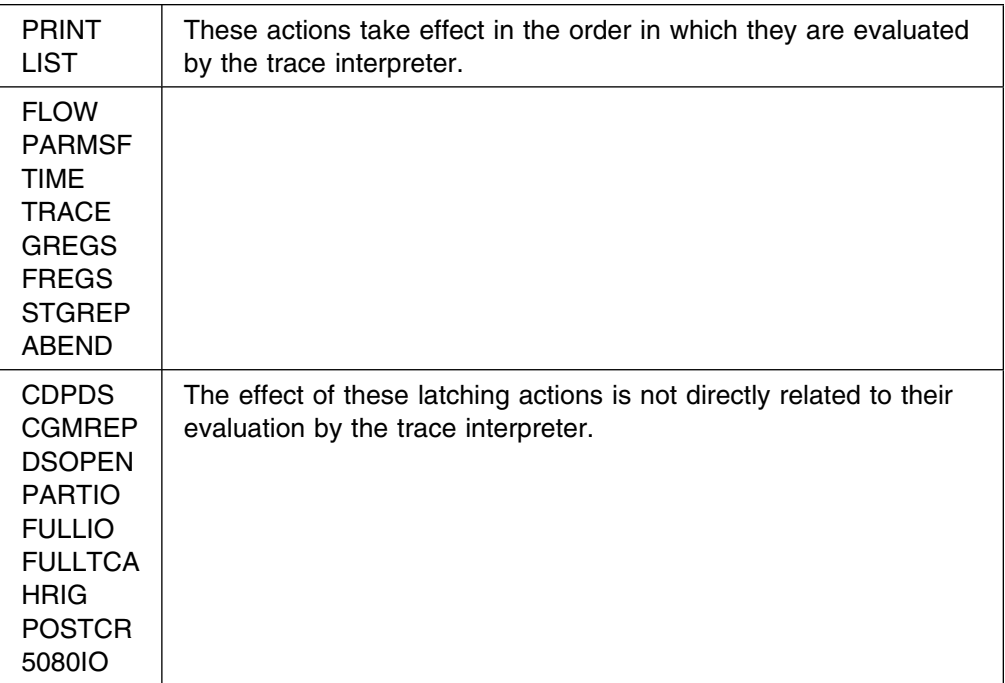

A detailed description of each action function is given below, in alphabetic order.

### **ABEND**

ABEND(*number*)

GDDM is terminated abnormally with the specified abend number. The *number* must be a decimal number in the range 1 through 999.

#### **CDPDS**

CDPDS[({**ON|**OFF|*control*})]

If ON, this specifies that the composite-document presentation data stream (CDPDS) input is to be included in the trace output. The structure and content of the CDPDS are described in the *GDDM Base Application Programming Reference* book.

If the header of a CDPDS structured field is invalid, the output includes a note of this and the first eight bytes of the field. If a field is less than eight bytes long, the output includes a note of this and the short record.

The *control* function is described on page [42.](#page-63-0)

An example of trace output containing CDPDS input is shown on page [58.](#page-79-0)

#### **CGMREP**

CGMREP[({**ON|**OFF|*control*})]

| If set to ON, this specifies that information relating to the CGLOAD and CGSAVE | conversions is to be included in the trace output. This information includes:

- |  $\blacksquare$  | The conversion profile used
	- The CGM and GDF orders found or created
- | Changes to CGM orders generated, for CALS compliance

The *control* function is described on page [42.](#page-63-0)

#### **DSOPEN**

DSOPEN[({**ON|**OFF|*control*})]

If ON, nickname processing within a DSOPEN call is traced so that it can be checked.

The *control* function is described on page [42.](#page-63-0)

### **FLOW**

FLOW

This specifies that standard trace records are to be included in the trace output. Standard trace records are those produced at all module entry and exit points.

**Note:** If the FLOW option is active, SLIP IF traps set to the start of a GDDM module are not effective. This is because the trace modules alter the entry point into the GDDM module, changing the normal save area chaining so as to catch the exit from a module in the trace.

### **FREGS**

FREGS

This specifies that the contents of the four floating-point registers (FREGS) are to be included in the trace output.

### **FULLIO**

FULLIO[({**ON|**OFF|*control*})]

If ON, this specifies that a full transmission trace is required. The full I/O buffer is included in the trace output for each transmit operation and each receive operation.

The *control* function is described on page [42.](#page-63-0)

### **FULLTCA**

FULLTCA[({**ON|**OFF|*control*})]

If ON, this specifies that a full transmission trace with terminal services interface control area (TCA) blocks is required.

The key blocks in the TCA are the terminal descriptor block (TDB) and the terminal request block (TRB); these are described on pages [166](#page-187-0) and [168,](#page-189-0) respectively.

The *control* function is described on page [42.](#page-63-0)

#### **GREGS**

GREGS

This specifies that the contents of the sixteen general-purpose registers (GREGS) are to be included in the trace output.

#### **HRIG**

HRIG[({**ON|**OFF|*control*})]

If ON, this specifies that the output data stream directed to a page printer is to be included in the trace output. An example of trace output containing this data is shown on page [59.](#page-80-0)

The *control* function is described on page [42.](#page-63-0)

**LIST**

LIST(*low\_address*[, *length*])

This specifies an area of storage to be listed in dump format.

The *low\_address* parameter shows the target location of the beginning of the required storage area, and the optional *length* parameter specifies the length, in bytes, of the storage area to be listed. If the *length* is less than 1 or is not specified, 4 bytes are listed.

**Note:** If you try to display storage to which trace does not have read access, an abnormal termination occurs in module ADMATPX for the unacceptable address.

#### **NULL**

NULL

The NULL function performs no action. It is provided for use in nested IF THEN ELSE statements.

#### **PARMSF**

PARMSF[(*number*)]

This specifies that parameters of any external (API) calls are to be included in the trace output, in formatted notation. For any component calls other than API calls, or if the *number* parameter is set to zero, PARMSF produces the request control parameter (RCP) code and function title only. Subcomponent and module level tracing does not produce any output from PARMSF.

The optional *number* parameter specifies the maximum number of bytes to be listed for each traced parameter. If it is not specified, a default limit of 80 bytes is applied. If *number* is negative, zero is assumed.

#### **PARTIO**

#### PARTIO[({**ON|**OFF|*control*})]

If ON, this specifies that a partial transmission trace is required. The data in the I/O buffer, up to a maximum of 16 bytes, is included in the trace output for each transmit operation and each receive operation. If the I/O buffer data exceeds 16 bytes, the first 16 bytes are included in the trace output with an indication that the data has been truncated and the length of the full data.

The *control* function is described on page [42.](#page-63-0)

## <span id="page-56-0"></span><sup>|</sup> **POSTSCR**

### | POSTSCR[({**ON|**OFF|*control*})]

| If ON, this specifies that PostScript debug information be included in the trace | output. To include the PostScript output in the trace (in EBCDIC format), specify | the FULLIO function.

### **PRINT**

PRINT(*"control\_string"*[, *remaining\_parameters*])

This causes a single line to be inserted in the trace output file.

The *control\_string* parameter is a character string defining the format of the line. It specifies literal text and sufficient format controls for the following parameters. Format controls should be separated by the underscore character '\_', which becomes a blank in the output.

The format controls are:

%JW.nc

where:

- **%** Is a token indicating a substitution format control.
- **J** Is an optional control specifying either:
	- + Right justified, the default.
	- Left justified.
- **W** Is an optional control that specifies the minimum field width. If no value is given, the PRINT function chooses a suitable value. If the value specified is too small, it is overridden with the value that the PRINT function would have used, had no value been specified.
- **n** Is an optional control that specifies:
	- For character strings, the maximum number of characters to be printed. If not specified, the default is all the characters in the string.
	- For floating-point numbers, the number of digits to be printed to the right of the decimal point. If this number is not specified, the default is 1. This prevents a floating-point number being mistaken for an integer.
- **c** Is a control character that *must* be specified. It determines the type of formatting performed. Possible values are:
	- **B or b** Binary format.

The corresponding parameter should be a fullword. Output has a single leading zero to minimize the binary string length.

**D or d** Decimal format.

The corresponding parameter should be a fullword.

#### **tracing**

**E or e** Exponential format.

The corresponding parameter should be in short form floating-point format.

**F** or f Floating-point format.

The corresponding parameter should be in short form floating-point format.

**S or s** Character string format.

The corresponding parameter should be a character string.

**X or x** Hexadecimal format.

The corresponding parameter should be a fullword.

The decimal point is only required if the optional *n* control is specified.

The *remaining\_parameters* are the items that are to be formatted as directed by the control string and then sent to the trace file.

If there are more *remaining\_parameters* than format controls, the excess parameters are ignored.

If there are more format controls than *remaining\_parameters*, a single  $*$  is put in the trace file for each missing parameter.

Here are some examples of PRINT:

• PRINT("Trace example") produces:

Trace example

• PRINT("%s", "trace example") produces:

trace example

• PRINT("%20s", "trace example") produces:

trace example

 $1--5---0---5---0---5---5---0 -$  (This line indicates where the characters appear.)

• PRINT("%-20s", "trace example") produces: trace example

 $1--5---0---5---0---0---5---5---5---0$ 

• PRINT("%-20.10s", "trace example") produces: trace example

 $1--5---0---5---0---0---5---5---0$ 

 PRINT("Data\_in\_reg\_%d\_is\_%x", 5, 5 GR) produces: Data in register 5 is 02447E

if the data in general-purpose register 5 is X'02447E'.

#### **Notes:**

- 1. All spaces within a character string must be written as underscore (\_) in the TRCESTR string.
- 2. Because they are within a TRCESTR statement, the *control\_string*, and each of the *remaining\_parameters* that is a character string, must be within either double quotation marks or a pair of single quotation marks.

#### **STGREP**

STGREP[({**ON|**OFF|*control*})]

If set to ON, this specifies that a storage use report is to be included in the trace output.

The report is normally included in the trace file on termination or immediately before a GDDM-initiated abend.

If a *control* parameter with a numerical value greater than 1 is included in the statement, any storage report already started is included in the trace file immediately and a new storage report is started.

The *control* function is described on page [42.](#page-63-0)

#### **TIME**

TIME

This specifies that a time stamp is to be included in the trace output. The time stamp includes date and time. Time is shown in two formats: hh:mm:ss and the same value expressed in seconds.

### **TRACE**

TRACE(*number*,**ON**|OFF)

GDDM provides some special Trace Points that can be enabled by using the TRACE action function. When these trace points are enabled, information about specific areas of GDDM function will be traced.

*Enabling trace points:* Switch on tracing for the trace points you are interested in by using one or more TRCESTR statements, and using the TRACE action function. For example:

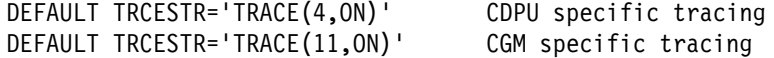

*Trace Points available:* The following Trace points are available.

- 0 5080 Device information
- 4 CDPU specific information
- 8 Family 4 printing
- 11 CGM (Computer Graphics Metafile conversion, Queued Print Utility and DSCOPY information

#### **5080IO**

5080IO[({**ON|**OFF|*control*}[, *number*])]

If ON, this specifies that calls to the 5080 Graphics System workstation (using GDDM/graPHIGS) are to be traced. The format of the trace entries is the same as the format for parameter trace entries for calls to GDDM Base. The calls using GDDM/graPHIGS have GP as the first two letters of the call name.

The *number* parameter is optional. It specifies a limit for the number of bytes of data to be displayed. If this parameter is not specified, a default limit of 80 bytes is applied.

## **Event functions**

Event functions, when used with an IF statement, restrict the amount of trace output produced by the action functions. That is, they qualify the conditions that, when satisfied, cause the specified trace actions.

The event functions that you can specify are summarized in this table:

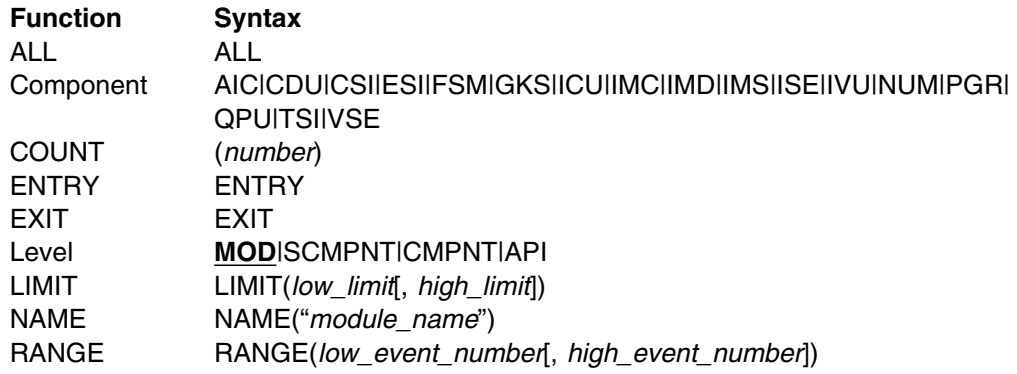

If you do not specify any event functions, the action functions are executed at the entry and exit of each module.

#### **ALL**

ALL

This specifies that all the actions specified by action functions are to be executed at the entry and exit of each module.

### <span id="page-60-0"></span>**Component**

AIC|CDU|CSI|ESI|FSM|GKS|ICU|IMC|IMD|IMS|ISE|IVU|NUM|PGR|QPU|TSI|VSE

This specifies the component to be traced. If you specify the module or subcomponent level, tracing will be done at that level within the component you specify with this parameter. If you do not specify a component, the default is ALL.

You can specify more than one component by putting an 'or' sign (I) between the codes for the components you want to trace. The components and their associated name prefixes are as follows:

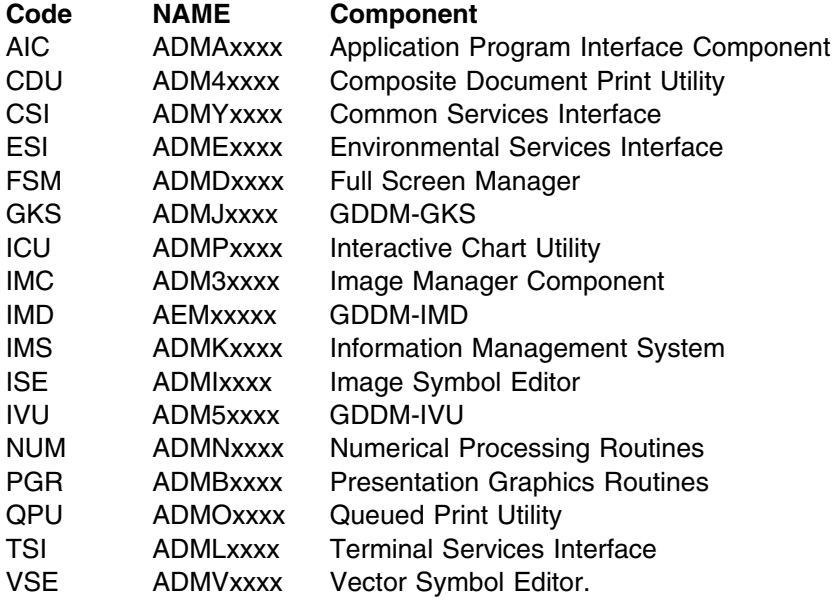

You can use the NAME prefixes, given in the table, with the NAME function (described on page [41\)](#page-62-0) to be more selective in your trace operation. For example, specifying NAME("ADMA\*") is equivalent to specifying AIC.

### **COUNT**

COUNT(*number*)

This specifies that trace records are to be produced every time the number of occurrences of the specified event matches the value of the *number* parameter. If you do not specify any event functions, the entry and exit of each module is considered to be a specified event.

In the following example, trace records are produced every fourth time module ADMEF\* is entered:

[label] ADMMDFT TRCESTR='IF ENTRY & NAME("ADMEF\*") THEN ADMMDFT TRCESTR=' IF COUNT(4) THEN FLOW '

### **ENTRY**

ENTRY

This specifies that tracing of entries to units at the specified level is required.

### **EXIT**

**EXIT** 

This specifies that tracing of exits from units at the specified level is required.

#### **Level**

**MOD**|SCMPNT|CMPNT|API

The following values specify, from high to low, the level at which tracing is to be done:

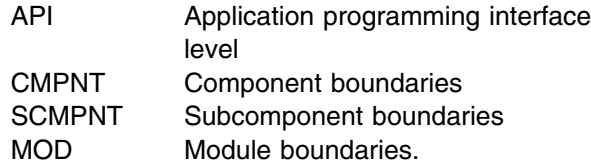

MOD is the default value. The lower levels of tracing include the higher levels, so that MOD includes tracing at subcomponent, component, and API levels.

#### **LIMIT**

LIMIT(*low\_limit*[, *high\_limit*])

This specifies limits for tracing occurrences of a particular set of conditions. Trace records are produced every time the number of occurrences of the specified event lies in the range *low\_limit* through *high\_limit*. If you do not specify any event functions, the entry and exit of each module is considered to be a specified event.

The second parameter is optional; if it is omitted, a value of infinity is used.

In the following example, trace records are produced for the third, fourth, and fifth times that module  $ADMEF*$  is entered:

[label] ADMMDFT TRCESTR='IF ENTRY & NAME("ADMEF\*") THEN ' ADMMDFT TRCESTR=' IF LIMIT(3,5) THEN FLOW '

### <span id="page-62-0"></span>**NAME**

NAME("*module\_name*")

The *module\_name* parameter is a character string that either specifies a module name, or consists of the first part of a module name followed by an asterisk  $(*)$  to specify all modules whose names start with the characters given. For example, ADME? specifies ADMEAAA through ADMEZZZ.

#### **Notes:**

- 1. Only one  $*$  is allowed and it must be the last character in the string.
- 2. Because it is within a TRCESTR statement, the *module\_name* must be within either double quotation marks or a pair of single quotation marks and it must be in uppercase.

The first part of each module name, with the component that contains it, is given in the table on page [39.](#page-60-0)

### **RANGE**

RANGE(*low\_event\_number*[, *high\_event\_number*])

This specifies that trace records are to be produced for events with sequence numbers that lie in the range *low\_event\_number* through *high\_event\_number*.

Each module entry and exit is given an event sequence number; you can use these numbers to limit the trace output to the area that you are most interested in. If you omit the second parameter, a value of infinity is used.

Only those events that have numbers in the specified range, and meet the requirements of any action function specified, appear in the trace output.

For example, trace output produced by the statement:

[label] ADMMDFT TRCESTR='FLOW'

can include trace records numbered from 1 through 900. If you see that the problem you are examining is shown in records 210 through 230, you can limit future trace output to this area by using the statement:

[label] ADMMDFT TRCESTR='IF RANGE(190,250) THEN FLOW'

**Note:** You should broaden the range specified from just the area in which you are interested; trace record numbers may not correspond exactly from run to run because the modules may be loaded in a different order.

## <span id="page-63-0"></span>**Control function**

({**ON**|OFF|*control*})

Some of the action functions described above have an optional control function associated with them. You can specify one of the following for this function:

- **ON** The trace interpreter takes the action specified. This is the default value for the control function.
- **OFF** The trace interpreter does not take the action specified.
- *control* You can specify a *control* relational expression. (The syntax of relational expressions is defined in [Appendix D, "Trace-string syntax" on](#page-220-0) [page 199.](#page-220-0)) The trace interpreter evaluates the expression:
	- If the value is zero, or logical false, the action specified is not taken. This is equivalent to OFF.
	- If the value is not zero, or logical true, the action specified is taken. This is equivalent to ON. For the STGREP action, values of greater than one cause a storage report to be produced immediately and a new storage report to be begun.

For example, *control* can be the name of an event function. The results of the following statements are the same:

[label] ADMMDFT TRCESTR='IF AIC OR FSM THEN STGREP(ON) ELSE STGREP(OFF)' ADMMDFT TRCESTR='STGREP(AIC|FSM)'

## **The TRCEWID keyword**

Using the TRCEWID default keyword, you can specify the width of the trace output. The valid options are:

[label] ADMMDFT TRCEWID=SINGLE ADMMDFT TRCEWID=DOUBLE

The default is SINGLE, which produces 4-word hex output. DOUBLE produces 8-word hex output. This option reduces the amount of paper used.

**End of Product-sensitive programming interface**  $\equiv$ 

## **Format of trace output**

Trace output begins with the trace control word and a GDDM build identification. Unless a partial transmission trace is the only option specified, a formatted listing of the GDDM defaults table is be produced. Here is an explanation of some of the information contained in trace output.

## **Trace record type**

A mnemonic shows the type of trace record:

- **CPNIN** Shows that a GDDM component has been entered to perform the function listed.
- **CPNOUT** Shows that a GDDM component has been exited after performing the function listed.
- **ERFIN** Shows that, on entry to a GDDM component, the standard GDDM error feedback areas contained error information as listed.
- **ERFOUT** Shows that, on leaving a GDDM component, the standard GDDM error feedback areas contained error information as listed.
- **SUBIN** Shows that the GDDM subcomponent listed has been entered.
- **SUBOUT** Shows that the GDDM subcomponent listed has been exited.
- **MODIN** Shows that the GDDM module listed has been entered.
- **MODOUT** Shows that the GDDM module listed has been exited.
- **MSGOUT** Is produced on leaving the message processor in GDDM. It contains the text of any message produced.

## **Trace explanation**

The contents of the trace explanation vary depending on the trace record type, as follows:

#### **CPNIN, CPNOUT**

The trace explanation contains:

 The request control parameter (RCP) in mnemonic and hexadecimal format. The first byte of the RCP identifies the component being invoked, as follows:

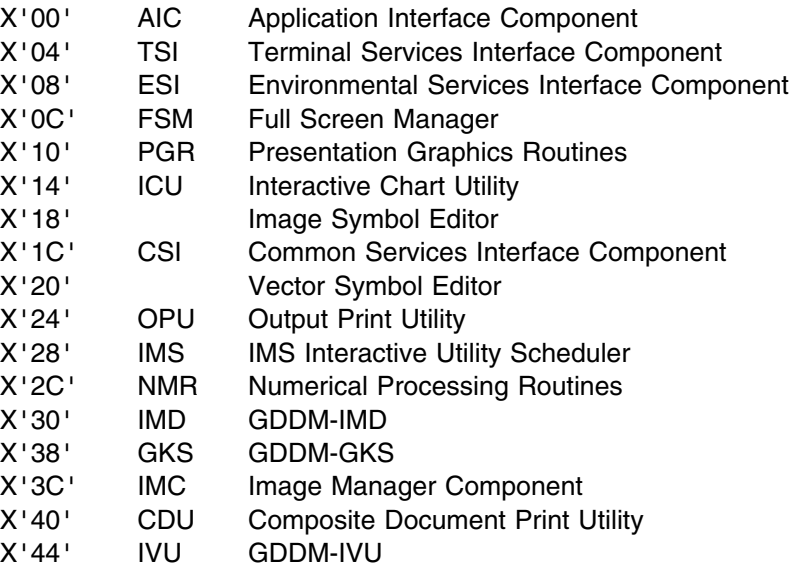

- An interpretation of the RCP.
- For calls to the Environmental Services Interface (ESI), for storage, program load/delete, or abend processing, an interpretation of the parameters to those services.

#### <span id="page-65-0"></span>**ERFIN, ERFOUT**

The trace explanation contains:

 The associated error message number, severity, and text. The string '(INTERNAL)' is produced for error codes that are purely internal to GDDM.

#### **SUBIN, SUBOUT, MODIN, MODOUT**

The trace explanation contains:

- The module identification, including the module name.
- For SUBOUT or MODOUT, the value of register 15, if it appears to be a return code.

### **Examples of trace output from TRCESTR statements**

The following pages show examples of output obtained from various sets of trace statements. In each case, the statements used are given.

The output from each trace begins with a listing of the default table. This is included in the first example, but thereafter is omitted. Other records may also be omitted, for the sake of clarity. Where records are omitted, this is shown.

# **Example 1. Tracing a range of events**

To produce normal trace output records for events 205 through 215, the following statement was used:

[label] ADMMDFT TRCESTR='IF RANGE(25,215) THEN FLOW'

The event sequence numbers are shown in the following output.

**Note:** A description of ADMTDFT is given in ["ADMTDFT – general defaults table"](#page-172-0) [on page 151.](#page-172-0)

1GDDM DIAGNOSTIC TRACE - ORIGIN HPWJ 07 AUG 1992 8:41 AM

 $TRACE$  WORD =  $'00000000'$ X BUILDID = 92214

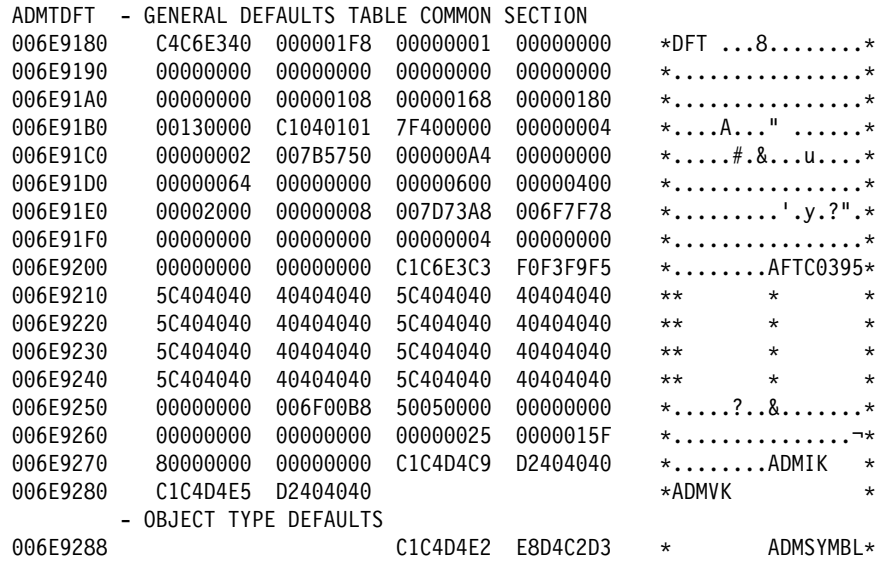

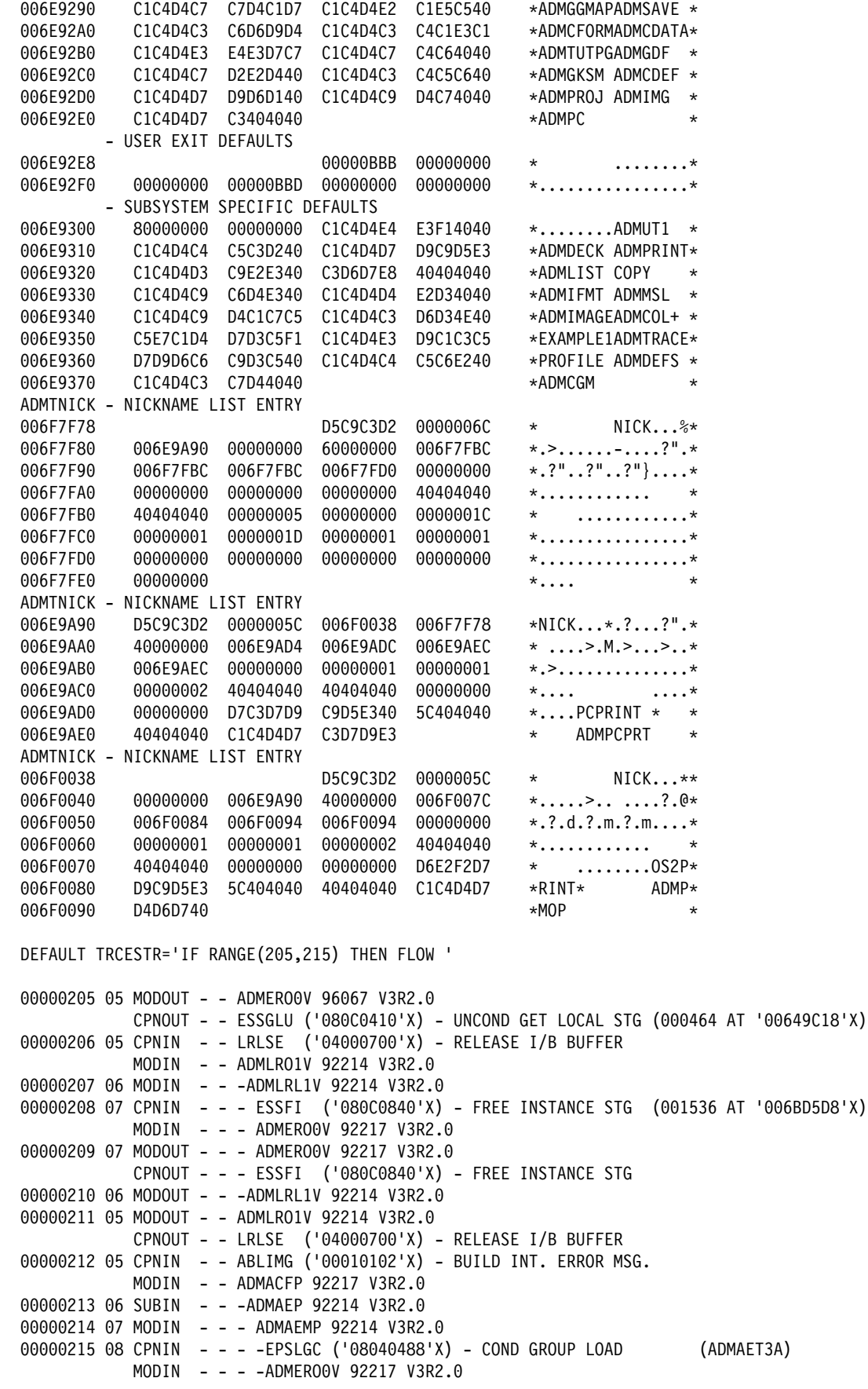

00001391 END OF GDDM DIAGNOSTIC TRACE 07 AUG 1992 8:41 AM

### **Example 2. Restricting the level at which tracing takes place**

Here is the statement for example 2:

[label] ADMMDFT TRCESTR='STGREP IF API THEN DO PARMSF(32000) END'

This statement requests that a storage use report and call parameters (in formatted notation) are to be included in the trace output. The number 32000 specified in the PARMSF parameter causes up to 32000 bytes to be listed for each traced parameter. (If no number is specified, the default value of 80 bytes is used.) Tracing is at the application programming interface (API) level.

The statement produced the following output: 1GDDM DIAGNOSTIC TRACE - ORIGIN MOYNIHAN 67 MAR 1996 4:04 PM

TRACE WORD =  $'00000000'$ X BUILDID = 96067 ??????????????????????????????????????????????????????????????????????  $\star$ \* Trace defaults and nickname table omitted from this example  $*$  $*$  for clarity  $\star$  ?????????????????????????????????????????????????????????????????????? DEFAULT TRCESTR='STGREP IF API THEN DO PARMSF(32000) END' 00000001 01 CPNIN FSINIT ('0C000001'X) - INITIALISATION 00000014 01 CPNOUT FSINIT ('0C000001'X) - INITIALISATION 00000015 01 CPNIN GSWIN ('0C0C0002'X) - SPECIFY WINDOW PTRACE 1 FLOAT PTRACE 2 FLOAT 100 PTRACE 3 FLOAT PTRACE 4 FLOAT 100 00000337 01 CPNOUT GSWIN ('0C0C0002'X) - SPECIFY WINDOW PTRACE 1 FLOAT ---INPUT ONLY PARAMETER----- PTRACE 2 FLOAT ---INPUT ONLY PARAMETER----- PTRACE 3 FLOAT ---INPUT ONLY PARAMETER----- PTRACE 4 FLOAT ---INPUT ONLY PARAMETER----- 00000338 01 CPNIN GSCOL ('0C0C0701'X) - SET COLOR PTRACE 1 FIXED 1 00000375 01 CPNOUT GSCOL ('0C0C0701'X) - SET COLOR PTRACE 1 FIXED ---INPUT ONLY PARAMETER----- 00000376 01 CPNIN GSMOVE ('0C0C0400'X) - MOVE TO PTRACE 1 FLOAT PTRACE 2 FLOAT 00000379 01 CPNOUT GSMOVE ('0C0C0400'X) - MOVE TO PTRACE 1 FLOAT ---INPUT ONLY PARAMETER----- PTRACE 2 FLOAT ---INPUT ONLY PARAMETER----- 00000380 01 CPNIN GSLINE ('0C0C0401'X) - LINE TO PTRACE 1 FLOAT 100 PTRACE 2 FLOAT 00000389 01 CPNOUT GSLINE ('0C0C0401'X) - LINE TO PTRACE 1 FLOAT ---INPUT ONLY PARAMETER----- PTRACE 2 FLOAT ---INPUT ONLY PARAMETER----- 00000390 01 CPNIN GSLINE ('0C0C0401'X) - LINE TO

PTRACE 1 FLOAT 100 PTRACE 2 FLOAT 100 00000395 01 CPNOUT GSLINE ('0C0C0401'X) - LINE TO PTRACE 1 FLOAT ---INPUT ONLY PARAMETER----- PTRACE 2 FLOAT ---INPUT ONLY PARAMETER----- 00000396 01 CPNIN GSLINE ('0C0C0401'X) - LINE TO PTRACE 1 FLOAT PTRACE 2 FLOAT 100 00000401 01 CPNOUT GSLINE ('0C0C0401'X) - LINE TO PTRACE 1 FLOAT ---INPUT ONLY PARAMETER----- PTRACE 2 FLOAT ---INPUT ONLY PARAMETER----- 00000402 01 CPNIN GSLINE ('0C0C0401'X) - LINE TO PTRACE 1 FLOAT PTRACE 2 FLOAT 00000407 01 CPNOUT GSLINE ('0C0C0401'X) - LINE TO PTRACE 1 FLOAT ---INPUT ONLY PARAMETER----- PTRACE 2 FLOAT ---INPUT ONLY PARAMETER----- 00000408 01 CPNIN ASDFLD ('0C080700'X) - DEFINE ALPHA FIELD PTRACE 1 FIXED 1 PTRACE 2 FIXED 5 PTRACE 3 FIXED 5 PTRACE 4 FIXED 1 PTRACE 5 FIXED 25 PTRACE 6 FIXED 00000433 01 CPNOUT ASDFLD ('0C080700'X) - DEFINE ALPHA FIELD PTRACE 1 FIXED ---INPUT ONLY PARAMETER----- PTRACE 2 FIXED ---INPUT ONLY PARAMETER----- PTRACE 3 FIXED ---INPUT ONLY PARAMETER-----<br>PTRACE 4 FIXED ---INPUT ONLY PARAMETER-----4 FIXED ---INPUT ONLY PARAMETER----- PTRACE 5 FIXED ---INPUT ONLY PARAMETER----- PTRACE 6 FIXED ---INPUT ONLY PARAMETER----- 00000434 01 CPNIN ASCPUT ('0C080603'X) - SET CHARACTER CODES PTRACE 1 FIXED 1 PTRACE 2 DIM 25 PTRACE 3 CHAR 'GDDM TRACE DEMO ' C7C4C4D4 40E3D9C1 C3C540C4 C5D4D600 PTRACE 3 CHAR ' ' 00000000 00000000 00 00000441 01 CPNOUT ASCPUT ('0C080603'X) - SET CHARACTER CODES PTRACE 1 FIXED ---INPUT ONLY PARAMETER----- PTRACE 2 DIM ---INPUT ONLY PARAMETER----- PTRACE 3 CHAR ---INPUT ONLY PARAMETER----- 00000442 01 CPNIN ASREAD ('0C100000'X) - READ PTRACE 1 FIXED ---OUTPUT ONLY PARAMETER----- PTRACE 2 FIXED ---OUTPUT ONLY PARAMETER----- PTRACE 3 FIXED ---OUTPUT ONLY PARAMETER----- 00001085 01 CPNOUT ASREAD ('0C100000'X) - READ PTRACE 1 FIXED PTRACE 2 FIXED PTRACE 3 FIXED 00001086 01 CPNIN FSTERM ('0C000000'X) - TERMINATION 00001461 01 CPNOUT FSTERM ('0C000000'X) - TERMINATION STORAGE USE REPORT LENGTH AT ADDRESS GOT BY (SEQ) FREED BY (SEQ) 000212 '005D89F8'X ADMDSRO 00000012 ADMDSRO 00001450 000008 '005D8FE0'X ADMDSDS 00000023 ADMDSDS 00000188 000624 '005D7348'X ADMDSDS 00000027 ADMDSDS 00001447

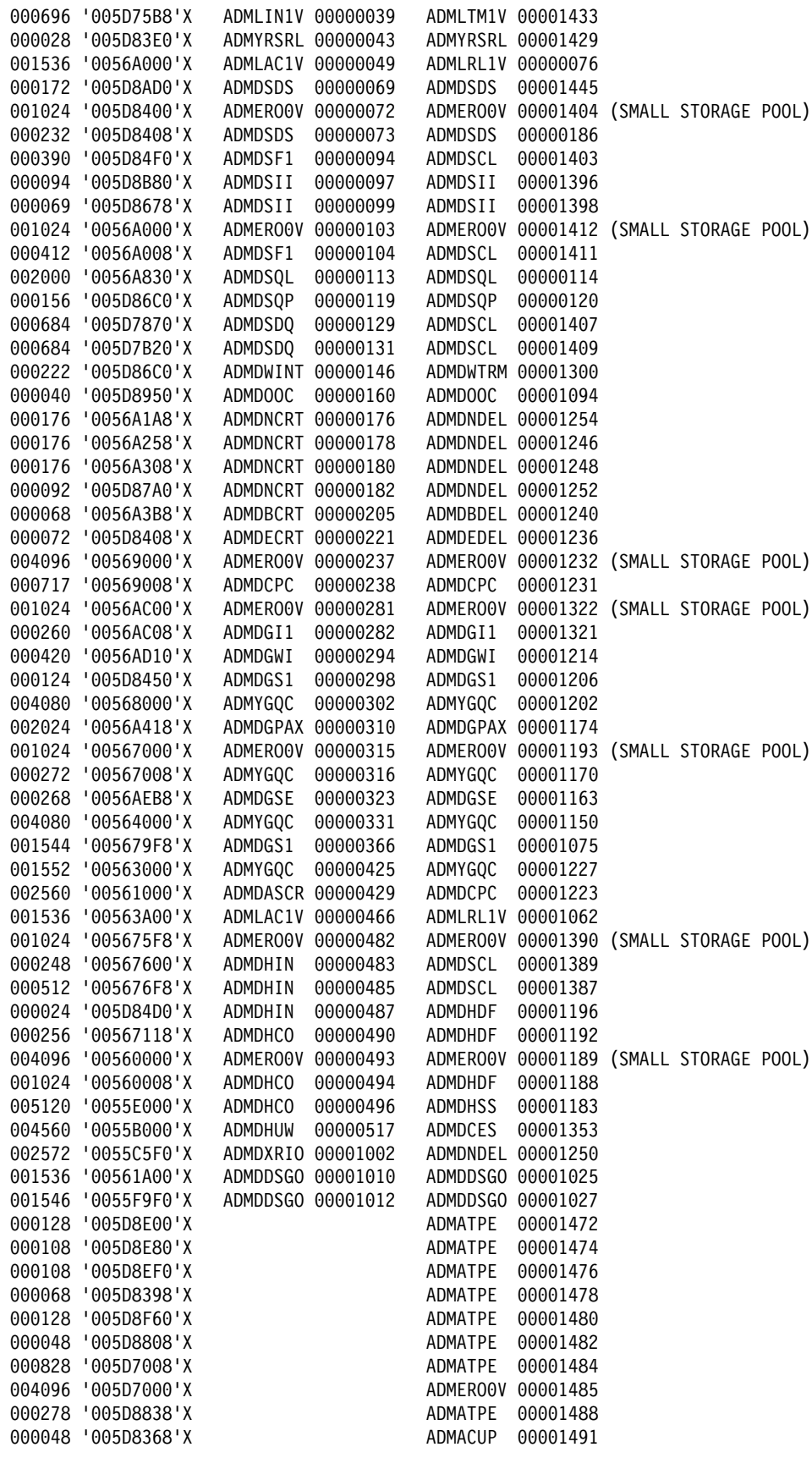

00001527 END OF GDDM DIAGNOSTIC TRACE 07 MAR 1996 4:04 PM

## **Example 3. Requesting a full transmission trace**

The statement for example 3 is: [label] ADMMDFT TRCESTR='FULLIO' The trace output is: 1GDDM DIAGNOSTIC TRACE - ORIGIN HPWJ 67 MAR 1996 8:47 AM TRACE WORD =  $'00000000'$ X BUILDID = 96067 ??????????????????????????????????????????????????????????????????????  $\star$ Trace defaults and nickname table omitted from this example for clarity  $\star$  ?????????????????????????????????????????????????????????????????????? DEFAULT TRCESTR='FULLIO ' OUTBOUND TRANSMISSION SENT I/O BUFFER LENGTH = 00002 TIME 08:47:13 6BD18 7EC2 ? =B ? OUTBOUND TRANSMISSION SENT I/O BUFFER LENGTH = 00006 TIME 08:47:13 6BD18 F351 FF2 ? 3..... ? INBOUND TRANSMISSION RECEIVED I/O BUFFER LENGTH = 00278 TIME 08:47:13  $006BD018$  88001781 81010000 \* h..aa...\* 006BD020 50002001 03E80E26 03E80E26 0A120A00 \*&....Y...Y.......\* 006BD030 001B8185 82000A12 00000000 07000000 \*..aeb............\*  $006BD040$   $02B90025$   $0100F103$   $C3013600$   $1181A600$   $*......1.C...aw.*$ <br> $006BD050$   $000B0100$   $00500018$   $00500020$   $00168186$   $*...8...8...a...a f*$  $000B0100 00500018 00500020 00168186$  \*.....&...&....af\* 6BD6 8F4 F1F1F2F2 F3F3F4F4 F5F5F6F6 ?...4112233445566? 006BD070 F7F7000D 81870400 F0F1F1F2 F2F4F400 \*77..ag..0112244.\*<br>006BD080 07818800 01020006 81990000 0013819E \*.ah.....ar....a.\* 07818800 01020006 81990000 0013819E \*.ah.....ar....a.\*  $006B$ D090 80000300 0E000104 01810104 03000300 \*.........a......\*  $006BDOAO$  1D819500 0003000E 00010104 01810209 \*.an................\* 006BD0B0 02D7C3D3 D2011080 04030003 0021819E \*.PCLK.........a.\*  $006BDCO$  80000300 0E000204 01810304 0300030E \*.........a......\* 006BD0D0 0202B901 F45C5CC7 D8C6C4C5 C6002181 \*....4\*\*GQFDEF..a\*  $006B$ DOEO 9E800003 000E0002 04018104 04030003 \*..........a.....\* 006BD0F0 0E0202B9 01F4C9C2 D4F4F0F1 F9A50021 \*.....4IBM4019v..\*  $006$ BD100 819E8000 03000E00 02040181 05040300 \*a..........a....\* 006BD110 030E0202 B901F4F4 F0F1F9D8 40404000 \*......44019Q .\* 006BD120 0F818080 81858687 8895999E A6A8 \*.a..aefghnr.wy \* OUTBOUND TRANSMISSION SENT I/O BUFFER LENGTH = 00002 TIME 08:47:14 66618 F1C2 ? 1B ? OUTBOUND TRANSMISSION SENT I/O BUFFER LENGTH = 00008 TIME 08:47:14 66618 F371 FF3A8 ? 3......y?

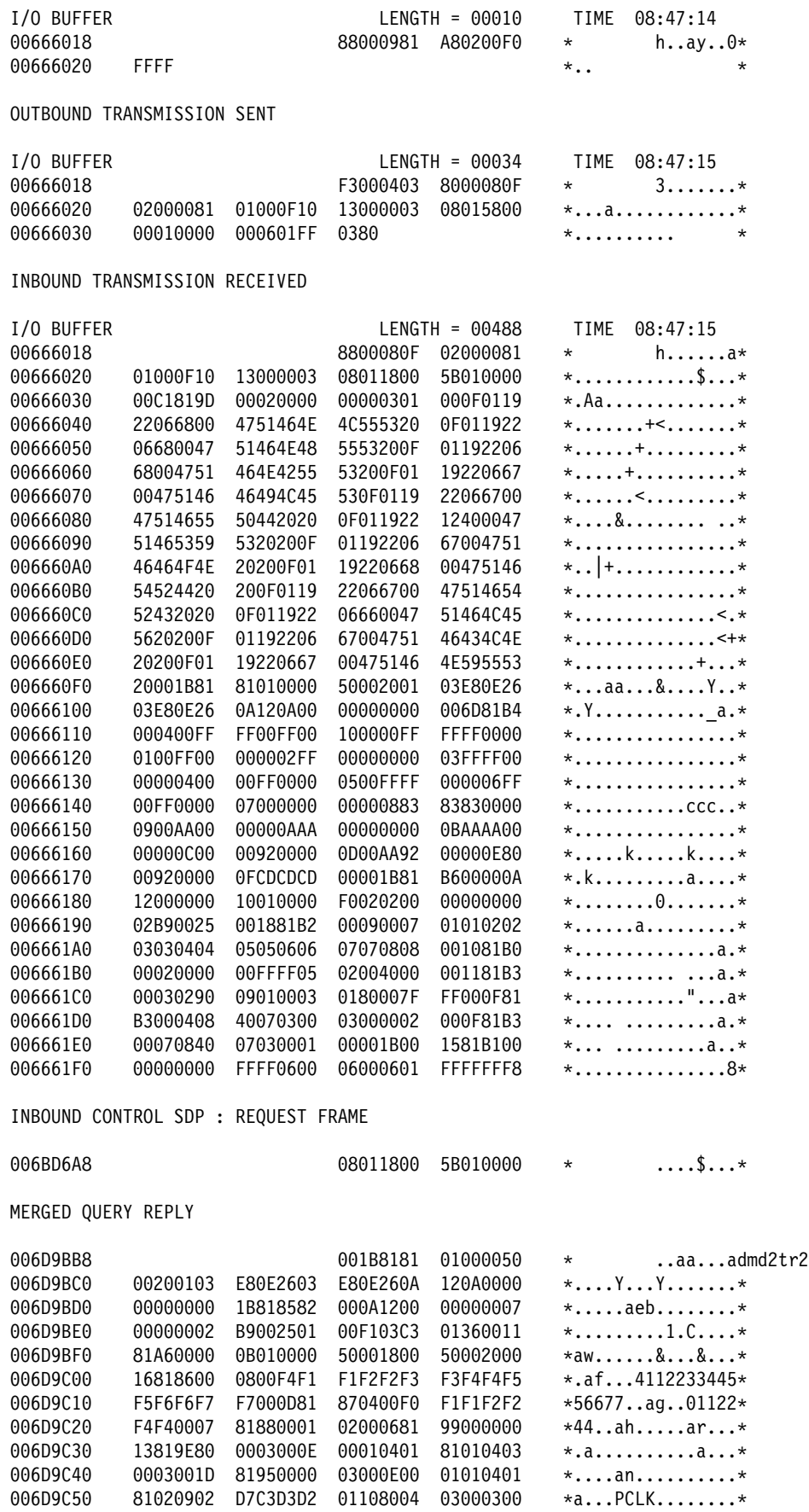
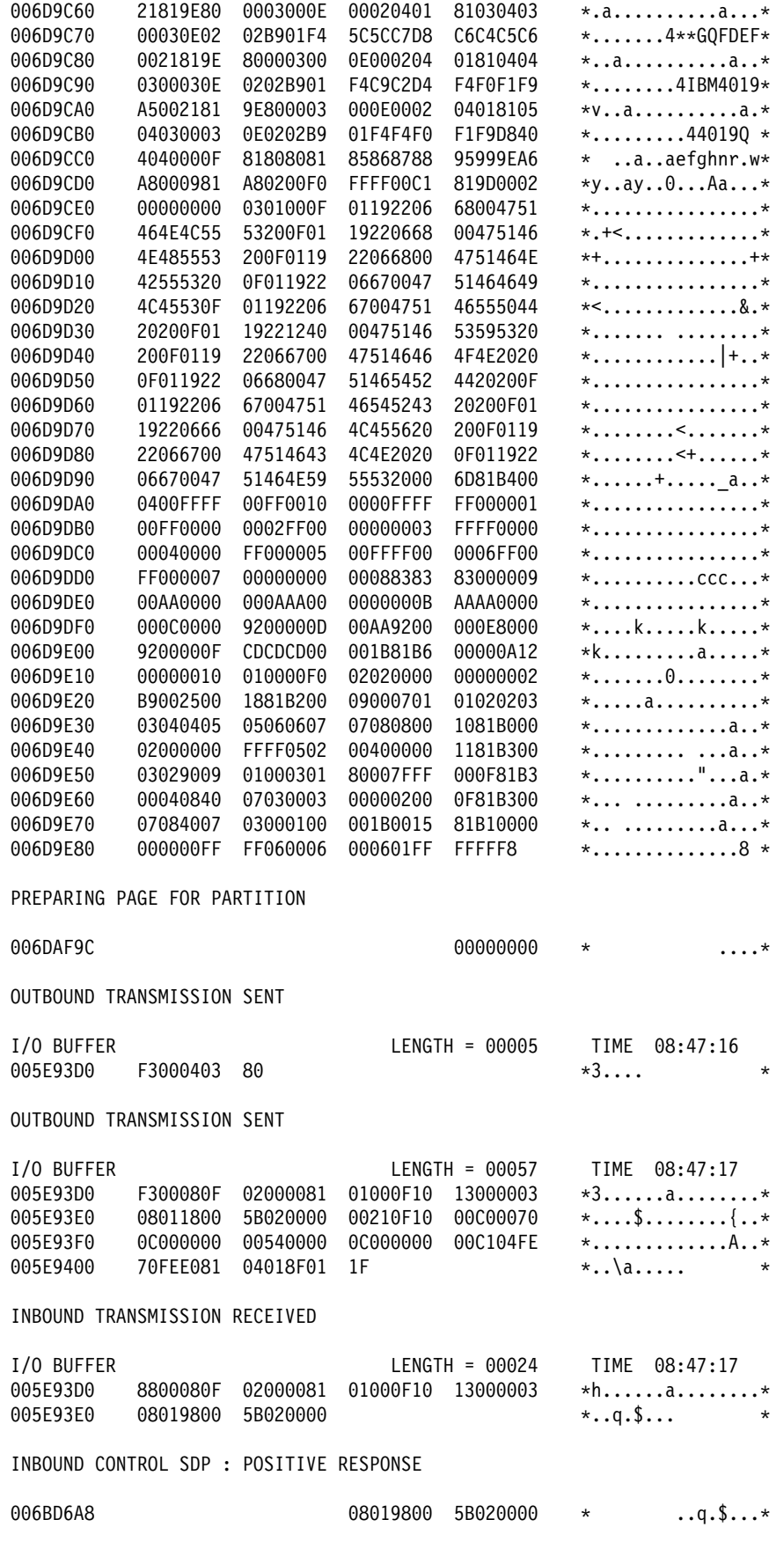

OUTBOUND TRANSMISSION SENT

 I/O BUFFER LENGTH = 16 TIME 8:47:18 005E93D0 F3000F40 00F1F311 09FF1D60 11000013 \*3...13....-....\* INBOUND TRANSMISSION RECEIVED I/O BUFFER LENGTH = 3 TIME 8:47:18  $005E93D0$  F34040  $*3$   $*3$ 00001399 END OF GDDM DIAGNOSTIC TRACE 07 MAR 1996 8:47 AM

## **Example 4. Including the contents of registers in your trace**

You may find it helpful to include the contents of the general-purpose registers (GREGS), or the floating-point registers (FREGS), or both, in your trace output like this: [label] ADMMDFT TRCESTR='IF COUNT(100) THEN FLOW GREGS FREGS' The trace output for this statement is: 1GDDM DIAGNOSTIC TRACE - ORIGIN HPWJ **07 MAR 1996** 8:48 AM  $TRACE$  WORD =  $'00000000'$ X BUILDID = 96067 ??????????????????????????????????????????????????????????????????????  $\star$ Trace defaults and nickname table omitted from this example for clarity  $\star$  ?????????????????????????????????????????????????????????????????????? DEFAULT TRCESTR='IF COUNT(100) THEN FLOW GREGS FREGS ' 00000100 03 CPNIN - EPSLGU ('08040480'X) - UNCOND GROUP LOAD (ADMDSF1) MODIN - ADMEROOV 96067 V3R2.0 GENERAL PURPOSE REGISTERS GPR0 = 006BDFA5 006E8960 006BDDB0 006E8A09 GPR4 = 006BDDB8 000C7874 006BD038 006E8000 GPR8 = 006E8640 006D9398 006DAFA8 400C5D98 GPR12 = 000C6D97 006E8858 400C67E4 800724B8 FLOATING POINT REGISTERS FPR =  $FPR2 = 42640000 00000000 1.000000E+02 1.0000000E+02$ FPR4 = FPR6 = 00000200 06 MODOUT - - -ADMLRO1V 96067 V3R2.0  $CPNOUT$  - - -LCONV  $('04000500'X)$  - CONVERSE GENERAL PURPOSE REGISTERS GPR0 = 006E9604 006E982C 006D9688 000E0851 GPR4 = 006D9690 006E9610 00000001 00000000 GPR8 = 000EC480 006D9398 000EA482 000EB481 GPR12 = 000EC163 006E97A8 500EA896 800CE000 FLOATING POINT REGISTERS FPR =  $FPR2 = 42640000 00000000 1.000000E+02$ FPR4 = 00000000 000000000 0 0 0 0 0 FPR6 = 00000300 15 CPNIN - - - - ESSFI ('080C0840'X) - FREE INSTANCE STG (000298 AT '006497F8'X) MODIN - - - - ADMEROOV 96067 V3R2.0 GENERAL PURPOSE REGISTERS GPR0 = 00649922 00667C54 00002133 00667C70 GPR4 = 000A4000 00000003 00667C68 006E9EA8

GPR8 = 006497F8 006E8000 000A5029 600A402A GPR12 = 000A56CA 00667AC0 400A5598 800724B8 FLOATING POINT REGISTERS FPR =  $FPR2 = 42640000 00000000 1.000000E+02 1.000000E+02$ FPR4 = FPR6 = 00000400 05 SUBIN - - ADMDNCRT 96067 V3R2.0 GENERAL PURPOSE REGISTERS  $GPRO = 00000A00 000DAEFC 0000000C 0C2C0000$ GPR4 = 000DAEFC 00000030 00649C18 000C7A05 GPR8 = 0014900C 006D9398 006BDDB0 400CC9A0 GPR12 = 000DA027 006E8CD8 400CCC88 80149088 FLOATING POINT REGISTERS  $FPR0 = 43E25FFE F0000000 3.622000E+03 3.6220000E+03$  $FPR2 = 41100000 F000000001.000000E+00 1.0000000E+00$ FPR4 = FPR6 = 00000500 12 MODOUT - - - - - -ADMYRO00 96067 V3R2.0  $CPNOUT$  - - - - - YSCNMP  $('1C100000'X)$  - SCAN MODULE MAP GENERAL PURPOSE REGISTERS GPR0 = 00000001 006F53FC 00000001 00000004 GPR4 = 006E9D78 006E9D74 006F513B 006F5420 GPR8 = 006F5424 006D9398 006E8000 5007424A GPR12 = 00000018 006F5390 7007443A 80079808 FLOATING POINT REGISTERS  $FPR0 = 43E25FFE F0000000 3.622000E+03 3.6220000E+03$  $FPR2 = 41100000 F00000000 1.000000E+00 1.000000E+00$ FPR4 = FPR6 = 00000600 06 MODOUT - - -ADMDGW3 96067 V3R2.0 GENERAL PURPOSE REGISTERS GPR0 = 007B4888 006E9450 00599C70 006D9BB8 GPR4 = 005993E0 00160A95 006E948B 0059A038 GPR8 = 001C5E85 006D9398 001C4E86 701C2E88 GPR12 = 001C3E87 006E9510 701C2EE4 801C96A8 FLOATING POINT REGISTERS  $FPR0 = 46000120 00000000 2.880000E+02 2.8800000E+02$  $FPR2 = 43320000 00000000 8.000000E+02 8.0000000E+02$ FPR4 =  $FPR6 = C31207FE 00000000 -2.884995E+02 -2.8849950E+02$ 00000700 08 SUBOUT - - - -ADMDGWI 96067 V3R2.0 GENERAL PURPOSE REGISTERS GPR0 = 00000001 0016D9D8 005AA018 00000001 GPR4 = 0C0C0307 006E9748 006E9A30 0C0C0900 GPR8 = 00000014 006D9398 0016DBCE 7016BBD0 GPR12 = 0016CBCF 006F5028 6016BC56 8015A120 FLOATING POINT REGISTERS  $FPR0 = 43120000 34000000 2.880000E+02 2.8800000E+02$ FPR2 = FPR4 =  $FPR6 = 4311F000 00000000 2.870000E+02 2.8700000E+02$ 00000800 10 MODOUT - - - ADMEROOV 96067 V3R2.0  $CPNOUT$  - - ESSFI  $('080C0840'X)$  - FREE INSTANCE STG

 GENERAL PURPOSE REGISTERS GPR0 = 00667A60 00667A38 005993E0 00000001 GPR4 = 0C0C0307 0017B8E0 006F5318 005ACE08 GPR8 = 006E8000 006D9398 001C208E 401C0090 GPR12 = 001C108F 00667808 501C197C 800724B8 FLOATING POINT REGISTERS  $FPR0 = 4311F000 00000000 2.870000E+02 2.8700000E+02$ FPR2 = FPR4 = 407FFFFF 00000000 4.999999E-01 4.9999990E-01  $FPR6 = 4311F000 00000000 2.870000E+02 2.8700000E+02$ 00000900 06 MODOUT - - -ADMLRO1V 96067 V3R2.0  $CPNOUT$  - - -LCONV  $('04000500'X)$  - CONVERSE GENERAL PURPOSE REGISTERS GPR0 = 005E7F98 006E995C 006D9688 006E98BB GPR4 = 006D9BB8 006DAFA8 00000001 00000000 GPR8 = 000CBBA0 006D9398 000C9BA2 000CABA1 GPR12 = 000CB883 006E98D8 500C9FB6 800CE000 FLOATING POINT REGISTERS  $FPR0 = 4E000000 0000011F$  0 2.8700000E+02 FPR2 = FPR4 = 407FFFFF 00000000 4.999999E-01 4.9999990E-01 FPR6 = 00001000 14 SUBOUT - - - - - - - ADMDGPA 96067 V3R2.0 GENERAL PURPOSE REGISTERS GPR0 = 006D9BB8 00160A18 006E8000 006E9930 GPR4 = 00000000 00160A95 00000000 0C0C0009 GPR8 = 00599C70 006D9398 0015FA96 4015DA98 GPR12 = 0015EA97 006F5250 40160596 801685B0 FLOATING POINT REGISTERS  $FPRO = 00000000 00000000$  = 000000000 00000000 0 FPR2 = FPR4 = FPR6 = 00001100 12 SUBOUT - - - - - -ADMDGWI 96067 V3R2.0 GENERAL PURPOSE REGISTERS GPR0 = 007B6174 00151014 0C240101 00000000 GPR4 = 000C46F8 006E97F8 00000000 000C46F8 GPR8 = 0C040002 006D9398 006D9BB8 401500B8 GPR12 = 001510B7 006E9930 70150BE4 8015A120 FLOATING POINT REGISTERS FPR = FPR2 = FPR4 = FPR6 = 00001200 07 MODIN - - - ADMEPROV 96067 V3R2.0

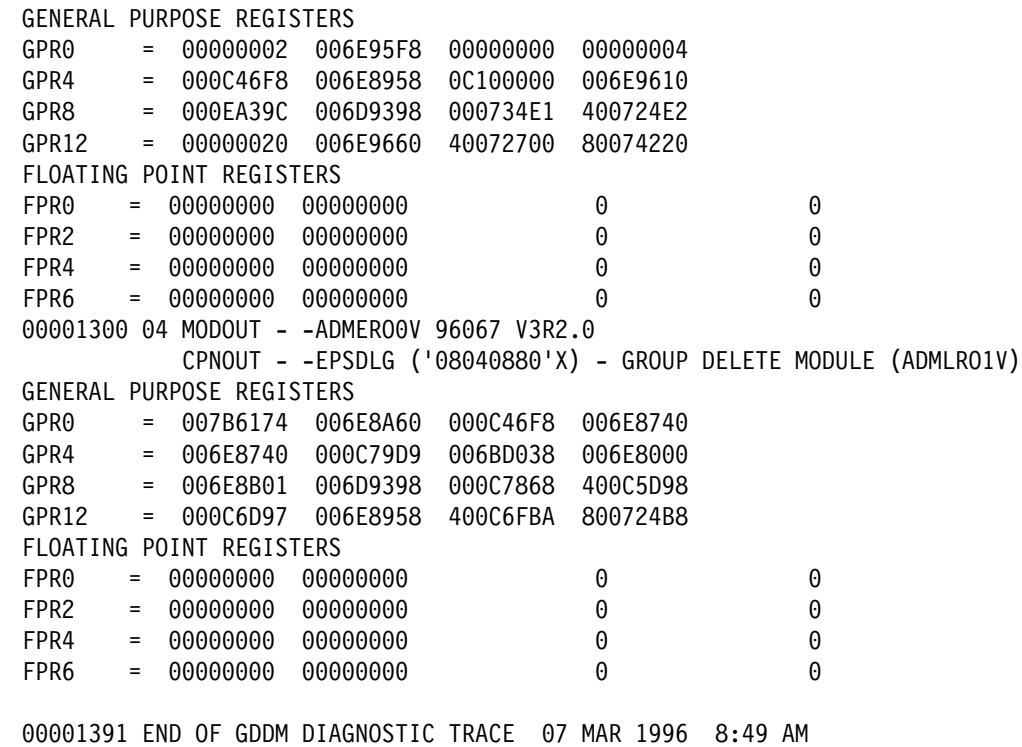

# **Example 5. Tracing calls to the 5080 Graphics System workstation**

The following statement specifies a maximum of 200 bytes per record to be displayed in the trace output.

[label] ADMMDFT TRCESTR='5080IO(ON,200)'

The trace output for this statement is:

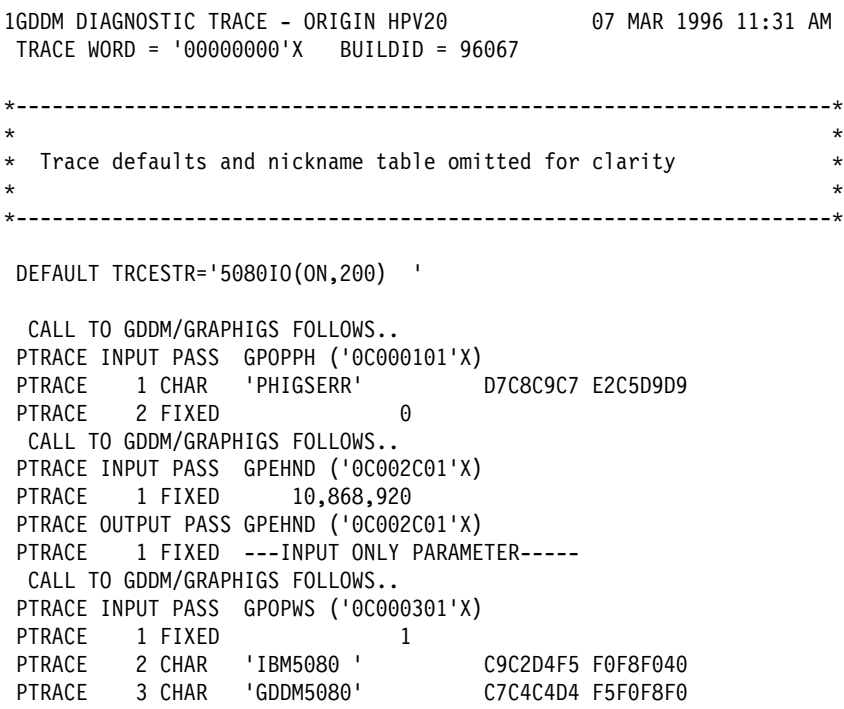

?--------------------------------------------------------------------?  $\star$ \* Trace records omitted for clarity  $\star$ ?--------------------------------------------------------------------? CALL TO GDDM/GRAPHIGS FOLLOWS.. PTRACE INPUT PASS GPCLST ('0C001302'X) ADMDGP5 CALLED WITH GDF CODE=  $002C66D0$   $00000004$  \*.... ADMDGP5 CALLED WITH GDF CODE= 002C66D0 0000003E \*.... ADMDGP5 CALLED WITH GDF CODE=  $002C66D0$   $00000033$  \*.... ADMDGP5 CALLED WITH GDF CODE= 002C66D0 000000C3 \*...C CALL TO GDDM/GRAPHIGS FOLLOWS.. PTRACE INPUT PASS GPOPST ('0C001301'X) PTRACE 1 FIXED 2,898,616 CALL TO GDDM/GRAPHIGS FOLLOWS.. PTRACE INPUT PASS GPAN2 ('0C00060B'X) PTRACE 1 FLOAT 1,934.437 2,072.062<br>PTRACE 2 DIM 4 PTRACE 2 DIM 4 PTRACE 3 CHAR 'HHHH' C8C8C8C8 CALL TO GDDM/GRAPHIGS FOLLOWS.. PTRACE INPUT PASS GPCLST ('0C001302'X) ADMDGP5 CALLED WITH GDF CODE=  $002C66D0$   $000000C1$   $*...A$   $*...A$  ADMDGP5 CALLED WITH GDF CODE=  $002C66D0$   $000000C1$   $*...$   $*...$   $*$  ADMDGP5 CALLED WITH GDF CODE=  $002C66D0 000000C1$  \*...A ADMDGP5 CALLED WITH GDF CODE=  $002C66D0 000000C1$  \*...A ADMDGP5 CALLED WITH GDF CODE=  $002C66D0$   $00000071$  \*.... CALL TO GDDM/GRAPHIGS FOLLOWS.. PTRACE INPUT PASS GPOPST ('0C001301'X) PTRACE 1 FIXED 2,898,616 CALL TO GDDM/GRAPHIGS FOLLOWS.. PTRACE INPUT PASS GPDPL2 ('0C000611'X) PTRACE 1 DIM 5 PTRACE 2 FIXED 2 PTRACE 3 FLOAT 3,84 PTRACE 3 FLOAT 3,840 4,095.999 0 4,095.999 PTRACE 3 FLOAT PTRACE 4 FIXED 2 2 2 2 2 PTRACE 4 FIXED CALL TO GDDM/GRAPHIGS FOLLOWS.. PTRACE INPUT PASS GPCLST ('0C001302'X) ?--------------------------------------------------------------------?  $\star$ \* Trace records omitted for clarity  $*$  $\star$ ?--------------------------------------------------------------------? 000004693 END OF GDDM DIAGNOSTIC TRACE 05 SEP 1988 11:31 AM

## **Example 6. Tracing in multiple instances of GDDM**

The number in columns 2 through 4 shows in which instance of GDDM the event that caused the trace occurred.

1001 DIAGNOSTIC TRACE - ORIGIN JHERROD 07 MAR 1996 10:32 AM 001 001 TRACE WORD = '07F80003'X BUILDID = 96067 001 001 00000001 01 CPNIN FSINIT ('0C000001'X) - INITIALIZATION 001 CPNOUT FSINIT ('0C000001'X) - INITIALIZATION 001 001 00000025 01 CPNIN DSOPEN ('0C000200'X) - OPEN DEVICE 001 CPNOUT DSOPEN ('0C000200'X) - OPEN DEVICE 001 001 00000237 01 CPNIN DSUSE ('0C000202'X) - DEVICE USAGE 001 CPNOUT DSUSE ('0C000202'X) - DEVICE USAGE 001 001 00000241 01 CPNIN FSQURY ('0C040501'X) - EXTENDED QUERY DEVICE 001 CPNOUT FSQURY ('0C040501'X) - EXTENDED QUERY DEVICE 001 001 00000259 01 CPNIN WSCRT ('0C2C0000'X) - CREATE OPERATOR WINDOW 001 CPNOUT WSCRT ('0C2C0000'X) - CREATE OPERATOR WINDOW 001 001 00000267 01 CPNIN DSOPEN ('0C000200'X) - OPEN DEVICE 001 CPNOUT DSOPEN ('0C000200'X) - OPEN DEVICE 001 001 00000381 01 CPNIN DSUSE ('0C000202'X) - DEVICE USAGE 001 CPNOUT DSUSE ('0C000202'X) - DEVICE USAGE 001 001 00000385 01 CPNIN ASDFLD ('0C080700'X) - DEFINE ALPHA FIELD 001 CPNOUT ASDFLD ('0C080700'X) - DEFINE ALPHA FIELD 001 001 00000475 01 CPNIN ASFCOL ('0C080502'X) - SET FIELD COLOR 001 CPNOUT ASFCOL ('0C080502'X) - SET FIELD COLOR ?-------------------------------------------------------------------?  $\star$ \* Trace records omitted for clarity  $*$  $\star$  ?-------------------------------------------------------------------? 001 001 00002633 01 CPNIN WSCRT ('0C2C0000'X) - CREATE OPERATOR WINDOW 001 CPNOUT WSCRT ('0C2C0000'X) - CREATE OPERATOR WINDOW 001 1002 DIAGNOSTIC TRACE - ORIGIN JHERROD 07 MAR 1996 10:32 AM 002 002 TRACE WORD = '07F80003'X BUILDID = 96067 002 002 00000001 01 CPNIN SPINIT ('00050000'X) - SPI SPECIAL INIT 002 CPNOUT SPINIT ('00050000'X) - SPI SPECIAL INIT 002 002 00000039 01 CPNIN DSOPEN ('0C000200'X) - OPEN DEVICE 002 CPNOUT DSOPEN ('0C000200'X) - OPEN DEVICE 002 002 00000149 01 CPNIN DSUSE ('0C000202'X) - DEVICE USAGE 002 CPNOUT DSUSE ('0C000202'X) - DEVICE USAGE 002 002 00000161 01 CPNIN CSCCRT ('14040000'X) - CREATE CHART 002 CPNOUT CSCCRT ('14040000'X) - CREATE CHART 002 001 00002671 01 CPNIN WSIO ('0C100008'X) - WINDOWED DEVICE I/O 001 CPNOUT WSIO ('0C100008'X) - WINDOWED DEVICE I/O 001 002

002 00003897 01 CPNIN FSTERM ('0C000000'X) - TERMINATION 002 CPNOUT FSTERM ('0C000000'X) - TERMINATION 002 002 00004172 END OF GDDM DIAGNOSTIC TRACE 07 MAR 1996 10:33 AM 001 001 00002867 01 CPNIN WSDEL ('0C2C0100'X) - DELETE OPERATOR WINDOW 001 CPNOUT WSDEL ('0C2C0100'X) - DELETE OPERATOR WINDOW 001 001 00002879 01 CPNIN WSSWP ('0C2C0900'X) - SET WINDOW PRIORITIES 001 CPNOUT WSSWP ('0C2C0900'X) - SET WINDOW PRIORITIES 001 001 00002885 01 CPNIN ASCPUT ('0C080603'X) - SET CHARACTER CODES 001 CPNOUT ASCPUT ('0C080603'X) - SET CHARACTER CODES 001 001 00002895 01 CPNIN WSIO ('0C100008'X) - WINDOWED DEVICE I/O 001 CPNOUT WSIO ('0C100008'X) - WINDOWED DEVICE I/O 001 001 00003301 01 CPNIN ASREAD ('0C100000'X) - READ 001 CPNOUT ASREAD ('0C100000'X) - READ 001 001 00003319 01 CPNIN FSTERM ('0C000000'X) - TERMINATION 001 CPNOUT FSTERM ('0C000000'X) - TERMINATION 001 001 00003892 END OF GDDM DIAGNOSTIC TRACE 07 MAR 1996 10:33 AM

## **Example 7. Trace output containing CDPDS input**

If you specify CDPDS in your TRCESTR statements, the trace output contains fields in the following form:

1GDDM DIAGNOSTIC TRACE - ORIGIN BMASTERS 07 MAR 1996 3:20 PM  $TRACE WORD = '00000000'X BUILDID = 96067$ ?--------------------------------------------------------------------?  $\star$ Trace defaults and nickname table omitted for clarity  $\star$ ?--------------------------------------------------------------------? CDPDS structured field ... 00362FF0 0058D3EE EE000000 C3C4D7C4 E2409799 \*..L.....CDPDS pr\* 00363000 9684A483 85844082 A8400000 00000000 \*oduced by ......\* 3631 4444 4444 D6D54F ?.... ON ? 00363020 F961F1F1 61F8F640 40F1F57A F2F44040 \*9/11/86 15:24 \* 00363030 C2E840C2 D4C1E2E3 C5D9E240 E5D4F3F8 \*BY BMASTERS VM38\* 3634 F1F244 4444 ?12 ? CDPDS structured field ...  $0.0362$ FF0  $0.062$ D3A8 A8000000 E2E2E240 40404040  $\star$ ..Lyy...SSS  $0.0363000$   $0.0000601$   $0.1510100$   $0.8210200$   $80000000$   $*$ .................  $0.0363010$   $0.8210600$   $80000000$   $0.8210300$   $80004000$   $*$ ..................  $0.0363020$   $0.5234100$   $0.005230A$   $0.0000523$   $0.60000005$   $*...$ ...............  $0.0363030$  23070000 05230100 00052308 00000523 \*................\*  $0.0363040$   $0.2800005$   $230F0000$   $0.5230300$   $0.00051801$  \*................\*  $0.363050$  8800  $\star$ . CDPDS structured field ... 00362FF0 0010D3A8 AF000000 F1404040 40404040 \*..Ly....1 \* CDPDS structured field ...  $0.0362$ FF0 0010D3A8 C9000000 F0404040 40404040 \*..LyI... 0 \* CDPDS structured field ... 00362FF0 0033D3AB 8A000000 002B0C02 8500E3F1 \*..L.........e.T1\* 363 C4FC2C1 E2C5C2 86C3F1 E2FD7D9 ?DBASE..f.C1SPR? 00363010 F1F20424 05010D1F 0505005A 003C0000 \*12.........!....\*

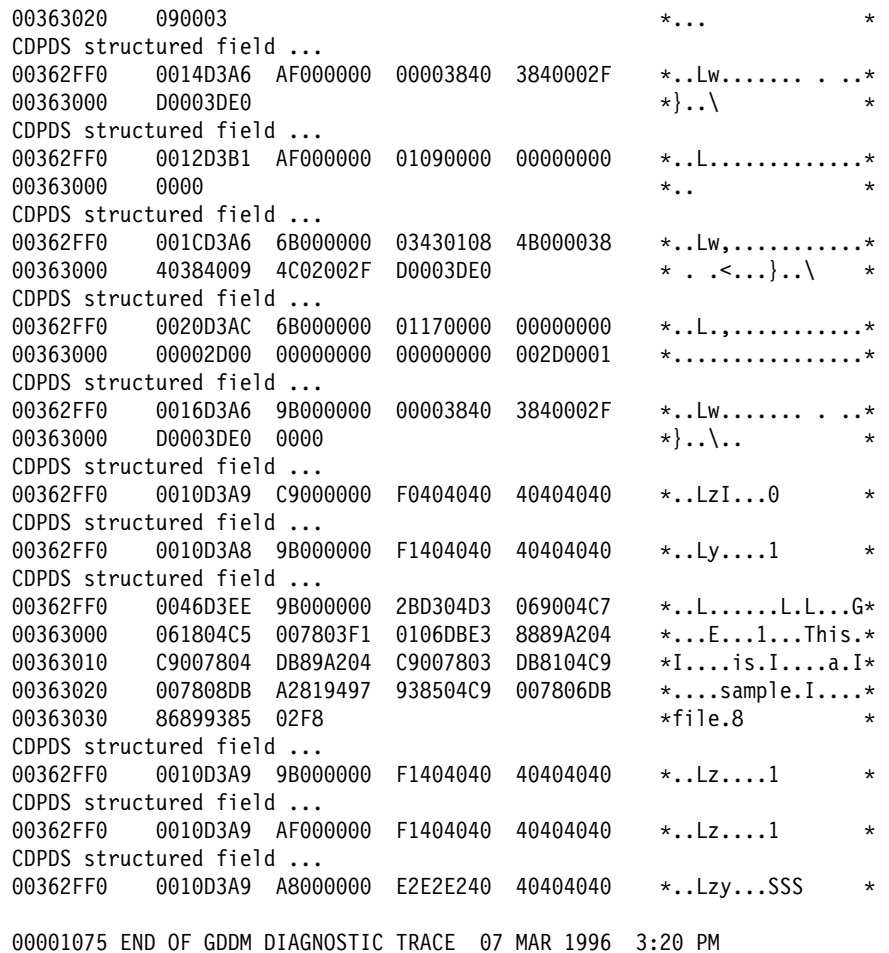

#### **Notes:**

1. If the field header is invalid, an entry appears in the form:

CDPDS field header invalid ...

Only the first eight bytes of the structured field are included in the output.

2. If there are less than eight bytes in a record, an entry appears in the form:

CDPDS short record ...

The data in the short record is included in the output.

## **Example 8. Trace output containing HRIG output**

If you specify HRIG in your TRCESTR statements, the trace output contains fields in the following form: 1GDDM DIAGNOSTIC TRACE - ORIGIN BMASTERS 07 MAR 1996 2:36 PM TRACE WORD =  $'00000000'$ X BUILDID = 96067 ?--------------------------------------------------------------------?  $\star$ \* Trace defaults and nickname table omitted for clarity  $*$  $\star$ ?--------------------------------------------------------------------?

Begin Document - First Page

```
 TRANSMIT FIRST
  XMIT-----
00363FE8 5A0058D3 EEEE0000 * !..L....*
00363FF0 00D7D9C9 D5E340C7 C5D5C5D9 C1E3C5C4 *.PRINT GENERATED*
00364000 40D6D540 F1F140E2 C5D740F1 F9F8F640 * ON 07 MAR 1996 *
00364010 40F37AF3 F040D7D4 40C2E840 C2D4C1E2 * 3:30 PM BY BMAS*
00364020 E3C5D9E2 40404040 40404040 40404040 *TERS *
00364030 40404040 40404040 40404040 40404040 \star00364040 40 * * * TRANSMIT MIDDLE
  XMIT-----
00363FE8 5A0010D3 A8A80000 * !..Lyy..*
00363FF0 00C4D6C3 40404040 40 *.DOC
 TRANSMIT MIDDLE
  XMIT-----
00363FE8 5A0010D3 A8AF0000 * !..Ly...*
00363FF0 00F14040 40404040 40 *.1
 TRANSMIT MIDDLE
  XMIT-----
00363FE8 5A0010D3 A8C90000 * !..LyI..*
363FF C1C5C7 4444 4 ?.AEG ?
 TRANSMIT MIDDLE
  XMIT-----
00363FE8 5A0028D3 B18A0000 * !..L....*
363FF 1C 1 FFFFFF FFFFFFFF ?................?
00364000 FFE3F1C4 F0C2C1E2 C5C3F1E2 F0D7D9F1 *.T1D0BASEC1S0PR1*
0.0364010 F2 *2 *2 TRANSMIT MIDDLE
 XMIT-----
00363FE8 5A0012D3 EE9B0000 * !..L....*
00363FF0 002BD304 D1FFFF04 C0FFFF *..L.3...{.. * TRANSMIT MIDDLE
 XMIT-----
\frac{00363FE8}{00363FE8} 5A0046D3 EE9B0000 * !..L....*<br>36363FF0 002BD304 D3011804 C7010404 C5001403 *..L.L...G...E...*
00363FF0 002BD304 D3011804 C7010404 C5001403
00364000 F10106DB E38889A2 04C90014 04DB89A2 *1...This.I....is*
0.0364010 04C90014 03DB8104 C9001408 DBA28194 *.I....a.I....sam*
0.0364020 97938504 C9001406 DB868993 8502F8 *ple.I....file.8 *
 TRANSMIT MIDDLE
  XMIT-----
00363FE8 360010D3 A99B0000 * 1.Lz...*
00363FF0 00E3E7E3 40404040 40 *.TXT
 End Document
 TRANSMIT LAST
  XMIT-----
00363FE8 360010D3 A9A80000 5A0010D3 A9A80000 500363FE8
00363FF0 00C4D6C3 40404040 40 *.DOC
00001075 END OF GDDM DIAGNOSTIC TRACE 07 MAR 1996 2:36 PM
```
## <sup>|</sup> **Example 9. Trace output containing PostScript output**

| To trace the creation of PostScript output specify the POSTSCR function on the | TRCESTR external default. This includes PostScript debug information in the trace | output. To include the PostScript output itself in the trace in EBCDIC form, specify | the FULLIO function on the TRCESTR external default.

| 1GDDM DIAGNOSTIC TRACE - ORIGIN WILLMSB 29 APR 1996 5:33 PM  $TRACE$  WORD = '00000000'X BUILDID = 96100 | ?-----------------------------------------------------------------------?  $|$  \* \* | \* Trace external-default and nickname tables omitted for clarity \*  $|$  \* \* | ?-----------------------------------------------------------------------? | DEFAULT TRCESTR='POSTSCR ' | color table create color table created ok at 0081A008 Symbol Set to Font table create Symbol Set to Font table created ok at 0081B008 Pres text to Font table create Pres text to Font table created ok at 00817110 Comment Order<br>GSQFLD: ROW= | GSQFLD: ROW= 1 COL= 1 WID= 85 DEP= 94 | PSWIDTH= 595 PSDEPTH= 841 LCLPGW= 85 LCLPGD= 94 | DEVREMENT | DEVELUES | DEVREMENT | DEVREMENT | DEVREMENT | DEVREMENT | DEVREMENT | DEVREMENT | DEV<br>| DEVR\_AlphaN= 95 DEVR\_AlphaD= 94 | Xlower= -2465,Xupper= 2464 Ylower= -1726,Yupper= 1725 ScaleX= 1.2071410E-01, ScaleY= 2.4369750E-01 | SCALEX used Begin Segment Order Line width 1 found in order gdf Other attrs 3E not processed Segment viewing mask =00111100<br>SVL XL=  $-2465$  XR=  $2462$  YB= -2465 XR= 2462 YB= -3478 YT= 3475 | Error pushed order found! gdf tag attr 43 not processed | pattern attribute 16 stored | color 7 found in order Mix attribute RPGD\_MIX=00 | Begin Area Order Line type 0 found in order  $Current$  point before primitive pos  $X = 0$   $Y = 0$ <br>Current point after primitive pos  $X = 989$   $Y = 108$  $Current$  point after primitive pos  $X =$   $-989$   $Y =$   $-108$ <br>BBOX set PBBX before transform =  $-989$  PBBY=  $-108$  $BBOX set PBBX before transform =$ Line order found BBOX set PBBX before transform = -989 PBBY= 99  $\lim_{x \to 0}$  to  $X =$   $\lim_{x \to 0}$   $\lim_{x \to 0}$   $\lim_{x \to 0$ BBOX set PBBX before transform = 670 PBBY= 99<br>line to X= 670 Y= 99  $line to X=$  670 Y= BBOX set PBBX before transform = 670 PBBY= 305  $\ln 1$  to  $X = 670$   $Y = 305$ BBOX set PBBX before transform = 980 PBBY= -4 | line to  $X=$  980 Y=  $-4$ | BBOX set PBBX before transform = 67 PBBY= -314 | line to X= 670 Y= -314 BBOX set PBBX before transform =  $670$  PBBY=  $-108$ <br>line to X=  $670$  Y=  $-108$  $670 Y= -108$ BBOX set PBBX before transform =  $-989$  PBBY=  $-108$ <br>line to X=  $-989$  Y=  $-108$  $line to X=$ Current point after primitive  $X =$  -989 Y= -108 within area - End Area Order pattern 16 not found BBOX set PBBX before transform = -989 PBBY= -108 Line order found BBOX set PBBX before transform =  $-989$  PBBY= 99<br>line to X=  $-989$  Y= 99  $line to X=$ BBOX set PBBX before transform = 670 PBBY= 99<br>line to X= 670 Y= 99 line to  $X=$ BBOX set PBBX before transform = 670 PBBY= 305<br>line to X= 670 Y= 305  $line to X=$ BBOX set PBBX before transform = 980 PBBY= -4 | line to  $X =$  980 Y=  $-4$ | BBOX set PBBX before transform = 67 PBBY= -314 | line to X= 67 Y= -314 BBOX set PBBX before transform = 670 PBBY=  $-108$ <br>line to X= 670 Y=  $-108$  $670 Y=$ BBOX set PBBX before transform = -989 PBBY= -108  $line to X = -989 Y = -108$  $\frac{1}{2}$  Current point after primitive X=  $-989$  Y=  $-108$ Segment End Order End of segment reset RPS CS=00 End of seg RPGD X= -989 Y= -108, RPSS X= 32767 Y= 32767 | RPGD BBOX LLX= -989, LLY= -314, URX= 980, URY= 305 | RPS BBOX LLX= 0, LLY= 0, URX= 0, URY= 0 | BBOX SET LLX= 178, LLY= 382, URX= 416, URY= 458 | New RPS BBOX LLX= 178, LLY= 382, URX= 416, URY= 458 | 9 1199 END OF GDDM DIAGNOSTIC TRACE 29 APR 1996 5:34 PM

# <sup>|</sup> **Example 10. Tracing an imported CGM**

| The statement for example 10 is:

```
DEFAULT TRCESTR='CGMREP(ON)
| The trace output is:
| GDDM DIAGNOSTIC TRACE - ORIGIN BLAND 11 APR 1996 11:16 AM
    TRACE WORD = '00000000'X BUILDID = 96077
| ????????????????????????????????????????????????????????????????????????
| \cdot \star| * Trace defaults and nickname table omitted from this example
\perp * for clarity
| \cdot \star . The set of the set of the set of the set of the set of the set of the set of the set of the set of the set of the set of the set of the set of the set of the set of the set of the set of the set of the set of th
| ????????????????????????????????????????????????????????????????????????
| DEFAULT TRCESTR='CGMREP(ON)'
I Using CGM conversion profile: ADM ADMCGM *| ????????????????????????????????????????????????????????????????????????
| \cdot \star . The set of the set of the set of the set of the set of the set of the set of the set of the set of the set of the set of the set of the set of the set of the set of the set of the set of the set of the set of th
| * The CGM Conversion Profile omitted from this example for clarity.
| * The complete profile used would be shown, including comment lines.
| \cdot \star . The set of the set of the set of the set of the set of the set of the set of the set of the set of the set of the set of the set of the set of the set of the set of the set of the set of the set of the set of th
| ????????????????????????????????????????????????????????????????????????
| Completed CGM conversion profile: ADM ADMCGM
| ????????????????????????????????????????????????????????????????????????
| \cdot \star . The set of the set of the set of the set of the set of the set of the set of the set of the set of the set of the set of the set of the set of the set of the set of the set of the set of the set of the set of th
| * The next "header" line is placed in the trace before every 10 CGM
| * orders that are found in the imported CGM.
| \cdot \star . The set of the set of the set of the set of the set of the set of the set of the set of the set of the set of the set of the set of the set of the set of the set of the set of the set of the set of the set of th
\|\cdot\| * Order \# - the sequential count of CGM elements (commands) found
| * Class - the CGM element class.
    * Element - the CGM element ID.
    * Parmct - the number of bytes in the CGM order.
    * Record - the record number in which the CGM element started.
    \star Cursize - the length of the records in the CGM. Hex 190 = decimal 400\star| \star Index - the offset in the Record where the CGM element starts
| \cdot \star . The set of the set of the set of the set of the set of the set of the set of the set of the set of the set of the set of the set of the set of the set of the set of the set of the set of the set of the set of th
| * Refer to the ISO/IEC 8632-3 standard, and GDDM Base Application
| * Programming Reference, for more details.
| ????????????????????????????????????????????????????????????????????????
| CGMREP: Order # Class Element Parmct Record Cursize Index
| CGMREP: 00000001 00000000 00000001 0000001A 00000001 00000190 00000002
| CGMREP: 00000002 00000001 00000001 00000002 00000001 000000190 0000001E
| ????????????????????????????????????????????????????????????????????????
| * Parameter details follow the CGM elements, wwhere appropriate.
    | ????????????????????????????????????????????????????????????????????????
| CGMREP: II 00000001
| CGMREP: 00000003 00000001 00000002 00000028 00000001 00000190 00000024
| CGMREP: 00000004 00000001 00000003 00000002 00000001 00000190 0000004E
| CGMREP: INT 
| CGMREP: 00000005 00000001 00000004 00000002 00000001 00000190 00000052
| CGMREP: II 00000010
| CGMREP: 00000006 00000001 00000005 00000006 00000001 00000190 00000056
| CGMREP: INT 00000001
| CGMREP: II 00000010
| CGMREP: II 00000010
| CGMREP: 00000007 00000001 00000006 00000002 00000001 00000190 0000005E
```
| CGMREP: II 00000010 | CGMREP: 00000008 00000001 00000007 00000002 00000001 00000190 00000062 | CGMREP: II 00000010 | CGMREP: 00000009 00000001 00000008 00000002 00000001 00000190 00000066 | CGMREP: II 00000010 | CGMREP: 0000000A 00000001 00000009 00000002 00000001 00000190 0000006A | CGMREP: ICI 0000009A | CGMREP: Order # Class Element Parmct Record Cursize Index | CGMREP: 0000000B 00000001 0000000A 0000000C 00000001 00000190 0000006E | CGMREP: ICD | CGMREP: ICD | CGMREP: ICD | CGMREP: ICD 000000FF | CGMREP: ICD 000000FF | CGMREP: ICD 000000FF | CGMREP: 0000000C 00000001 0000000B 000000DE 00000001 00000190 0000007E | CGMREP: II 00000037 | CGMREP: IIX | CGMREP: IIX | ???????????????????????????????????????????????????????????????????????? | \* Trace records omitted for clarity | ???????????????????????????????????????????????????????????????????????? | CGMREP: IIX 7 | CGMREP: IIX 00000002 | CGMREP: 0000000D 00000001 0000000D 0000006C 00000001 00000190 00000160 | ????????????????????????????????????????????????????????????????????????  $|$  \* The font names in the CGM Font List are shown, and are useful when  $*$ I \* tailoring the CGM FONT NAME and GDF FONT NAME entries in the  $*$ | \* CGM Conversion Profile. | ???????????????????????????????????????????????????????????????????????? | CGMREP: Item 1 in CGM Font List is Helv | CGMREP: Item 2 in CGM Font List is Tms Rmn | CGMREP: Item 3 in CGM Font List is Courier | CGMREP: Item 4 in CGM Font List is Helvetica | CGMREP: Item 5 in CGM Font List is Helvetica Narrow | CGMREP: Item 6 in CGM Font List is LotusLineDraw | CGMREP: Item 7 in CGM Font List is LotusWPFont | CGMREP: Item 8 in CGM Font List is Symbol | CGMREP: Item 9 in CGM Font List is Symbol Set | CGMREP: Item 10 in CGM Font List is Times | CGMREP: Item 11 in CGM Font List is Times New | CGMREP: 0000000E 00000007 00000002 00000004 00000002 00000190 0000003E | CGMREP: 0000000F 00000000 00000003 0000000A 0000002 00000140 00000044 | CGMREP: 00000010 00000002 00000001 00000006 00000002 00000190 00000050 | CGMREP: INT | CGMREP: 00000011 00000002 00000002 00000002 0000002 00000190 00000058 | CGMREP: INT | CGMREP: 00000012 00000002 00000003 00000002 0000002 00000190 0000005C | CGMREP: INT | CGMREP: 00000013 00000002 00000004 00000002 0000002 00000190 00000060 | CGMREP: INT | CGMREP: 00000014 00000002 00000005 00000002 0000002 00000190 00000064 | CGMREP: INT | CGMREP: Order # Class Element Parmct Record Cursize Index | CGMREP: 00000015 00000002 00000006 00000008 00000002 00000190 00000068 | CGMREP: RP2 | CGMREP: RP2 32,767 23,135 | CGMREP: 00000016 00000002 00000007 00000006 0000002 00000190 00000072 | CGMREP: COL FFFFFFFE B453724 | CGMREP: 00000017 00000000 00000004 00000000 0000002 00000190 0000007A l CGMREP: 00000018 00000005 00000022 0000039E 00000002 00000190 0000007E | CGMREP: ICI | CGMREP: MAPI00000085 | CGMREP: MAPIFFFFFFFE

### **tracing**

```
| CGMREP: MAPIFFFFFFFF
| ????????????????????????????????????????????????????????????????????????
\parallel \star Trace records omitted for clarity
| ????????????????????????????????????????????????????????????????????????
| CGMREP: MAPI0000009A
| CGMREP: MAPI9
| CGMREP: 00000019 00000003 00000001 00000002 00000004 00000190 000000FE
| CGMREP: II 00000010
| ????????????????????????????????????????????????????????????????????????
| * Trace records omitted for clarity
| ????????????????????????????????????????????????????????????????????????
| CGMREP: 0000002F 00000005 00000010 00000008 00000004 00000190 00000186
| CGMREP: RP2 0 1,087
| CGMREP: RP2 1,087 0
| CGMREP: 00000030 00000004 00000004 00000010 00000004 00000190 00000190
| CGMREP: RP2 16,424 10,475
| CGMREP: INT 00000001
| CGMREP: 00000031 00000000 00000005 00000000 00000005 00000190 00000012
| CGMREP: 00000032 00000000 00000002 00000000 00000005 00000190 00000014
```

```
| 00010501 END OF GDDM DIAGNOSTIC TRACE 11 APR 1996 11:16 AM
```
# <sup>|</sup> **Example 11. Tracing an exported CGM**

```
| The statement for example 11 is:
  DEFAULT TRCESTR='CGMREP(ON) '
| The trace output is:
| GDDM DIAGNOSTIC TRACE - ORIGIN BLAND 11 APR 1996 2:53 PM
| TRACE WORD = '00000000'X BUILDID = 96077
| ????????????????????????????????????????????????????????????????????????
| * |\rightarrow Trace defaults and nickname table omitted from this example \rightarrow| * for clarity
| * || ????????????????????????????????????????????????????????????????????????
| DEFAULT TRCESTR='CGMREP(ON)'
I Using CGM conversion profile: ADM ADMCGM *| ????????????????????????????????????????????????????????????????????????
\vert * \vert\frac{1}{1} * The CGM Conversion Profile omitted from this example for clarity.
\frac{1}{1} * The complete profile used would be shown, including comment lines. \frac{1}{1}| * || ????????????????????????????????????????????????????????????????????????
I Completed CGM conversion profile: ADM ADMCGM *
   | ????????????????????????????????????????????????????????????????????????
  * The Destination CGM file is specified:
  | ????????????????????????????????????????????????????????????????????????
| CGMREP: TEMP CGM A
| ????????????????????????????????????????????????????????????????????????
\rightarrow The building up of the CGM element is shown in hexadecimal, (using
| * ASCII codes, not EBCDIC). This is followed by the completed CGM
\pm \star element in human-readable form, starting with the CGM element Class \star| * and element ID. Refer to the ISO/IEC 8632-3 standard for details.
| ????????????????????????????????????????????????????????????????????????
  CGMREP: Outputting: 003F0031
```
### **tracing**

```
| CGMREP: Outputting: 3
| CGMREP: Outputting: 43726561 74656420 62792041 444D5547 43205633 52322E30 20667
| CGMREP: (0,1) Begin Metafile:"Created by ADMUGC V3R2.0 from GDF file SAMPLE
| CGMREP: Outputting: 10220001
| CGMREP: (1,1) Metafile Version=0001
| CGMREP: Outputting: 105F003A
| CGMREP: Outputting: 39
| CGMREP: Outputting: 41444D43 474D247 44444D2 2563352 322E32 3936231 3322
| CGMREP: (1,2) Metafile Description:"ADMCGM GDDM V3R2. 96 12 14:53:31
| CGMREP: Outputting: 10620000
| CGMREP: (1,3) VDC Type=
| CGMREP: Outputting: 10E20010
| CGMREP: (1,7) Color Prec.=0010
| CGMREP: Outputting: 11020010
| CGMREP: (1,8) Color Index Prec.=0010
| CGMREP: Outputting: 112200FF
| CGMREP: (1,9) Maximum Color Index=00FF
| CGMREP: Outputting: 114C
| CGMREP: Outputting: 00000000 000000FF 00FF00FF
| CGMREP: (1,10) RGB Color Value Extents=00000000 000000FF 00FF00FF
| CGMREP: Outputting: 11660001
| CGMREP: Outputting: FFFF0001
| CGMREP: (1,11) Metafile Element List=FFFF0001
| CGMREP: Outputting: 11BF00BA
| CGMREP: Outputting: B54494D 45535F52 4F4D414E C54494D 45535F49 54414C49 43A5
| CGMREP: (1,13) Font List=" TIMES_ROMAN TIMES_ITALIC TIMES_BOLD TIMES_BO..." 
| CGMREP: Outputting: 0069
| CGMREP: Outputting: 08
| CGMREP: Outputting: 50494354 55524531 00
| CGMREP: (0,3) Begin Picture: "PICTURE1" 000A
| CGMREP: Outputting: 20620000
| CGMREP: (2,3) Line Width Spec. Mode=
| CGMREP: Outputting: 20820000
| CGMREP: (2,4) Marker Size Spec. Mode=
| CGMREP: Outputting: 20A20000
| CGMREP: (2,5) Edge Width Spec. Mode=
| ????????????????????????????????????????????????????????????????????????
\rightarrow The attribute conversions resulting from the conversion profile and \rightarrow| * standard defaults is shown in the trace:
| ????????????????????????????????????????????????????????????????????????
| CGMREP: ADMDGMO: Attribute Conversion Table Built, trace subset 0:160000003C
| CGMREP: GDF Index:  1 2 3 4 5 6 7 8 9 1 11 12 13 14
| CGMREP: CGM COLOR:00030004 00020006 00030007 00050001 00000009 000A000B 000C000
| CGMREP: LINE TYPE:00010003 00000004 00000000 00050001 0000
| CGMREP: LINE MODE:00010001 00000001 00000000 00010001 0000
| CGMREP: Int STYLE:00010003 00030003 00030003 00030003 00030003 333000 33000 33000
| CGMREP: CGM HATCH:00000001 00010001 00010005 00060001 00010002 00010003 0001000
| CGMREP: FILL_MODE:1  1 1 1 11 
| CGMREP: MARK_TYPE:00050005 00020001 00010001 00030001 00010001 0004
| CGMREP: MARK_MODE:11 1  1 1 1
| ????????????????????????????????????????????????????????????????????????
\rightarrow The GDF orders of the source picture are shown, and their effect on \star\blacksquare * the target CGM:
| ????????????????????????????????????????????????????????????????????????
| CGMREP: GDF Buffer Address=98D
| CGMREP: GDF length=000001C6
| CGMREP: GDF Order=01120004  00000000   42640000  00000000   42640003
| CGMREP: GDF Order=0202017E
```

```
| CGMREP: GDF 0rder=02150140 020071C1 C4D4E4E4 C8404040 4040404 404040
| CGMREP: GDF Order=0202017F
| CGMREP: GDF Order=0202027E
  CGMREP: GDF Order=0203020E 80
| CGMREP: GDF Order=02150232 12003C00 00000042 6400000 00000042 640003
| CGMREP: XLO,XHI,YLO,YHI= 1  1.1
| CGMREP: X Scale,Y Scale= 
| CGMREP: X Offset,Y Offset= 
| CGMREP: CHAR W & H=1.11111 3.125
| CGMREP: GDF 0rder=02150227 12003C00 00000042 6400000 00000042 640003
| CGMREP: XLO,XHI,YLO,YHI= 1  1.1
| CGMREP: X Scale,Y Scale= 
| CGMREP: X Offset,Y Offset= 
| CGMREP: CHAR W & H=1.11111 3.125
| CGMREP: GDF 0rder=020B0220 08406B86 E0409735 B0
| CGMREP: GDF Order=020B8001 08000000 00000000 00
| CGMREP: GDF Order=2227F
| CGMREP: XLO,XHI,YLO,YHI= 1  1.1
| CGMREP: X Scale,Y Scale=327.67 233.96
| CGMREP: X Offset,Y Offset= 
| CGMREP: CHAR W & H=1.11111 3.125
| CGMREP: GDF 0rder=700C0000 00005410 00000000 0000
| CGMREP: GDF Order=3E
| CGMREP: GDF Order=9
| CGMREP: GDF 0rder=66020007
| CGMREP: GDF Order=688
| CGMREP: Outputting: 20C8
  CGMREP: Outputting: 00000000 7FFF5B05
| CGMREP: (2,6) VDC Extent=00000000 7FFF5B05
| CGMREP: Outputting: 20E6
| CGMREP: Outputting: 00FF00FF 00FF
| CGMREP: (2,7) Background Color=00FF00FF 00FF
| CGMREP: Outputting: 0080
| CGMREP: (0,4) Begin Picture Body 0080
| CGMREP: Outputting: 545F
| CGMREP: Outputting: 05FC
  | CGMREP: Outputting: 1 FF FF FF FF FF 
   | CGMREP: (5,34) Color Table 1 FF FF FF FF F
| CGMREP: Init CGM Area Fill, NPAT=
| CGMREP: Fill Color=FFFE
| CGMREP: GDF 0rder=C1280000 0000405B 2A8E0000 00004263 D6CF4264 00004263 D6CF42
   CGMREP: Init Edge=0001
| CGMREP: Draw Edge=0002
| CGMREP: Draw Edge=0003
| CGMREP: Draw Edge=0004
| CGMREP: Draw Edge=0005
| CGMREP: GDF Order=6
| CGMREP: Fill Area, NPAT=0000
| CGMREP: Fill color=FFFE
| CGMREP: Outputting: 52E2
| CGMREP: Outputting: 0007
| CGMREP: (5,23) Fill Color=7
| CGMREP: Outputting: 52C2
| CGMREP: Outputting: 0001
| CGMREP: (5,22) Fill Style=1
| CGMREP: Outputting: 40F0
| CGMREP: Outputting: 
| CGMREP: Outputting: 0053
```
| CGMREP: Outputting: 0000 | CGMREP: Outputting: 5ADF | CGMREP: Outputting: 7FFF | CGMREP: Outputting: 5ADF | CGMREP: Outputting: 7FFF | CGMREP: Outputting: 0053 | CGMREP: Polygon Points=00000004 | CGMREP: End Area Fill, NPAT= | CGMREP: Fill color=FFFE | CGMREP: GDF Order=71 | CGMREP: GDF 0rder=700C0000 00017418 00000000 0000 | CGMREP: GDF 0rder=040C8000 04080000 0000405B 2A8E | CGMREP: GDF Order=3E | CGMREP: GDF Order=7A | CGMREP: GDF 0rder=23040000 0001 | CGMREP: GDF Order=4D5 | CGMREP: GDF 0rder=6712003C 00000000 42640000 405B2A8E 4263D6CF | CGMREP: Outputting: 30A8 | CGMREP: Outputting: 00000053 7FFF5ADF | CGMREP: (3,5) Clip Rectangle=00000053 7FFF5ADF | CGMREP: GDF Order=7871 | CGMREP: GDF Order=793 | CGMREP: GDF 0rder=66020008 | CGMREP: GDF Order=384111 C71D4131 FFFD | CGMREP: GDF Order=74084110 00000000 0000 | CGMREP: GDF Order=7583B65 791A411 | CGMREP: GDF 0rder=50020305 | CGMREP: GDF Order=38414D A39A416D 64FF | CGMREP: GDF Order=748411 | CGMREP: GDF 0rder=75083B65 791C4110 0000 | CGMREP: GDF Order=C3D4231 E69C423A 559DE389 A39385 | CGMREP: FONT CURR=0000 | CGMREP: Outputting: 5142 | CGMREP: Outputting: 0005  $\mid$  CGMREP:  $(5,10)$  FONT INDEX=0005 | CGMREP: Outputting: 5162 | CGMREP: Outputting: 0002 | CGMREP: (5,11) Text Precision=2 | CGMREP: Outputting: 51C2 | CGMREP: Outputting: 0008 | CGMREP: (5,14) Text Color=0008 | CGMREP: Outputting: 51E2 | CGMREP: Outputting: 639 | CGMREP: (5,15) Char Height=639 | CGMREP: Outputting: 5184 | CGMREP: Outputting: 0000FF80 | CGMREP: (5,12) Character Expansion=0000FF80 | CGMREP: Outputting: 5208 | CGMREP: Outputting: 00000639 06360000 | CGMREP: (5,16) Text Orientation=00000639 06360000 | CGMREP: Outputting: 524C | CGMREP: Outputting: 00020004 00000000 00000000 | CGMREP: (5,18) Text Alignment=00020004 00000000 00000000 | CGMREP: Outputting: 48C | CGMREP: Outputting: 3FDF | CGMREP: Outputting: 3518 | CGMREP: Text Coord:3FDF3518 | CGMREP: Outputting: 0001

| CGMREP: Outputting: 05 | CGMREP: Title | CGMREP: Outputting: 5469746C 65 | CGMREP: (4,4) Output Text String, Nchr=00000005 | CGMREP: GDF Order=38414D A39A416D 64FF | CGMREP: GDF 0rder=74084110 00000000 0000 | CGMREP: GDF Order=7583B65 791C411 | CGMREP: GDF 0rder=50020303 | CGMREP: GDF Order=384135 13EB414A C98C | CGMREP: GDF Order=74084110 00000000 0000 | CGMREP: GDF Order=7583B65 791C411 | CGMREP: GDF Order=C314232 1FA4422E 499DE2A4 82A389A3 9385 | CGMREP: FONT CURR=0000 | CGMREP: Outputting: 51E2 | CGMREP: Outputting: 0441 | CGMREP: (5,15) Char Height=441 | CGMREP: Outputting: 528 | CGMREP: 0utputting: 00000441 043F0000 | CGMREP: (5,16) Text Orientation=00000441 043F0000 | CGMREP: Outputting: 524C | CGMREP: 0utputting: 00020002 00000000 00000000 | CGMREP: (5,18) Text Alignment=00020002 00000000 00000000 | CGMREP: Outputting: 48F | CGMREP: Outputting: 4028 | CGMREP: Outputting: 2A21 | CGMREP: Text Coord:4282A21 | CGMREP: Outputting: 0001 | CGMREP: Outputting: 08 | CGMREP: Subtitle | CGMREP: Outputting: 53756274 69746C65 | CGMREP: (4,4) Output Text String, Nchr=9 | CGMREP: GDF Order=C184237 923A4229 9D4 | CGMREP: GDF Order=71 | CGMREP: Outputting: 30A8 | CGMREP: Outputting: 00000000 7FFF5B05 | CGMREP: (3,5) Clip Rectangle=00000000 7FFF5B05 | CGMREP: GDF Buffer Address=98D | CGMREP: GDF length= | CGMREP: GDF Buffers processed=00000001 | CGMREP: ADMDGMD: End of Picture, ec= | CGMREP: Outputting: 00A0 | CGMREP: (0,5) End of Picture Frame | CGMREP: ADMDGMD: End of Metafile, rc=00002C24 | CGMREP: Outputting: 0040  $\mid$  CGMREP:  $(0,2)$  End of Metafile 0040 | CGMREP: Outputting: | CGMREP: ADMDGMSV: ADMDGMD RC= 00000000 | CGMREP: ADMDGMSV: CGM Closed 00000000

00005617 END OF GDDM DIAGNOSTIC TRACE 11 APR 1996 2:53 PM

# **Other tracing methods**

Product-sensitive programming interface

This chapter has described how to use GDDM tracing by means of TRCESTR statements in external defaults files. You can also use TRCESTR statements for GDDM tracing in the following ways:

- Specify ADMMDFT TRCESTR statements in the source of an external defaults module. (How to create such a module is described in the *GDDM System Customization and Administration* book). This module is called:
	- ADMADFC under CICS
	- ADMADFI under IMS
	- ADMADFT under TSO (and for the TSO Print Utility)
	- ADMADFV under VM
	- ADMADFD under VSE.
- In your application program, include calls to ESSUDS, specifying a source-format UDS for the ADMMDFT TRCESTR statements.

The ESSUDS statement is described in the *GDDM Base Application Programming Reference* book.

• In your application program, include calls to ESEUDS, specifying an encoded UDS for the ADMMDFT TRCESTR statements.

The ESEUDS statement is described in the *GDDM Base Application Programming Reference* book.

• In your application program, include calls to SPINIT, specifying in the systems programmer interface block (SPIB) an encoded UDS for the ADMMDFT TRCESTR statements.

The SPINIT statement and the format of the SPIB are described in the *GDDM Base Application Programming Reference* book.

**Note:** A single trace statement in an application call must conform to the syntax for a complete program. For example, all parts of an IF THEN ELSE statement must be within a single application call. However, a trace specification can be built up from any number of separate application calls; these are appended to the trace program formed from an external file, if there is one.

There are several ways to turn on GDDM trace facilities that involve changing the value of the *trace control word* that is held internally by GDDM. The trace control word is a fullword integer that defines the kind of trace to be produced. If you do not specify it, its value is 0 (resulting in no trace activity). Other values for the trace control word are described under ["The FSTRCE statement" on page 70.](#page-91-0)

To change the trace control word for any GDDM utility or for an application program, do one of the following:

• Specify the ADMMDFT TRACE value in a source-format defaults file. (The ADMMDFT macro is described in the *GDDM System Customization and Administration* book.

Source-format defaults files are normally available only under TSO or VM systems. However, modified versions of this mechanism can also be used under CICS or VSE.

<span id="page-91-0"></span>• Specify the ADMMDFT TRACE value in an external defaults module.

To change the trace control word from an application program:

- Include calls to FSTRCE, specifying the trace value as a parameter. This is described under "The FSTRCE statement."
- Include calls to ESSUDS, ESEUDS, or SPINIT, specifying a source-format UDS for the ADMMDFT TRACE default.

## **The FSTRCE statement**

**CALL FSTRCE(***control***)**

The FSTRCE statement controls internal trace functions. It is intended for internal error diagnosis.

By default, trace is deactivated.

In coding the *control* parameter for FSTRCE, you must decide the level of trace you need to diagnose the problem:

Level 1 – Component

Level 2 – Subcomponent

Level 3 – Module.

Each lower trace level includes tracing of higher levels. For example, level 3 tracing (module tracing) also includes levels 2 and 1 (subcomponent and component tracing).

**Note:** Depending on the complexity of the program being diagnosed, you may get excessive quantities of trace output generated if level 3 trace is used with all components enabled. Therefore, you are advised to initially use level 1 to locate the component in error, and then use level 3 with all other components disabled to enable you to trace the specific module in error.

**Reminder:** The first byte or bit of a sequence is designated as byte or bit 0, as appropriate.

## **Parameters**

#### **control (fullword integer)**

A fullword integer, the trace control word, whose contents determine the type of tracing and the components to be traced, and which has the following format:

#### **Bytes 0 and 1: flags**

Bit 0 Set to 1 to make the trace word unchangeable. If this bit is set, any following calls to FSTRCE are ignored. This bit can be used to force a setting of trace (typically by using the defaults file), regardless of any FSTRCE calls in an application. This may be of use if an application already contains FSTRCE calls, and if the source of the application is not readily available.

Bits 1—15 Component disablement flags.

Set to 1 to *disable* tracing for component **n** according to the following table:

- **n Component**
- **1** Application programming interface
- **2** Terminal services interface
- **3** Environmental services interface
- **4** Full screen manager
- **5** Presentation Graphics routines (GDDM-PGF)
- **6** Interactive Chart Utility (GDDM-PGF)
- **7** Image Symbol Editor (GDDM Base)
- **8** Common services interface
- **9** Vector Symbol Editor (GDDM-PGF)
- **10** Output print utility
- **11** IMS Interactive Utility scheduler
- **12** Numerical processing routines (GDDM-PGF)
- **13** GDDM-IMD
- **14** Reserved
- **15** Image manager.

### **Byte 2: trace qualifier**

Can be set to produce abend dumps or additional trace output.

Unless otherwise stated, the trace qualifiers operate regardless of the component disablement flag settings and trace levels. The trace qualifiers in hexadecimal are:

- 00 No dumps: produces trace as controlled by other flags.
- 02 Abend (only if the terminal services interface component trace is not disabled): causes abnormal termination of GDDM (abend code 1405), within the module ADMLQU1x, immediately after the terminal characteristics have been determined.
- 03 Abend at termination: causes abnormal termination of GDDM (abend code 1051), within the module ADMACLP, immediately before starting normal termination.
- 10 Partial transmission trace: causes the first 16 bytes of terminal transmissions to be traced at the following points in execution:

For CICS, IMS, and TSO, immediately before outgoing terminal transmissions and after incoming terminal transmissions.

For VM, immediately after both incoming and outgoing terminal transmissions.

- 11 Full transmission trace: as for the partial transmission trace, but including the complete terminal transmissions.
- 12 Full transmission trace with control blocks: as for the full transmission trace, but including the applicable GDDM terminal control areas.
- 20 Storage use report: causes a report of how GDDM storage is acquired and freed throughout processing, to be generated at termination (FSTERM), or immediately before a GDDM-generated abend.

The report lists, for each block of storage used by GDDM, its length and address, the name of the module requesting the storage and the

**tracing**

associated event sequence number, and the name of the module releasing the storage and associated event sequence number.

The event sequence numbers tally with the sequence numbers generated in any accompanying module trace.

The report does not include the following items of storage:

- GDDM initial storage allocation
- GDDM dynamic save area stacks
- Storage acquired or freed during trace processing
- Storage acquired or freed while trace is not active.

### **Byte 3: trace level**

Possible settings, in hexadecimal, are:

- 00 Stop component, subcomponent, and module trace
- 01 Start trace of component entry and exit
- 02 Start component trace plus subcomponent entry and exit
- 03 Start component and subcomponent trace plus module entry and exit.

## **Abend dump output**

If 02 or 03 is specified as the trace qualifier, dumps are produced by abnormal termination of GDDM.

On abnormal termination of GDDM, the subsystem normally produces diagnostic messages incorporating the abend code. An exception is TSO. After receiving the message PROGRAM TERMINATED DUE TO ERROR+, you should enter a question mark (?). TSO produces a second-level message incorporating the abend code, if applicable. If a SYSABEND or SYSUDUMP file has been previously allocated, and you then press ENTER without any intervening input, TSO produces a dump.

**End of Product-sensitive programming interface** 

# **Locating control blocks and the in-storage trace table**

Diagnosis, Modification or Tuning Information

The following sections define a procedure for locating the primary GDDM control blocks, including the in-storage trace table, from a dump. This procedure can be used to locate:

- The currently active GDDM modules in the absence of trace output
- The current GDDM control blocks, including the in-storage trace table.

## **Locating the currently active GDDM module**

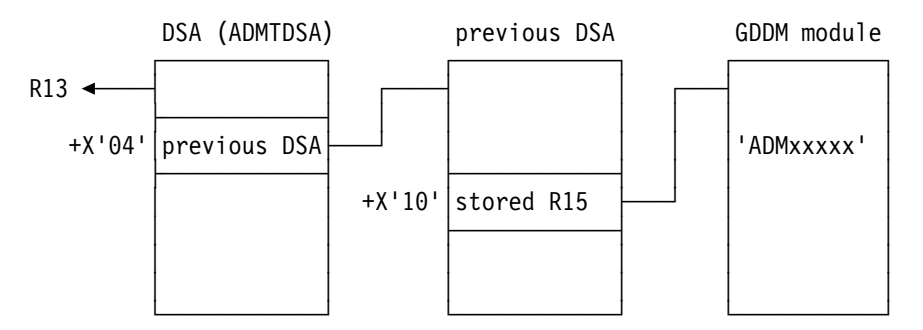

1. Check whether the abend code is listed in [Appendix B, "Abend codes" on](#page-194-0) [page 173.](#page-194-0) If it is listed, use the information provided in that appendix to help you locate the currently active GDDM module.

If the abend code is not listed, continue with the next step in this procedure.

- 2. Locate the current value of register 13. Usually, abend dumps contain a list of registers on entry to abend.
- 3. Locate the save area (ADMTDSA) using the address given in register 13.

Under VSE, register 4 is loaded with the address of the save area before an abend dump.

- 4. Locate the preceding save area using the address given at offset  $X'4'$  in the current save area.
- 5. Locate the executable code that has stored its registers on entry in this save area, using the address given at offset X'10' (16 decimal) in this save area (stored register 15).
- 6. Determine whether this executable code is a GDDM module by looking for the EBCDIC representation of the module name shortly following the start of the executable code. If it is a GDDM module, it starts with the letters ADM or AEM.
- 7. If the EBCDIC representation of the module name is not present or is not that of a GDDM module, return to Step 3. If Step 3 is no longer valid, go to ["Locating the in-storage trace table if the save area chain is corrupted" on](#page-96-0) [page 75](#page-96-0) for another way to locate GDDM control blocks.
- 8. The located module should be the current GDDM module. Repeat Steps 3 through 6 to get the names of the other GDDM modules that were currently active at the time of the dump.

# **Locating the GDDM control blocks from the current module**

- 1. From a save area used to locate a currently active GDDM module, go to the *next* save area using the address given at offset X'8' in the current save area.
- 2. Locate the dynamic save area stack header (ADMTDSAS or ADMTDSAO), using the address given at offset X'48' (72 decimal) in this next save area.
- 3. Locate the application interface component control area (ADMTACA) using the address given at offset X'0C' (12 decimal) in the stack header.
- <span id="page-95-0"></span>4. Locate the GDDM interface control block (ADMTIFCB) using the address given at offset X'54' (84 decimal) in the AIC control area stack header. Under VSE, register 2 is loaded with the address of ADMTIFCB before an abend dump.
- 5. Locate a chain of terminal control areas, each including a terminal request block (ADMTTRB) and a terminal descriptor block (ADMTTDB). The address at offset X'5C' (92 decimal) in the interface control block (ADMTIFCB) gives the start of the chain of terminal control areas; each contains a terminal request block at offset X'40' (64 decimal) and a terminal descriptor block at offset X'78' (120 decimal).

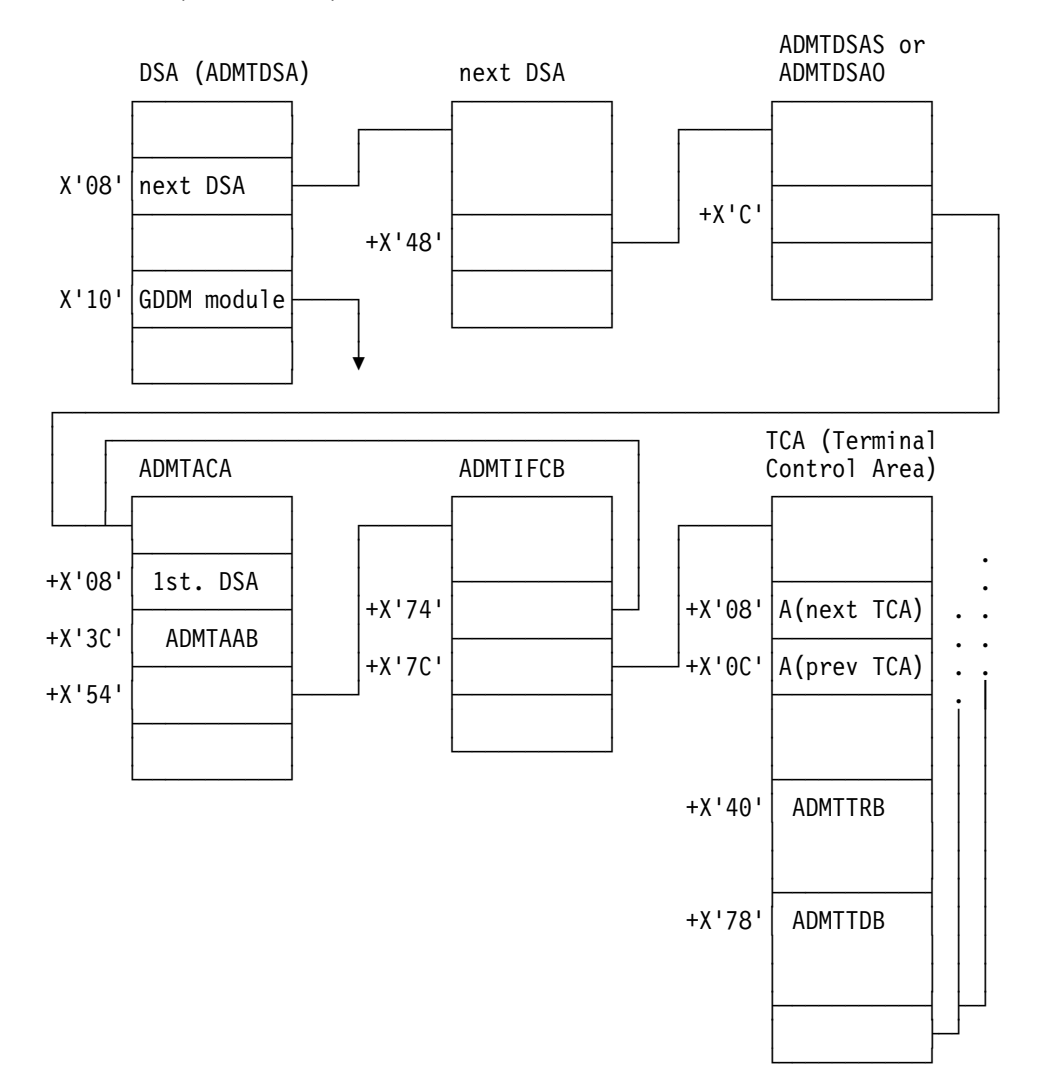

## **Locating the in-storage trace table**

Locate the in-storage trace table using the address given in field ACATRCTB at offset X'68' (104 decimal) in the ADMTACA. Note that this field is zero and no trace table is present if trace has not been enabled, or if there is not enough storage to allocate an in-storage trace table.

<span id="page-96-0"></span>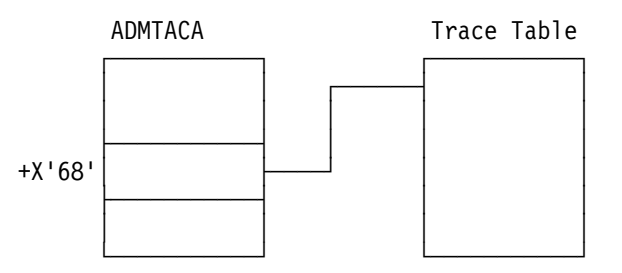

## **Locating the in-storage trace table if the save area chain is corrupted**

1. If it is not possible to locate the save area chains using the mechanisms described above, scan the dump for a data area containing the characters IFCT.

This data area is the GDDM interface control table, and is part of the interface control block (ADMTIFCB). The characters IFCT are actually at offset X'4' in the IFCB.

- 2. Locate the application interface component control area (ADMTACA), using the address given at offset X'74' (116 decimal) in the IFCB.
- 3. Locate the initial GDDM save area, using the address given at offset  $X'8'$  in the ADMTACA.

Verify the interface control block (IFCB) and locate the application anchor block (AAB), using the addresses given at offsets  $X'54'$  (84 decimal) and  $X'3C'$  (60 decimal), respectively, in the ADMTACA.

- 4. From the initial GDDM save area, locate lower-level GDDM save areas using the forward chains at offset  $X'8'$  in these save areas. Note that, using this procedure, you can chain forward into save areas that are no longer active.
- 5. For each of these save areas, locate the executable code that has stored its registers on entry in the save area, using the address given at offset X'10' (16 decimal) in the save area (stored register 15).
- 6. Determine whether this executable code is a GDDM module by looking for the EBCDIC representation of the module name shortly following the start of the executable code. If it is a GDDM module, it starts with the letters ADM or AEM.
- 7. Locate the in-storage trace table, using the address given in field ACATRCTB at offset X'68' (104 decimal) in the ADMTACA. Note that this field is zero and no trace table is present if trace has not been enabled, or if there is not enough storage to allocate an in-storage trace table.

# **Format of in-storage trace table**

In addition to being written to a trace data set, trace records are also written in an abbreviated format, into a cyclic in-storage trace table, the format of which is shown in the next diagram.

By default, the cyclic in-storage trace table contains room for the last 100 trace records. This default is defined by the ADMMDFT TRTABLE value in the external defaults module, and can be increased if required, up to a maximum of 1000. The in-storage trace table can be located as described on page [74.](#page-95-0)

**76** GDDM Diagnosis

### **tracing**

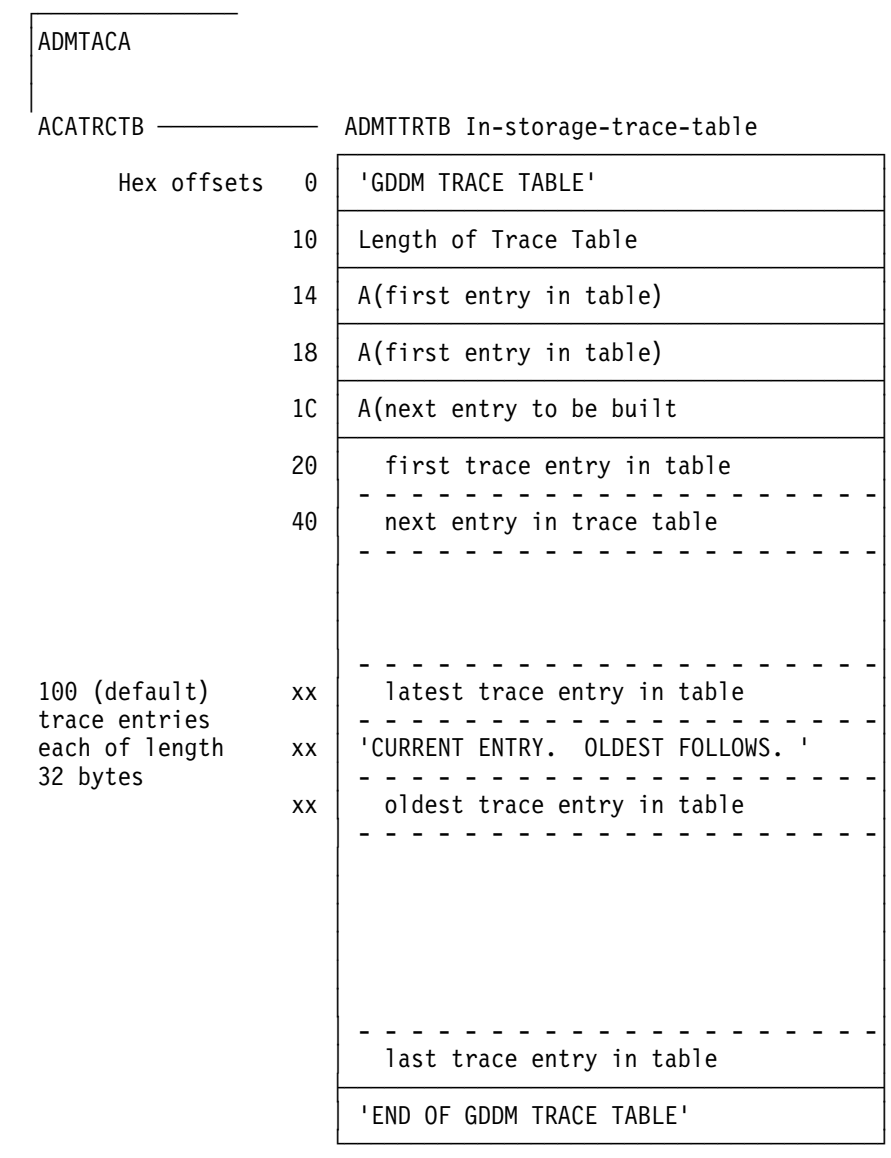

## **Meaning of in-storage trace records**

Each in-storage trace record is 32 bytes in size, with two possible formats, depending on the trace record type. The trace record type is identified by bytes 6 and 7 of the trace record.

# **Format for CPNIN, CPNOUT**

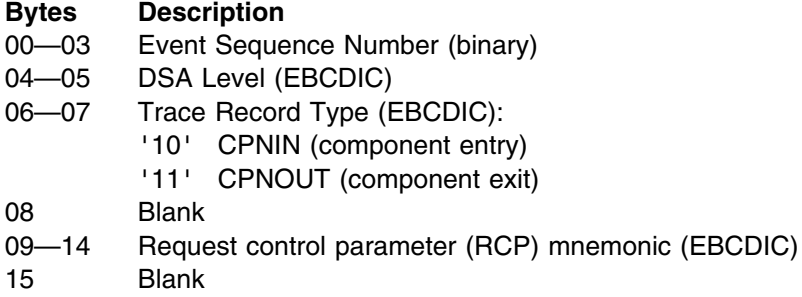

16—19 Request control parameter (RCP) code (binary)

- 20—28 Error message identifier and severity (EBCDIC)
- 29—31 Error message type (EBCDIC):
	- '(I)' Internal error code
	- '(E)' External error code

The meaning of each field is as described in ["Format of trace output" on page 42.](#page-63-0)

The following is an example of a CPNOUT trace record, in EBCDIC:

 $'xxxx0111$  FSPCRT yyyyADM0130 E(E)'

This is analyzed as follows:

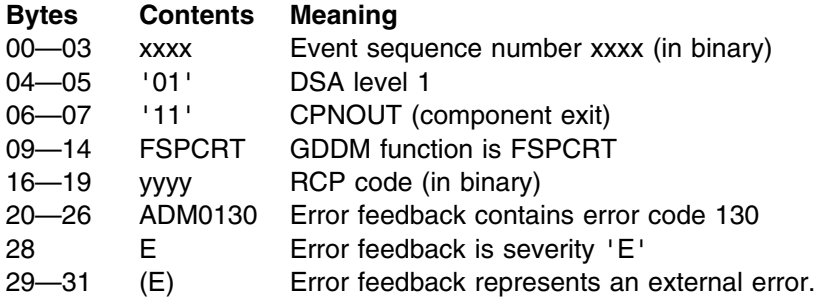

## **Format for SUBIN, SUBOUT, MODIN, MODOUT**

### **Bytes Description**

- 00—03 Event sequence number (binary)
- 04—05 DSA level (EBCDIC)
- 06—07 Trace record type (EBCDIC):
	- '20' SUBIN (subcomponent entry)
	- '21' SUBOUT (subcomponent exit)
	- '30' MODIN (module entry)
	- '31' MODOUT (module exit)
- 08—31 Module identification, including module name.

The meaning of each field is as described on page [42.](#page-63-0)

The following is an example of a MODOUT trace record, in EBCDIC:

'xxxx0131ADMACFP 96100 V3R2.0 '

This is analyzed as follows:

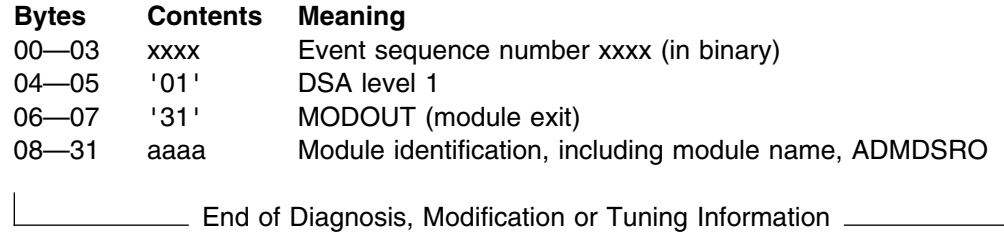

**tracing**

# <span id="page-100-0"></span>**Chapter 3. IKT0405I debugging procedure**

This chapter applies only to users running TSO under MVS.

If a data stream error occurs when GDDM tries to write to a display screen, the TSO message IKT0405I may be displayed. This chapter describes the procedure for debugging errors of this kind. It describes how to enable the GDDM trace, how to start the Generalized Trace Facility (GTF), and how to start the VTAM trace before you recreate the error. It then describes how to initiate a dynamic dump. You are then told how to stop tracing and how to format the trace. Finally, there is a section on how to locate the failing component.

## **Starting the traces**

You must enable the GDDM trace and then start GTF and the VTAM trace.

## **Enabling the GDDM trace**

To enable the GDDM trace, use the FULLIO parameter in the ADMMDFT TRCESTR statement in the ADMDEFS PROFILE. The FULLIO parameter will, in most cases, give sufficient trace information. For details of the other functions available with the TRCESTR keyword and the trace data that they provide, refer to [Chapter 2,](#page-42-0) ["GDDM tracing" on page 21.](#page-42-0)

Once enabled, the GDDM trace starts automatically when the process to be traced is started.

### **Starting the Generalized Trace Facility for data stream errors**

You can start the Generalized Trace Facility (GTF) from the system console or from the SDSF log. From the system console, enter the following commands:

 S GTF.STE nn TRACE=SVCP,USR,JOBNAMEP nn SVC=(93,94) nn JOBNAME=tsouserid nn END nn U

Where:

- 1. The STE parameter in the START (S) command is an identifier used later to stop GTF.
- 2. The nn parameters are reply identifiers used when replying to a sequence of GTF messages.
	- "nn TRACE= SVCP, USR, JOBNAMEP" requests tracing of selected SVCs and limits the tracing to the specified job or TSO userid.
	- "nn SVC=(93,94)" specifies the SVCs to be traced.
	- "nn JOBNAME=tsouserid" specifies the TSO userid to be traced.
	- "nn END" indicates the end of the user specifications.
	- "nn U" starts GTF tracing.

If the commands to start GTF are issued from the SDSF environment, you must precede each line by a slash (/).

### **Starting the VTAM trace**

You can start the VTAM trace from the system console or from the SDSF log by issuing the following commands:

 F VTAM,TRACE,TYPE=TSO,ID=tsouserid F VTAM,TRACE,TYPE=BUF,ID=terminal\_luid

### **Notes:**

- 1. You must specify the parameter CONFTXT=NO in the TSOKEYnn member in SYS1.PARMLIB, or the trace will suppress the TSO buffers with the message CONFIDENTIAL AND SUPPRESSED. Any change to this parameter takes effect at the next logon.
- 2. In the above examples "VTAM" stands for the name of the address space in which VTAM is running. An alternative name is NET.
- 3. tsouserid is the TSO userid.
- 4. terminal\_luid is the terminal id.

## **Recreate the error**

After starting the traces, you should recreate the error. You should also take a dynamic dump of the TSO address space in error at the point where the message IKJ0405I followed by three asterisks (\*\*\*) appears on the display screen.

To make it easier to debug the VTAM trace. you are recommended to recreate the error from a different TSO userid, or from the console.

## **The dynamic dump**

You should take a dynamic dump if you think that the task is in a loop, or in the WAIT state, or if the IBM Support Center staff ask you for a dump to enable them to relate addresses in a GTF trace to modules in the TSO user's address space.

You can initiate a dynamic dump with the DUMP operator command. The dump is written to any free SYS1.DUMPnn data set, where nn is a numeric variable.

You can check that there is a free SYS1.DUMPnn data set by entering a DISPLAY DUMP STATUS command from the console.

The format of the command is:

D D,ST

or

D D,T

where the parameters are defined as follows:

### **STATUS (ST or S)**

The system is to display a summary of the full or available status of each defined SYS1.DUMPnn data set. This information is displayed in two sections, one for DASD data sets and the other for tape data sets.

**TITLE (T)** The system is to display the dump title and time of dump for each full direct access dump data set that you specify on the DSN parameter. This information is not displayed for tape dump data sets.

If all the SYS1.DUMPnn data sets are full, you must use the DUMPDS command to clear one or more of them. The format of the command is:

DD CLEAR,DSN=nn

where nn is the number of the SYS1.DUMP data set.

You can now initiate the dynamic dump by entering the DUMP command. The format of the command is:

DUMP COMM=('This is the title for the dump')

The title you give the dump can be 1 to 100 characters long. This title becomes the first record in the dump data set.

In response to the DUMP command, the system prompts you for the dump options with the following message:

nn IEE94D SPECIFY OPERAND(S) FOR DUMP COMMAND

where nn is the message reply number.

You must respond to the IEE094D message with REPLY commands specifying dump options.

1. First specify the address space to dump using the ASID number, the jobname, or the TSO userid. The formats of the corresponding REPLY commands are:

nn,ASID=3E,CONT

or

nn,JOBNAME=JES2,CONT

or

nn,TSONAME=USERID,CONT

**Note:** In the above examples, the parameter nn is the reply number of the IEE094D message.

The CONT parameter at the end of the command indicates to the dump command that you are going to specify additional parameters for the dump. This results in a further IEE094D message.

2. You must reply to this IEE094D message with a parameter SDATA specifying which areas of the system should be contained in the dump. The minimum SDATA specification is as follows:

mm,SDATA=(CSA,GRSQ,RGN,PSA,SQA,TRT),END

where mm is the reply number of the IEE094D message to which you are responding.

**Note:** The END parameter indicates to the dump command that no further dump parameters are to be specified.

The SDATA options shown represent the following system areas:

- **CSA** Common Service Area
- **GRSQ** Global Resource Serialization (ENQ/DEQ/RESERVE) Queues
- **PSA** Prefixed Storage Area for all processors
- **RGN** Private Area of address space being dumped, including LSQA and SWA
- **SQA** System Queue Area
- **SUM** Summary Dump
- **TRT** GTF, system trace, master trace, and NIP hardcopy buffer data.

**Note:** Always check the console for an IEA911E message. If this message is displayed, only a partial dump has been written to the allocated data set, which might be unusable for later debugging. If IEA911E is displayed, you must increase the size of the dump data set, and recreate the error.

### **Stopping the traces**

When you have finished tracing, you must disable GDDM tracing and stop the GTF and VTAM tracing.

## **Disable GDDM tracing**

You can disable GDDM tracing by erasing the TRCESTR statements from your default file, or by turning them into comments. To comment them out, place an asterisk (\*) in column 1 of each TRCESTR default statement.

## **Stop GTF**

To stop GTF you must issue the command:

P STE

where STE is the identifier used in the START GTF command in step [1 on](#page-100-0) [page 79.](#page-100-0)

### **Stop VTAM tracing**

To stop VTAM tracing, enter the following commands from the SDSF log or the master console:

F VTAM,NOTRACE,TYPE=TSO,ID=tsouserid

F VTAM,NOTRACE,TYPE=BUF,ID=terminal\_luid

**Note:** In the above examples "VTAM" stands for the name of the address space in which VTAM is running. An alternative name is NET.

## **Format the trace**

To format the GTF output, use an IPCS GTFTRACE statement.

## **How to locate the failing component**

To identify the failing component, follow these steps:

- 1. Look in the VTAM trace for the IKT0405I message.
- 2. Find the nonzero reply from the terminal in the VTAM INBOUND entries preceding the IKT0405I message.
- 3. From this entry, identify the OUTBOUND buffer for which a nonzero return was reported.
- 4. Just before these VTAM buffers (one for the line and one for the user) you should see an SVC 93 command which was used to send the contents of the buffer to the terminal.
- 5. Note the PSW NSI address of this SVC 93 and use the address in the dynamic dump to identify the module from which the SVC was issued.
- 6. This identifies the component in control of the failing buffer sent to the terminal, and provides you with a good starting point for problem analysis.

**IKT0405I debugging**

# **Chapter 4. GDDM Interactive Map Definition diagnosis**

This chapter describes an additional diagnostic facility that is supplied to help solve problems in GDDM Interactive Map Definition (GDDM-IMD). It is primarily intended for use under the direction of IBM Support Center staff.

## **Using the GDDM-IMD diagnostic facility**

You can use the GDDM-IMD diagnostic facility for two purposes:

- To display the contents of main storage
- To trace and check operations performed on the map specification library (MSL).

You can display the contents of main storage at any time during GDDM-IMD operation.

You can turn the MSL trace on and off at any time during GDDM-IMD operation. GDDM-IMD automatically displays the applicable information whenever the MSL is accessed. If GDDM trace is active, the information is also sent to the GDDM trace file.

When you report a failure in GDDM-IMD, the IBM Support Center staff may ask you to repeat the operation that failed, with the MSL traces or record validation turned on. You should direct the output this generates to the GDDM trace file by turning on the GDDM trace facility.

If you are asked to submit an APAR, include any messages generated by record validation in the ERR-DESCRIPTION field in the APAR data set.

## **Invoking the GDDM-IMD diagnostic facility**

To invoke the GDDM-IMD diagnostic facility:

- 1. Press the HELP key (PF1) to start the tutorial.
- 2. Enter the DEBUG command (or D) in the command area of the tutorial frame. The GDDM-IMD diagnostic frame is then displayed.

**Note:** You can use the DEBUG command even if the tutorial is not available.

## **The GDDM-IMD diagnostic frame**

The example below shows the GDDM-IMD diagnostic frame. When this frame is displayed, you can select the functions of the GDDM-IMD diagnostic facility that you require. You can:

- View the contents of main storage associated with the operation you currently have running in GDDM-IMD. (This facility can be restricted to specified users at your enterprise.)
- Turn on and off the MSL access trace, the MSL record trace, and record validation.

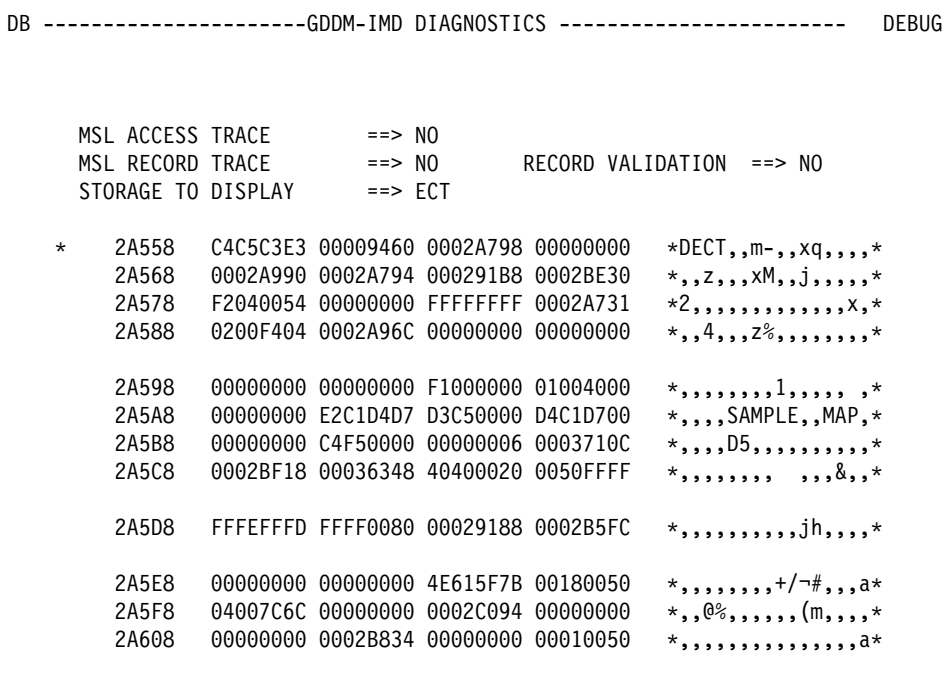

USE END KEY (PF3) TO TERMINATE

## **Main storage display**

The main storage display facility is available only if one of the 31 low-order bits of the GDDM trace control word is set to 1. For details of setting the GDDM trace control word, see [Chapter 2, "GDDM tracing" on page 21.](#page-42-0)

The first column shown in each line of the storage display contains a hexadecimal address. The other columns of the display show the contents of the 16 bytes of storage starting at that address, in hexadecimal and in characters. Characters that are not displayed are shown as periods (.). The storage address is unprotected and you can update it by typing over it so that a specified area of storage is displayed.

You can set the starting address of the storage to be displayed in the STORAGE TO DISPLAY field at the top of the frame. You specify the address as a hexadecimal expression, which can contain the following operators and special values:

- + plus
- minus
- **%** designates that the expression to the left of the percent symbol is an address containing the fullword value to be used. (See the examples below.)
- \* designates the address of the storage in the current display.

### **Example addresses**

The following address:

1814%+8%

means: take the value of the fullword at address X'1814' and add 8 to it. The result is an address that in turn contains a fullword. This value of this fullword is the address of the storage to be displayed.
The following address:

 $*$ -C8

means: display the storage starting 200 bytes before the start of the currently displayed storage.

You can use PF8 and PF7 (or PF20 and PF19) to scroll the current storage display forward and backward by its current length. If you place the cursor under any of the hexadecimal fields in the storage display and press PF9 (or PF21), the contents of the field are used as the starting address of a new area of storage to be displayed.

To resume normal GDDM-IMD operation, press PF3.

**Note:** If you try to display storage to which GDDM-IMD does not have read access, an abnormal termination occurs in module AEMDIA81 for the unacceptable address.

## **Tracing MSL operations**

The GDDM-IMD diagnostic frame contains three input fields to control how the map specification library (MSL) is traced:

- MSL ACCESS TRACE controls the display of MSL access requests (open, get, put, close, and so on)
- MSL RECORD TRACE controls the display of MSL records
- RECORD VALIDATION controls the validation of records.

In each case, enter YES (or Y) to turn the facility on, or NO (or N) to turn it off. The initial value of each is NO.

Press PF3 to resume normal GDDM-IMD operation.

## **Using the MSL traces**

If MSL traces are turned on, the GDDM-IMD screen is cleared every time there is trace data to show, and the trace data is displayed. When the screen is full, or there is no more trace data to be displayed, the following prompt appears:

AEM00201A PRESS ENTER TO CONTINUE, OR CANCEL

Pressing any interrupt key causes the next frame of trace data, or the next GDDM-IMD frame, to appear. Pressing the cancel key (PF6/18) stops the display of any trace data generated before the next GDDM-IMD frame. However, if the GDDM trace facility is active, the trace data is still directed to the GDDM trace data set.

# **The MSL access trace**

The MSL access trace displays invocations of the MSL access instructions with the options that they specify. Here is a typical access trace:

```
HEDDBOPN SAMPLE
 MSL=00/01 OBJ=02/02 LVL=03/03 ACC=UPD STA=A NXT=N CPY=D DIR=000F7FFC RC=0001
HEDDBPUT SAMPLE
 MSL=01 REC=F304 AT=0004DD08 1ST=0001 LST=0001 BRK=N RTN=Y MOF=Y
 DIR=000F7FFC RC=0000
HEDDBGET SAMPLE
 MSL=01 REC=F304 AT=000F980C 1ST=0001 LST=0001
 DIR=000F7FFC RC=0000
HEDDBOPN SAMPLE MAP
 MSL=00/01 OBJ=\overline{01}/01 LVL=\overline{03}/03 ACC=INP STA=0 NXT=G CPY=D DIR=000FB4FC RC=0000
HEDDBGET SAMPLE MAP
 MSL=01 REC=F304 AT=000FC50C 1ST=0001 LST=FFFF
 DIR=000FB4FC RC=0000HEDDBFRE SAMPLE MAP
 MSL=01 REC=F304 DIR=000FB4FC RC=0000
HEDDBCLS SAMPLE MAP
 MSL = 01 RC=0000
HEDDBOPN SAMPLE MAP
 MSL=00/00 0BJ=01/00 LVL=03/00 ACC=INP STA=0 NXT=G CPY=D DIR=00000000 RC=0202
```
AEM00201A PRESS ENTER TO CONTINUE, OR CANCEL

# **The MSL record trace**

The MSL record trace displays the MSL data records as they are read from the MSL and written to the MSL. Here is an example of the output produced by the MSL record trace:

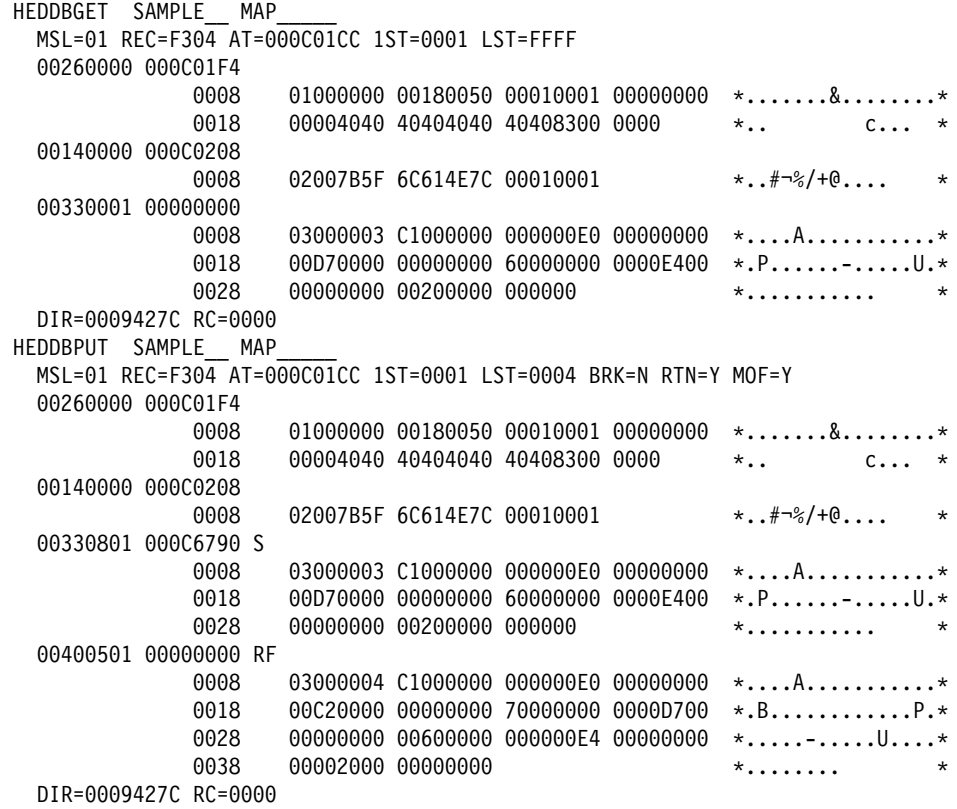

AEM00201A PRESS ENTER TO CONTINUE, OR CANCEL

## **Record validation**

If record validation is turned on, the diagnostic facility checks the records sent to and received from the MSL. If any check fails, trace messages are generated. If the MSL record trace is also turned on, such messages are also displayed *before* the records are traced. This list shows the messages that the record validation can produce:

- **E01 INVALID OPCODE, DDBLROPC=xx Reason:** The MSL operation code is not valid.
- **E02 LEAVES A GAP, DPRSLINE=xxxx, DPRSCOL=xxxx Reason:** The record does not follow immediately after the previous record.
- **E03 NEW LINE NOT COLUMN 1, DPRSCOL=xxxx Reason:** The new line does not start in column one.
- **E04 NON-ZERO FLID FOR CONSTANT FIELD Reason:** A constant field appears to be linked to an application structure.
- **E05 ATTRIBUTE-BITS INVALID Reason:** The attribute field (DPRSAPSK) contains an invalid bit value.
- **E06 JUSTIFY-BITS INVALID Reason:** Both justification bits are set.
- **E07 INTENSITY-BITS INVALID Reason:** The intensity attribute bit setting is not valid.
- **I02 LEADING/TRAILING BLANKS IN TEXT Reason:** There are leading or trailing blanks in DPRSTEXT.
- **S01 MISALIGNED, ADDR=xxxxxxxx Reason:** The record must be on a fullword boundary.
- **S02 OVERLAPS PRECEDING FIELD, DPRSLINE=xxxx, DPRSCOL=xxxx Reason:** The record overlaps the end of the previous record.
- **S03 LINE LENGTHS INCONSISTENT, PREVIOUS=xxxx, MAX=xxxx Reason:** The length of the previous line of the map is not the same as the maximum found.
- **S04 TEXT OVERFLOWS FIELD, DPRSTXTL=xx, DPRSTXTO=xx, DPRSTLEN=xx Reason:** The text offset and length are longer than the field length.
- **S05 INCONSISTENT LENGTHS, DDBLRLT=xxxx, DPRSTXTL=xx, DPRSXLEN=xx Reason:** The length in the logical record header is not consistent with the lengths of the component parts of the record.
- **S06 TOO SHORT, DDBLRLT=xxxx Reason:** The record is shorter than the maximum.
- **W03 CURSOR FLAG ON AGAIN Reason:** The cursor is set in more than one record.
- **W04 RESERVED FIELD NOT NULL, DPRSTYPS=xx Reason:** A reserved bit in DPRSTYPS is not cleared to zero.

# **Chapter 5. GDDM-REXX diagnosis**

GDDM-REXX runs in the subcommand environment of the System Product Interpreter (REXX). Any command that is not recognized by REXX is passed to the active subcommand environment. To make GDDM-REXX the active subcommand environment, the "Address GDDM" instruction is used. Any symbolic parameters passed are resolved by GDDM-REXX, which then passes calls to GDDM.

When you are trying to find the source of an error, there are three different types of tracing that you can use: REXX, GDDM-REXX, and GDDM. The following figure shows how they relate to one another.

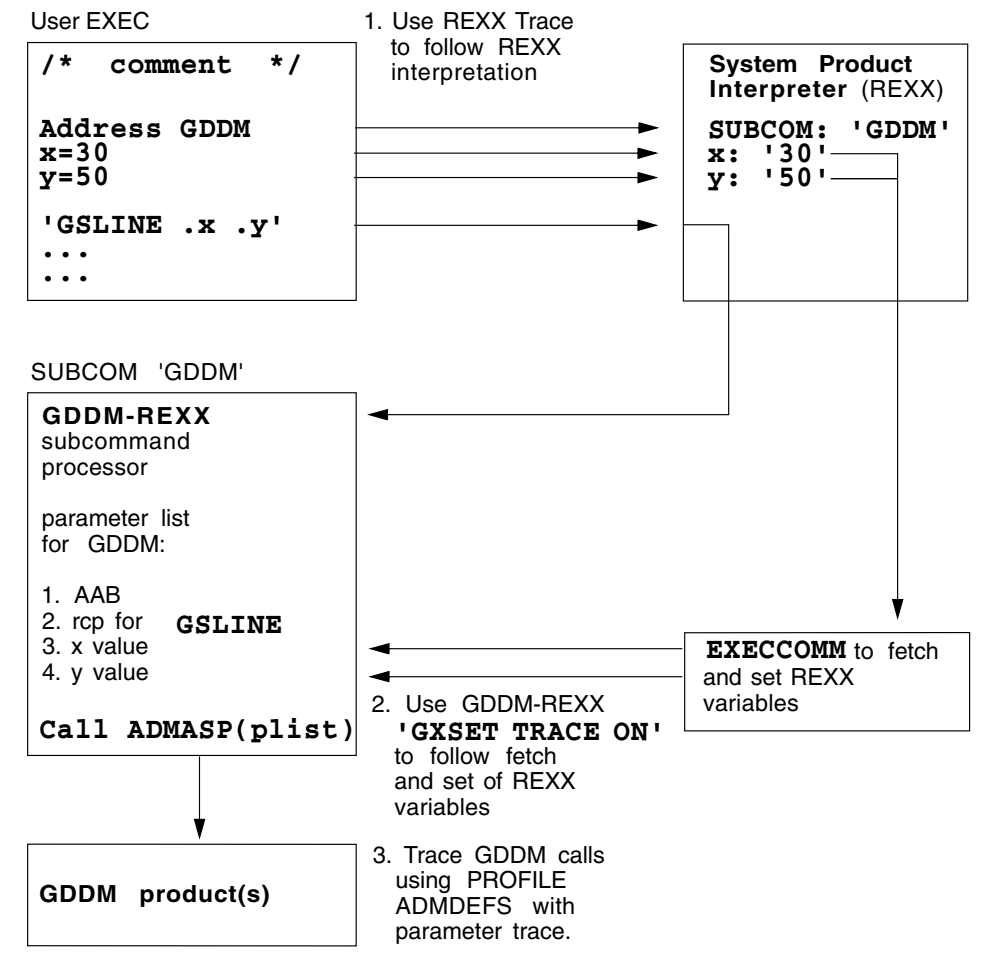

REXX and GDDM-REXX tracing are described in this chapter. Refer to [Chapter 2,](#page-42-0) ["GDDM tracing" on page 21](#page-42-0) for details of GDDM tracing.

# **GDDM-REXX under MVS**

For information about the REXX Address instruction and REXX tracing under TSO, see *TSO/E Version 2 Procedures Language MVS/REXX Reference*, SC28-1883.

# **REXX and GDDM-REXX tracing under TSO**

Here is part of a simple REXX EXEC which uses REXX and GDDM-REXX tracing:

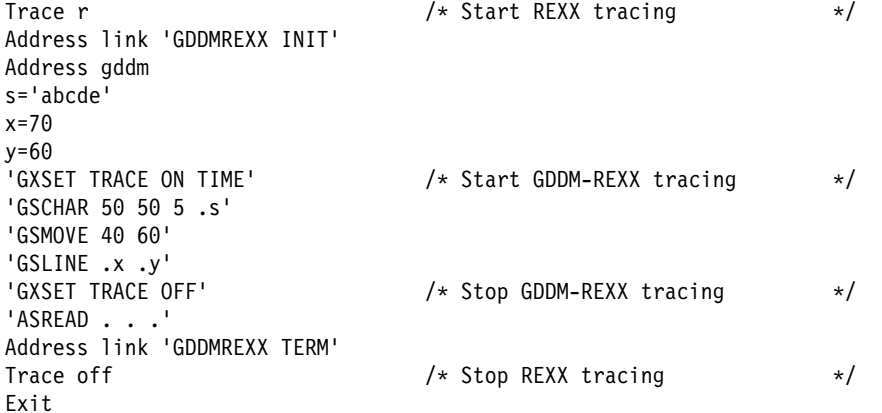

Part of the trace output appearing on the screen is shown here:

```
4 *-* Address command 'GDDMREXX INIT'
        >>> "GDDMREXX INIT"
     5 *-* Address gddm
     6 *-* s='abcde' >>> "abcde"
     7 *-* x=70>>> "70"
     8 *-* y=60
      \gg "60"
     9 *-* 'GXSET TRACE ON TIME' /* Start GDDM-REXX tracing
\star/>>> "GXSET TRACE ON TIME"
ERX0000 I TIME STAMP: 08/24/88 11:15:30.119222
ERX0000 I "GXSET TRACE ON TIME"
    10 \times -\times 'GSCHAR 50 50 5.s'
      >>> "GSCHAR 50 50 5.s"
ERX 0000 I Var fetch: s = "abcde"ERX0000 I TIME STAMP: 08/24/88 11:15:33.211771
ERX0000 I "GSCHAR 50 50 5 .s"
    11 *-* 'GSMOVE 40 60'
      >>> "GSMOVE 40 60"
ERX0000 I TIME STAMP: 08/24/88 11:15:33.271971
ERX0000 I "GSMOVE 40 60"
    12 \leftarrow \leftarrow 'GSLINE \cdot x \cdot y'>>> "GSLINE .x .y"
ERX0000 I Var fetch: x = "70"ERX0000 I Var fetch: y = "60"ERX0000 I TIME STAMP: 08/24/88 11:15:33.284259
ERX0000 I "GSLINE .x .y"
1 13 *-* 'GXSET TRACE OFF' /* Stop GDDM-REXX tracing
\star/>>> "GXSET TRACE OFF"
    14 ?-? 'ASREAD . . .'
       >>> "ASREAD . . ."
    15 *-* Address command 'GDDMREXX TERM'
        >>> "GDDMREXX TERM"
```
16 \*-\* Trace off /\* Stop REXX tracing

## **GDDM-REXX under VM**

For information about the REXX Address instruction and REXX tracing under VM, see:

*VM/ESA Procedures Language VM/REXX Reference*, SC24-5466

## **REXX and GDDM-REXX tracing under VM**

Here is part of a simple REXX EXEC which uses REXX and GDDM-REXX tracing:

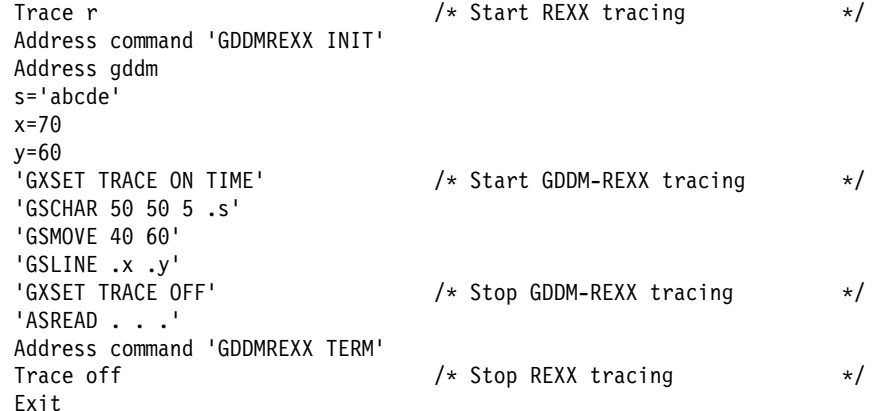

The output from the REXX and GDDM-REXX traces was spooled using the CP command SPOOL CONSOLE START. Here is part of that output:

```
4 *-* Address command 'GDDMREXX INIT'
        >>> "GDDMREXX INIT"
     5 *-* Address gddm
     6 \times -\times s='abcde'
        >>> "abcde"
     7 *-* x=70>>> "70"
     8 *-* y=60
       >>> "60"
     9 *-* 'GXSET TRACE ON TIME' /* Start GDDM-REXX tracing
 \star/>>> "GXSET TRACE ON TIME"
ERX0000 I TIME STAMP: 08/24/88 11:15:30.119222
ERX0000 I "GXSET TRACE ON TIME"
    10 *-* 'GSCHAR 50 50 5.s'
       >>> "GSCHAR 50 50 5.5"
 ERX0000 I Var fetch: s = "abcde"ERX0000 I TIME STAMP: 08/24/88 11:15:33.211771
ERX0000 I "GSCHAR 50 50 5 .s"
    11 *-* 'GSMOVE 40 60'
       >>> "GSMOVE 40 60"
ERX0000 I TIME STAMP: 08/24/88 11:15:33.271971
 ERX0000 I "GSMOVE 40 60"
    12 \leftarrow \leftarrow 'GSLINE \cdot x \cdot y'>>> "GSLINE .x .y"
ERX0000 I Var fetch: x = "70"ERX0000 I Var fetch: y = "60"ERX0000 I TIME STAMP: 08/24/88 11:15:33.284259
ERX0000 I "GSLINE .x .y"
1 13 *-* 'GXSET TRACE OFF' /* Stop GDDM-REXX tracing
```

```
\star/>>> "GXSET TRACE OFF"
    14 ?-? 'ASREAD . . .'
       >>> "ASREAD . . ."
   15 *-* Address command 'GDDMREXX TERM'
    >>> "GDDMREXX TERM"
                                            /* Stop REXX tracing
```
# **Chapter 6. GDDM-PCLK diagnosis**

If IBM personal computer system users have a problem running GDDM-PCLK, they must report the problem to you.

**Note:** Personal computer system users *cannot* report the problem directly to the IBM Support Center staff. Try to solve any problems yourself by referring to the section "Common errors with GDDM-PCLK" before contacting the IBM Support Center staff.

If you cannot solve the problem yourself, you can call the IBM Support Center, quoting the component identifier for the GDDM Base system on which GDDM-PCLK is installed. For details on which component identifier applies to your system, and for any general points about defining problem symptoms to the IBM Support Center staff, see [Chapter 8, "Reporting GDDM problems to IBM" on](#page-156-0) [page 135.](#page-156-0)

This chapter tells you:

- How to recover from common errors with GDDM-PCLK
- How service is applied to GDDM-PCLK
- How to find the level of GDDM-PCLK code
- How to use GDDM-PCLK trace support
- How to ensure that any changes you have made to the host default image symbol set have been reflected in GDDM-PCLK
- How to debug Personal Communications/3270 problems

# **Common errors with GDDM-PCLK**

There are three common errors that a personal computer system user may have with GDDM-PCLK:

1. **The user sees the following message displayed**

ADM275 W GRAPHICS {(IMAGE)} CANNOT BE SHOWN. REASON CODE n

- **Explanation** A page containing graphics, or image if this is indicated by the message, is being sent to a GDDM-PCLK-supported personal computer system with the GDDM-PCLK program available. This can be caused by one of the following situations:
	- The user has not specified the GDDM-PCLK procopt to GDDM.
	- The user has specified the GDDM-PCLK procopt to GDDM but has also specified one of the CICS procopts BMSCOORD or PSCNVCTL. GDDM-PCLK is not compatible with these CICS procopts.
	- When the personal computer system was opened by the host application program, the user pressed ENTER instead of hot-keying to the personal computer system session and starting the GDDM-PCLK program. More

information about this problem can be found in the description of message ADM873 in the *GDDM Messages* book.

The reason code n depends on the terminal emulator that you are using.

The construction of the graphics picture, or image, if this is indicated by the message, is suppressed, and the area of the display where the graphics or image should appear remains blank.

### **How to recover**

- You must ensure that the GDDM-PCLK procopts have been set up correctly.
- The user must hot-key to the personal computer system session instead of pressing ENTER.

**Note:** Message ADM275 may be displayed for several other reasons. See the *GDDM Messages* book for details.

### 2. **The user's graphics don't look right**

If the user's application deletes text that has been drawn on top of graphics, a black rectangle may be left where the text was originally drawn.

- **Explanation** For some display adapters, GDDM-PCLK uses the same memory to hold graphics and text. If some text is deleted, the graphics from the same area of the personal computer system screen are also lost, which leaves a black rectangle on the screen.
- **How to recover** The user must direct the application to redraw the graphics by following one of these steps:
	- For many programs, the user can press the Clear key.
	- For some terminal emulators, the user can press Ctrl+F5.

Sometimes the display of graphics may be incorrect with one or more of the following symptoms:

- The graphics screen is corrupted by random pixels or blocks of color.
- The graphics are white and shown only as regularly spaced vertical slices.
- The colors are not correct.
- **Explanation** When using a terminal emulator, the user has hot-keyed to the host session without first pressing Ctrl+F9. The personal computer system screen must be clear of graphics before the user hot-keys to the host session.

**How to recover** The user must follow these steps:

- a. Hot-key to the personal computer system session if not already there.
- b. Press Ctrl+F9 to clear the graphics.
- c. Hot-key to the host session.
- d. Redisplay the graphics from the host session.

For many programs, pressing the Clear key causes a refresh of the graphics on the screen.

Another way to recover is for the user to stay in the personal computer system session and, using the GDDM-PCLK-supplied host key equivalents, follow these steps:

- a. Hot-key to the personal computer system session if they are not already there.
- b. Press Ctrl+F9 to clear the graphics.
- c. Press Ctrl+F9 to return to the graphics.
- d. Stay in the personal computer system session, and redisplay the graphics from the host program. Use the GDDM-PCLK-supplied host key equivalents as required by the host program. For many programs, pressing the Alt+F2 keys (Clear) causes the host program to redisplay the graphics.

#### 3. **The user's workstation disk fills up during automatic data transfer**

Users may see the following message displayed when the automatic download of GDDM-PCLK from the host to their personal computer system is taking place:

GQD0410 Disk full

- **Explanation** The automatic download process does not delete the old version of GDDM-PCLK until the new version has been downloaded. This can cause the workstation disk to become full before the process is complete.
- **How to recover** The user must release as much space as possible, for example by deleting unwanted plot or print files. They can do this from the GDDM-PCLK panels, or by entering DOS commands in the DOS command area. After releasing the space, the user must start GDDM-PCLK again.

If the diskette still fills up, the user should follow these steps:

- a. Copy the file pclk.exe from the \PCLK11 subdirectory to another drive.
- b. Delete pclk.exe from the \PCLK11 subdirectory.
- c. With the drive that contains the \PCLK11 subdirectory as the default drive, run pclk.exe in the other drive.
- d. Choose option 1 from the GDDM-PCLK main menu. A new version of pclk.exe is automatically downloaded from the host to the \PCLK11 subdirectory.
- e. Delete the copy of pclk.exe that was made in step 3a.

# **Applying service to GDDM-PCLK**

Service for GDDM-PCLK is always applied to the GDDM Base program. When a personal computer system user starts GDDM-PCLK host application support (option 1 from the GDDM-PCLK Main Panel), the service files are downloaded automatically from the host computer to the personal computer system on which GDDM-PCLK is installed.

## **Finding the level of GDDM-PCLK code**

You may need to know the level of GDDM-PCLK installed on the personal computer system. Find this out by entering the command:

pclklev

in the \PCLK11 subdirectory prompt. GDDM-PCLK displays a list of the files that constitute GDDM-PCLK, with level numbers that you can quote to the IBM Support Center staff. The level numbers tell them if any service has been applied.

# **GDDM-PCLK trace support**

For some problems, the IBM Support Center staff may ask you to investigate further. If so, you may need to run a GDDM-PCLK trace.

**Note:** You may also need to run a GDDM trace in conjunction with the GDDM-PCLK trace. See [Chapter 2, "GDDM tracing" on page 21](#page-42-0) for details on how to do this.

To run a GDDM-PCLK trace, follow these steps:

- 1. Access GDDM-PCLK trace from option 5 "Service functions" on the GDDM-PCLK Main Panel.
- 2. To make option 5 appear, run GDDM-PCLK by entering the command pclk /s, where /s means service.

The GDDM-PCLK Main Panel is displayed:

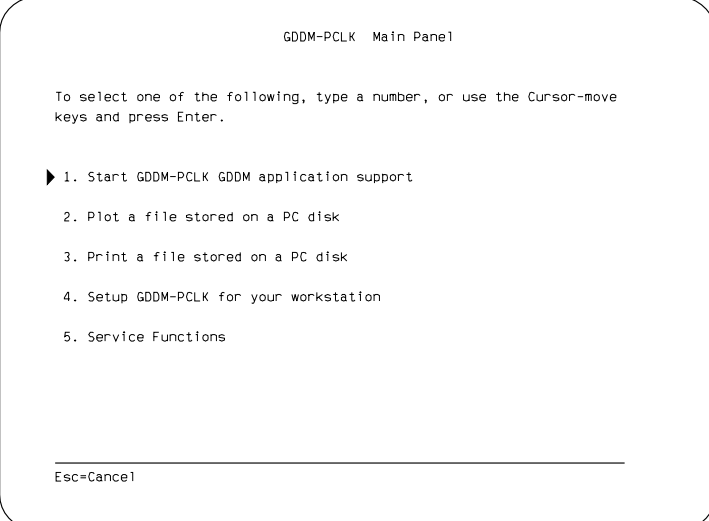

*Figure 1. GDDM-PCLK Main Panel*

3. Select option 5, Service Functions.

The GDDM-PCLK Service Functions panel is displayed:

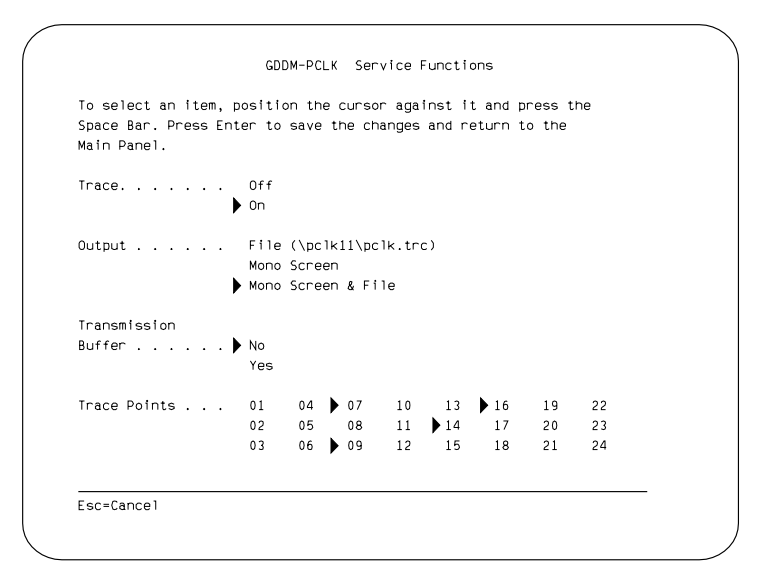

*Figure 2. GDDM-PCLK Service Functions*

4. Use this panel to start the GDDM-PCLK trace facility.

If you have a personal computer system with a single screen, you are only given the option of sending the trace output to a file in the \PCLK11 subdirectory. If you have a personal computer system with dual screens, you may be given the options to send the trace output to a file, or to the monochrome screen only, or to both of these.

You can choose to trace the data stream that is sent, through the transmission buffer, to and from the host computer.

## **Trace points**

Trace points 01 through 24 represent the component parts of GDDM-PCLK which you can select to restrict the trace to specific components. The IBM Support Center staff can tell you which trace points to select.

The trace points are:

- **01** XHGI calls
- **02** GQDE Environmental component
- **03** GQDH Hardcopy component
- **04** GQDK Key stroke component
- **05** GQDL Terminal emulator services component
- **06** GQDP Panel services component
- **07** GQDS Supervisor component
- **08** GQDDORD Drawing order processor
- **09** GQDY Common services component
- **10** GQDDBPP/GQDDPLT Built-in procedure/plotter processor
- **11** GQDDCON Query reply processor
- **12** GQDDFXF/GQDDPRT File transfer/printer data stream processor
- **13** GQDDGDP/GQDDGDI/GQDDGDR Graphics data processor
- **14** GQDDODP Outbound data processor
- **15** GQDI Installation component
- **16** GQDA Alphanumeric merge component
- **17** Alphanumeric data
- **18** GQDLKEY Key-stroke processing
- **19—24** (Spare)

Turning on the trace point of a component activates the tracing of all modules within that component. For example, if trace point 04 is selected, all modules in the Key stroke component are traced.

The data stream component has no global trace point. To trace modules in the data stream component, you have to turn on one or more trace points (08, 10, 11, 12, 13, and 14) depending on the modules you need to trace.

More than one trace point can be active at once if there is enough spare memory to contain the message data for the trace points.

When you have completed the GDDM-PCLK Service Functions panel, press ENTER to save the changes, and then press PF3 to return to the GDDM-PCLK Main Panel. Then perform the operation that was causing the problem.

Here is a trace listing where trace point 01 was chosen:

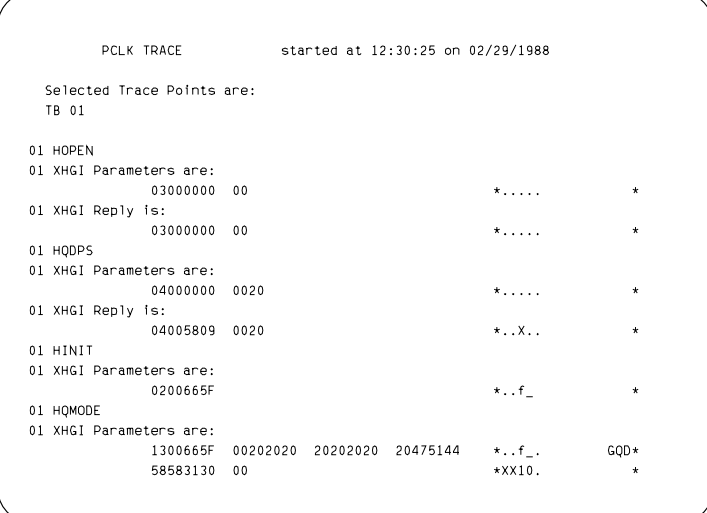

*Figure 3. GDDM-PCLK Trace*

## **Trace options**

When the trace output is sent to the screen, you can choose paged mode or single-line mode. In paged mode, whenever the trace output has filled the screen, GDDM-PCLK beeps and waits for you to press a key. In single-line mode, GDDM-PCLK stops and waits for a key to be pressed after every line of trace output is displayed.

When the trace output is sent to a file, you can choose whether to close and open the trace file for every trace record. If you do this, you do not lose any trace records even if the personal computer system stops working. However, the GDDM-PCLK performance is reduced. The other option is to close and open the

trace file after every 50 trace records. The GDDM-PCLK performance improves, but the latest trace records may be lost if the personal computer system stops working.

At entry to every module you are tracing, you can choose whether to trace the control block and stack dumps.

## **Trace control keys**

You can change the trace options while GDDM-PCLK is in the polling loop, or while it is waiting for a key to be pressed in page mode or single-line mode.

To change an option, press and hold down the Ctrl key and press the other key indicated. Each key combination is a *toggle*. Valid combinations are:

**Ctrl**+**T** Trace

- **Ctrl**+**D** Trace to screen
- **Ctrl**+**P** Use paged-mode display
- **Ctrl**+**S** Use single-line mode display
- **Ctrl**+**F** Trace to file
- **Ctrl**+**O** Close and open file after each write
- **Ctrl**+**B** Trace control block and stack dumps

## **Trace output**

There are four types of trace output:

- Module
- XHGI component
- Transmission buffer
- Control block

### **Module**

When a module is called, the entry to and exit from the module always causes a trace output if tracing is activated for that module. The trace output looks like this:

```
02 INTO GODEDRV
   :
9 INTO GQDYLEV
\cdot:
09 LEAVING GQDYLEV - RC=0000
\cdot :
02 LEAVING GQDEDRV - RC=0000
```
The indentation of INTO and LEAVING indicates the nesting level of the call. The number on the left-hand side shows to which trace point the trace output belongs.

Many modules give the requested function (why the module was called) and the return code:

02 INTO GODEDRV 02 DRV - Init  $\cdot$ : 02 LEAVING GQDEDRV - RC=0000

In this example, module GQDEDRV was called for initialization (Init) and ended successfully (RC=0). To find out what module a trace output is from, use the trace point ID on the left-hand side (for example, 02 is GQDE component), and the last three letters of the module name shown (for example, DRV).

All the other module trace records depend on the module.

The return code from a DOS function call is often traced. Some modules trace the value assigned to an important variable with the variable name. Here is an example:

03 PTF - DOSFIRST RC = 00  $03$  PTF - file count =  $0008$ 

A big module often traces the flow of process as follows:

07 STC - Initializing ODP 07 STC - Initializing PRT 07 STC - Setting Host Session Number 07 STC - Loading XHGI Driver 07 STC - Initializing GDP 07 STC - Initializing BPP

There are other types of trace output depending on the modules; they are mainly self-explanatory.

#### **XHGI component**

XHGI is the generic name for a set of program interfaces for display adapters. Calls to the XHGI component from the other components can be traced by activating the trace point 01. The trace output looks like this:

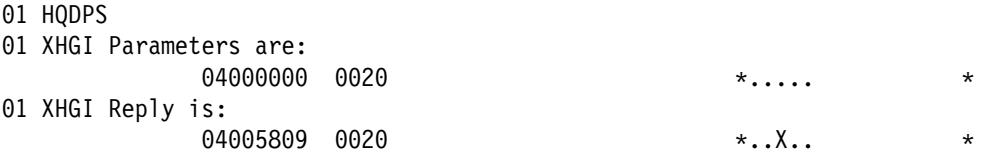

The trace output of each XHGI call begins with the XHGI entry point name (for example, HQDPS) followed by the parameters passed to the XHGI call both in hexadecimal and ASCII. If the XHGI call returns any parameters to the invoking routine, they are also traced in hexadecimal and ASCII.

The detail of the XHGI parameters can be found in the *IBM Personal System/2 Display Adapter 8514/A Technical Reference*.

### **Transmission buffer**

The following information is traced by selecting the transmission buffer trace in the Service Functions panel:

- Outbound control field
- Outbound data
- Inbound control field
- Inbound data
- Attention identifier (AID) sent

These are usually traced both in nibblized and denibblized form. Each trace record has the trace point ID of "TB" followed by the last three letters of the TES-component module that activated the trace. The time of the trace is output as well.

An example of transmission buffer trace is:

TB RCV - Denibblized Data is :

 $F3000403$  80000601 FF0380 \*......... \*

### **Control block and stack**

If active, the control block and stack are dumped at the entry to every module that is activated through the trace point.

 $18:04:05$ 

The trace output shows all the GDDM-PCLK control blocks followed by the stack.

The stack is traced from the current top of the stack to the bottom of the stack area. If this is bigger than 512 bytes, only the top 512 bytes of the stack are traced.

### **Trace message data file**

The trace message data file (GQDSTRCA.DAT) contains the text for most of the trace messages. It consists of a header table and a section for each trace point.

When tracing is initialized, the appropriate section of the trace data file is loaded into memory for each trace point selected. When fewer trace points are selected, less memory is required.

Trace code within GDDM-PCLK uses an index into the memory for each trace point.

## **Changes to the default image symbol set**

GDDM-PCLK when installed on a personal computer system, automatically downloads the default image symbol set that it uses to display mode-1 graphics text. For more information about mode-1 graphics, see the *GDDM Base Application Programming Guide*.

You can edit the default image symbol set in the host computer, using the GDDM Image Symbol Editor; see the *GDDM Using the Image Symbol Editor* book. However, the changes are only reflected in GDDM-PCLK if they are made before GDDM-PCLK is installed on the personal computer system. If GDDM-PCLK has already been installed on the personal computer system, the personal computer system user must delete the personal computer system version of the symbol set and run GDDM-PCLK again.

At this stage, the new default image symbol set is automatically downloaded from the host computer and the personal computer system user can see the changes. The personal computer system version of the symbol set is in the \PCLK11 directory on the personal computer system, and has a file name of the format **GQD***n***X***m***.SYM**, where *n* and *m* depend on the personal computer system you are using.

# **Debugging Personal Communications/3270 problems**

Personal Communications/3270 is an emulator program for the personal computer system in a DOS environment. If you receive data stream errors during Personal Communications/3270 operations or incorrect output on the associated printer sessions, it is normally easier to trace the process from the emulator program than to trace the host communications using a VTAM trace.

The following section shows how to prepare and format a Personal Communications/3270 trace, and how to collect and prepare the material that the IBM Support Center staff require to diagnose a Personal Communications/3270 problem.

## **Tracing Personal Communications/3270 Communications**

To run the trace, you need to specify the trace option in DOS mode when you load Personal Communications/3270. The following example command loads Personal Communications/3270 programs<sup>1</sup> and provides a 64KB trace table.

### PC3270 /T=64

The trace is written in wrap-around mode. This means that when the trace buffer is full, any more trace data is written into the buffer from its starting address, overwriting the data already there. To capture as much trace data as possible, specify the maximum value of 64KB for the trace buffer size.

**Note:** If you do not have enough storage available for a 64KB trace buffer, you will receive an error message, but the trace buffer should be at least 10KB in size. You can increase the storage available by removing some Terminate and Stay Resident (TSR) programs before loading Personal Communications/3270.

You should now recreate the error you need to report.

After the error situation is recreated, switch to the DOS session and use the following command to format the in-storage trace to a personal computer system file:

PCSMON >drive:filename.extension

For example, to format the trace to the file EXAMPLE.TRC on drive C, enter:

PCSMON >c:example.trc

The current contents of the Personal Communications/3270 trace table is then saved into the personal computer system file.

**Note:** If you specified a password during the tracing process, it is visible in the trace.

Assuming the start command is PC3270.BAT

# **Reporting Personal Communications/3270 Problems**

You should submit a problem report for Personal Communications/3270 to the IBM Support Center staff. You should also send them copies of the following files:

- The AUTOEXEC.BAT file
- The CONFIG.SYS file
- The complete Personal Communications/3270 subdirectory including:

The STARTUP.BAT file

The printer definition files

The keyboard definition files

- The PCSMON trace file
- A description of your system setup, including:

The type of host used (VM/MVS....)

The host software used (IND\$FILE, IMS,.....)

The type of connection used (DFT/CUT/Token Ring...)

The physical connection (control unit type / line type / microcode levels...)

A description of the personal computer systems hardware used, including the installed adapter cards and monitors

A description of the printer used

 A file describing the circumstances in which the error occurred, including the error messages received.

**GDDM-PCLK diagnosis**

# **Chapter 7. GDDM-OS/2 Link diagnosis**

If IBM personal computer system users have a problem running GDDM-OS/2 Link, they must report the problem to you.

**Note:** Personal computer system users *cannot* report the problem directly to the IBM Support Center staff.

Before reporting a problem to the IBM Support Center staff, ensure that it is not a restriction with GDDM-OS/2 Link support by referring to the section "Restrictions with GDDM-OS/2 Link" in the online *GDDM-OS/2 Link User's Guide*. If you cannot solve the problem yourself, call the IBM Support Center, quoting the component identifier for the GDDM Base system on which GDDM-OS/2 Link is installed. For information on which component identifier applies to your system, and for any general points about defining problem symptoms to the IBM Support Center staff, see [Chapter 8, "Reporting GDDM problems to IBM" on page 135.](#page-156-0)

This chapter tells you:

- How service is applied to GDDM-OS/2 Link
- How to find the level of GDDM-OS/2 Link code
- How to use GDDM-OS/2 Link trace support
- How to perform a communications trace under the OS/2 Communications Manager
- How to understand entries made in the OS/2 Communications Manager error log by GDDM-OS/2 Link
- How to complete an OS/2 problem report form

## **Finding the level of OS/2 code**

When reporting a problem, you may need to know the level of OS/2 code installed on a personal computer system. To do this, enter an OS/2 Full Screen Session and issue the following command.

SYSLEVEL

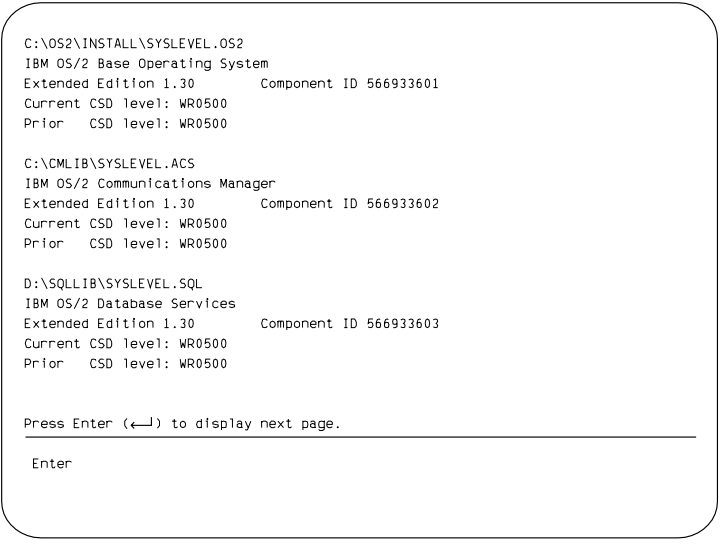

*Figure 4. GDDM-OS/2: Example of SYSLEVEL output*

# **Applying service to GDDM-OS/2 Link**

Service for GDDM-OS/2 Link is always applied to the GDDM Base program. When personal computer system users start a host GDDM application, they are presented with a menu from which they can choose to download the service files from the host computer to the personal computer system on which GDDM-OS/2 Link is installed.

# **Finding the level of GDDM-OS/2 Link code**

When reporting a problem, you may need to know the level of GDDM-OS/2 Link installed on a personal computer system.

This can be done either by starting the service level utility from the GDDM-OS/2 Link group, or by changing directory to X:\CMLIB in an OS/2 session (where X is the drive on which you installed the OS/2 Communications Manager) and issuing the following command:

GQFLEVEL

A list of the GDDM-OS/2 Link files and their level numbers is displayed. These level numbers indicate to the IBM Support Center staff what service has been applied.

A typical display is as follows:

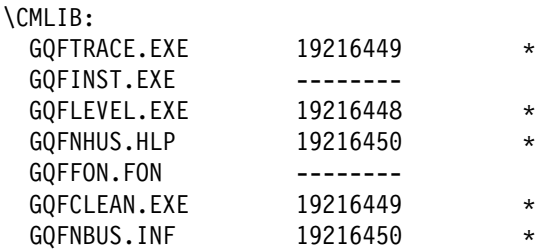

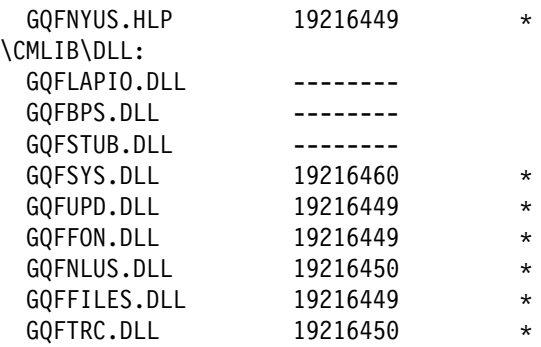

#### **Notes:**

- 1. 1xxxxxxx against a file name is the level number.
- 2. ? against a file name means that the file can be serviced by GDDM-OS/2 Link.
- 3. -------- against a file name means that no level information was found. This probably means that the file is part of the emulator.

A problem exists if a file name has both  $*$  and -------- against it.

The displayed information is also written to a file called GQFLEVEL.DAT.

## **GDDM-OS/2 Link trace support**

For some problems, the IBM Support Center staff may ask you to investigate further. If so, you may need to run a trace.

For GDDM-OS/2 Link, two types of trace support are available:

- The GDDM-OS/2 Link Service Trace Utility (GQFTRACE.EXE)
- The trace component of the OS/2 Communications Manager

**Note:** You may also need to run a GDDM trace in conjunction with the GDDM-OS/2 Link or OS/2 traces. See [Chapter 2, "GDDM tracing" on page 21](#page-42-0) for details on how to do this.

## **Running the GDDM-OS/2 Link Service Trace Utility**

Before starting the trace utility, you must stop all 3270 terminal emulation sessions. Then start the trace utility, either from the GDDM-OS/2 Link group, or by issuing the following command from an OS/2 session:

GQFTRACE

The trace utility is started minimized with tracing to file only selected (see the Output option in the section ["Options Menu" on page 111.](#page-132-0)) As each traceable process of GDDM-OS/2 Link starts, default trace points are automatically selected for tracing.

After you start the trace utility, restart the 3270 terminal emulation sessions.

The default trace output file name of C:\GQFTRACE.DAT can be changed by specifying a different name as a parameter to GQFTRACE. You can do this in one of two ways:

- By entering the following command from an OS/2 session: GQFTRACE A:\CMLIB\PROBLEM.TRC
- By changing the settings for the trace utility in the GDDM-OS/2 Link group.

The current trace output name is displayed on the GDDM-OS/2 Link Service Trace Utility title bar.

The trace utility can produce several error messages. These are:

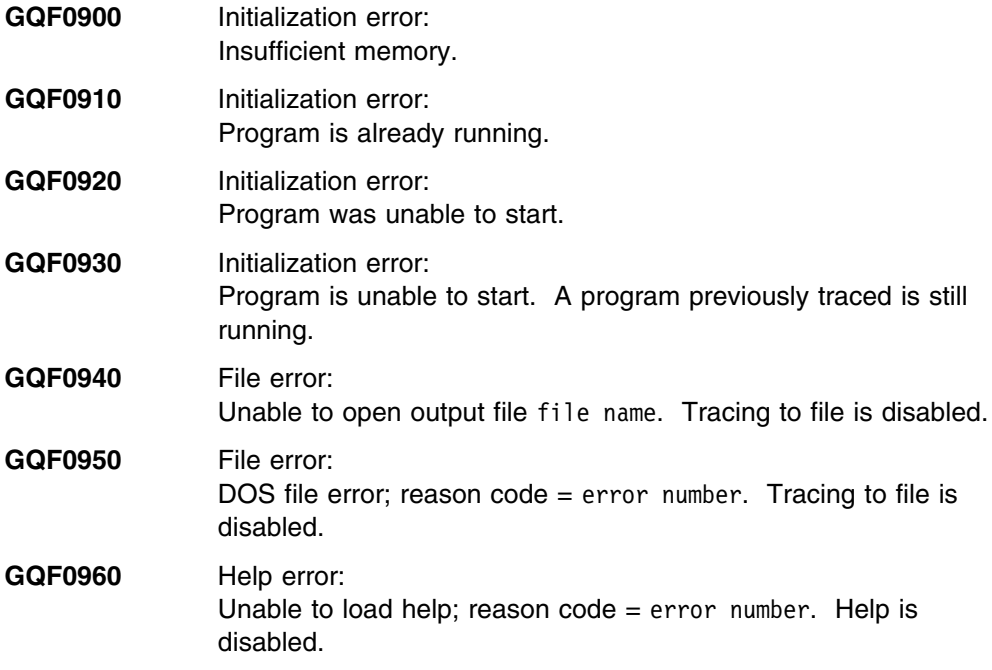

**Note:** Before stopping the GDDM-OS/2 Link trace utility, you must stop all 3270 terminal emulation sessions.

# **GDDM-OS/2 Link Service Trace Utility pull-down menus**

The following pull-down menus, which appear on the GDDM-OS/2 Link Service Trace Utility menu bar, enable you to change the way the GDDM-OS/2 Link Service Trace Utility works or provide help information.

**Note:** Contextual help is available from all pull-down menus.

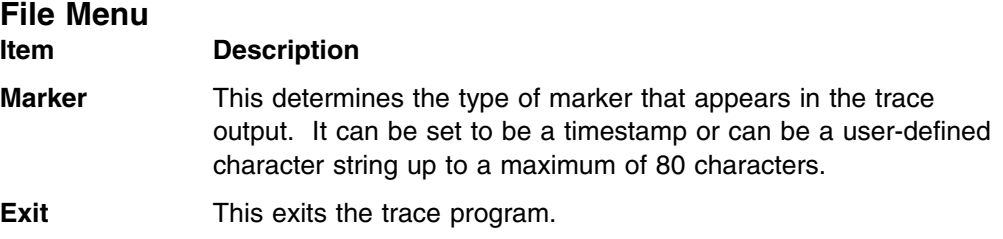

## <span id="page-132-0"></span>**Trace Options Menu**

This menu allows you to select different trace points to trace for each process. It is initially grayed-out until the first process to be traced is started.

If you select any of the options from this menu, one of the windows in ["Trace](#page-133-0) [options windows" on page 112](#page-133-0) is displayed.

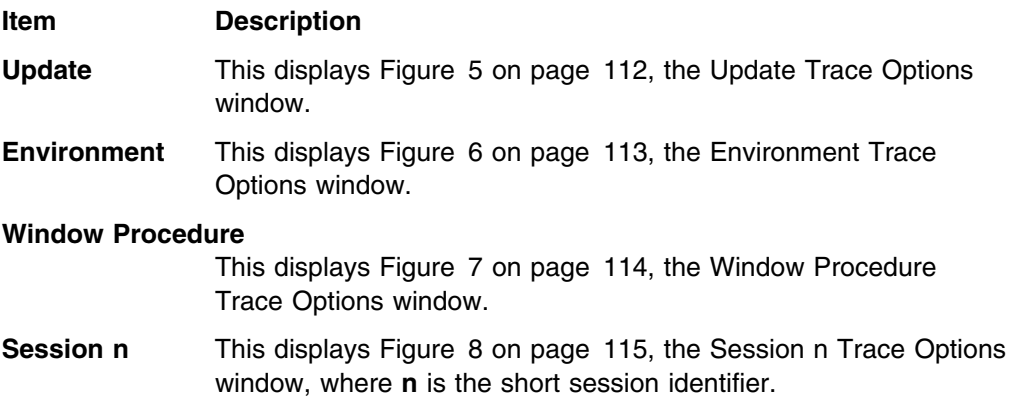

See ["Trace options windows" on page 112](#page-133-0) for displays of these windows and descriptions of the trace points which you can select from each one. Where the phrase "not used" appears grayed-out against any of the trace points, those trace points are not applicable to that particular window.

Trace points 01 through 16 on these windows represent the different component parts of the processes, so that you can restrict the trace to specific parts by making one or more selections. Turning on the trace point of a component activates the tracing of all modules within that component.

The IBM Support Center staff can tell you which trace points to select.

### **Options Menu**

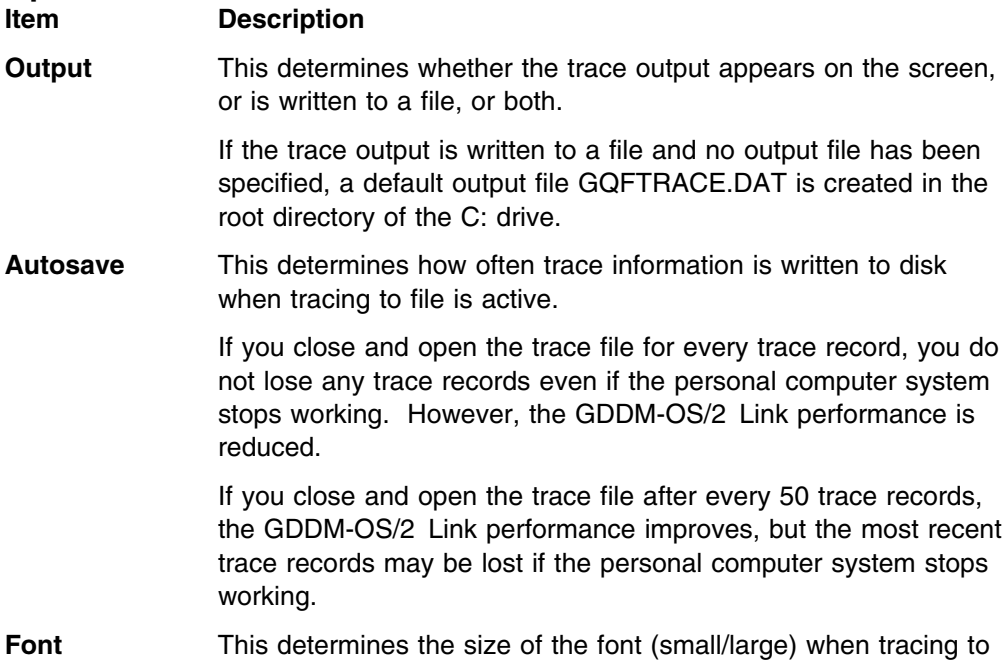

screen is active.

<span id="page-133-0"></span>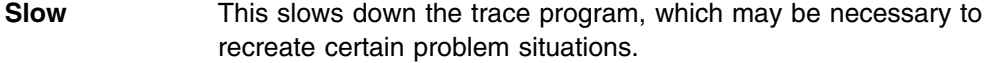

## **Help Menu**

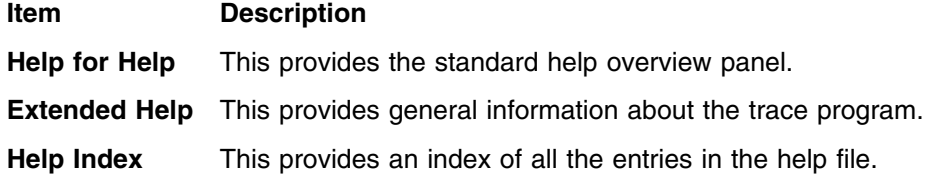

# **Trace options windows**

**Note:** The windows shown here are typical; they may vary in size and format according to the type of display in use.

## **Update**

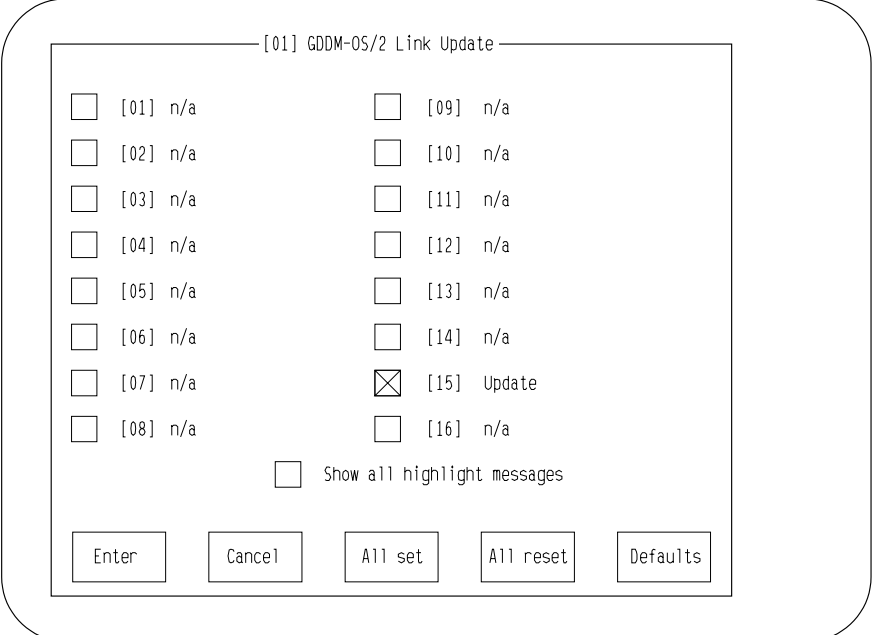

*Figure 5. GDDM-OS/2 Link: Update Trace Options window*

### **Trace point 15: Update**

Used by the service update component.

### <span id="page-134-0"></span>**Environment**

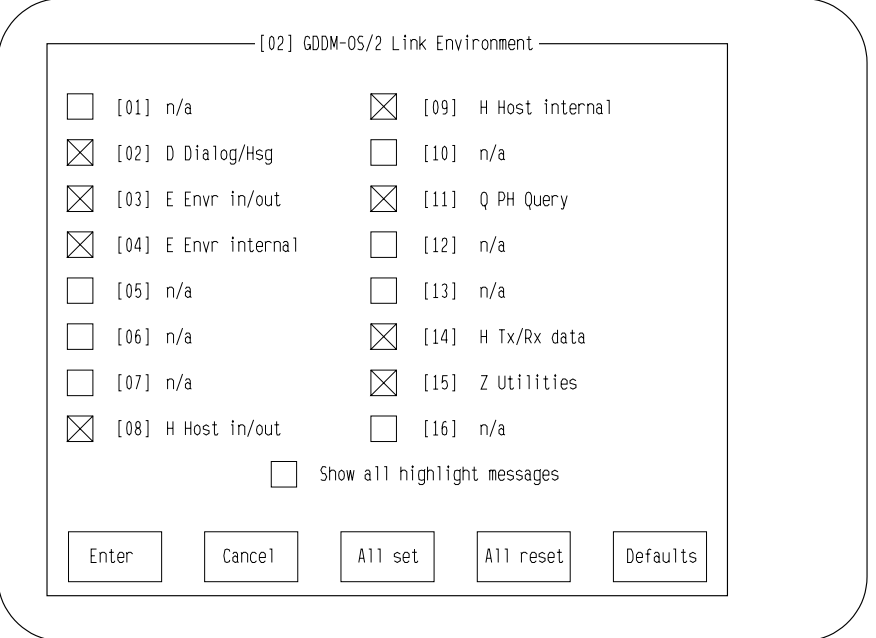

*Figure 6. GDDM-OS/2 Link: Environment Trace Options window*

#### **Trace point 02: D Dialog/Msg**

Used by the window, message, and help components.

#### **Trace point 03: E Envr in/out**

Used by the high-level environment component to trace entry and exit of each function.

#### **Trace point 04: E Envr internal**

Used by the high-level environment component to trace internal processing.

### **Trace point 08: H Host in/out**

Used by the host communication component to trace entry and exit from each function.

#### **Trace point 09: H Host internal**

Used by the host communication component to trace internal processing.

#### **Trace point 11: Q PM Query**

Used by the query component to trace Presentation Manager Query processing.

### **Trace point 14: H Tx/Rx data**

Used to trace the transmission buffer data sent and received from the host.

#### **Trace point 15: Z Utilities**

Used by the general-purpose utilities component.

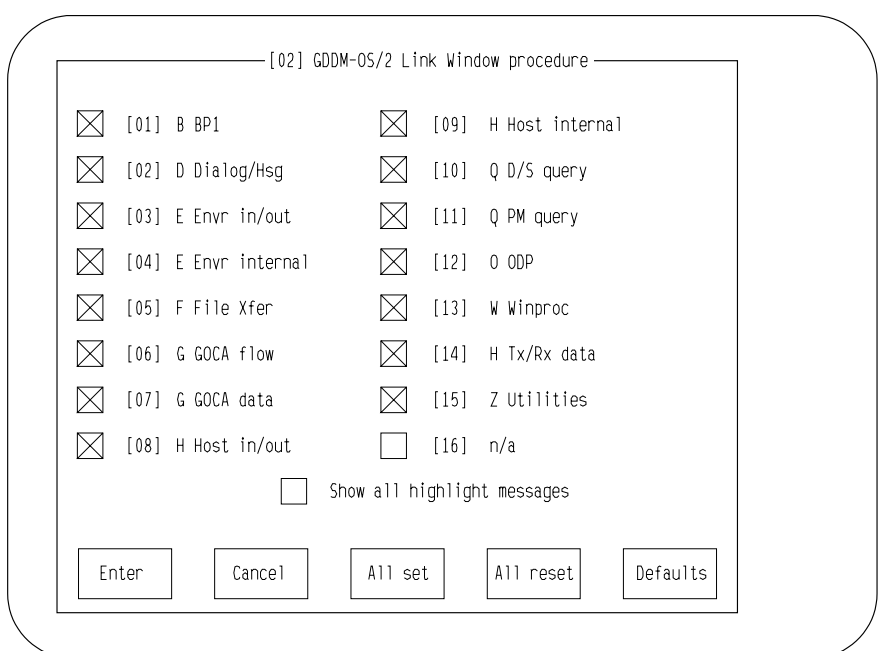

# <span id="page-135-0"></span>**Window procedure**

*Figure 7. GDDM-OS/2 Link: Window Procedure Trace Options window*

### **Trace point 02: D Dialog/Msg**

Used by the window, message, and help components.

### **Trace point 03: E Envr in/out**

Used by the high-level environment component to trace entry and exit of each function.

### **Trace point 04: E Envr internal**

Used by the high-level environment component to trace internal processing.

### **Trace point 13: W WinProc**

Used by the GDDM-OS/2 Link window procedure.

### **Trace point 15: Z Utilities**

Used by the general-purpose utilities component.

### <span id="page-136-0"></span>**Session n**

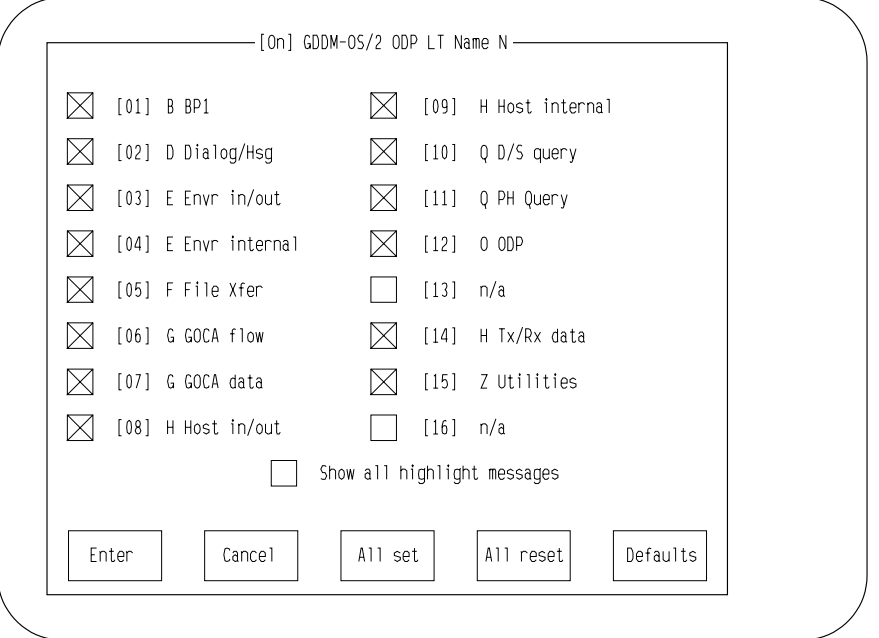

*Figure 8. GDDM-OS/2 Link: Session n Trace Options window*

**Note:** In the above window heading, the identifier [03] and the LT name A vary according to which host session logical terminal (LT) the trace process is for.

#### **Trace point 01: B BP1**

Used by the graphic input device component.

#### **Trace point 02: D Dialog/Msg**

Used by the window, message, and help components.

#### **Trace point 03: E Envr in/out**

Used by the high-level environment component to trace entry and exit of each function.

#### **Trace point 04: E Envr internal**

Used by the high-level environment component to trace internal processing.

### **Trace point 05: F File Xfer**

Used by the file transfer component when service updates are applied, or when picture interchange files are transferred from the host.

### **Trace point 06: G GOCA flow**

Used by the graphics data stream processing component to trace the flow of control.

### **Trace point 07: G GOCA data**

Used by the graphics data stream processing component to trace the data being processed.

#### **Trace point 08: H Host in/out**

Used by the host communication component to trace entry and exit from each function.

#### **Trace point 09: H Host internal**

Used by the host communication component to trace internal processing.

#### **Trace point 10: Q D/S query**

Used by the query component to trace internal processing.

### **Trace point 11: Q PM Query**

Used by the query component to trace Presentation Manager query processing.

#### **Trace point 12: ODP**

Used by the outbound data processing component.

#### **Trace point 14: H Tx/Rx data** Used to trace the transmission buffer data sent and received from the host.

#### **Trace point 15: Z Utilities**

Used by the general-purpose utilities component.

## **Tracing output**

When a module is called, the entry and exit from the module always cause trace output if tracing is activated for that module. The return code is also output. A typical trace output looks like this:

- [01] (03) INTO GqfeInitFontFile
- $[01]$   $(04)$  EIFON: Font input name = 433A5C4F 53325C44 4C4C5C44 495354C 41592E44 4C4C
- [01] (03) INTO GqfeGetPathNames
- $[01]$   $(04)$  Filename is:
	- 433A5C43 4D4C4942 5C444C4C
- $[01]$   $(04)$  Filename is:
- 433A5C43 4D4C4942 5C
- [01] (03) LEAVING GqfeGetPathNames rc=00000000
- $[01]$   $(04)$  EIFON: Font base name = 433A5C43 4D4C4942 5C444C4C 5C475146 464F4E2E 444C4C
- $[01]$  (04) EIFON: Font output name = 433A5C43 4D4C4942 5C475146 464F4E2E 464F4E
- [01] (15) INTO GqfzMakeFontFile
- $[01]$  (15) ZMFON: Input file handle = 0000000D
- $[01]$  (15) ZMFON: Input file date = 173C, time = 7397
- $[01]$  (15) ZMFON: Input file size = 000454B0
- [01] (15) DosOpen C:\CMLIB\GQFFON.FON, rc=0
- [01] (15) ZMFON: Output file already exists
- [01] (15) ZMFON: Input file is unchanged, leaving
- [01] (15) LEAVING GqfzMakeFontFile rc=00000000
- [01] (03) LEAVING GqfeInitFontFile rc=00000000
- [01] (04) Saved GQF 3270 HostGraphics, GQF Common in OS2.INI
- $[01]$  (03) LEAVING GqfeInitFontFile rc=00000000
- $[01]$   $(04)$  ECTL:Prime anchor 04E70008
- [01] (04) INTO GqfeGetTraceInfo
- $[01]$  (04) EGTRC: Lancia Shared Seg addr = 1B170000
- $[01]$  (04) EGTRC:trace flags addr=1B170553, setting=0
- $[01]$  (04) EGTRC:comp name = HOSTGRAF
- $[01]$  (04) LEAVING GqfeGetTraceInfo rc=00000000

The number in square brackets on the left-hand side, for example [01], shows the process to which the trace output belongs. This number also appears on the title bar of the corresponding trace options window. For example [01] appears on the title bar of [Figure 6 on page 113.](#page-134-0)

The indentation between INTO and LEAVING indicates the nesting level of the call. The number in parentheses on the left-hand side, for example (08), shows the trace point to which the trace output belongs.

Some modules also trace the value assigned to an important variable. Here is an example:

 $[01]$  (15) ZMFON: Input file date = 173C, time = 7397

There are other types of trace output depending on the modules. They are mainly self-explanatory.

## **Trace as part of the OS/2 Communications Manager**

GDDM-OS/2 Link uses the OS/2 Communications Manager Common Services for trace. This assists problem isolation among the different products. The Common Services use the same test points as GDDM-OS/2 Link, but put the output in a trace buffer. There are two trace controls: code 27 for data stream, and code 28 for the parameters and communication flow.

Sequential tracing, when data flows from one device to another, can be done through this trace. For information about how to run this trace, see the OS/2 Communications Manager problem determination documentation.

# **Performing a communications trace**

This section gives procedures for obtaining trace data during normal communications operation and during an OS/2 Communications Manager auto-start.

## **Obtaining trace data during normal communications operation**

Follow the steps below to perform a normal communications trace:

- 1. To begin:
	- a. Stop and restart the OS/2 Communications Manager.
	- b. Record the date and time at which the system is started so that the error and message log entries associated with the re-creation of the problem can be identified.
- 2. Access the Problem Determination Aids menu:
	- a. Select Advanced from the action bar at the top of the OS/2 Communications Manager Main Menu.
	- b. When the Advanced panel appears, either type 3, or press the P key for Problem determination aids.
- 3. Choose the events that you need to trace:
	- a. When the Problem Determination Aids menu is displayed, access the Trace Services menu either by typing 2, or by pressing the T key for Trace services.
	- b. When the Trace Services menu is displayed, select the Select traces option.
- <span id="page-139-0"></span>c. When the Trace Type Selection panel is displayed, select Trace selection. The IBM Support Center staff may ask you to select Advanced trace selections at this point to get more detailed trace information for them.
- d. The Trace Selections menu is displayed.
- e. Make selections as required by using the space bar. Then select Enter. The Trace Services menu is displayed.
- 4. Start traces:
	- a. From the Trace Services menu, either type 2 or press the T key to start selected traces.
	- b. When the message

### **Traces have been started.**

is displayed, select Esc=Cancel twice to return to the OS/2 Communications Manager Main Menu.

- 5. Recreate the problem.
- 6. Save the data trace:
	- a. Access the Trace Services menu again.
	- b. Either type 3 or press the P key to stop traces.
	- c. Copy the storage trace to the file by typing 4 or by pressing the C key. The Copy Storage Trace to File panel is displayed.
	- d. Specify a file name for the file that is to contain the trace data, and select Enter.
	- e. When the copy completes, select Esc=Cancel twice to return to the OS/2 Communications Manager Main Menu.

# **Obtaining trace data during the OS/2 Communications Manager auto-start**

Follow the steps below to perform an auto-start communications trace:

- 1. To begin:
	- a. Stop and restart the OS/2 Communications Manager.
	- b. Record the date and time at which the system is started so that the error and message log entries associated with the re-creation of the problem can be identified.
- 2. Access the Problem Determination Aids menu:
	- a. Select Advanced from the action bar at the top of the OS/2 Communications Manager Main Menu.
	- b. When the Advanced panel appears, either type 3, or press the P key for Problem determination aids.
- 3. Choose the events that you wish to trace:
	- a. When the Problem Determination Aids menu is displayed, access the Trace Services menu either by typing 2 or by pressing the T key for Trace services.
	- b. When the Trace Services menu is displayed, select Auto-trace services by either typing 6 or by pressing the A key.
- c. When the Auto-trace Services panel is displayed, select Select and store auto-traces.
- d. When the Trace Type Selection panel is displayed, select Trace selection. The IBM Support Center staff may ask you to select Advanced trace selections at this point to get more detailed trace information for them.
- e. The Trace Selections menu is displayed. Make selections as required by pressing the space bar. Then select Enter.
- f. The Auto-trace Services panel is displayed.
- 4. Enable traces:
	- a. Either type 2 or press the E key to enable the selected traces.
	- b. Select Esc=Cancel to return to the Trace Services menu.
	- c. Select Esc=Cancel twice to return to the OS/2 Communications Manager Main Menu.
- 5. Stop and then restart the OS/2 Communications Manager.
- 6. Save the data trace:
	- a. Access the Trace Services menu (as directed previously).
	- b. Either type 3 or press the P key to stop traces.
	- c. Copy the storage trace to the file by typing 4 or by pressing the C key. The Copy Storage Trace to File panel is displayed.
	- d. Specify a file name for the file that is to contain the trace data, and select Enter.
	- e. When the copy completes, select Esc=Cancel twice to return to the OS/2 Communications Manager Main Menu.

If the OS/2 Communications Manager does not initialize successfully, you will not be able to access the Problem Determination Aids menu when you reach step [2 on](#page-139-0) [page 118.](#page-139-0) If this occurs, you may be able to gather trace data by following the alternative procedure given next:

- 1. Stop and restart the OS/2 Communications Manager with a configuration file that allows the OS/2 Communications Manager to initialize successfully.
- 2. From the OS/2 Communications Manager Main Menu, press the Switch to Action Bar (F10) key to go to the action bar.
- 3. Select Advanced from the Main Menu action bar. The Advanced Options panel is displayed.
- 4. Select Configuration on the Advanced Options panel. The Specify Configuration File panel is displayed. Specify the configuration file with which the OS/2 Communications Manager is failing to initialize and select Enter.
- 5. The Communications Configuration Menu is displayed. Select Workstation Profile from this panel. The Profile Operations panel is displayed. Select Change from this panel.
- 6. The Change Workstation Profile panel is displayed. Select Enter without modifying anything. The configuration file is now identified as modified and unverified. Exit Configuration without verifying the configuration file.
- 7. Stop and restart the OS/2 Communications Manager with the unverified configuration file. The OS/2 Communications Manager should initialize successfully.
- 8. Follow steps 2 through 4 of the previous procedure to select and enable auto-traces in the unverified configuration file and to return to the OS/2 Communications Manager Main Menu.
- 9. Follow steps 2 through 4 of this procedure to get to the Communications Configuration Menu. Verify the Configuration file that has the auto-traces enabled. Exit Configuration.
- 10. Stop and restart the OS/2 Communications Manager with the configuration file that now has the auto-traces enabled and that was verified in step 9. The OS/2 Communications Manager again fails to initialize, but the trace data is automatically written to a file named ACSTRACE.DAT. The trace data can be printed or viewed by using a standard print command or any editor.

# **Using the Error Log entries from the OS/2 Communications Manager**

If GDDM-OS/2 Link detects an error, it enters the following details into the OS/2 Communications Manager error log:

 Type **Subtype Originator**  Conversation ID Process ID Error Data

The error data field contains this error-dependent information:

| Error Log Display                                                                                                    |  |
|----------------------------------------------------------------------------------------------------|--|
| Log name $\ldots$ :<br>ERROR.DAT                                                                                                    |  |
| 004D<br>Type. $\blacksquare$ .<br>.<br>Sub type.<br>00000001<br>$08 - 12 - 88$<br>15:26:46<br>Date/Time $\ldots$ , $\ldots$ , $\ldots$ , $\ldots$ , $\ldots$ , $\ldots$<br><b>HOSTGRAF</b><br>Originator.<br>.<br>00000000<br>Conversation $ID \cdot \cdot \cdot \cdot$<br>Process ID. :<br>1600<br>Error Data.<br>D920000012002E126F4C6F67457869743A205720202020202020202020202020202020 |  |
| Esc=Cancel<br>$F1 = He1p$<br>F8=Forward                                                                                                    |  |

*Figure 9. An example of an error log entry full-screen display*

Values that can be taken for Figure 9 are shown in the following table:

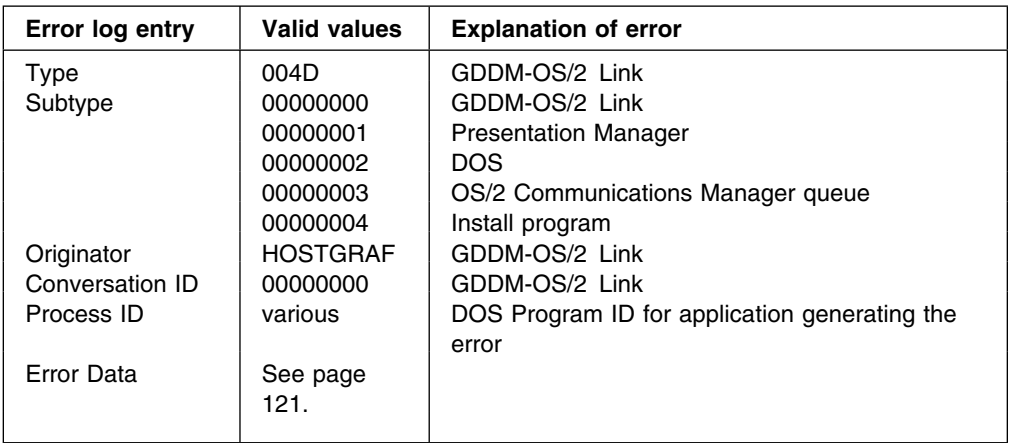

## **How to interpret the error data in log messages**

For error log entries with subtype =  $00000001$ , the error data field contains a Presentation Manager error code. The error code is the first two bytes, which must be byte-reversed for correct interpretation. The Presentation Manager errors are listed in Appendix A of the *OS/2 Programming Tools and Information: Programming Reference.* They are also listed in the various Presentation Manager header files available in the OS/2 Toolkit.

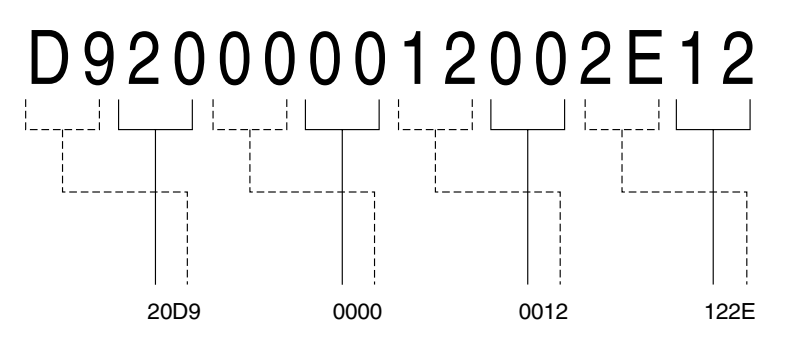

*Figure 10. Example of log message error data*

For example, if the error data is D920 (see Figure 10 above), this represents error code 20D9, which is PMERR\_METAFILE\_IN\_USE.

For error log entries with subtype  $= 0000002$ , the error data field contains a DOS error code. The error code is the first two bytes, which must be byte-reversed for correct interpretation. DOS errors can be identified using the OS/2 HELP command, by converting the error code from hexadecimal to decimal. For example, if the error data is 1500, this represents error code 0015, which is 21 in decimal. So you must type HELP 21.

For error log entries with other subtype values, the error data field contains information on an error generated by GDDM-OS/2 Link, which should be specified if you report the error to IBM. See [Chapter 8, "Reporting GDDM problems to IBM"](#page-156-0) [on page 135](#page-156-0) for details. IBM Support Center staff can find more detailed information in the appropriate service documentation.

# **How to complete an OS/2 Problem Report Form**

This part of the chapter contains the OS/2 program Problem Report Form (PRF), describes when and why a PRF should be used, and explains how to complete a PRF.

**Do not write on the blank Problem Report Form.** Make several copies and save this original in case you need additional copies in the future.

## **When and why you should use this form**

IBM suggests that service coordinators maintain a history of problems that they have been asked to investigate. Make several copies of the blank Problem Report Form (PRF) contained in this part for future use.

When a problem is reported, use a copy of the PRF to maintain a history and to report problems to IBM.

### **How to use a Problem Report Form**

Answer all the questions in Part A and Part B, and, if applicable, the questions in Part C for the communications problems only. Explanatory information for each question is provided as follows.
#### *Part A: BACKGROUND INFORMATION:*

**1.a. Customer Number:** This number is assigned at the time the program license is acquired. If you do not know your customer number, contact your authorized IBM marketing representative.

**1.b. Customer Name:** Company or organization.

#### **1.c. Your Name**

**2. Problem Numbers:** If the problem was previously reported to the IBM Support Center, one or both of the following numbers may have been assigned by IBM to the problem:

• Problem Management Record Number.

This number can be provided from the IBM Support Center representative when you report a problem, if a resolution was not provided at the time of your call.

• Authorized Program Analysis Report (APAR) Number.

If the problem is new and unique, IBM will continue to research potential causes and actions. For purposes of IBM internal recording, this process creates an IBM report known as an Authorized Program Analysis Report (APAR).

If either or both numbers are assigned to the problem, write the numbers in the spaces provided on the PRF (Part A, question 2).

**3.a. Program Name:** This is filled in for you.

**3.b. Version Number:** The release of the product.

**3.c. Level:** If you have previously loaded program updates or corrections from IBM, write the current level in the space provided. Use SYSLEVEL to determine the current level. See ["Finding the level of OS/2 code" on page 107.](#page-128-0)

**3.d.Extended Edition (EE) or Extended Services (ES)** Place a checkmark (X) against the relevant component.

**3.e.EE or ES level** If you have previously loaded program updates or corrections from IBM, write the current level in the space provided.

**3.f.Output from OS/2 Link GQFLEVEL program** Include the filenames and the level numbers reported by the GQFLEVEL program.

A typical display is as follows:

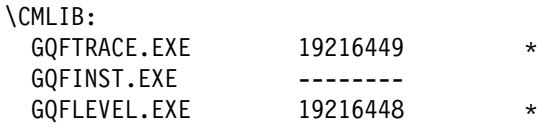

#### **Notes:**

- 1. 1xxxxxxx against a file name is the level number.
- 2.  $\star$  against a file name means that the file is serviceable by GDDM-OS/2 Link.
- 3. -------- against a file name means that no level information was found. This probably means that the file is part of the emulator.

A problem exists if a file name has both  $*$  and -------- against it.

This information is also written to a file called GQFLEVEL.DAT.

**3.g. Component reporting the problem:** Check (X) the component that is reporting the problem, such as base operating system.

**4. Priority:** Read the Priority Checklist that follows and on the Problem Report Form, place a check mark (X) next to the number below that best describes the impact of this problem.

**5. Problem Abstract:** This abstract should be constructed based upon your responses to other questions on the PRF.

An IBM Support Center representative may use the information in this abstract as the basis of a search through the Known Problem Database. To expedite and simplify this search, copy the following items into the space provided on the PRF for Part A, question 5 (each item should be separated by a blank space):

• The abbreviation for the problem symptoms that you checked in Part B, question 1.

For example, if you checked ABEND for abnormal termination, write ABEND in the space provided in "Problem Abstract."

- For problems involving messages, refer to "MSG for Error Message" under Part B, question 1 on the completed PRF and copy the following information for the problem abstract:
	- The abbreviation for message: MSG
	- The message identification number
	- Any return codes or error codes
- The originator or environment (if one is provided, use the abbreviation; for example, write RAS rather than Problem Determination).

These items are explained in the discussion of Part B that follows.

The answers to the questions you completed in Part D

For example, for Part D, questions 3, 4 and 5, you might have written CICS, SDLC, and Hayes (for modem type), respectively. In this example, you would write each of these abbreviations or words in the line for "Problem Abstract" following the abbreviation for the problem symptom (separating each entry with a blank space.

Other pertinent highlights (as space allows) from Part B, question 2.

For example, you might include the name of the last command typed or the last completed task before the problem occurred.

*Prioritizing the problem:* Having noted the symptoms and special conditions that can be associated with the user's problem, you should estimate how the problem impacts the user's operations.

The following are four sets of descriptions of the impacts that this problem might have on the user's operations. Determine which set best describes the impact of the problem. Then mark Part A, question 4 on the PRF as directed.

**Note:** If you prefer to write on the Priority Checklist or place a check mark (X) next to the appropriate description, you are recommended to make at least one copy of the Priority Checklist and save the original for future use.

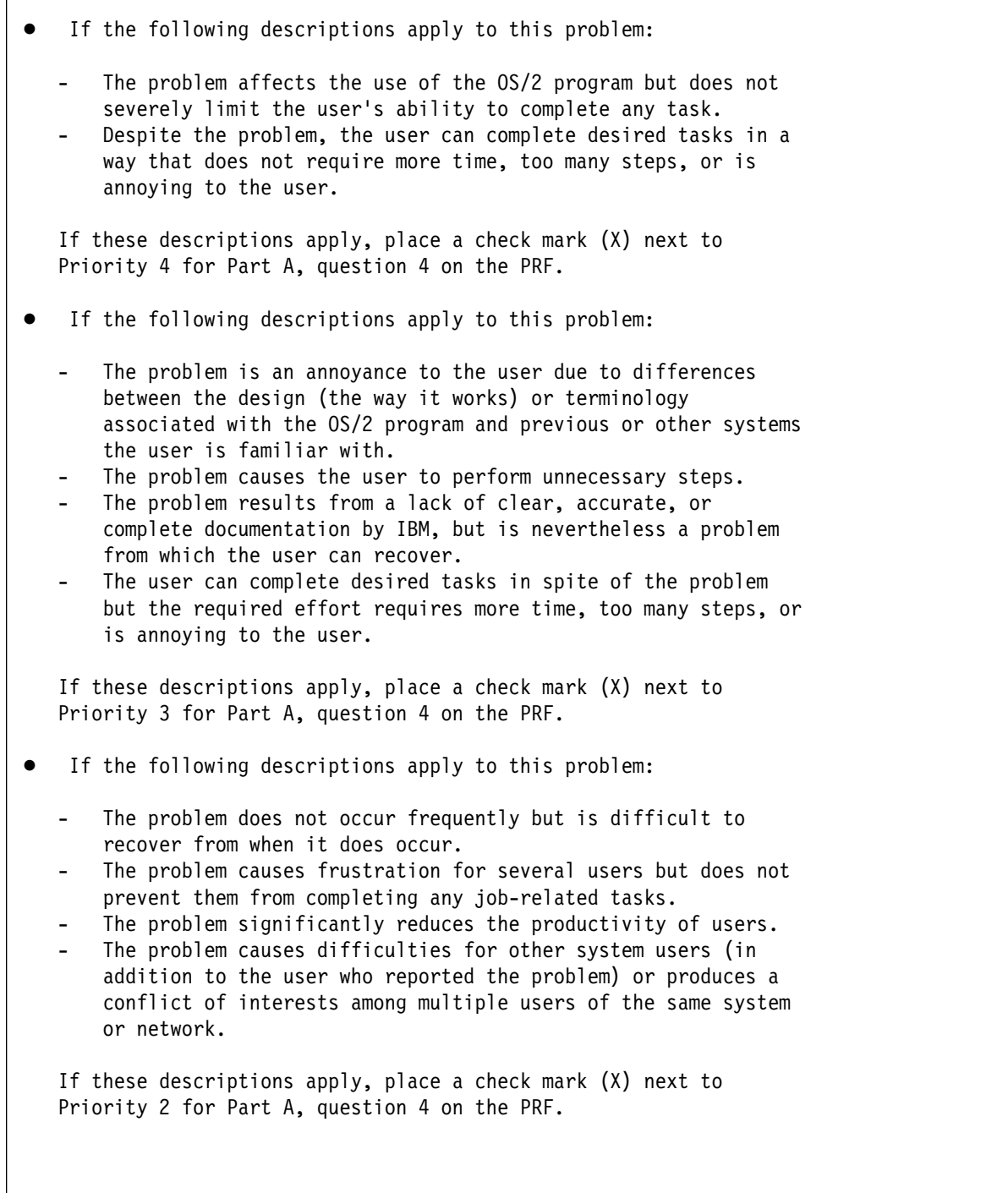

*Figure 11. Priority Checklist (Part 1)*

• If the following descriptions apply to this problem: The problem causes the user to lose data that has been created or is being used. This a frequent problem that is difficult to recover from. The problem creates a situation that is or may be potentially detrimental to the user's safety. The problem prevents the completion of a task the user is normally capable of, or allows the user to complete the task only after a period of time that is longer than average for this task and is causing a loss of productivity. The problem results in inadvertent damage to the system during the completion of a supported operation or problem determination procedure, or while recovering from an exception or error condition. If these descriptions apply, place a check mark (X) next to Priority 1 for Part A, question 4 on the PRF.

*Figure 12. Priority Checklist (Part 2)*

**Part B: PROBLEM DESCRIPTION:** If you have not completed this section based upon directions provided elsewhere in this guide, complete the following as directed.

**1. Problem Symptoms:** If a message that is somehow associated with the problem that is displayed on a user's screen or was sent to a message log, and if you have not already done so, place a check mark (X) next to MSG and ask the user to provide:

- The 8-digit alphanumeric message identification number
- Any return or error codes contained in the message (if applicable)
- The complete message text
- **2. Describe the problem.**
- **3. List any traces and dumps.**

#### *Part C: WORKSTATION HARDWARE CONFIGURATION INFORMATION:*

Provide a description of the type of hardware listed in Part C for the workstation where the problem occurred or was reported. Include the model type (IBM AT or PS/2 models) and model number along with the other information requested, if applicable. Be sure to include the name of the manufacturer and a part number for all listed pieces of hardware.

**Note:** For LAN-related problems, attach a similar description for each workstation that is associated with the problem.

**Part D: HOST COMPUTER AND NETWORK INFORMATION:** The questions in this section of the form apply for problems associated only with communications, including any problems experienced while using or reported by Communications Manager.

If necessary (and possible), contact your host personnel to determine the information requested.

**Part E: LAN REQUESTER-SERVER INFORMATION:** Complete this section if the user was using the OS/2 LAN Requester or OS/2 LAN Server at the time the error occurred.

Provide this information for each workstation that is associated with the problem.

**Part F: PROBLEM RESOLUTION:** Describe the resolution of the problem in the space provided; if necessary, attach additional text.

## **Problem Report Form**

#### **Part A: BACKGROUND INFORMATION**

```
1.a. Customer Number: 1.b. Customer Name
1.c. Service Coordinator Name:
2. Problem Numbers:
  Problem Management Record Number:
  Authorized Program Analysis Report (APAR) Number:
3.a. Program Name: OS/2 Extended Edition or
                 OS/2 Standard Edition
 b. OS/2 Version Number: 1.3, 2.
  c. Level:
 d. Extended Edition or Extended Services ?: EE ( ) ES ( )
 e. EE or ES Level:
 f. Output from OS/2 Links GQFLEVEL program:
 g. Component reporting the problem: place a check mark (X) next
    to one or more:
    ___ Base Operating System ___ Database Manager
    LAN Requester* The Communications Manager
    ?For LAN problems, also complete Part E: LAN Requester-Server
      Information
  4. Priority.
   Check the appropriate priority:
    Priority 1 Priority 2 Priority 3 Priority 4
       0 0 0 0 0
 5. Problem Abstract:
```
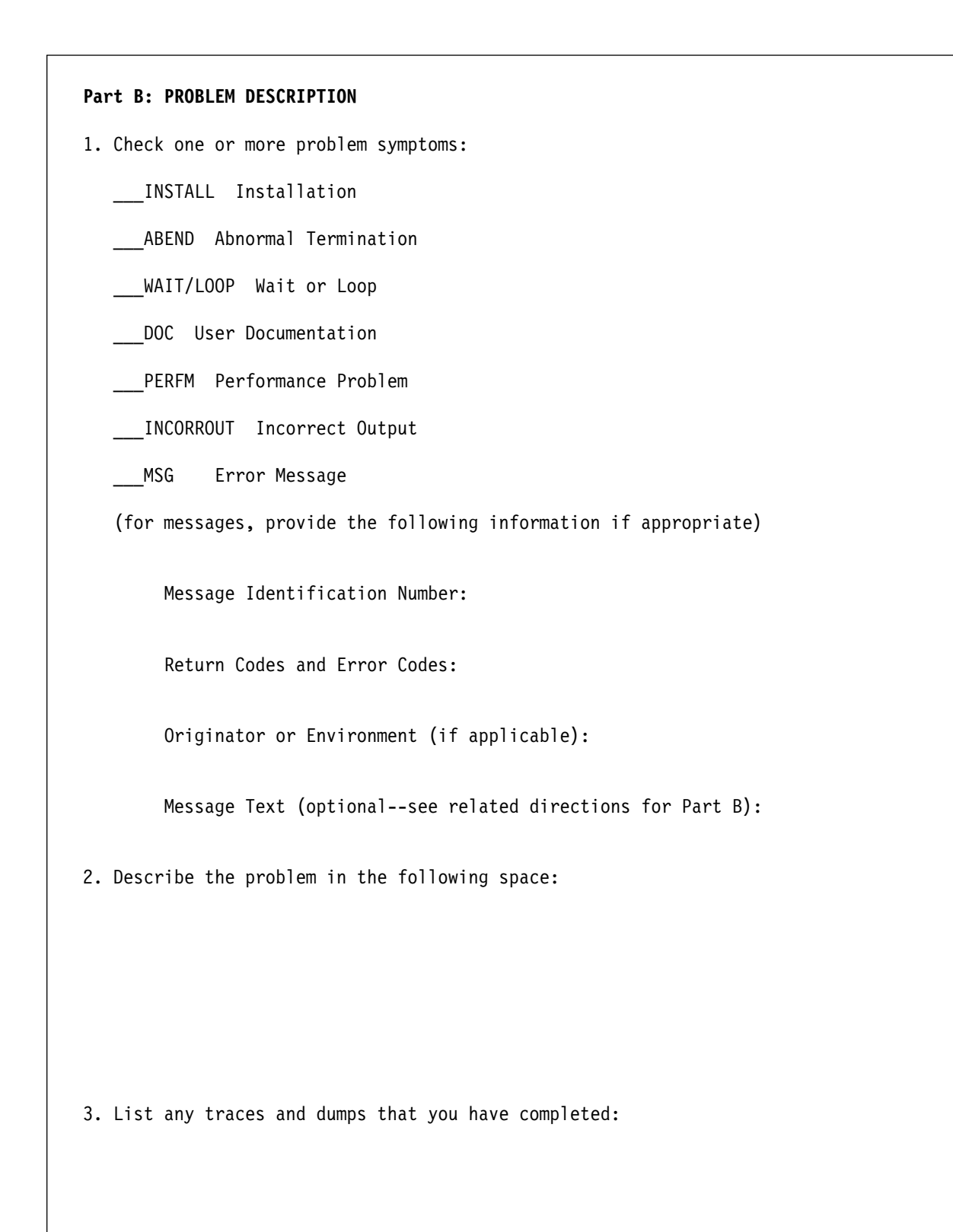

**Part C: WORKSTATION HARDWARE CONFIGURATION INFORMATION** 1. What is the computer type and model of the involved workstation? 2. What was the IBM plant of manufacture (if known) and serial number for this computer? 3. How much memory is installed on the workstation? 4. For fixed-disk systems, what is the size of the fixed disk? 5. List any adapters installed in the workstation in the following space (include the manufacturer and part number):

**Part D: HOST COMPUTER AND NETWORK INFORMATION COMPLETE THIS SECTION FOR COMMUNICATIONS PROBLEMS**  1. What is the host computer operating system? 2. What is the release level of the host system? 3. What is the host application (CICS, TSO, VM, or CMS)? 4. How is the personal computer connected to the host network? 5. If SDLC or ASYNC, what is the modem type, make, and line speed? 6. If ASYNC protocol converter, what is the type, and model number?

7. If DFT or Token-Ring, what is the controller model and level?

8. For file transfer problem, what is the IND\$FILE version number of the host file transfer program?

9. If X.25, what is the name and type of the network?

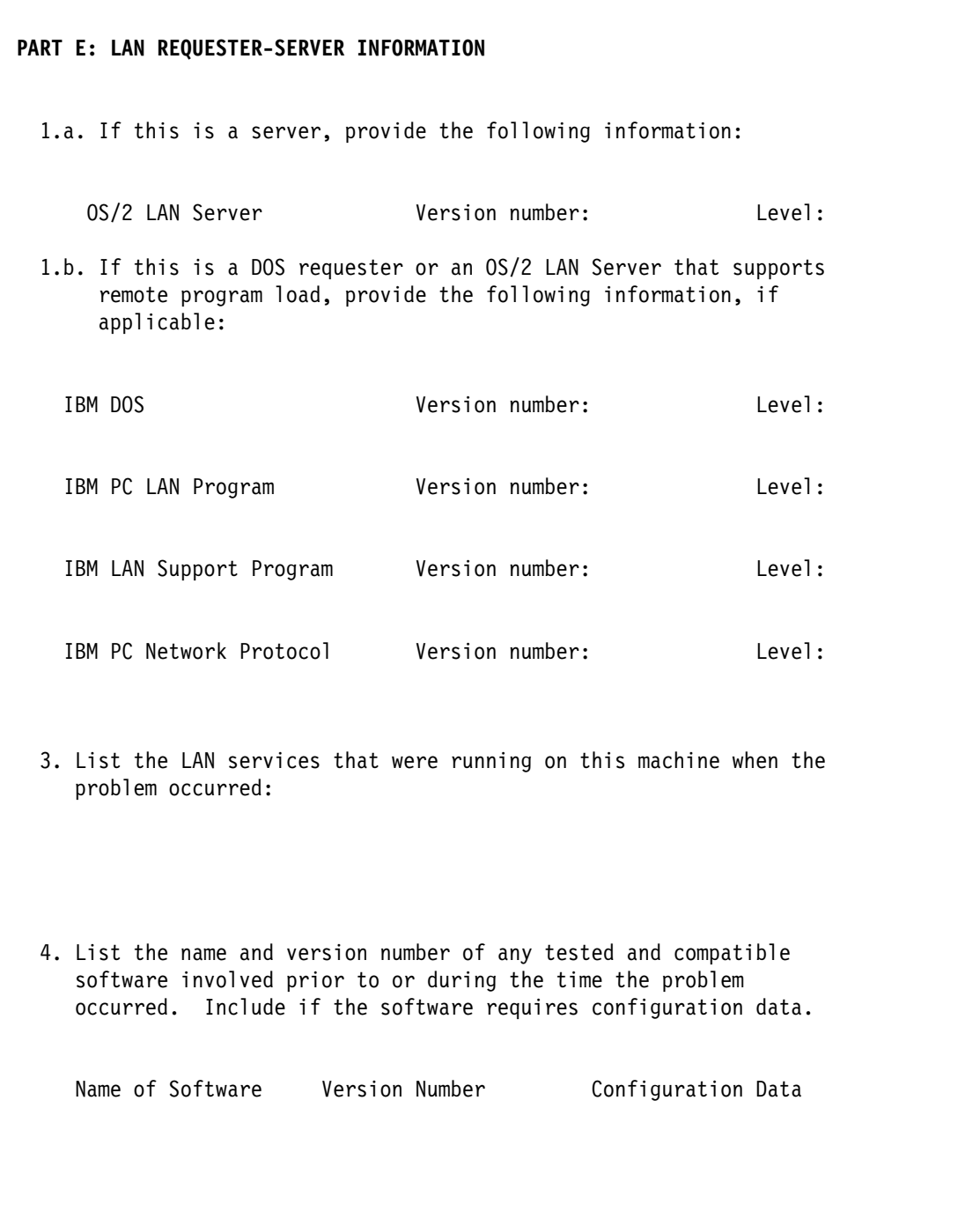

**Part F: PROBLEM RESOLUTION**

1. Describe the resolution of the problem in the following space. If necessary, attach additional text.

**GDDM-OS/2 Link diagnosis**

## **Chapter 8. Reporting GDDM problems to IBM**

If you find a problem in one of the licensed programs covered by this book, you should report the problem to the IBM Support Center staff. The easiest way to do this is by using one of the electronic network tools listed on page 135. If you do not have access to any of these tools, you must fill in a problem report form (see page [137](#page-158-0) for the standard problem form, or [Chapter 7, "GDDM-OS/2 Link](#page-128-0) [diagnosis" on page 107](#page-128-0) for an OS/2 report form if the problem is with OS/2), and pass the form to the Support Center. The Support Center staff will search the Software Support Facility (SSF) database to determine whether your problem has already been reported, and whether a fix is available.

If you do have to report a problem to the IBM Support Center, quote the component identifier (component ID) for GDDM. This number depends on which version of the GDDM Base licensed program you are using on your host computer. The versions and corresponding component identifiers, program numbers, and FMID, CLC, or | release level are given in the section called "Program Support" in the:

- 
- 
- | *GDDM/MVS Program Directory*
- | *GDDM/VM Program Directory*
- | *GDDM/VSE Program Directory*

Quoting the component ID helps the IBM Support Center staff to check whether the problem is known, and if so, which fix to supply for your host computer configuration.

If the problem is not already known, the IBM Support Center staff may ask you to submit an Authorized Program Analysis Report (APAR). For more information, see ["Submitting an APAR" on page 142.](#page-163-0)

For some problems, the IBM Support Center staff may ask you to investigate the problem further. You may need to run a GDDM trace or use the diagnostic facility of GDDM-IMD, GDDM-REXX, GDDM-PCLK, or GDDM-OS/2 Link. These aids are described earlier in this book.

All problems concerning GDDM-PCLK and GDDM-OS/2 Link are reported through the normal GDDM support centers.

**Note:** Only system support personnel who support the GDDM Base program on your host computer can be the focal point for any contact with the IBM Support Center staff.

### **Reporting a problem using a network tool**

You may report a problem directly to the IBM Support Center staff by using any of the following electronic network tools:

- Information/Access
- IBMLink
- DIALIBM
- SoftwareXcel Extended

## **Reporting a problem using a problem report form**

**Note:** There is a separate OS/2 report form in [Chapter 7, "GDDM-OS/2 Link](#page-128-0) [diagnosis" on page 107 f](#page-128-0)or OS/2 problems.

Complete a problem report form whenever you need to define a GDDM problem, even if the information you record is not to be passed on later to the IBM Support Center staff. You can use completed forms to create and maintain a local register of problems and solutions. Such a register could help you solve some problems without the need to call the IBM Support Center staff.

If you need further guidance about the information you must supply, see ["Defining](#page-159-0) [the symptom of the problem" on page 138,](#page-159-0) ["Defining the operating environment" on](#page-161-0) [page 140,](#page-161-0) or ["Defining the devices in use" on page 141.](#page-162-0)

You are recommended to prepare several copies of the master problem report form (on page [137\)](#page-158-0), and distribute those copies among the system support and administrative personnel at your enterprise.

**Do not write on the master problem report form**.

### **reporting problems**

<span id="page-158-0"></span>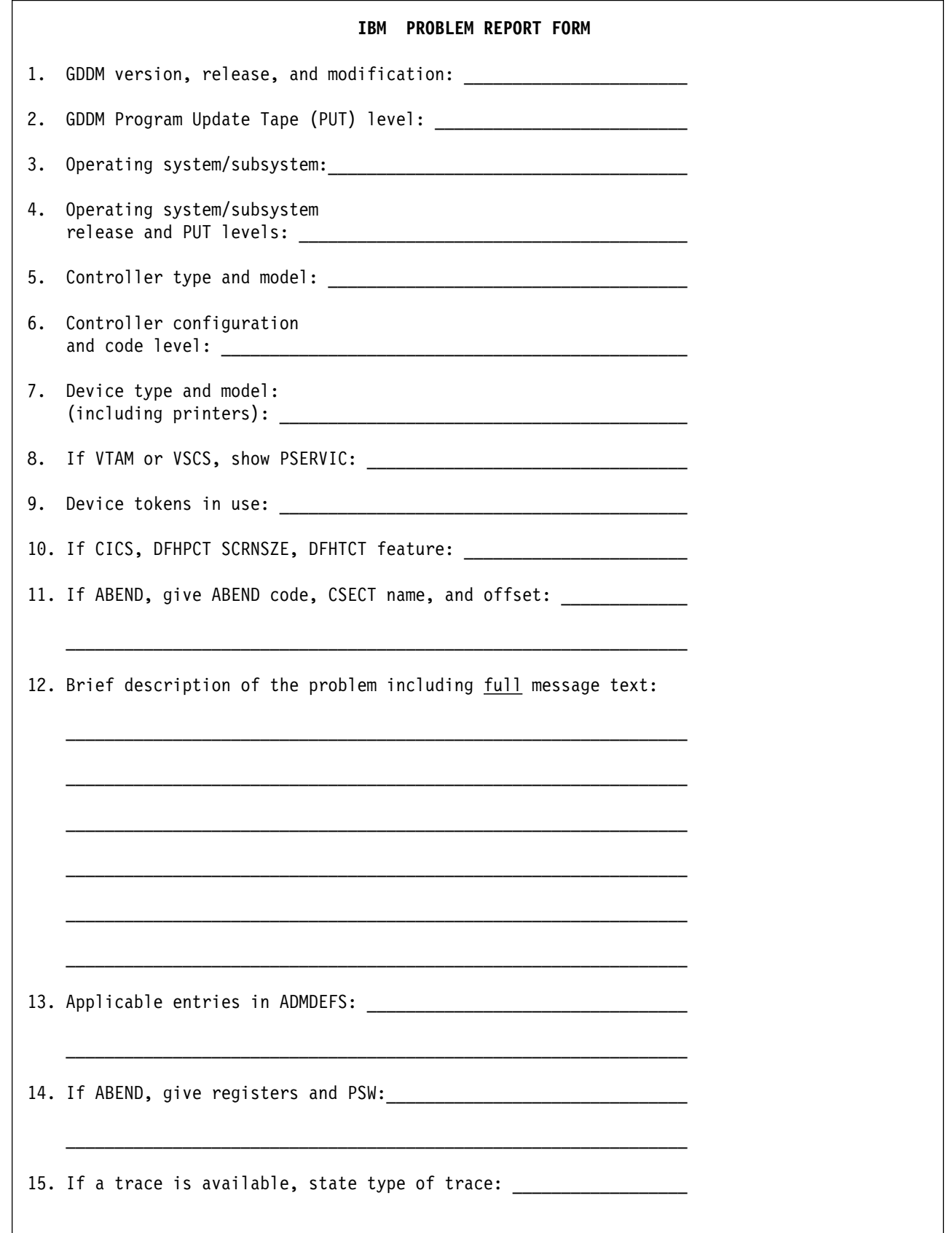

## <span id="page-159-0"></span>**Defining the symptom of the problem**

The symptom is whatever you first notice that leads you to think that there is a problem. Symptoms can be grouped into the following categories, each of which corresponds to an APAR type:

- Unexpected, incorrect, or missing output
- Device program check
- GDDM message
- GDDM abend
- Loop
- Reduced performance
- Wait
- Error in the GDDM documentation

The following sections of this chapter describe these categories in more detail. Select the category that best describes your problem.

#### **Unexpected, incorrect, or missing output**

This is APAR type 'INCORROUT'.

This includes output to displays, printers, plotters, and GDDM files (such as GDF files). When you report the problem, describe what output you expected and what you received that led you to suspect an error.

**Note:** Unexpected output from the GDDM/TSO Print Utility may have some GDDM messages associated with it. These appear on the system console log.

#### **Device program check**

This is APAR type 'PROGCKxxx'.

This is an error detected by a terminal, printer, or plotter. On a terminal, the error usually appears as 'PROGxxx' in the operator information area. On a printer, a code may be displayed on a panel at the front of the device. Further device-specific problem analysis may be needed; the IBM Support Center staff can advise you.

#### **GDDM message**

This is APAR type 'MSGxxxxxxx'.

Some GDDM messages contain variable fields, for example:

ADM411 E DEVICE EXCEPTION a1. SENSE=n2

It is important with this type of message that you tell the IBM Support Center the text of the message in full.

**Note:** Messages produced by the GDDM/TSO Print Utility and GDDM applications running in MVS/Batch or VSE/Batch appear on the system console log.

### **GDDM abend**

This is APAR type 'ABENDUxxxx'.

A GDDM abend is issued when GDDM determines that it cannot continue. Some abend codes are produced from more than one module, and further problem analysis may be needed; the IBM Support Center staff can advise you.

A list of GDDM abends and the modules that issue them are listed in [Appendix B,](#page-194-0) ["Abend codes" on page 173.](#page-194-0)

If you are using GDDM-IVU, an abend subcode is contained in register 0. You should report this with the abend code.

### **System abend**

This is APAR type 'ABENDSxxxx'.

A system abend is issued when the operating system determines that execution cannot continue. Report the module (CSECT) and the offset into that module at which the abend occurred.

If the subsystem produces a diagnostic message, that message normally incorporates the abend code. An exception is TSO where, *after* receiving the message: PROGRAM TERMINATED DUE TO ERROR+, you need to enter a question mark (?). TSO then produces a second-level message incorporating the abend code, if applicable. If you then press ENTER, TSO produces a dump. Note that a dump can only be produced if a SYSABEND or SYSUDUMP file has been previously allocated. You may have to run the application again and reproduce the problem.

### **Loop**

This is APAR type 'LOOP'.

Standard host system and subsystem techniques or the GDDM trace function can be used to diagnose loop and wait states. If in doubt, use the trace facilities described in [Chapter 2, "GDDM tracing" on page 21](#page-42-0) to determine whether there is a loop.

### **Reduced performance**

This is APAR type 'PERFM'.

Apparent poor performance by GDDM may be caused by the host computer system or subsystem. Report this as a GDDM problem only if you determine that GDDM is responsible, or if the performance problem occurs as the result of the installation of a PTF or of a new release.

### **Wait**

This is APAR type 'WAIT'.

GDDM contains a small number of calls to system or subsystem wait services. It also issues requests for system services. These may produce wait states. Report this as a GDDM problem only if you determine that GDDM causes the wait.

### <span id="page-161-0"></span>**GDDM documentation error**

This is APAR type 'DOC'.

This covers incorrect, missing, or unclear information in the GDDM library.

**Note:** For missing messages, report a message problem. For errors in the utility panels and the GDDM-IMD tutorial, report an unexpected output problem.

If you have a documentation problem, report the complete title and order number for the book in error. For example, the title of the book you are reading is *GDDM Diagnosis*, and its order number is SC33-0870-00.

The GDDM library is shown on page [229.](#page-250-0)

Add the numbers of any Technical Newsletters (TNL) that have been applied to the books.

### **Defining the operating environment**

Report the following four facts about the operating environment at the time that the problem occurred.

1. Program identifier.

GDDM comprises these licensed programs:

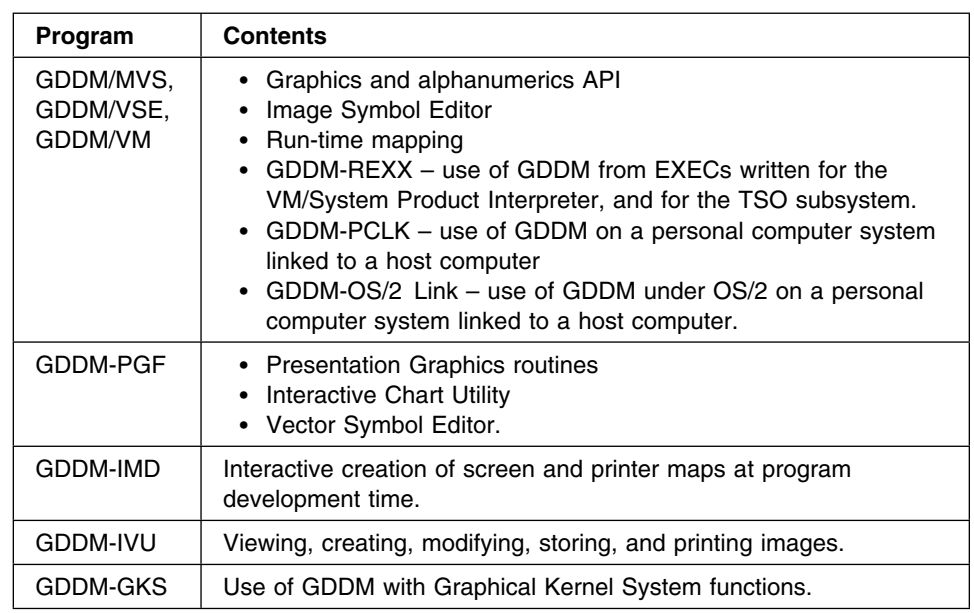

In addition, national language support is provided enabling you to use one or more national languages for the GDDM Base programs, and for GDDM-PGF, GDDM-IVU, and GDDM-GKS. National language support for all these GDDM licensed programs is shipped on a single tape for each operating system environment. That is, there is a GDDM/MVS NLS tape, a GDDM/VM NLS tape, and a GDDM/VSE NLS tape.

When national language support is installed, it establishes the national language for any or all of the following:

Messages for the GDDM Base programs

- Messages and panels for GDDM-PGF
- Messages and panels for GDDM-IVU
- Messages for GDDM-GKS

If you find a problem with the translation of a panel or a message, report the problem to your IBM representative, but do not submit an APAR.

2. Release level.

<span id="page-162-0"></span>| This is GDDM Version 3, Release 2. You can identify it as 'R32'.

3. Application.

Report the application being run. Identify it as one of the following types:

- A program written by the user
- A program written by a third party
- A program written by IBM, but not a GDDM utility
- A GDDM utility (ICU, Vector Symbol Editor, Image Symbol Editor, Print Utility, IVU, GDDM-PCLK, and GDDM-OS/2 Link)
- 4. Subsystem.

When running under MVS or MVS/XA, specify whether TSO, CICS, or IMS is being used.

## **Defining the devices in use**

GDDM supports a wide range of devices. It is important that you report the device environment accurately. You should report:

- The device type and model
- The controller type and model to which the device is attached
- The device tokens, if used
- The device definitions
- The display type
- The display adapter type

An application always has a primary device opened. This may be a real device, or a dummy device. If it is a real device, report its device type and model and those of the controller to which it is attached. If it is a dummy device, report the device token. The application has a dummy device if it is running in a batch environment or on a disconnected VM machine.

Some applications may use device tokens even though they have a real primary device. Report this.

The application may also have an alternate device open. If there is an alternate device and it has a device token associated with it, report this token.

If a device token supplied by GDDM is being used, report the token name. If a user-defined token is being used, you may be asked to give the definitions for it.

If the symptom is associated with a GDDM family-1 printer, report the LU type of the printer.

<span id="page-163-0"></span>On some subsystems, the device definitions to the subsystem or telecommunication access method are important:

- If TSO is being used, report the PSERVIC.
- If the GDDM/TSO Print Utility is being used, report the PSERVIC.
- If IMS is being used, report the device token being used by the system definition database.
- If CICS is being used, report the feature operands in the DFHTCT macro.
- If GDDM-PCLK is being used, report the following:
	- the emulator in use
	- the emulator level
	- the definitions on the GDDM-PCLK setup panels
- If GDDM-OS/2 Link is being used, report the following:
	- the OS/2 version run SYSLEVEL from an OS/2 session
	- the GQFLEVEL information run GQFLEVEL from an OS/2 session
	- the CSD level information run SYSLEVEL from an OS/2 session
	- a copy of the CONFIG.SYS file
	- what national language you are using

## **Reporting the problem**

When you have completed the problem report form, report the problem to the IBM Support Center staff. The action they take depends on whether a fix exists for the problem you report.

If there is no fix, they will give you guidance on what to do next.

### **Submitting an APAR**

The IBM Support Center staff may ask you to submit an APAR on your GDDM problem. If they do, they will give you an *APAR number* and *severity code*. If necessary, they can help you to complete the form.

# **Appendix A. Data areas**

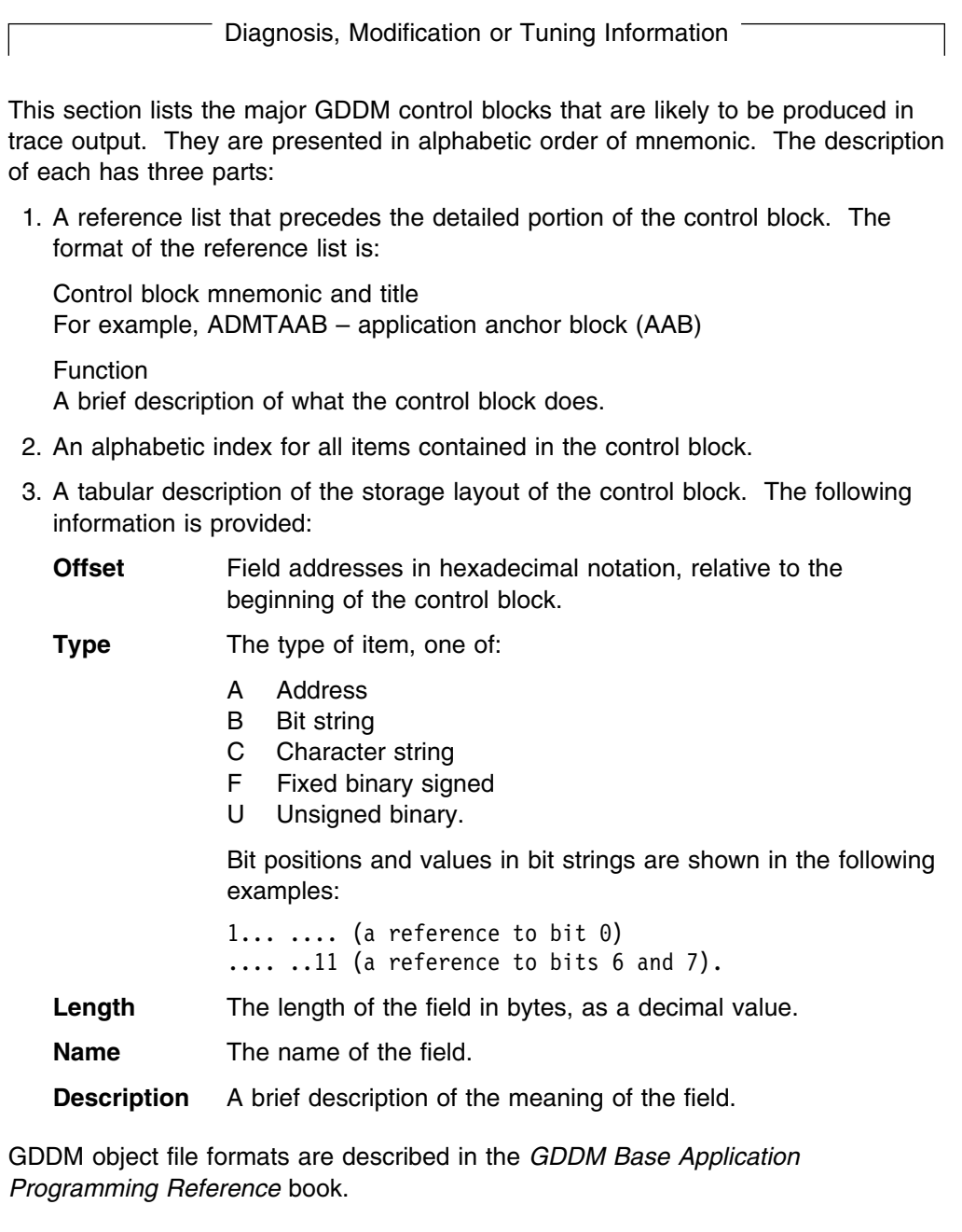

## **ADMTAAB – application anchor block (AAB)**

## **Function**

The application anchor block (AAB), contains information which is passed between the application and GDDM when the application is using the reentrant application call interface.

Specifically, it contains an anchor used by GDDM for all its cross-invocation storage; feedback areas for returning error codes back to the application; and an optional application-dependent extension.

## **Alphabetic index to field names**

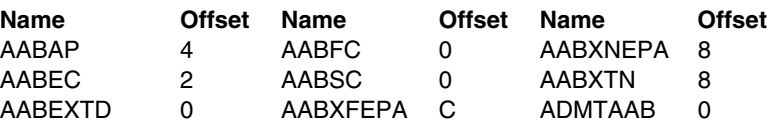

### **Storage layout**

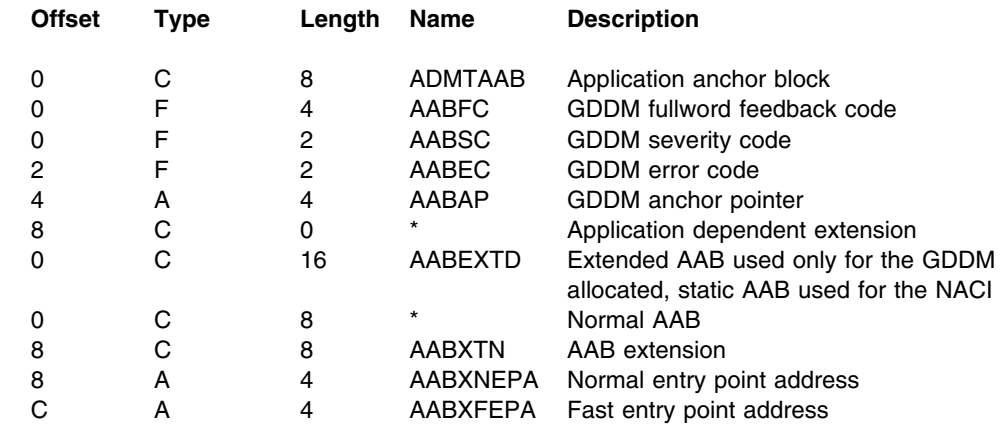

## **ADMTACA – application interface control area**

## **Function**

This is the main anchor block of the application interface component (AIC). It contains the general AIC status, and pointers to other AIC data. There is one instance per GDDM representation. It is organized in two sections. The first section contains those fields that are initialized by GDDM stub linkage code. The second section contains those fields that are initialized by the subsystem-independent AIC controller code.

## **Alphabetic index to field names**

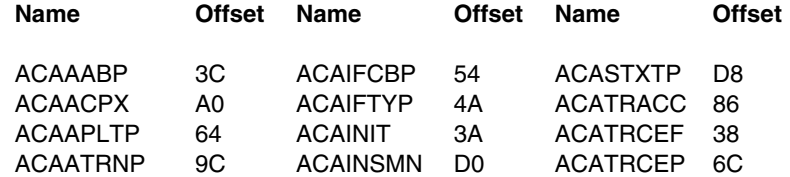

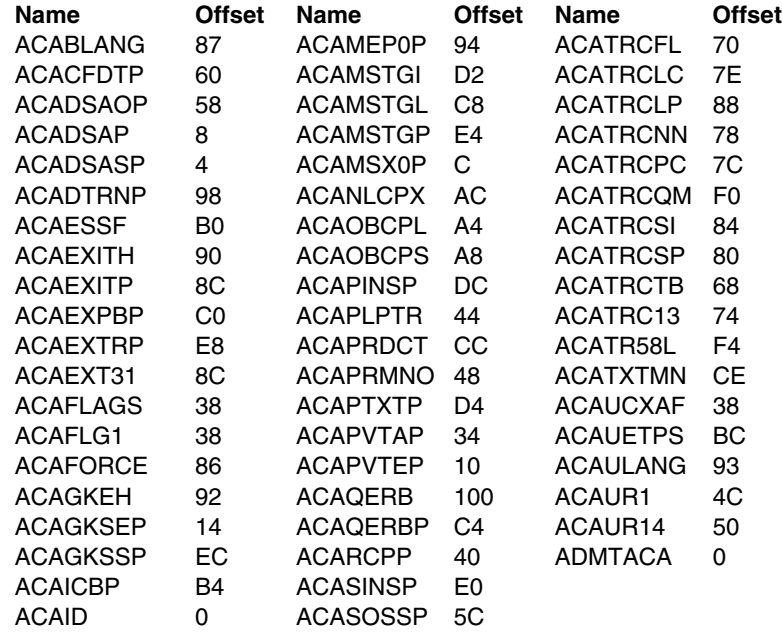

## **Storage layout**

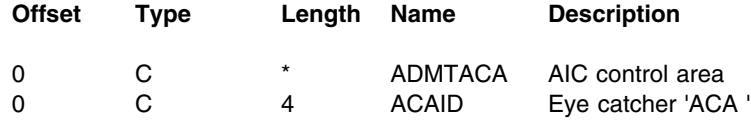

#### **STUB-DEPENDENT SECTION**

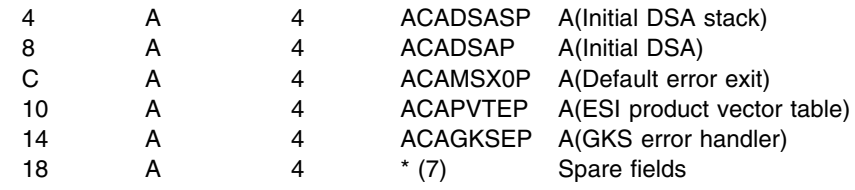

#### **STUB-INDEPENDENT SECTION**

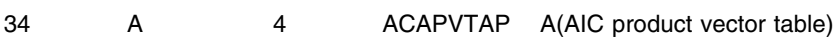

#### **GENERAL FLAGS AND INDICATORS**

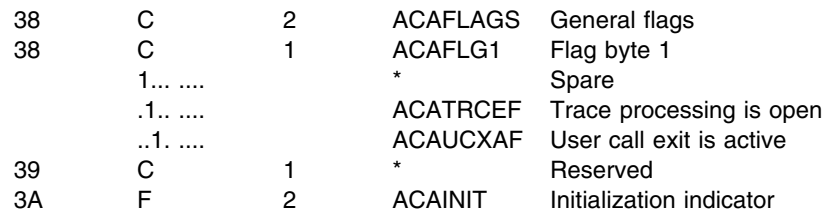

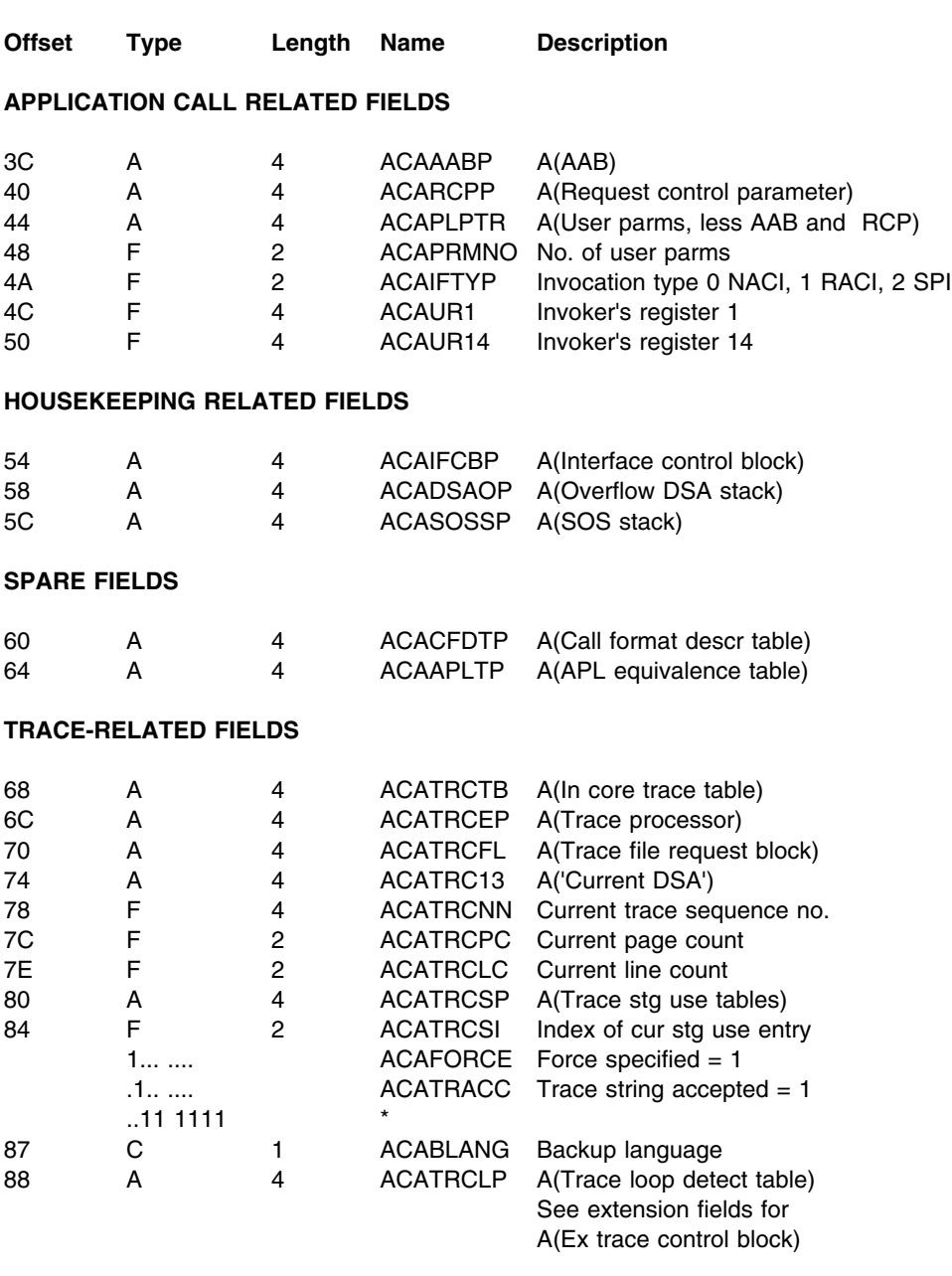

#### **ERROR PROCESSING RELATED FIELDS**

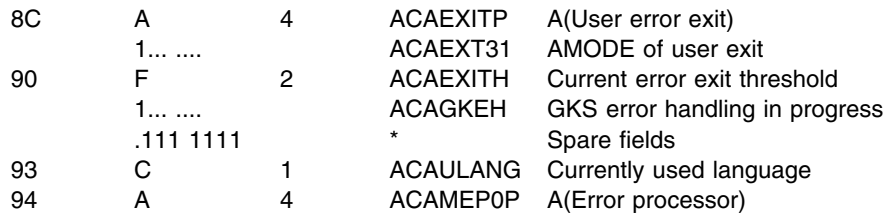

#### **COUNTRY EXTENDED CODE PAGE (CECP) RELATED FIELDS**

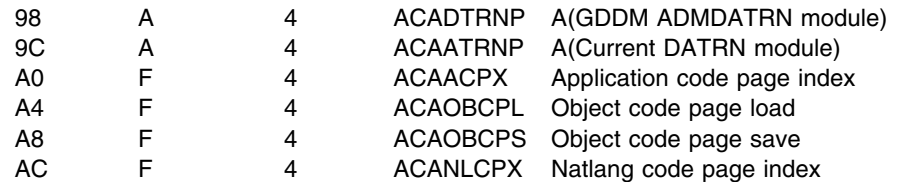

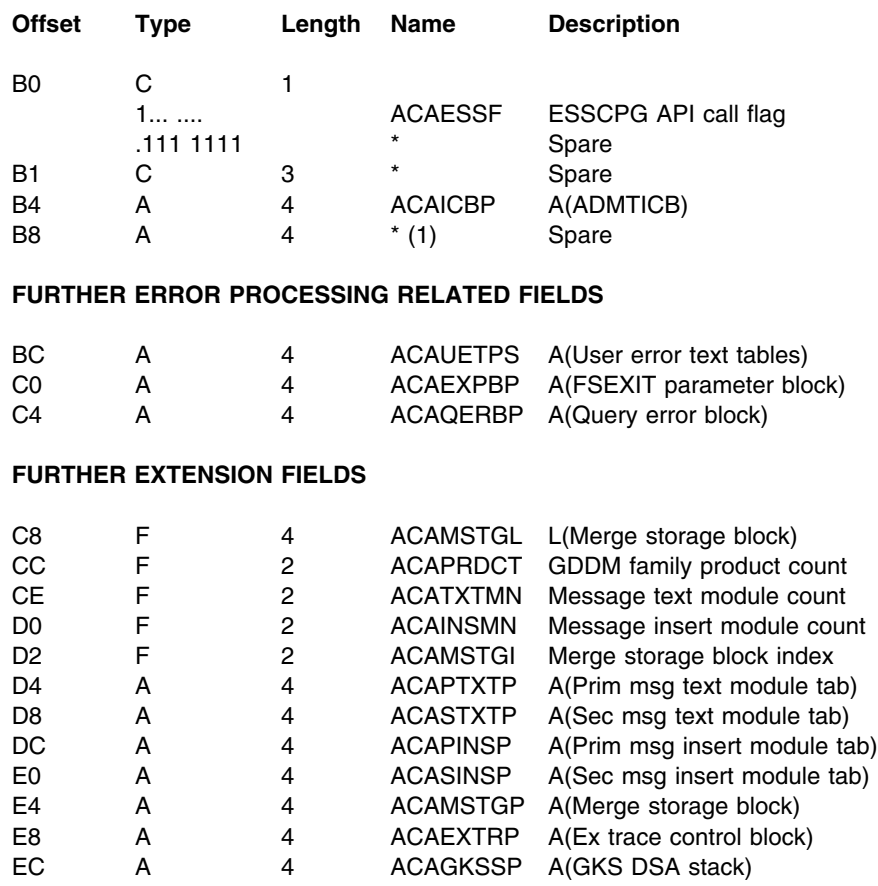

#### **EXTRA FIELDS FOR ENHANCED TRACE**

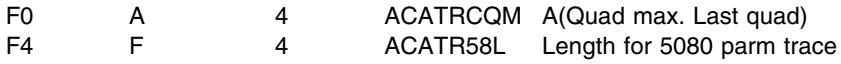

#### **POINTERS FOR FURTHER FUNCTIONS NOT YET IMAGINED**

F8 A 4  $*(2)$  Spare fields

## **FOR EASE OF CONTROL BLOCK EXTENSION, THE FOLLOWING FIELD IS ALWAYS LAST, AND NORMALLY ADDRESSED VIA THE FIELD ACAQERBP**

100 C \* ACAQERB Query error block (see ADMTQERB)

## **ADMTCQYV – VM display communication block**

## **Function**

This control block contains the control information that is used by the VM input/output routine.

## **Alphabetic index to field names**

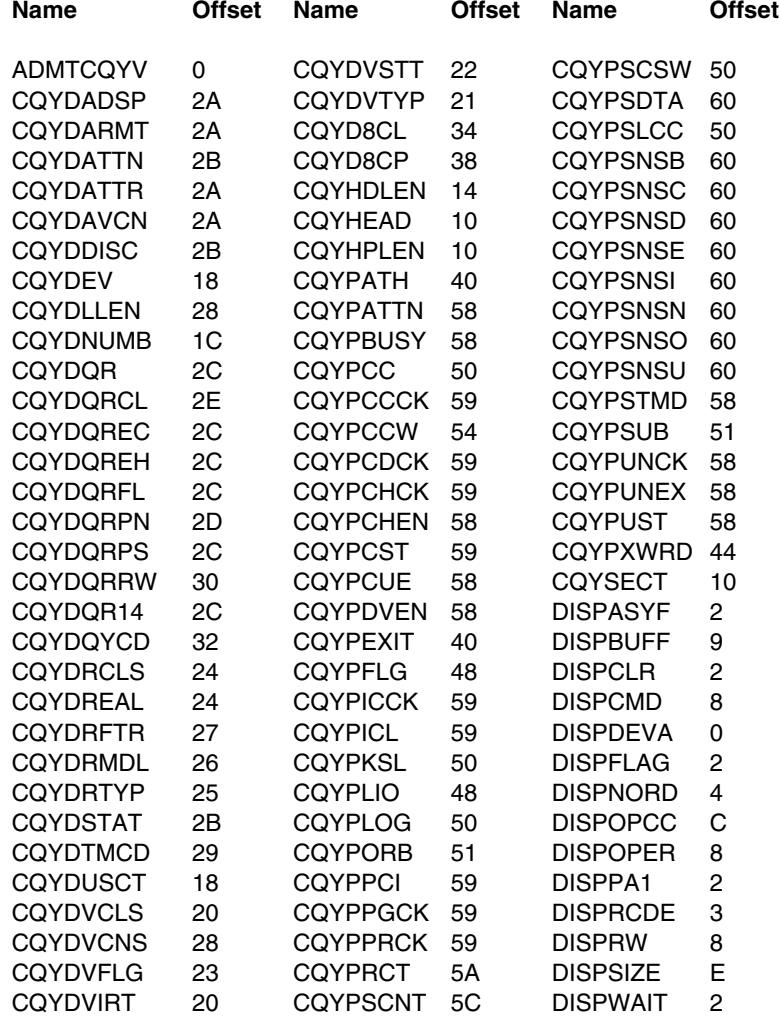

## **Storage layout**

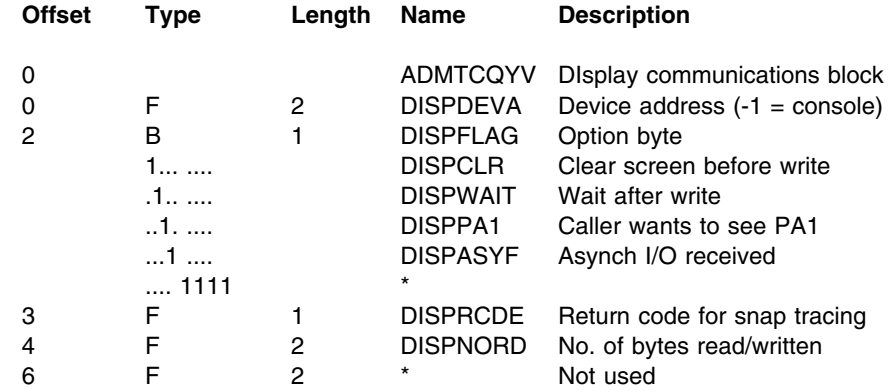

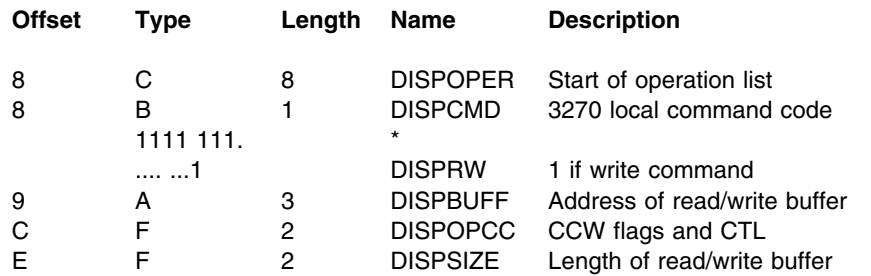

### **Mapping of CQYSECT for Console Query function**

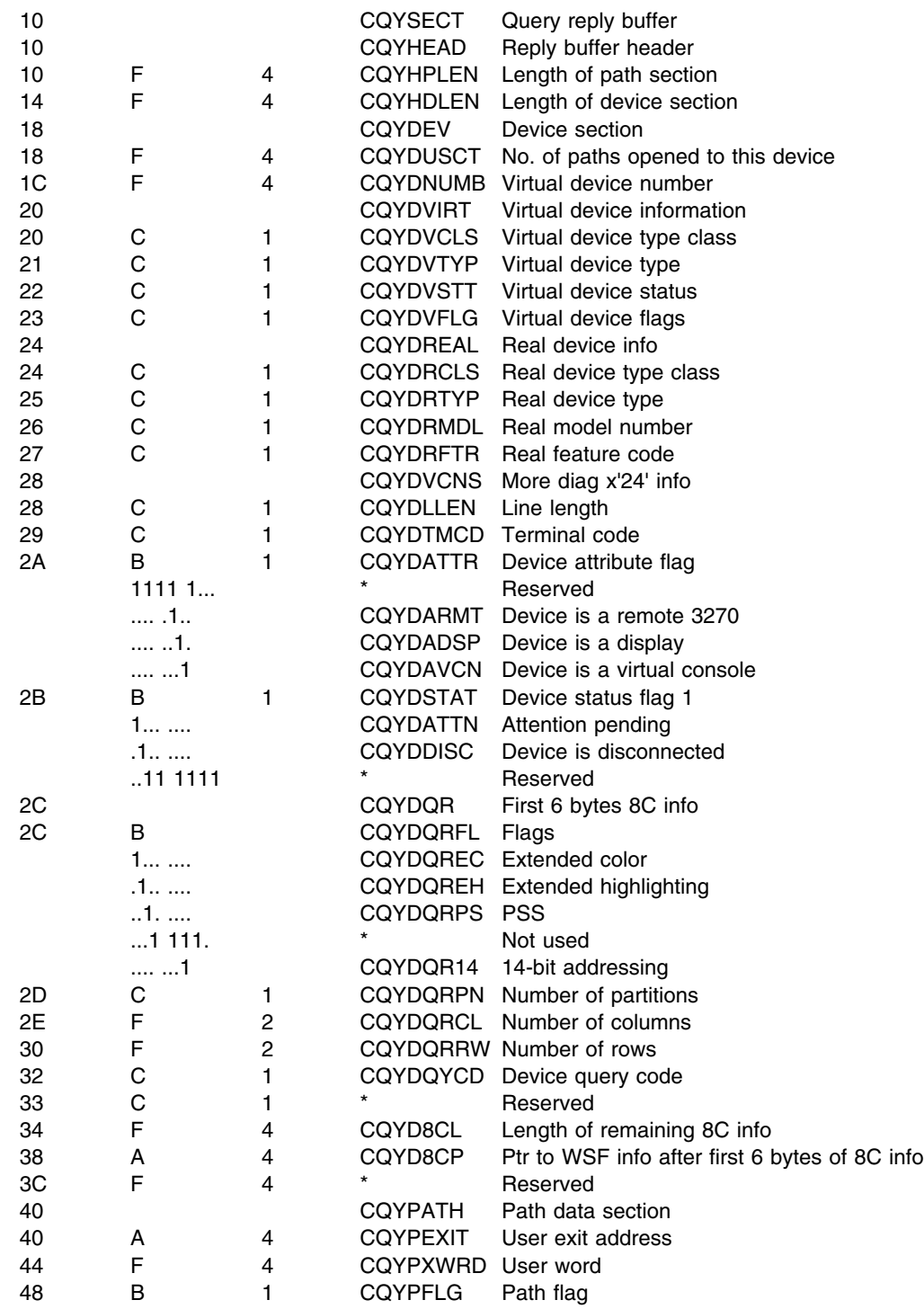

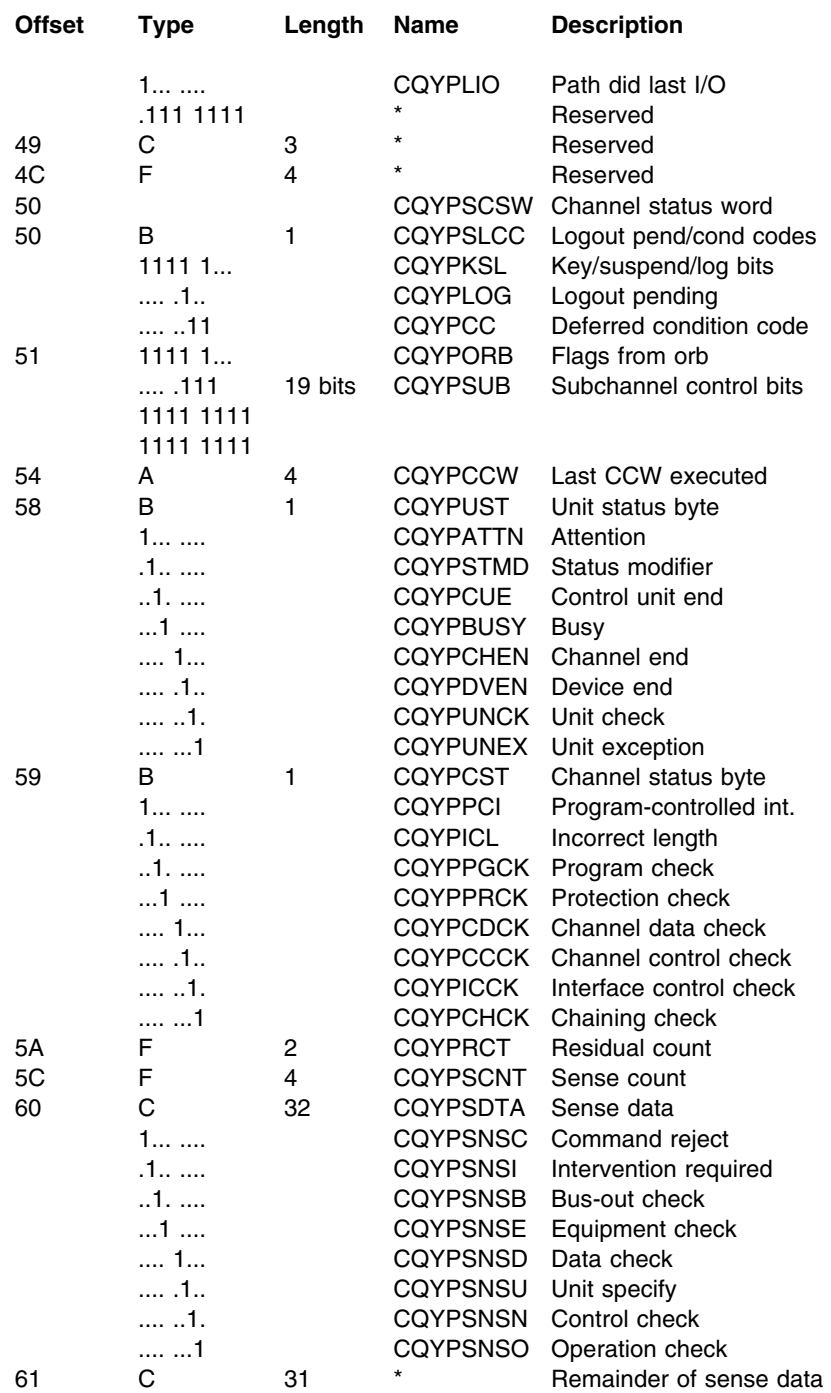

## **ADMTDFT – general defaults table**

## **Function**

This control block contains the current settings of all GDDM defaults and user exits. It also contains a pointer to the internal list of nickname entries; see ["ADMTNICK –](#page-185-0) [nickname list entry format" on page 164.](#page-185-0)

## **Alphabetic index to field names**

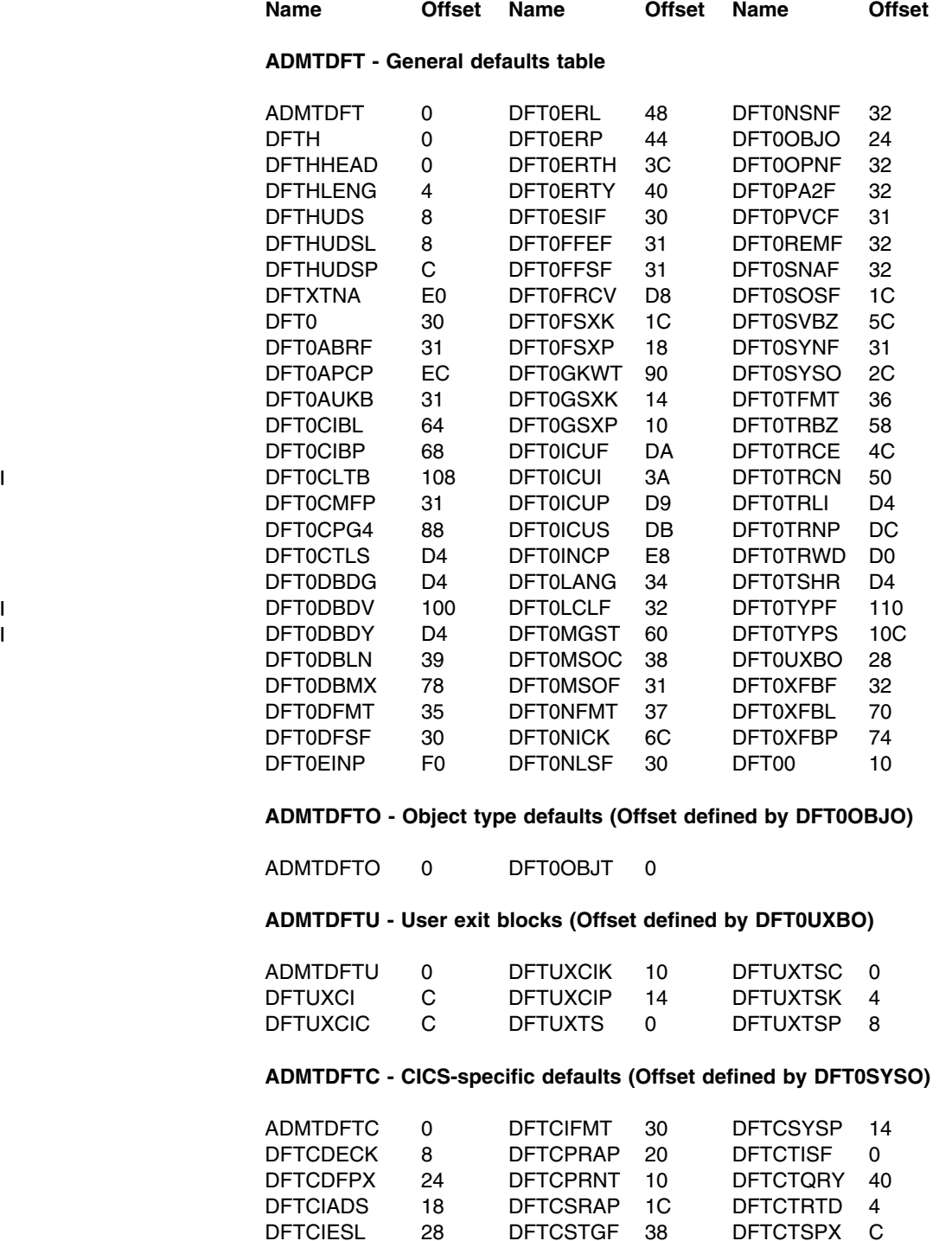

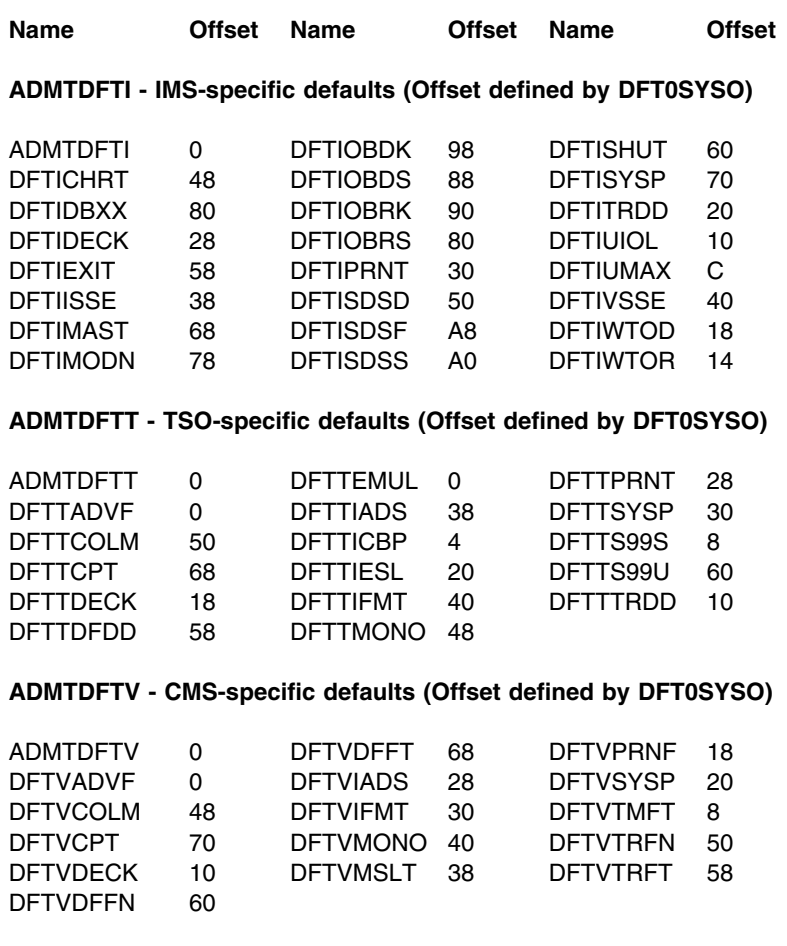

### **ADMTDFTD - VSE-specific defaults (Offset defined by DFT0SYSO)**

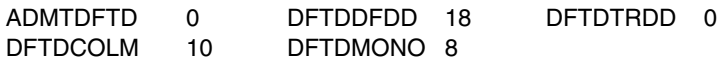

## **Storage layout**

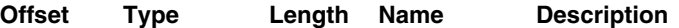

#### **ADMTDFT - General defaults table**

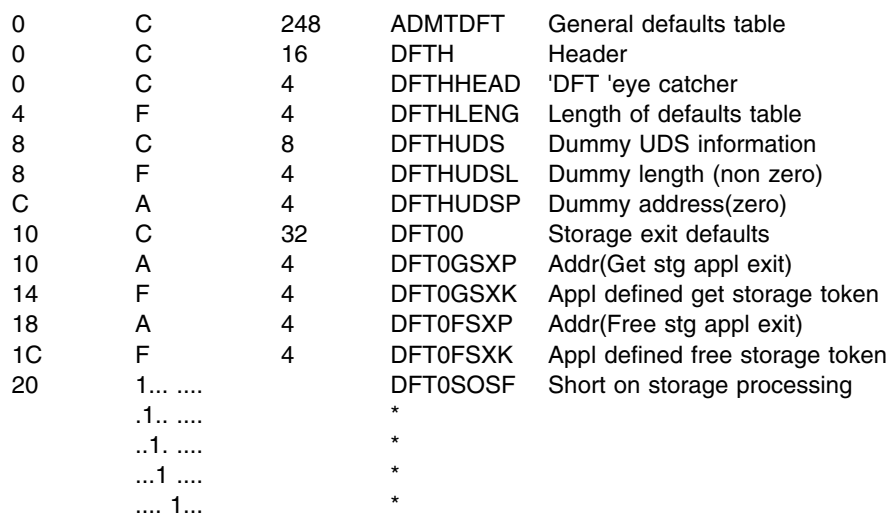

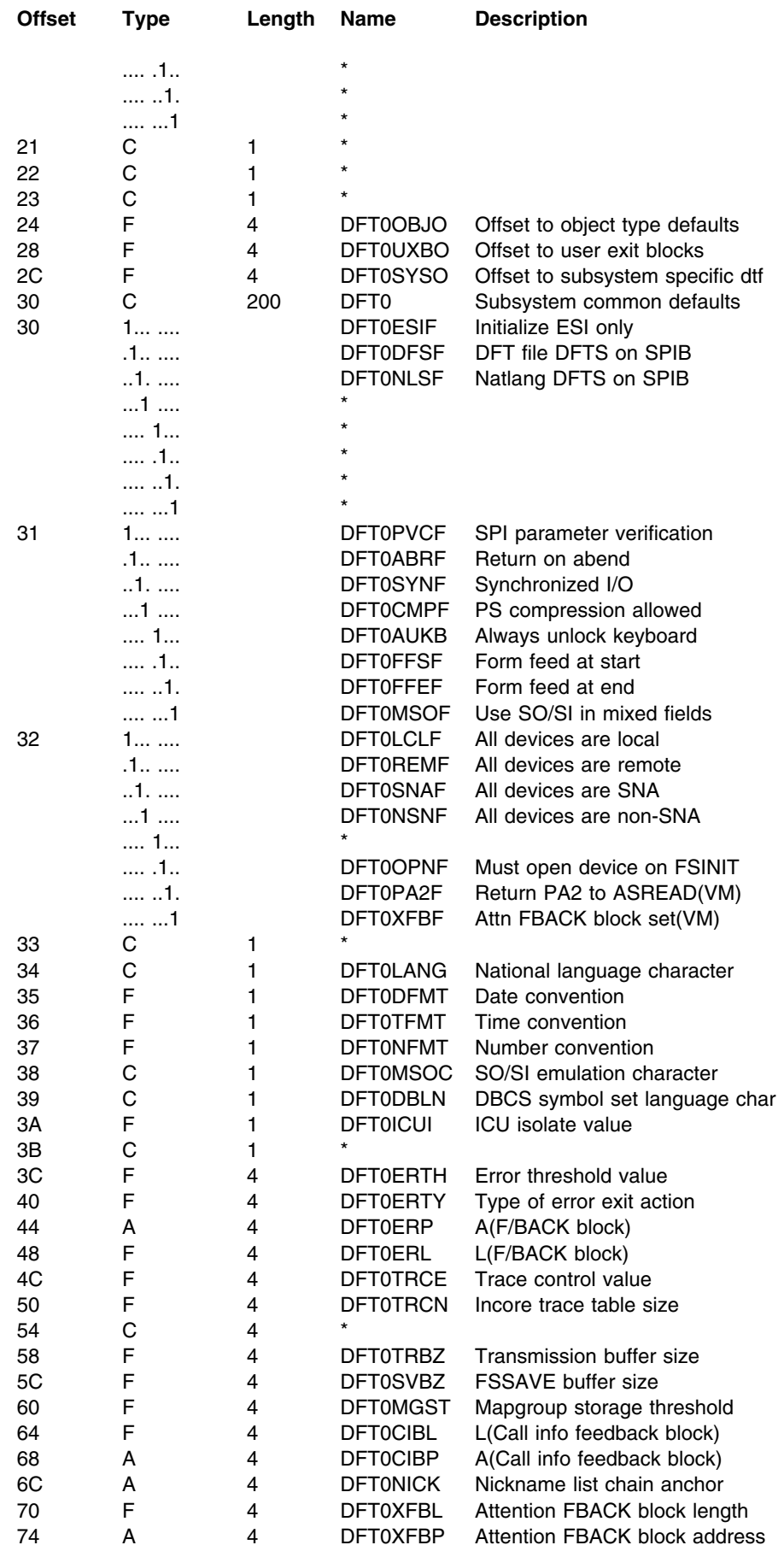

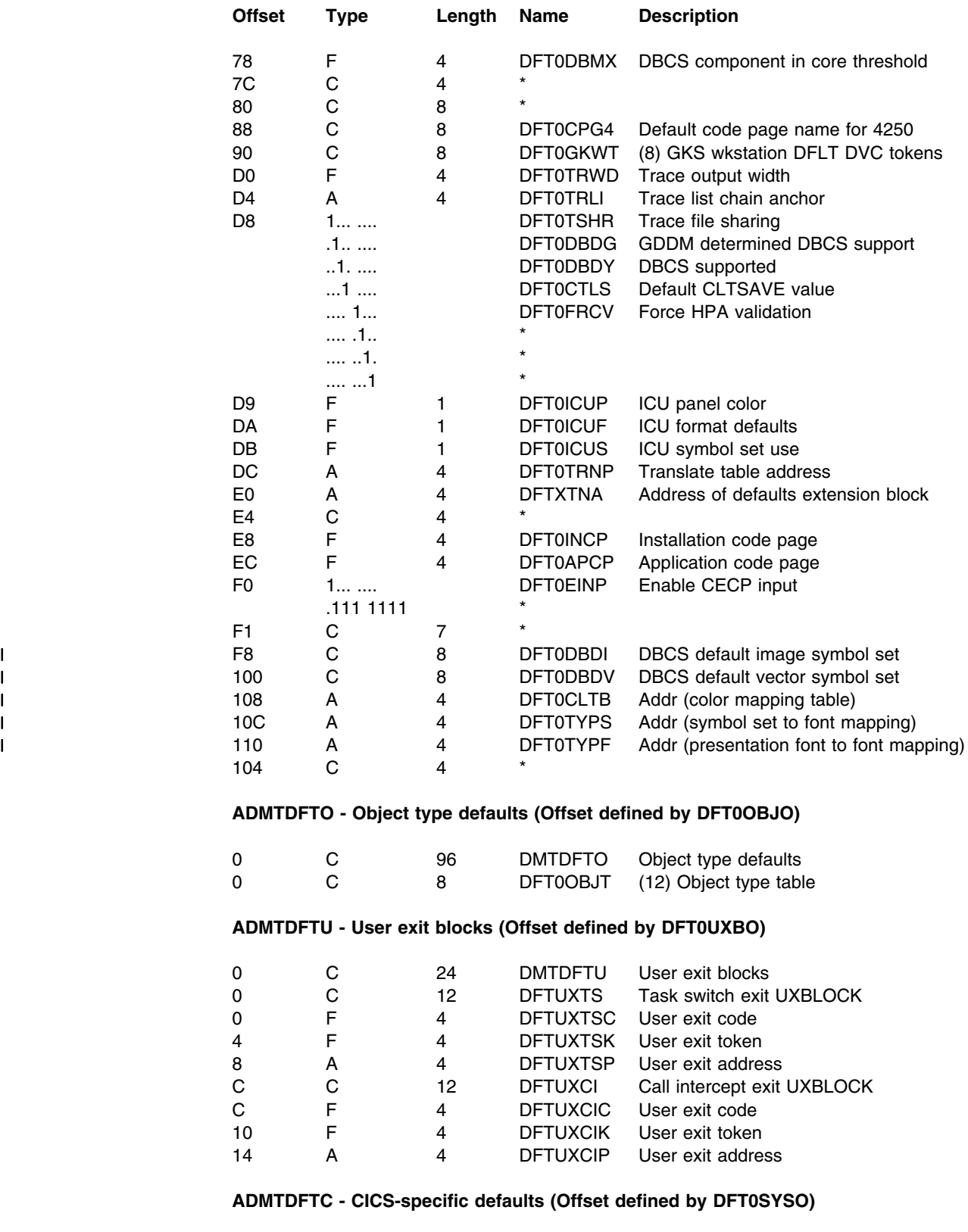

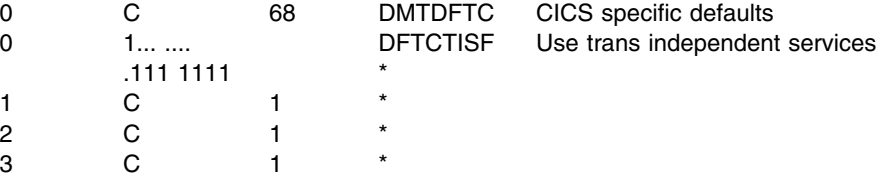

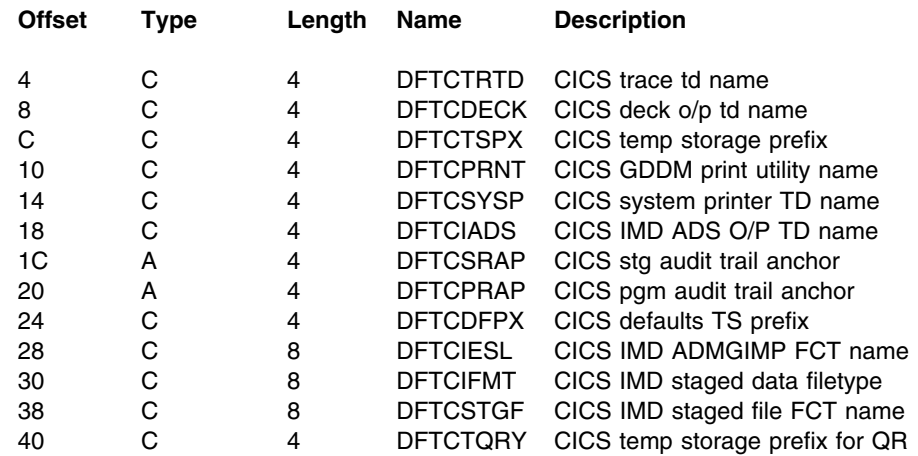

#### **ADMTDFTI - IMS-specific defaults (Offset defined by DFT0SYSO)**

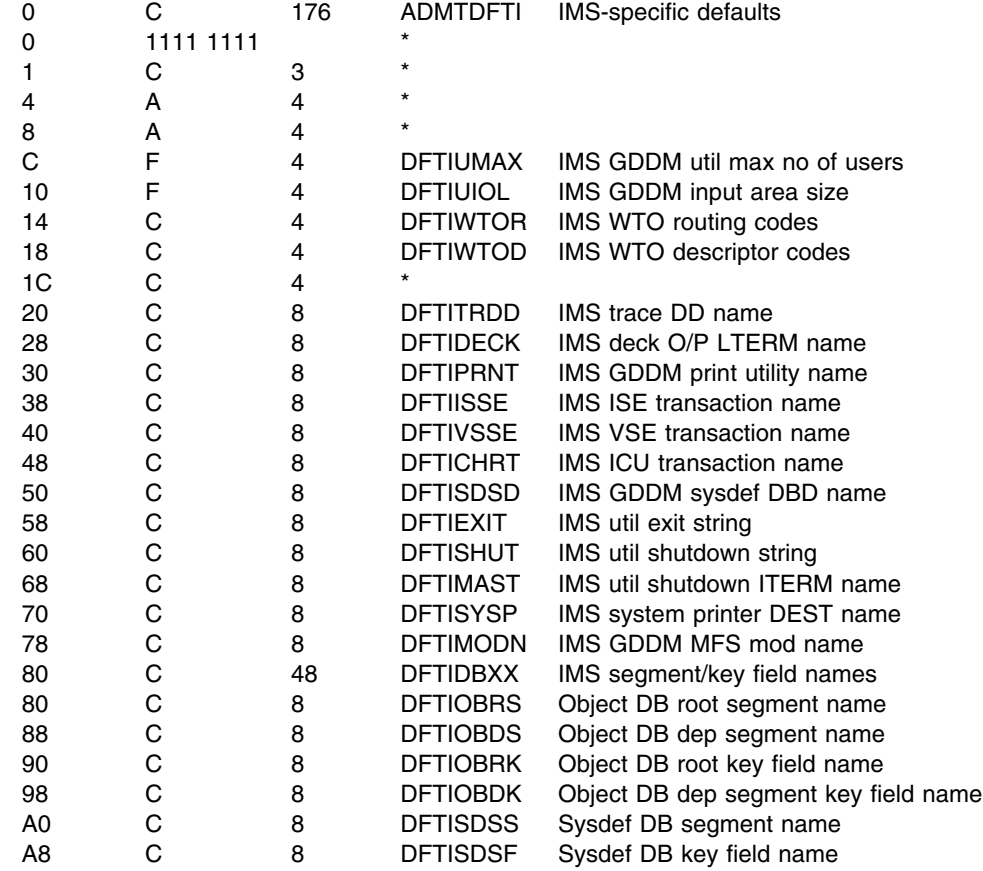

## **ADMTDFTT - TSO-specific defaults (Offset defined by DFT0SYSO)**

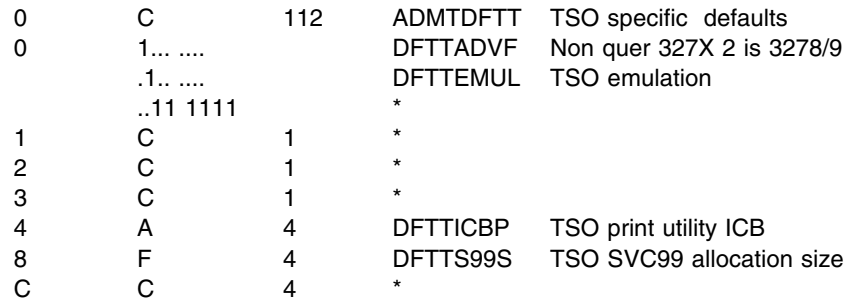

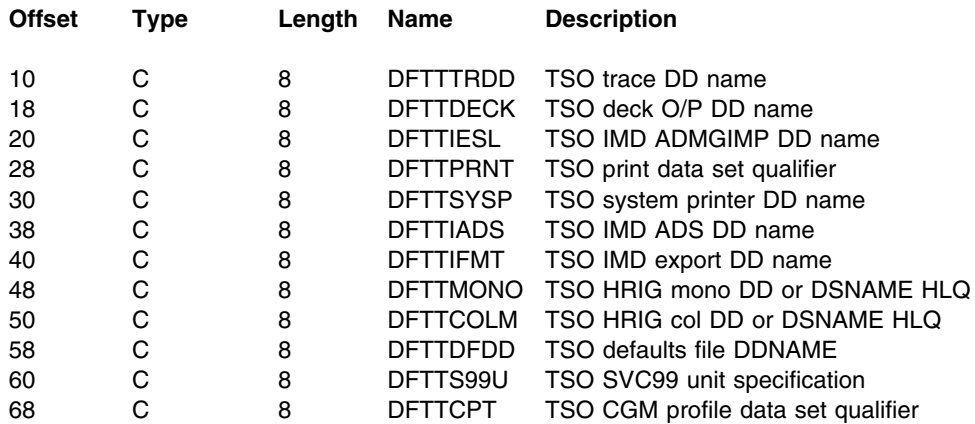

#### **ADMTDFTV - CMS-specific defaults (Offset defined by DFT0SYSO)**

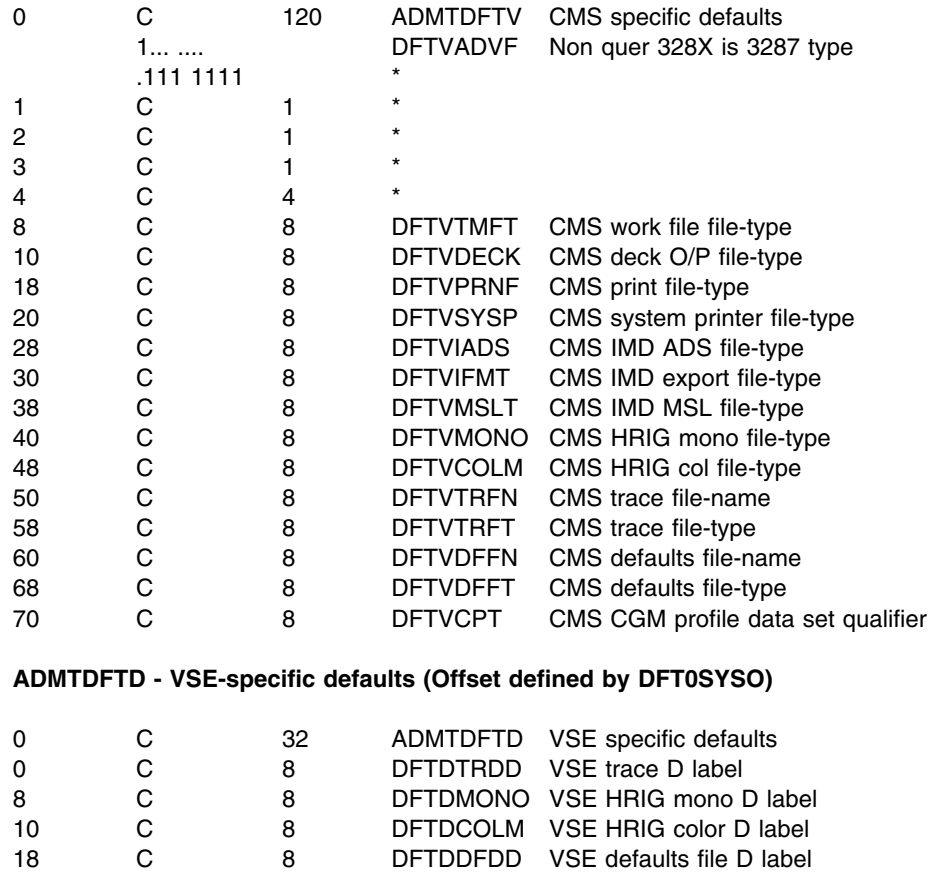

## **ADMTDSA – dynamic save area (DSA)**

## **Function**

This control block contains a GDDM dynamic save area (DSA).

8 C 8 DFTDMONO VSE HRIG mono D label 10 C 8 DFTDCOLM VSE HRIG color D label 18 C 8 DFTDDFDD VSE defaults file D label

## **Alphabetic index to field names**

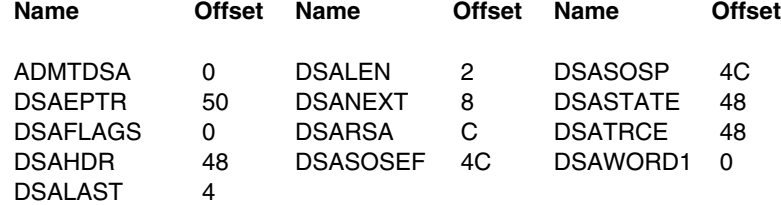

#### **In the DSA extension (addressed from DSAEPTR):**

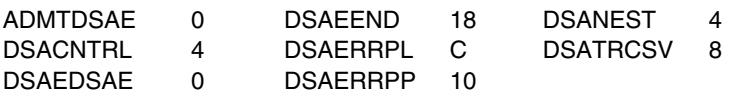

## **Storage layout**

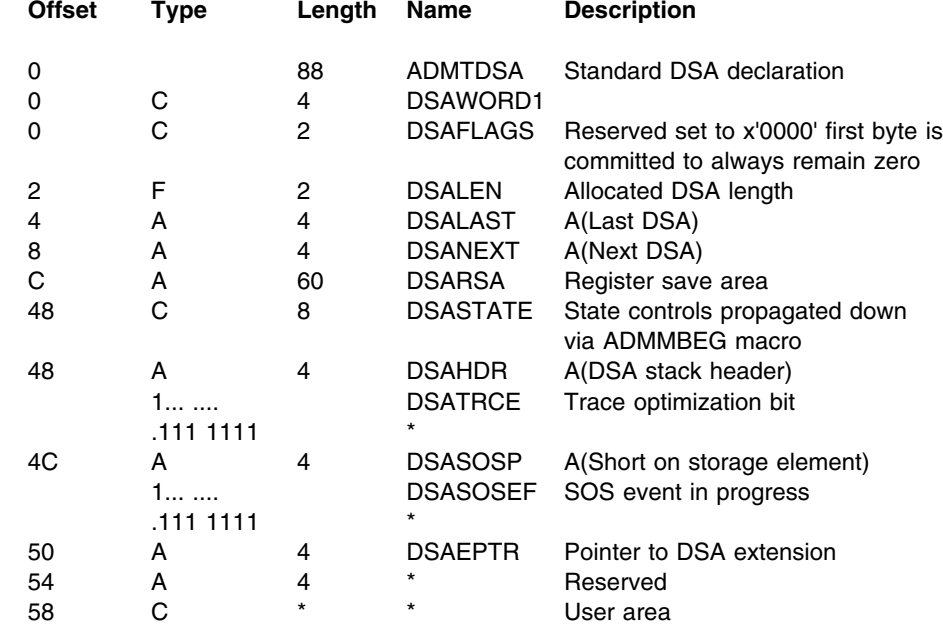

#### **In the DSA extension (addressed from DSAEPTR):**

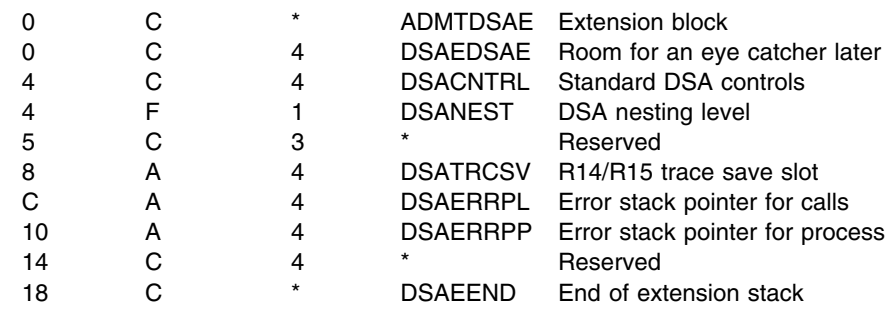

## **ADMTDSAO – dynamic save area overflow stack (DSAO)**

## **Function**

This control block contains the header of the GDDM dynamic save area overflow stack. This stack is used to supply "emergency" save areas to the DSA overflow processing code.

## **Alphabetic index to field names**

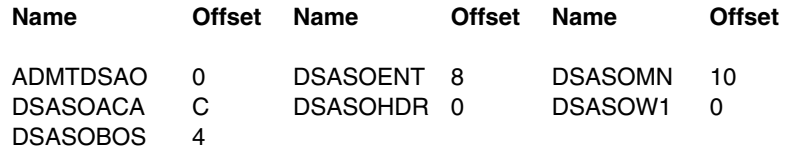

## **Storage layout**

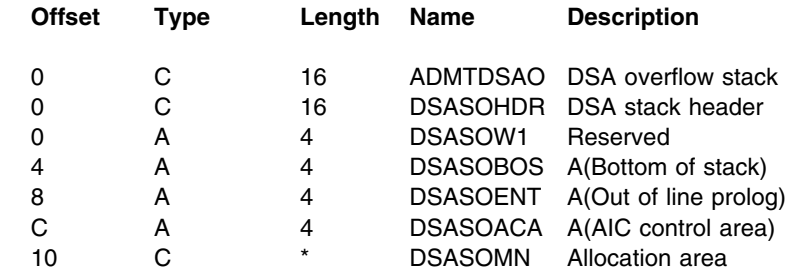

## **ADMTDSAS – dynamic save area stack (DSAS)**

## **Function**

This control block contains the header of a GDDM dynamic save area stack.

## **Alphabetic index to field names**

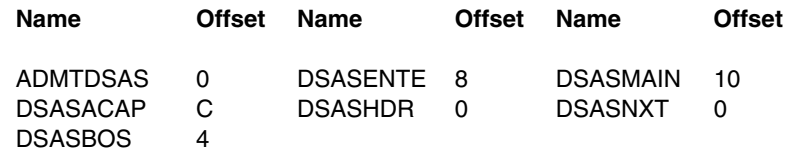

## **Storage layout**

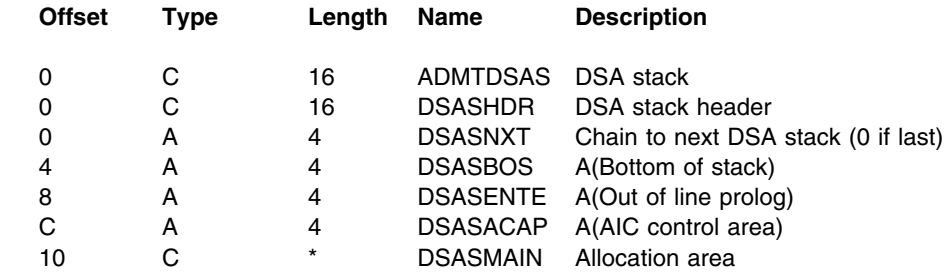
# <span id="page-180-0"></span>**ADMTIFCB – interface control block (IFCB)**

# **Function**

This is the interface control block (IFCB) which contains control information used throughout GDDM. Specifically, it contains the IFC response field, the interface control table (IFCT), and a subsystem-dependent subsystem save area.

# **Alphabetic index to field names**

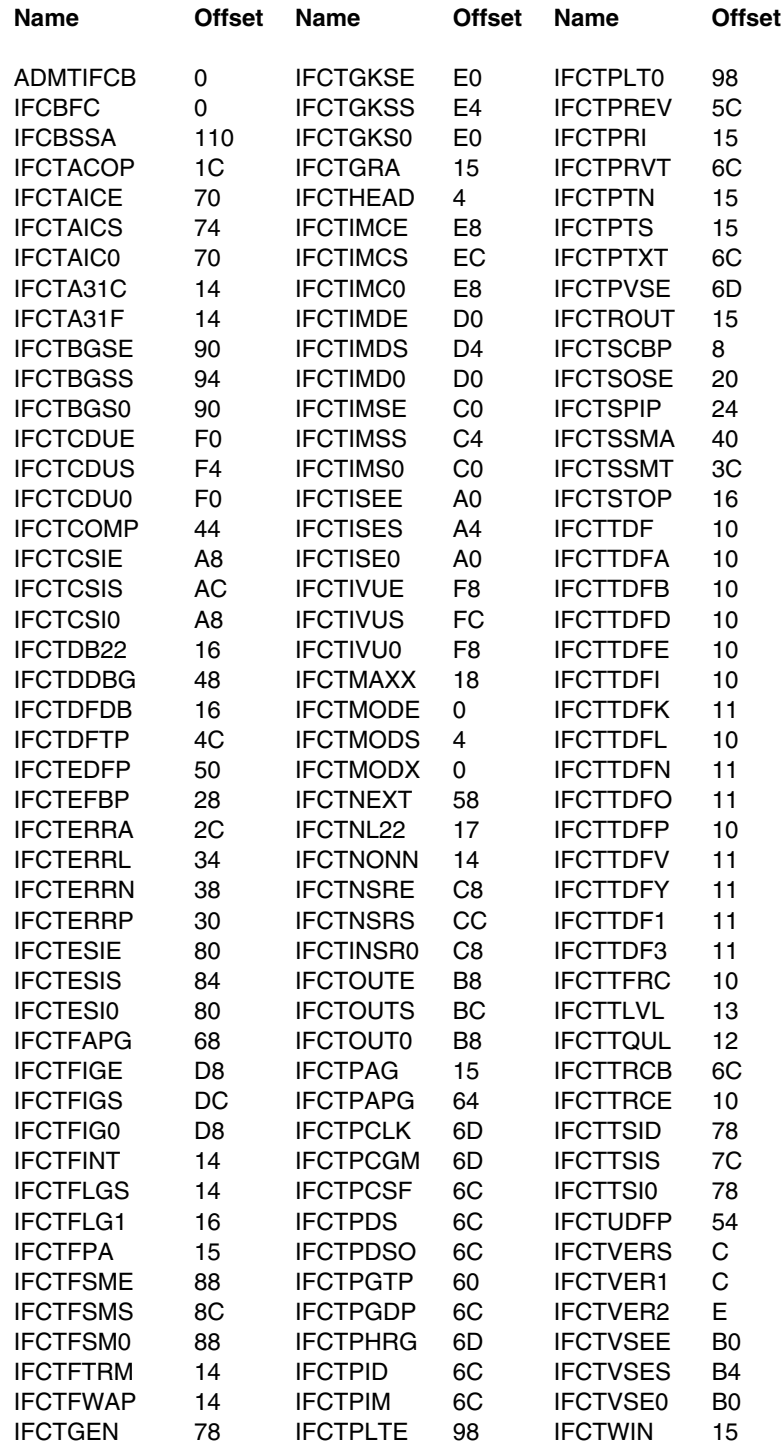

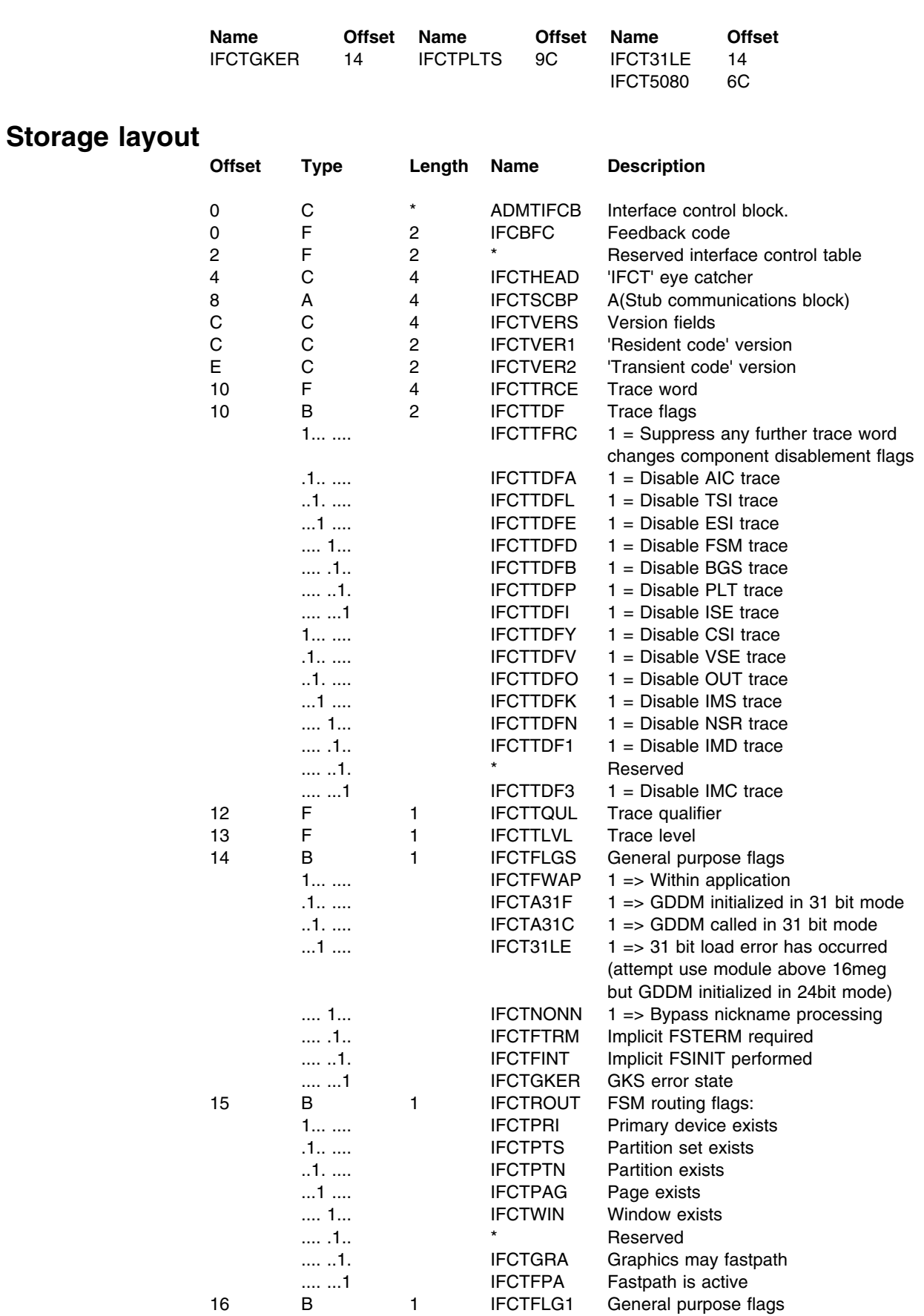

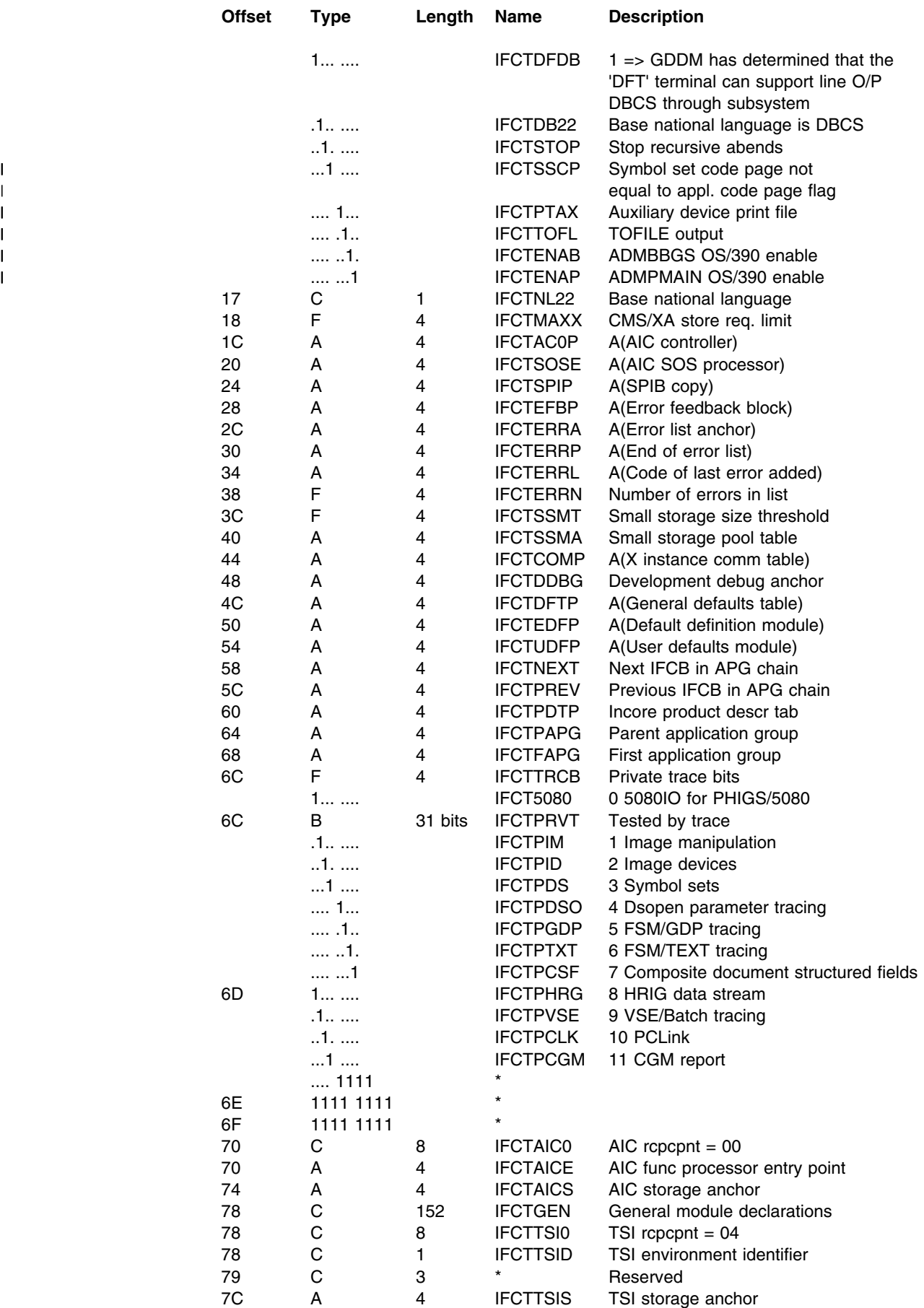

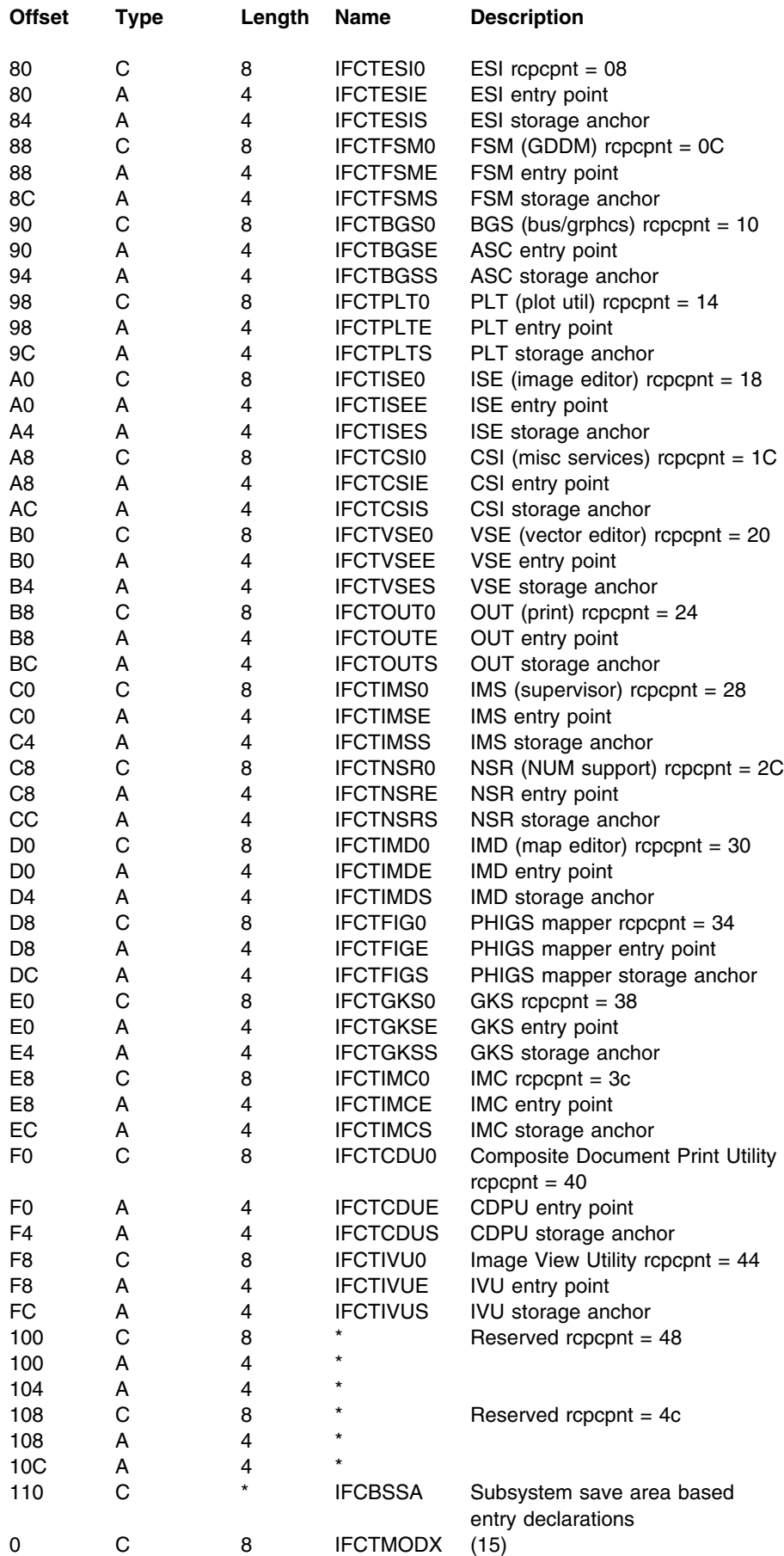

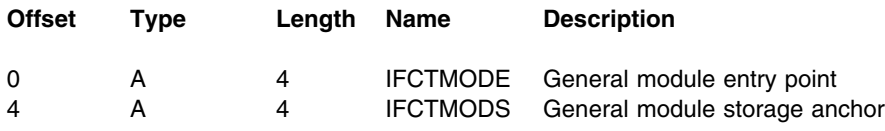

## **ADMTIFCE – GDDM interface control error feedback**

## **Function**

This control block contains error feedback fields, providing ancillary information relating to the response code in the Interface Control Block (IFCB). See ["ADMTIFCB – interface control block \(IFCB\)" on page 159.](#page-180-0) The IFCE is normally addressed via a pointer in the Interface Control Table (IFCT).

### **Alphabetic index to field names**

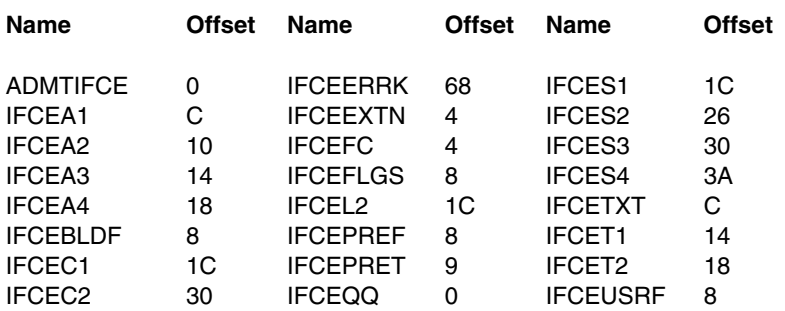

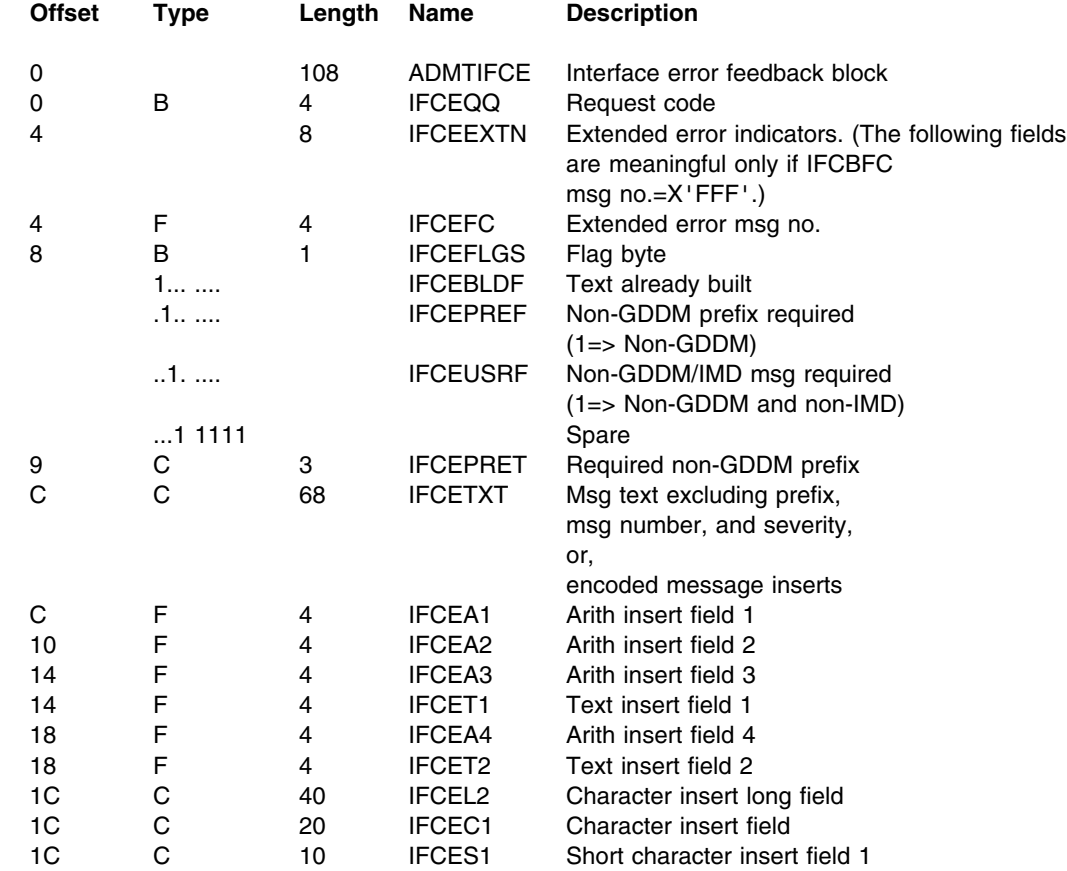

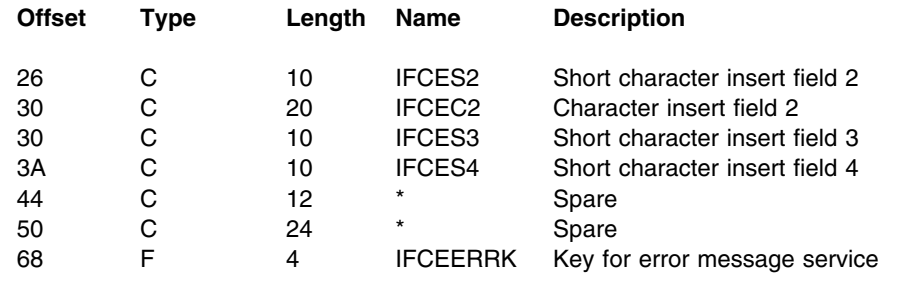

# **ADMTNICK – nickname list entry format**

## **Function**

This control block defines the structure of a nickname list entry. The nickname lists are chained from field DFT0NICK in the general defaults table; see page [151.](#page-172-0)

# **Alphabetic index to field names**

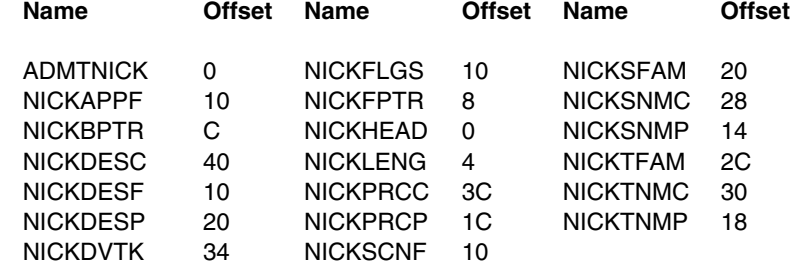

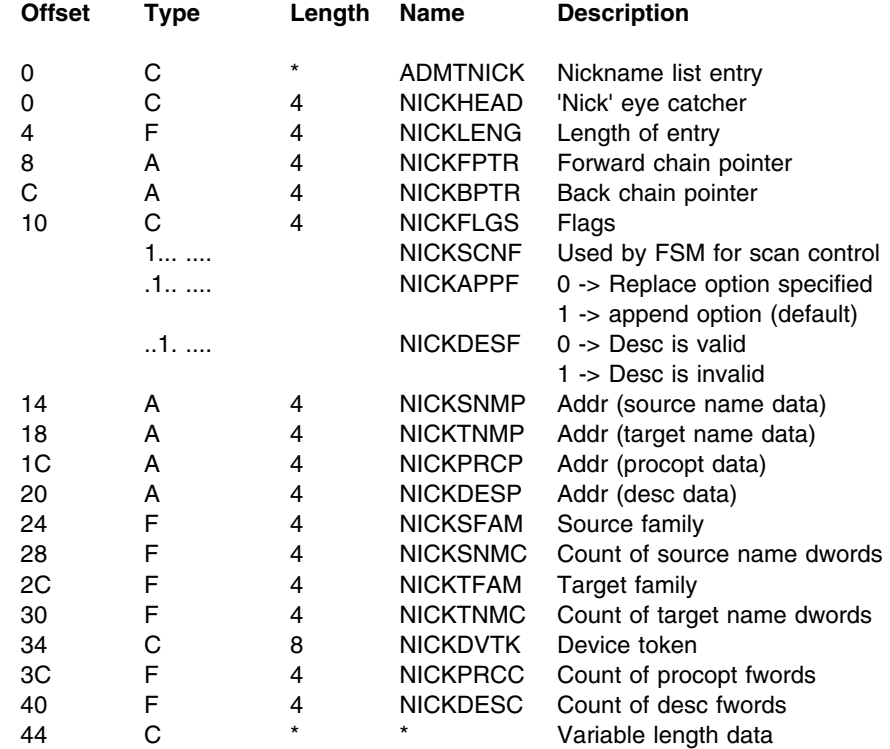

# **ADMTTCA – terminal services interface control area (TCA)**

# **Function**

This control block contains the addresses, data areas, and flags to be retained by the terminal service interface area (TSIA) across invocations. One instance of this control block occurs in each instance of the TSIA.

# **Alphabetic index to field names**

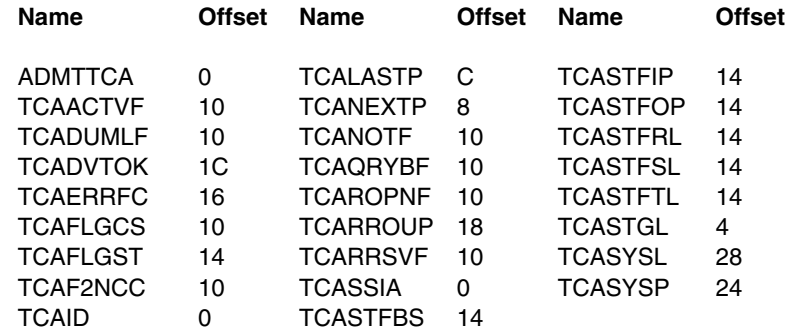

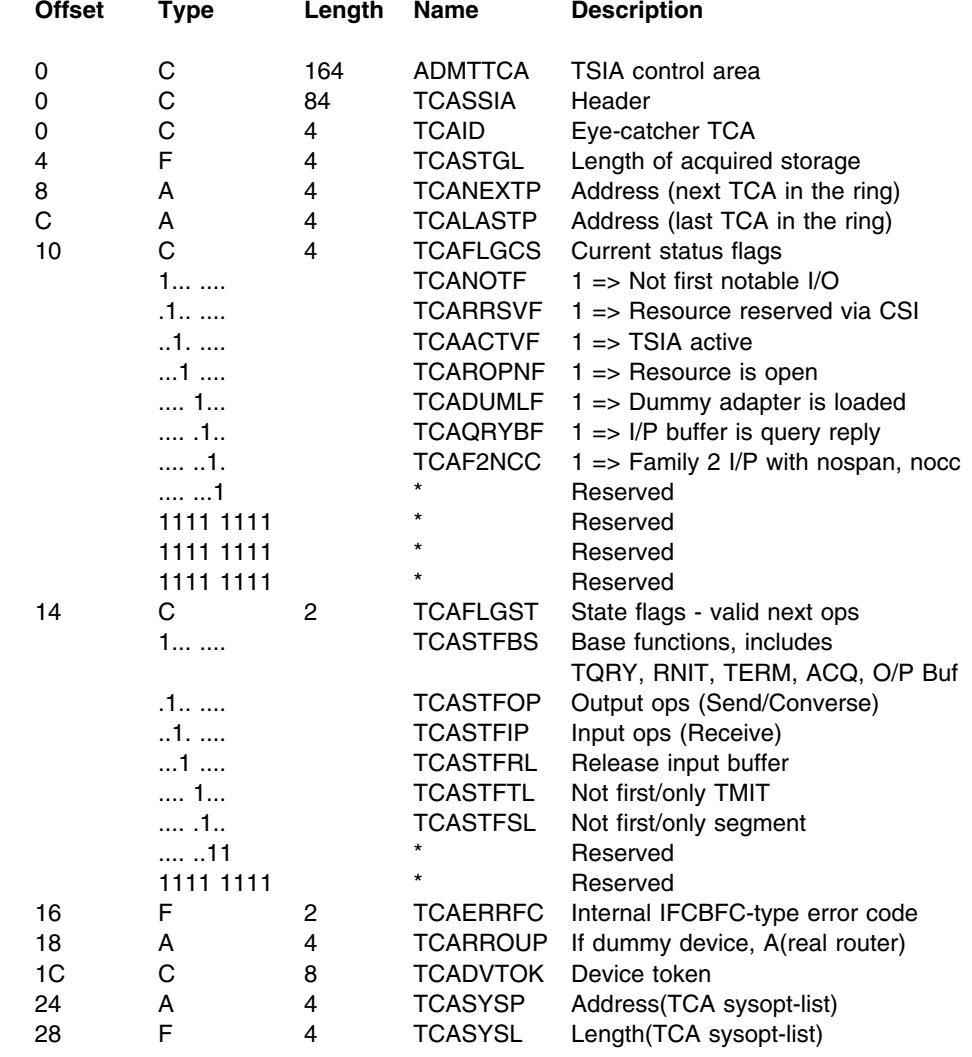

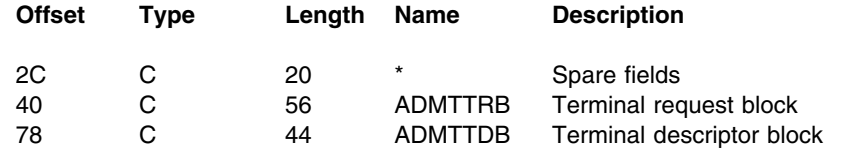

# **ADMTTDB – terminal descriptor block (TDB)**

## **Function**

This control block contains fields and flags that describe the characteristics of the terminal. It includes the terminal type, its modes of operation, screen sizes, and link protocol.

It is a part of the terminal services interface control area (TCA). All offsets defined below are from the start of the TCA.

### **Alphabetic index to field names**

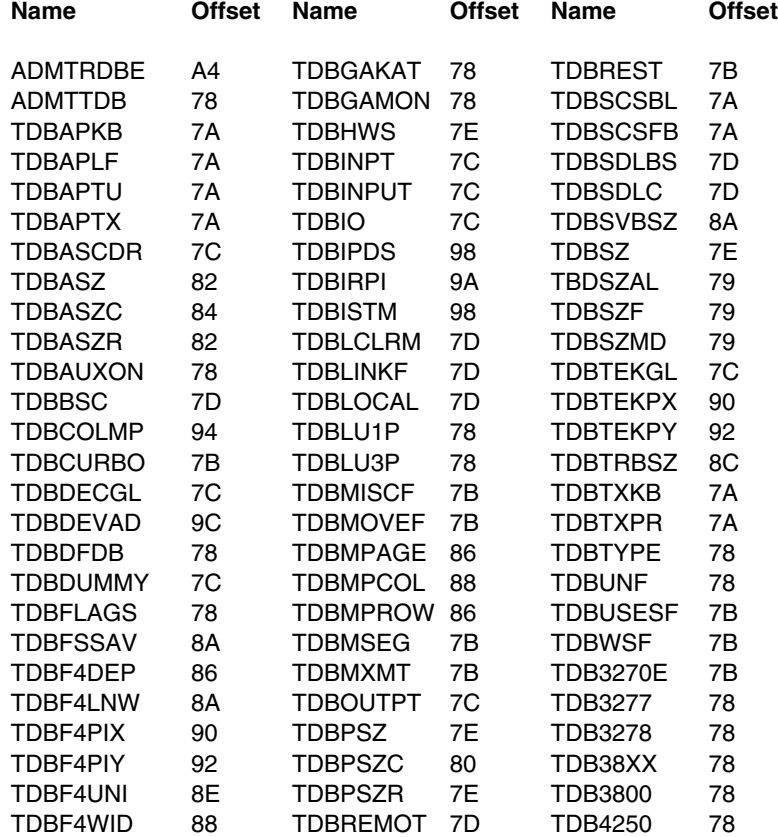

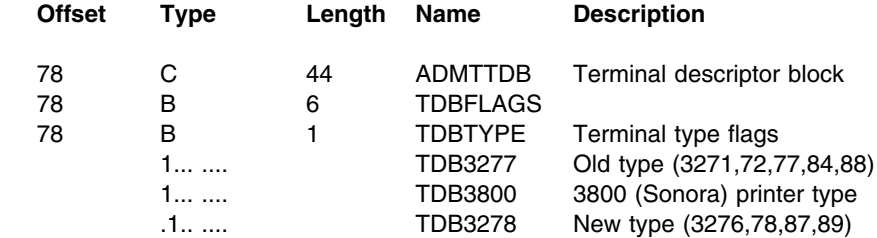

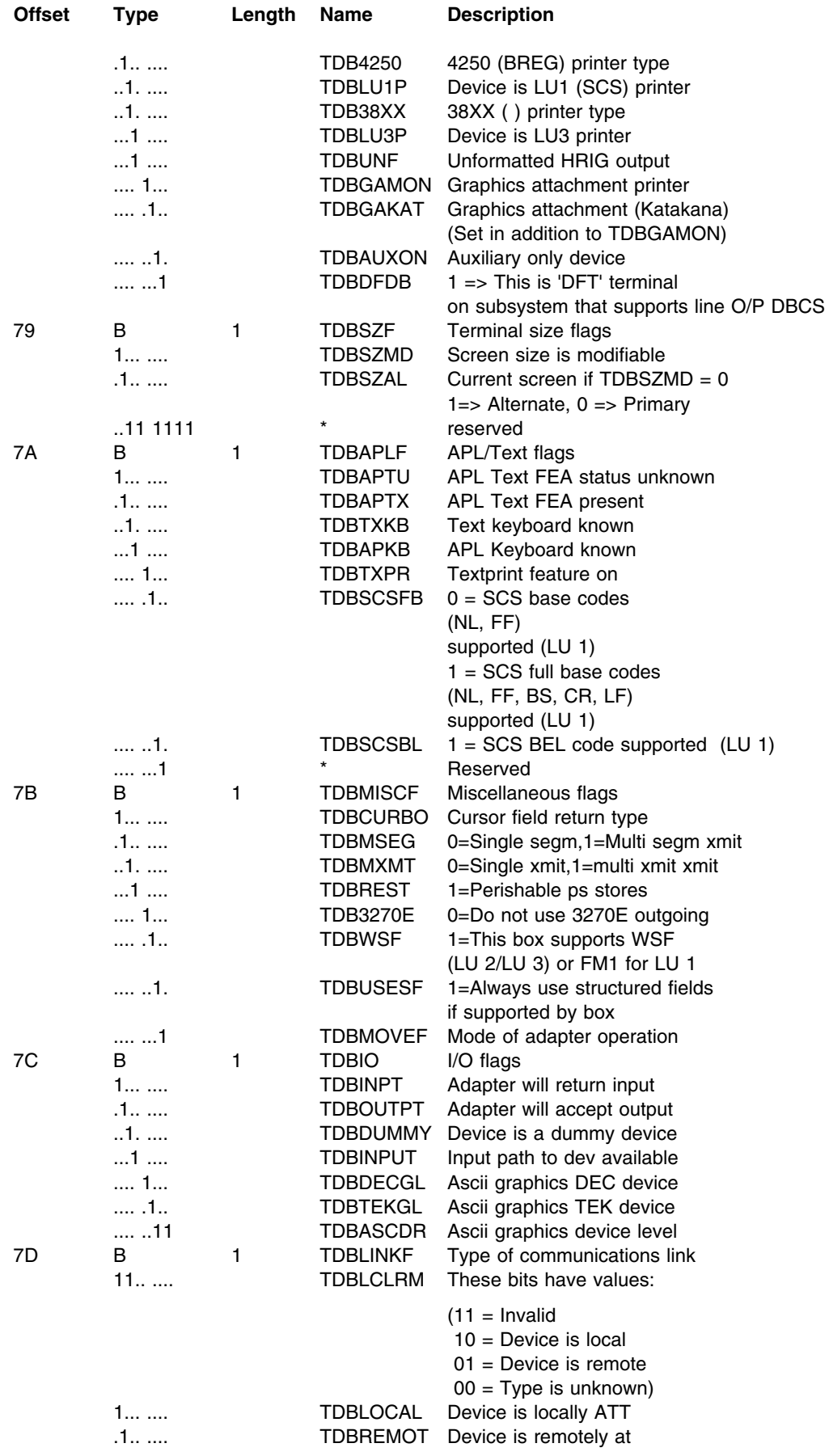

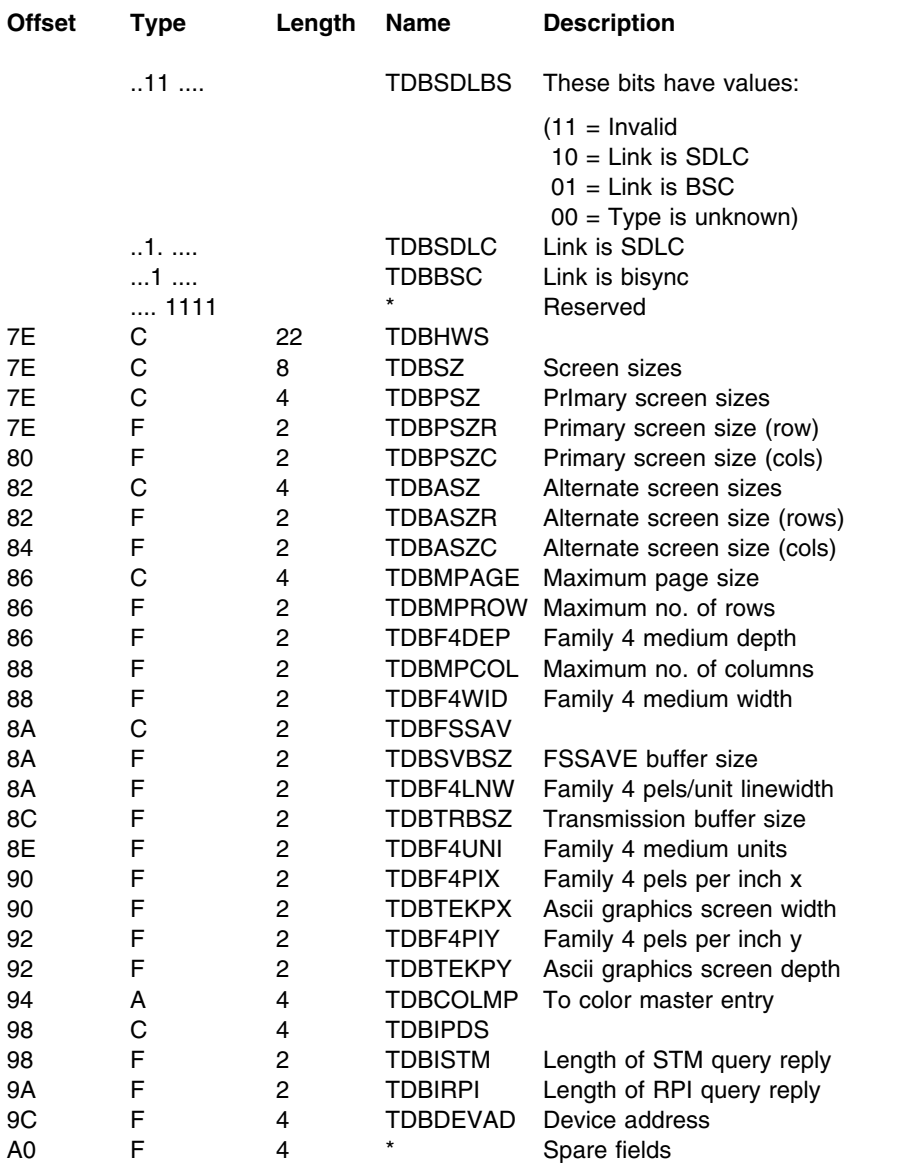

# **ADMTTRB – terminal request block (TRB)**

### **Function**

This control block contains fields and flags for handling I/O operations with the device. It contains various buffer addresses and lengths, and fields that show the state of the I/O.

It is a part of the Terminal Services Interface Control Area (TCA). All offsets defined below are from the start of the TCA.

# **Alphabetic index to field names**

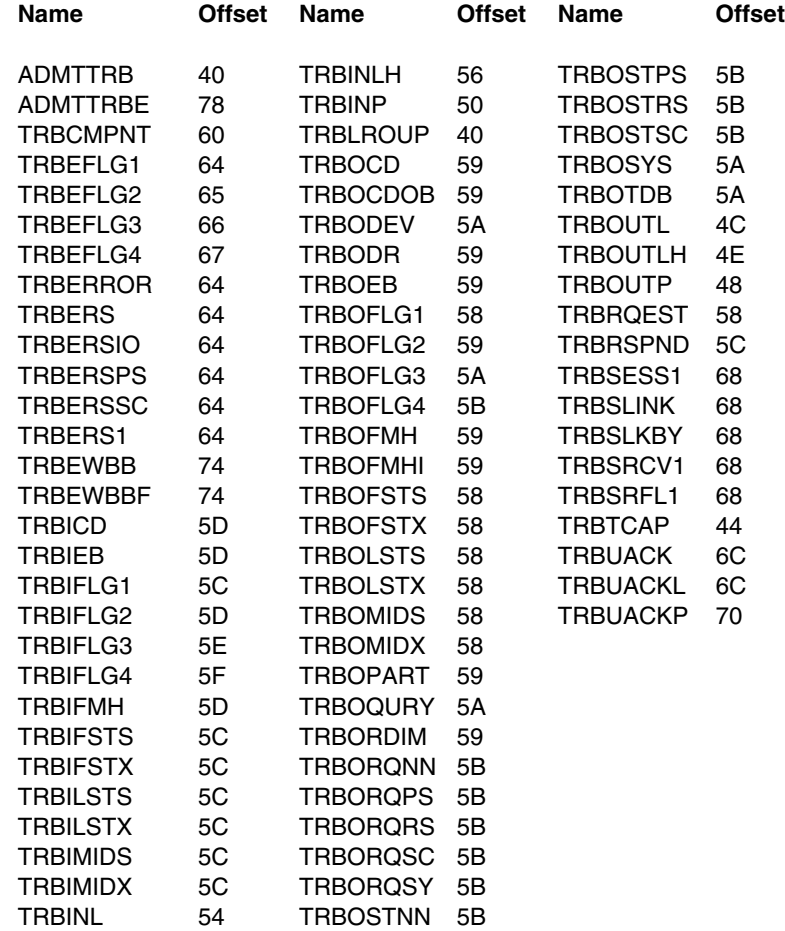

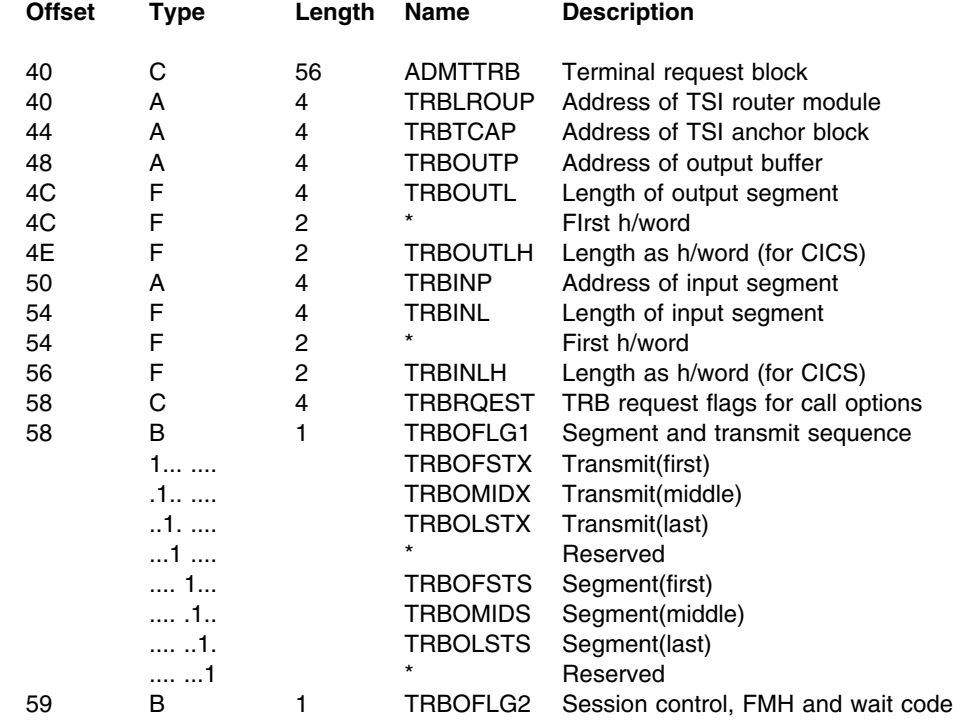

### **ADMTTRB**

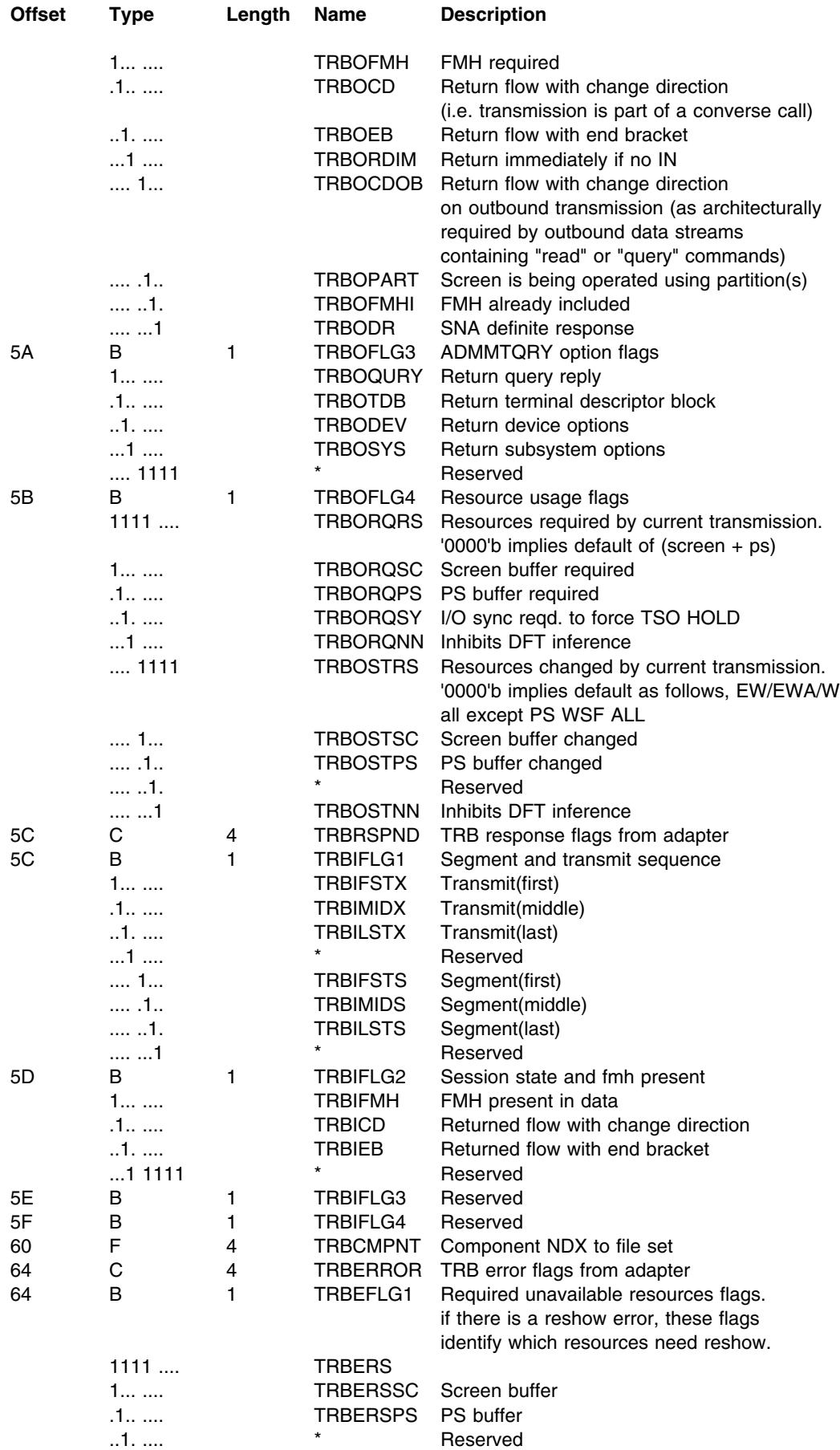

#### **ADMTTRB**

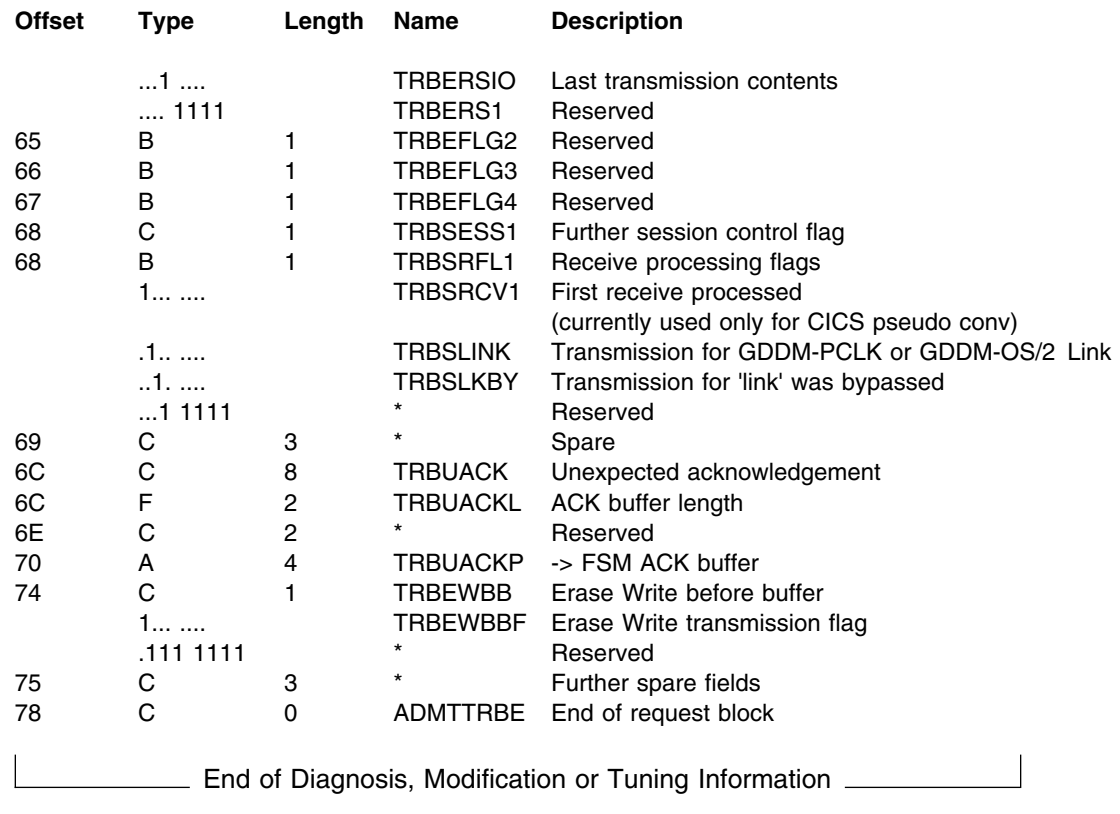

#### **ADMTTRB**

## **Appendix B. Abend codes**

This appendix lists in numeric order the abend codes produced by GDDM Base, GDDM-PGF, GDDM-IMD, GDDM-IVU, GDDM-GKS, GDDM-REXX, and GDDM-PCLK.

Each abend code is listed with information you may find helpful when looking for the cause of the abend. A code for the component from which the abend was issued, is given in the "Component" column; these codes are explained on page [39.](#page-60-0)

In some instances, the abend is preceded by the following message:

ADM39 U GDDM ABEND n AT OFFSET X'xxxx' IN 'a'

where:

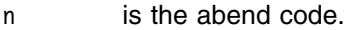

- X'xxxx' is the offset of the location in the failing module where the abend was raised.
- a is the module "eye-catcher", which consists of the module name, compile date, GDDM version, and (possibly) service level.

For all GDDM abends, general-purpose register 2 (GPR02) is set to the address of the interface control block (IFCB). IFCTEFBP in the IFCB is set to the address of the error feedback block (IFCE). Within the IFCE fields, IFCEA1 is set to the abend code, IFCEA2 is set to the offset, and IFCEL2 is set to the eye-catcher.

Under CICS, the first digit of the abend code is replaced by a "G" to identify the abend as originating from GDDM.

Under IMS, the codes listed have 1000 added before issuing an abend, to avoid conflict with standard IMS abend codes. Thus, listed abend code 1163 appears as G163 under CICS, and as 2163 under IMS.

Under VM, the abend code may appear in hexadecimal if the issuing module is in a saved segment.

**Note:** Under VM/SP, saved segments are called *discontiguous saved segments* (DCSS), while under VM/XA and VM/ESA they are called *named saved systems* (NSS).

Under VSE, the abend code appears in register 5 when a dump has been requested. It also appears as the return code from the job step.

GDDM-IVU abends appear in register 0 and result from the following main causes:

- An error record with severity greater than zero returned from GDDM Base.
- Nonzero return codes from the GDDM-IVU input data converter (ADM5CV).
- Nonzero return codes from the GDDM-IVU default value inserter (ADM5DF).
- Nonzero return codes from the GDDM-IVU name handler (ADM5NM).
- Nonzero return codes from the GDDM-IVU screen handler (ADM5SH).
- Errors detected during GDDM-IVU storage acquisition and release.

Other causes of GDDM-IVU abends are listed by the relevant module.

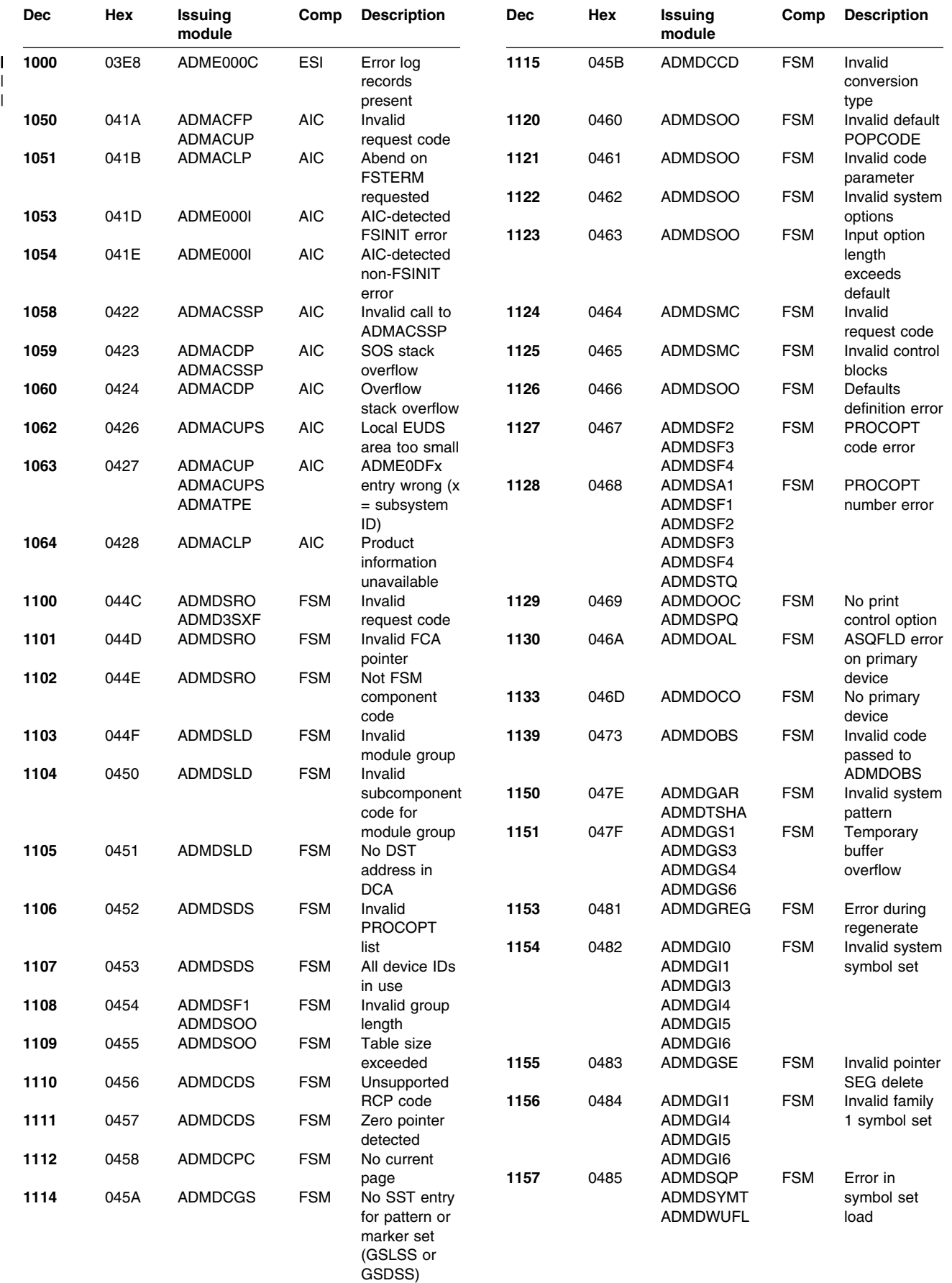

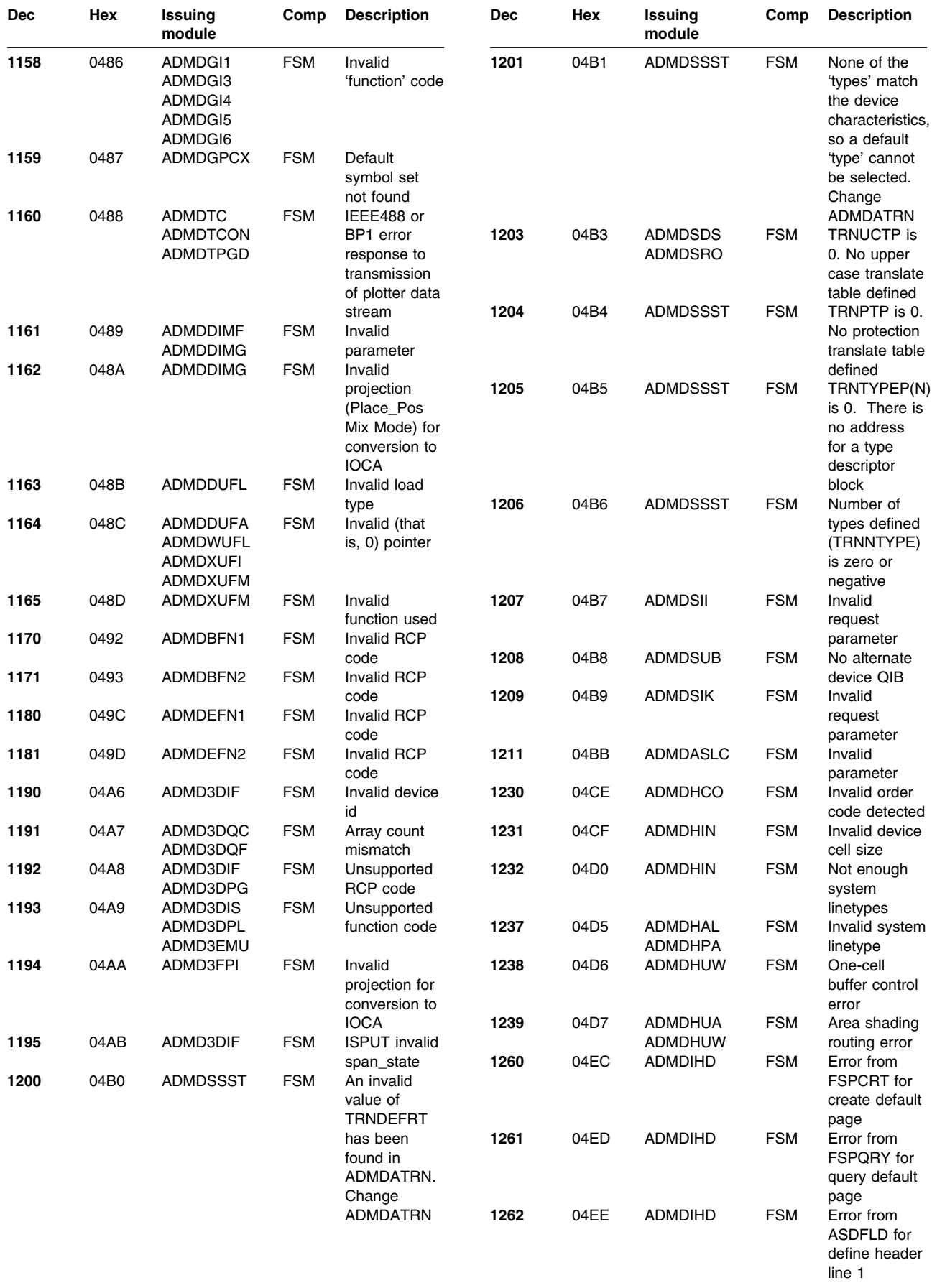

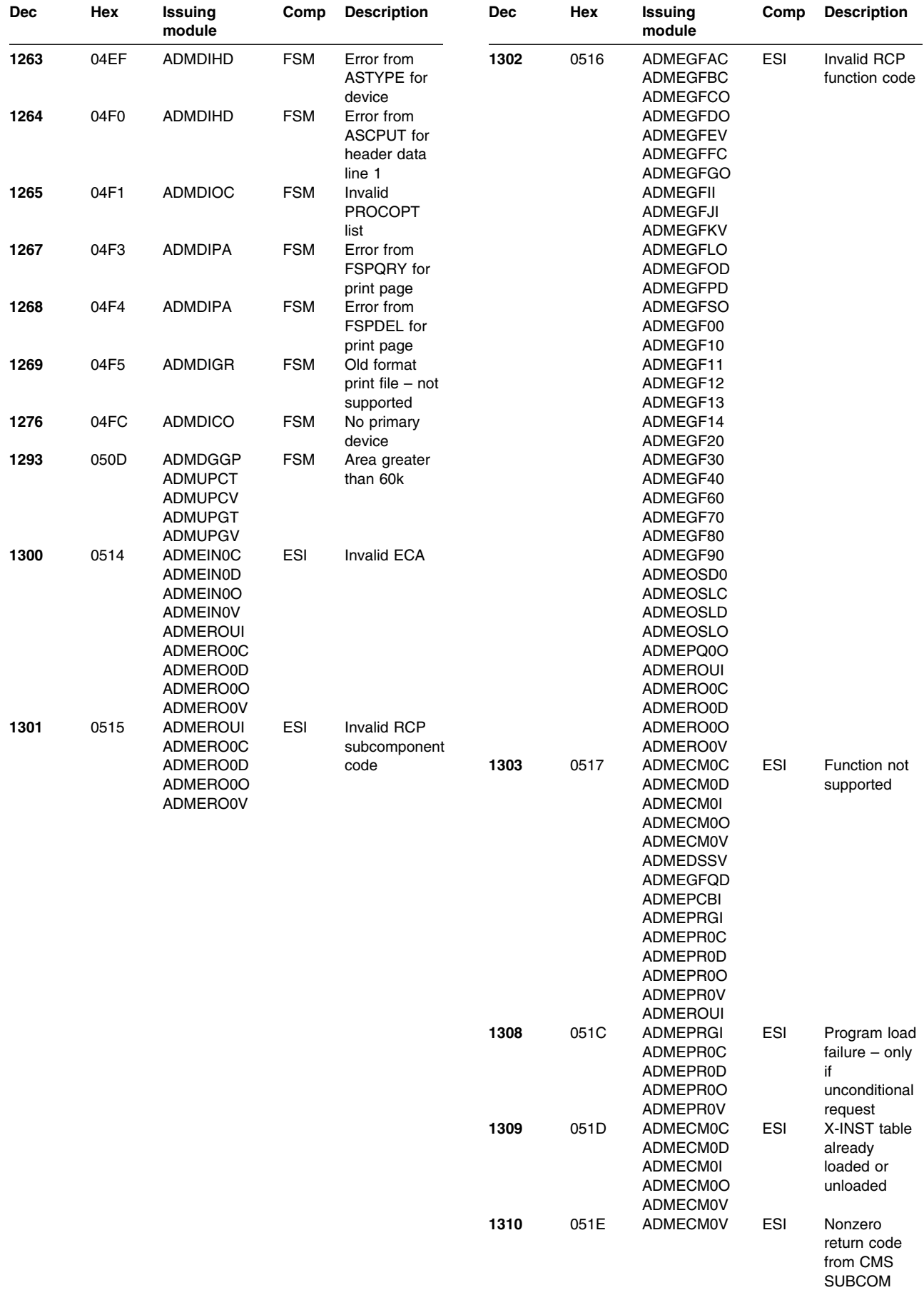

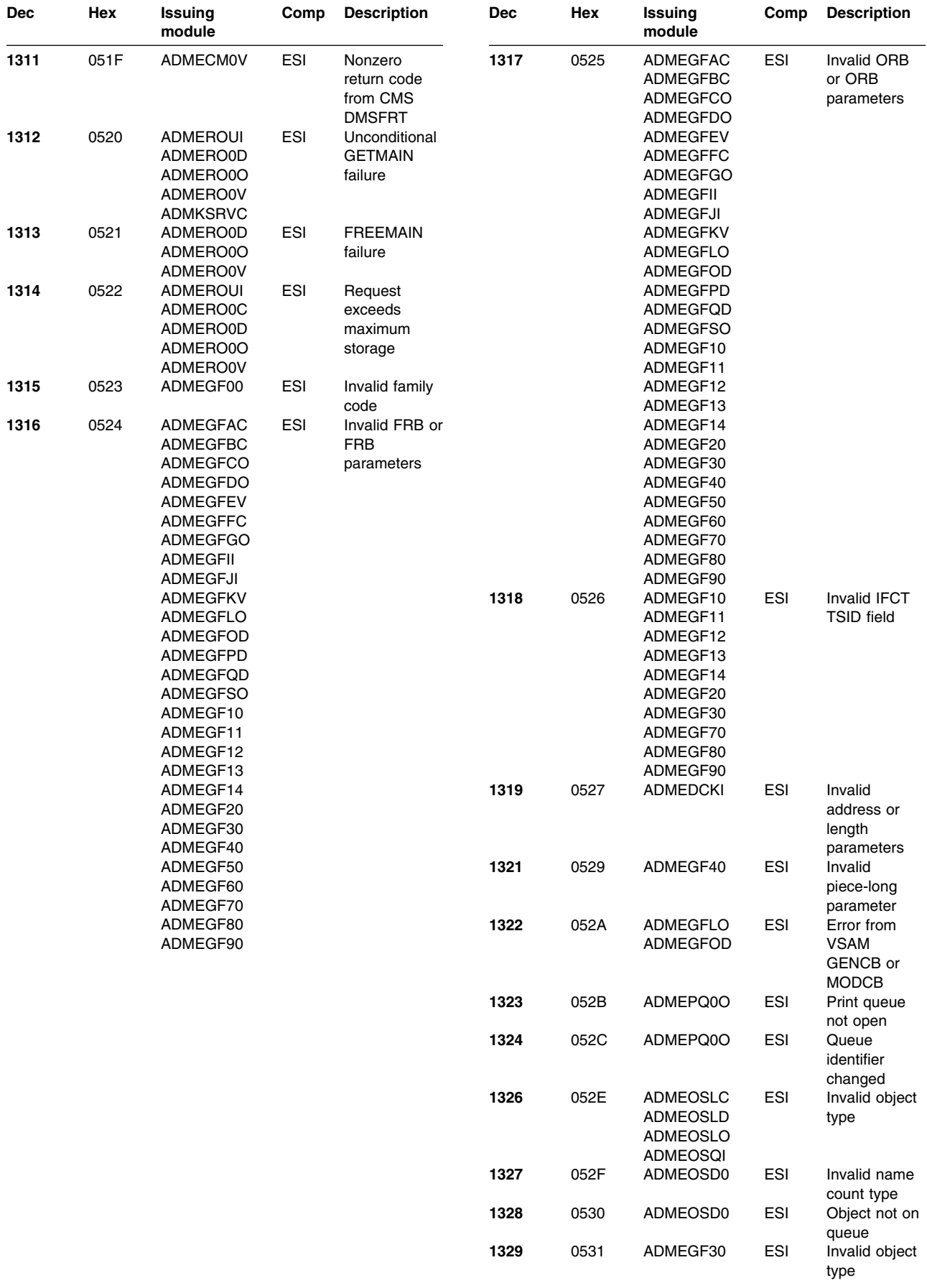

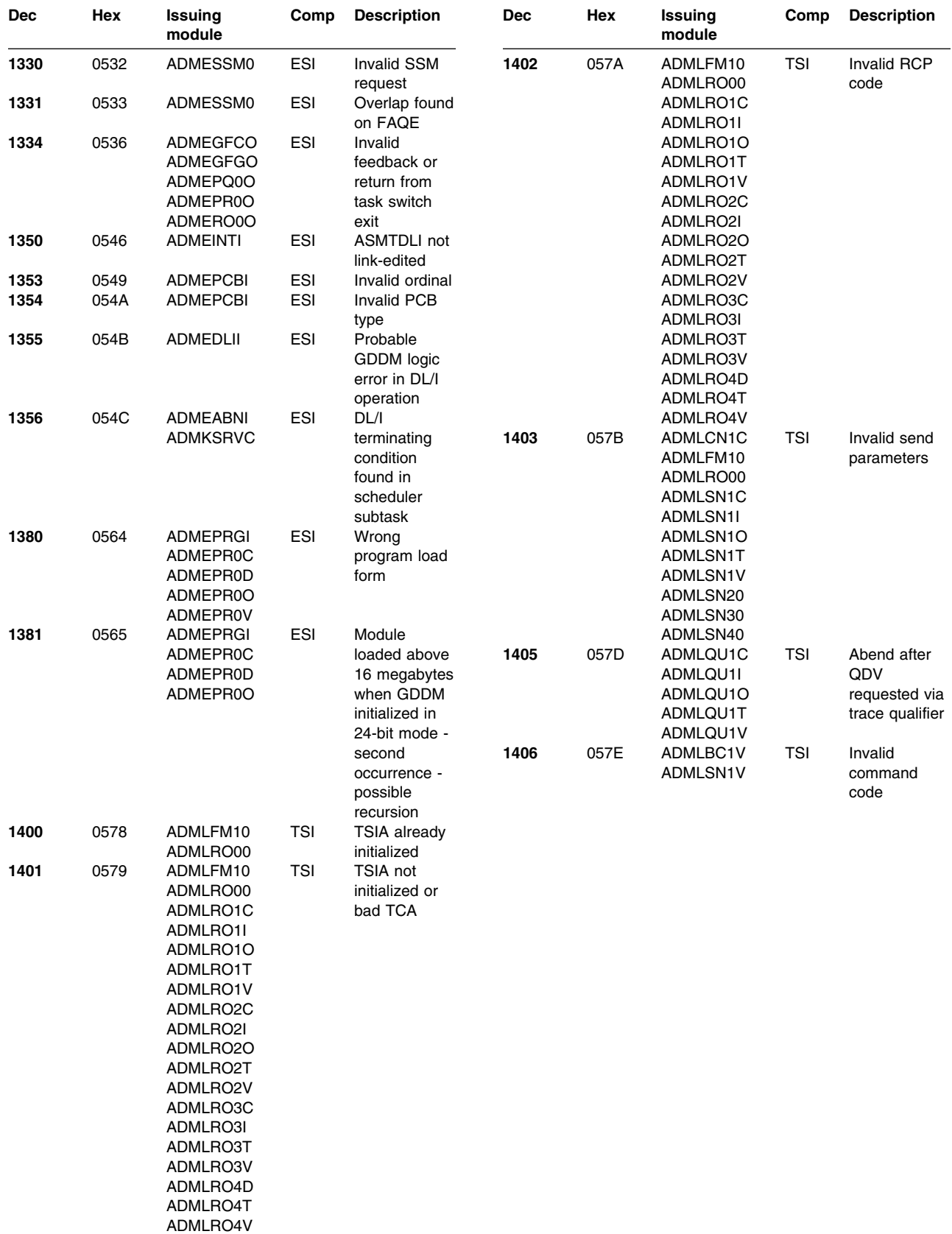

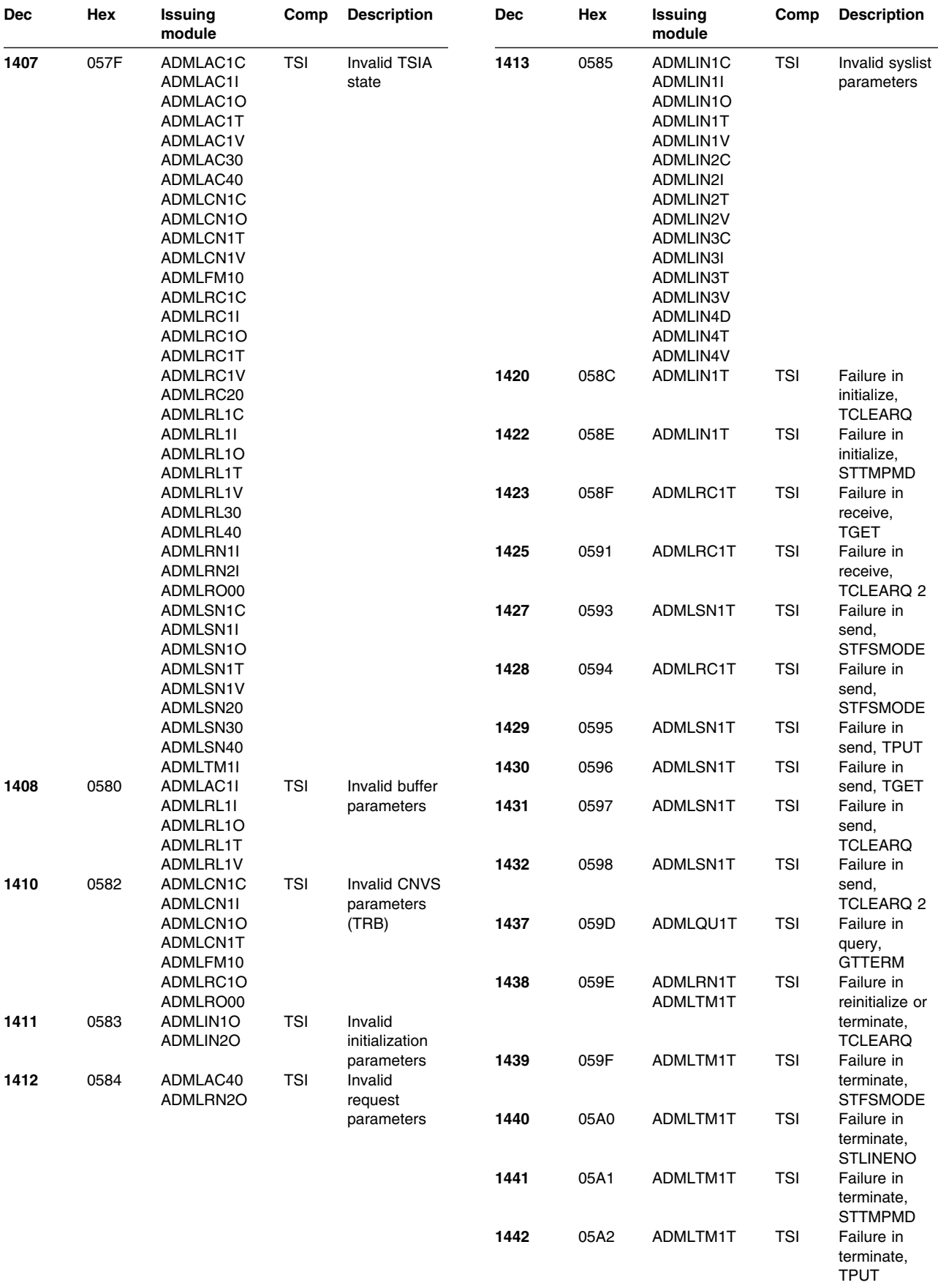

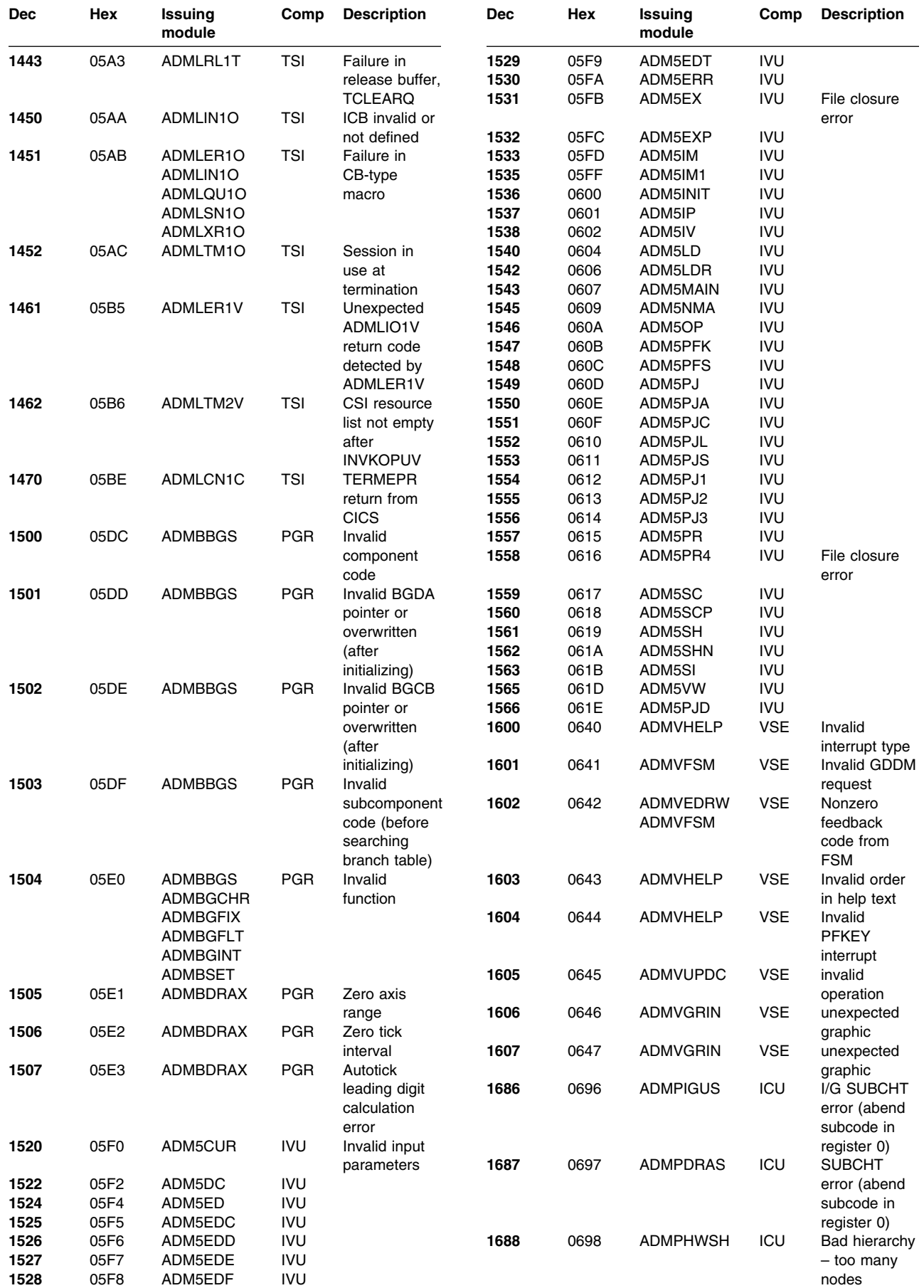

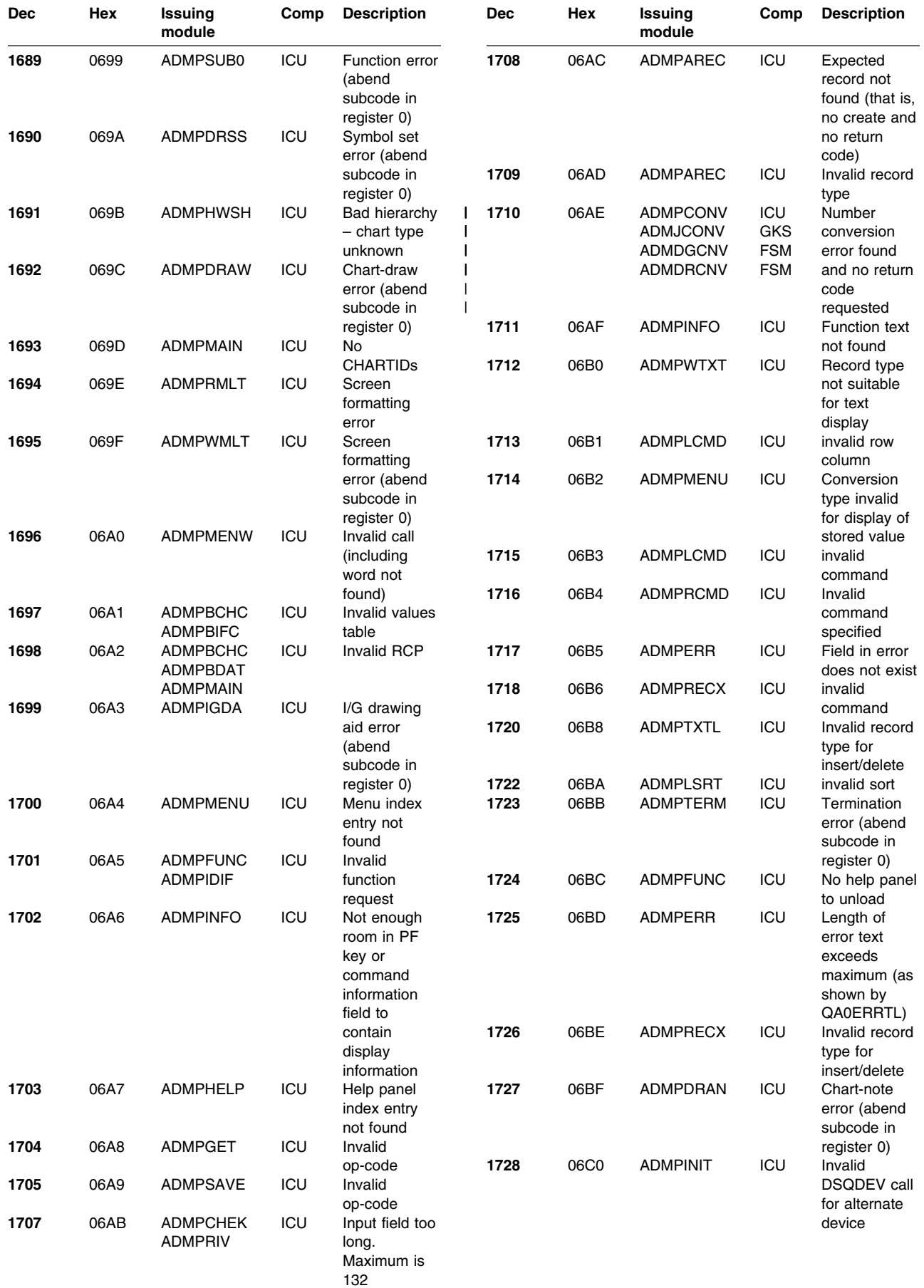

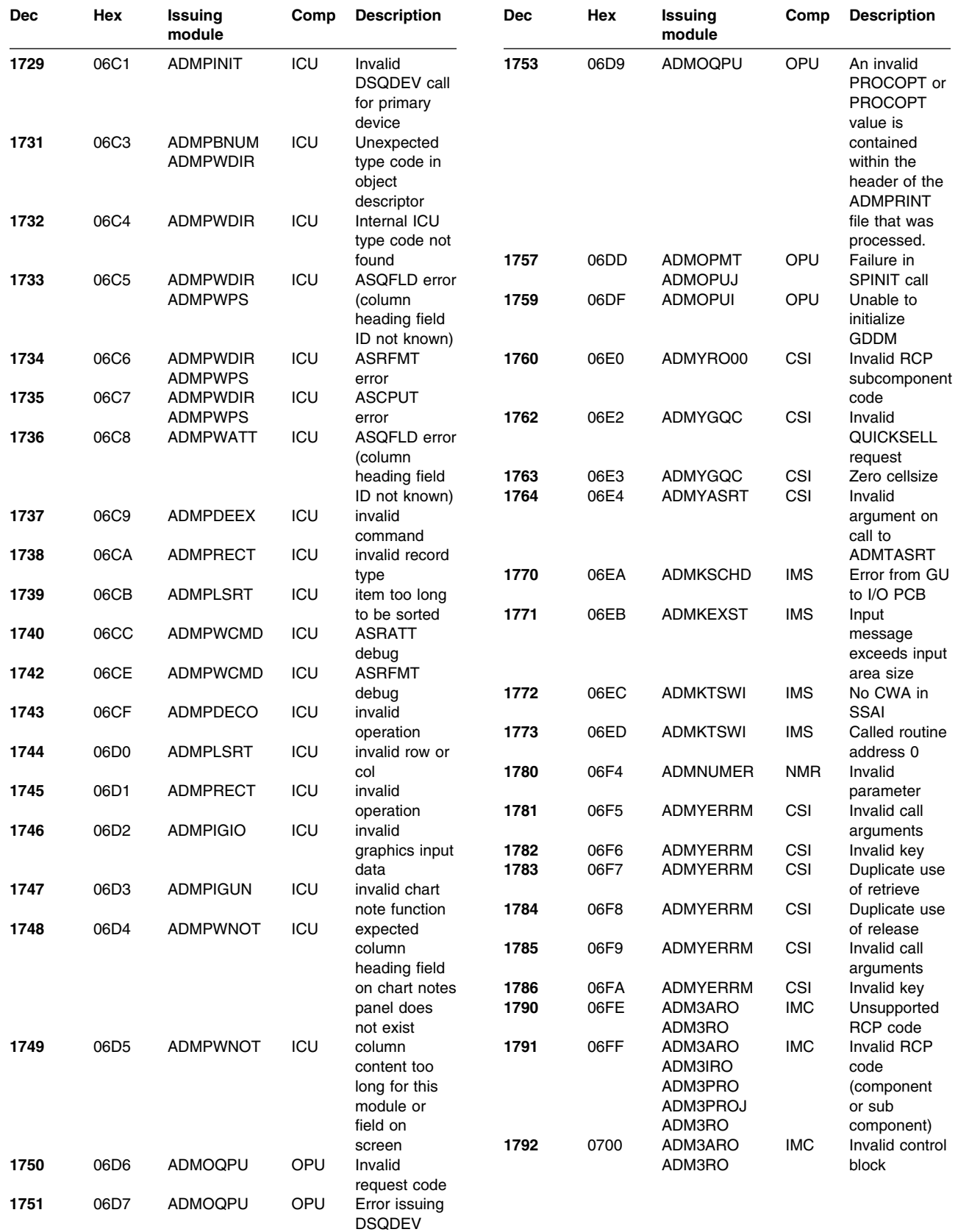

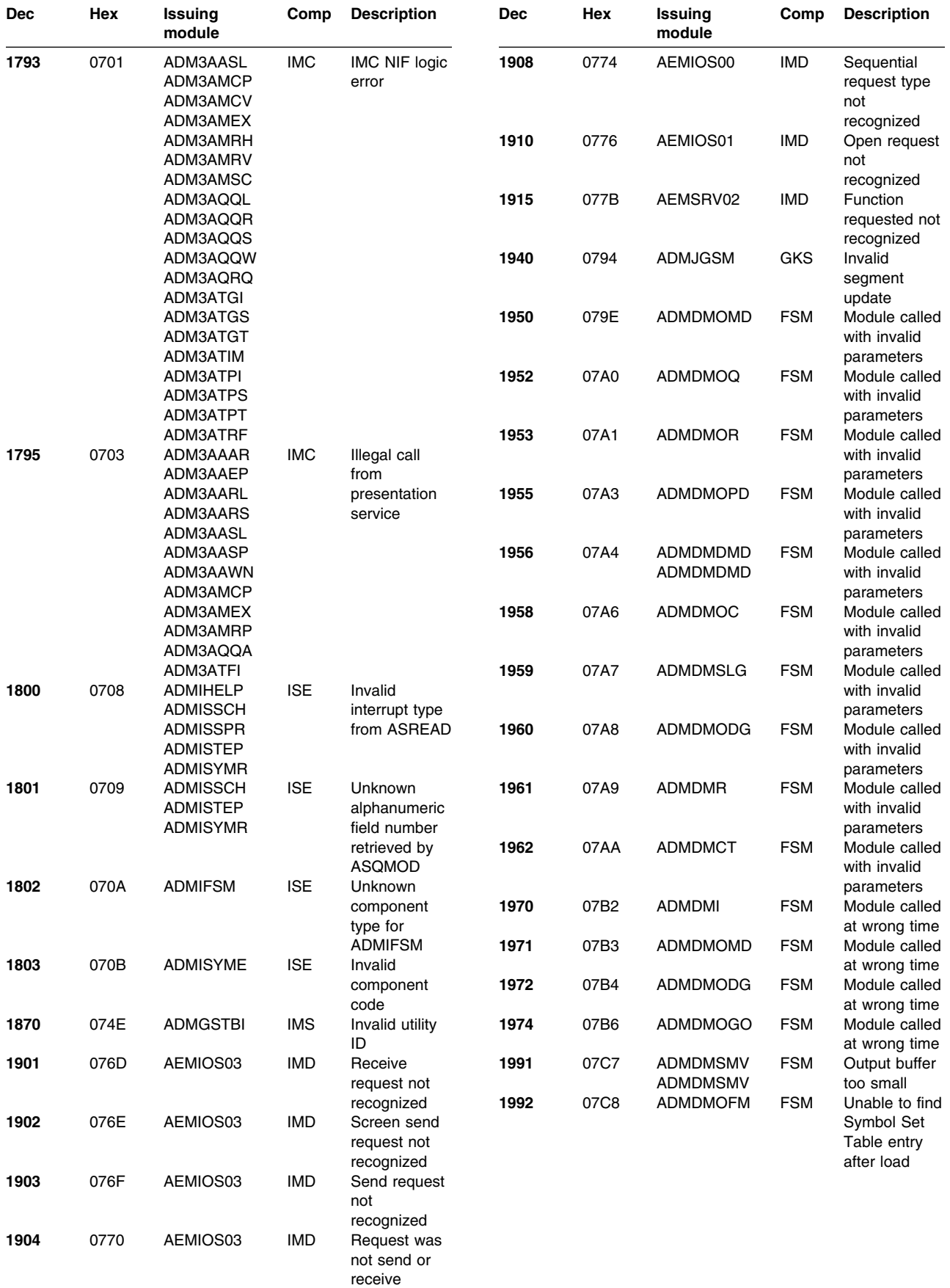

# **Appendix C. Message-to-module cross-reference**

This appendix lists the messages issued by GDDM Base, GDDM-PGF, GDDM-IVU, GDDM-GKS, and GDDM-IMD in numeric order with the modules that issue the messages. The full text of the messages and an explanation of each is given in the *GDDM Messages* book. The GDDM-IMD messages start on page [195.](#page-216-0)

GDDM Base, GDDM-PGF, GDDM-IVU, and GDDM-GKS messages start with the letters ADM, followed by four digits. GDDM-IMD messages start with the letters AEM, followed by five digits. The three letters with which each of these messages starts are omitted from this list to aid clarity.

GDDM-REXX, GDDM-PCLK, and GDDM-OS/2 Link messages are not shown in the cross-reference list.

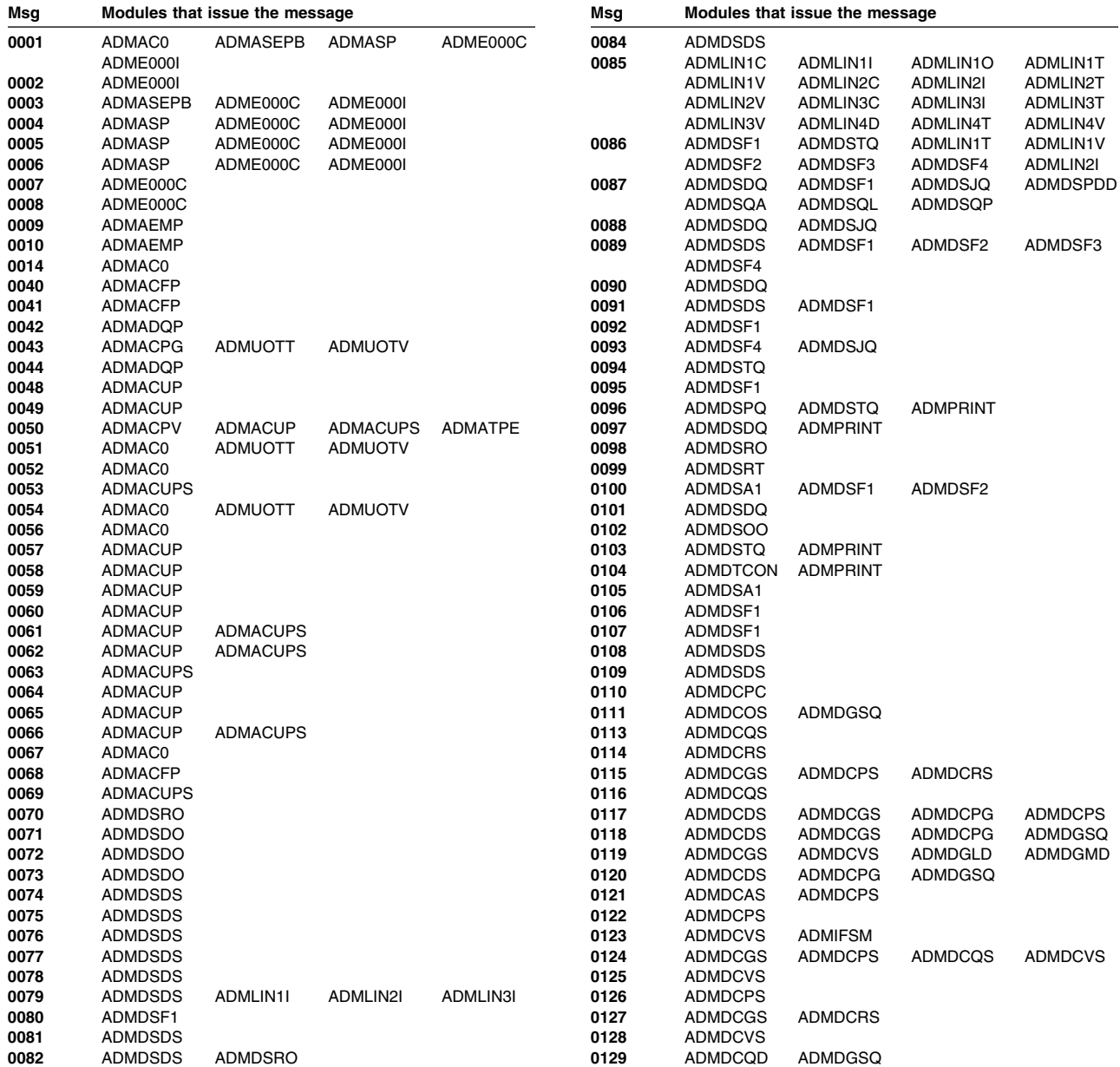

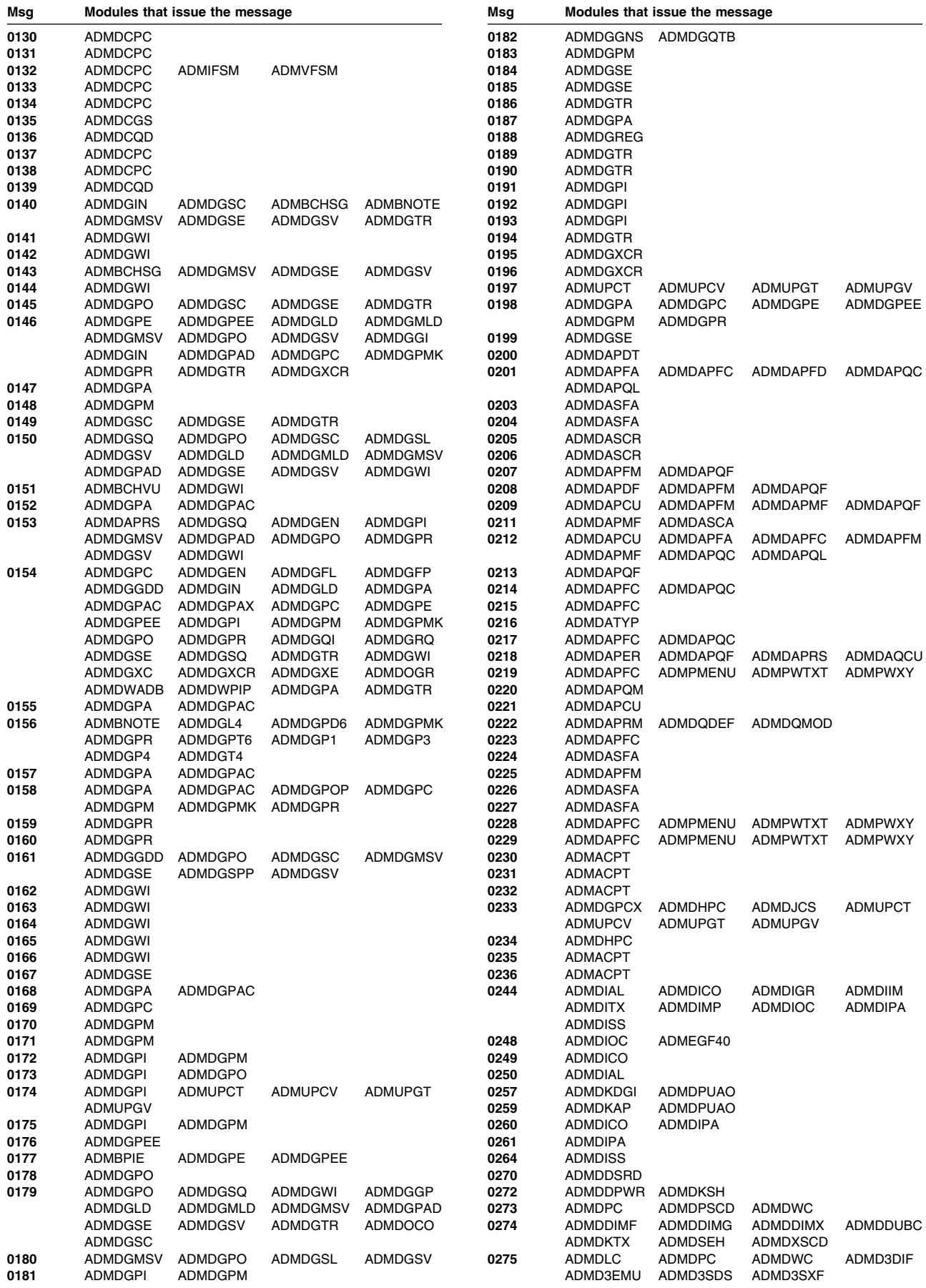

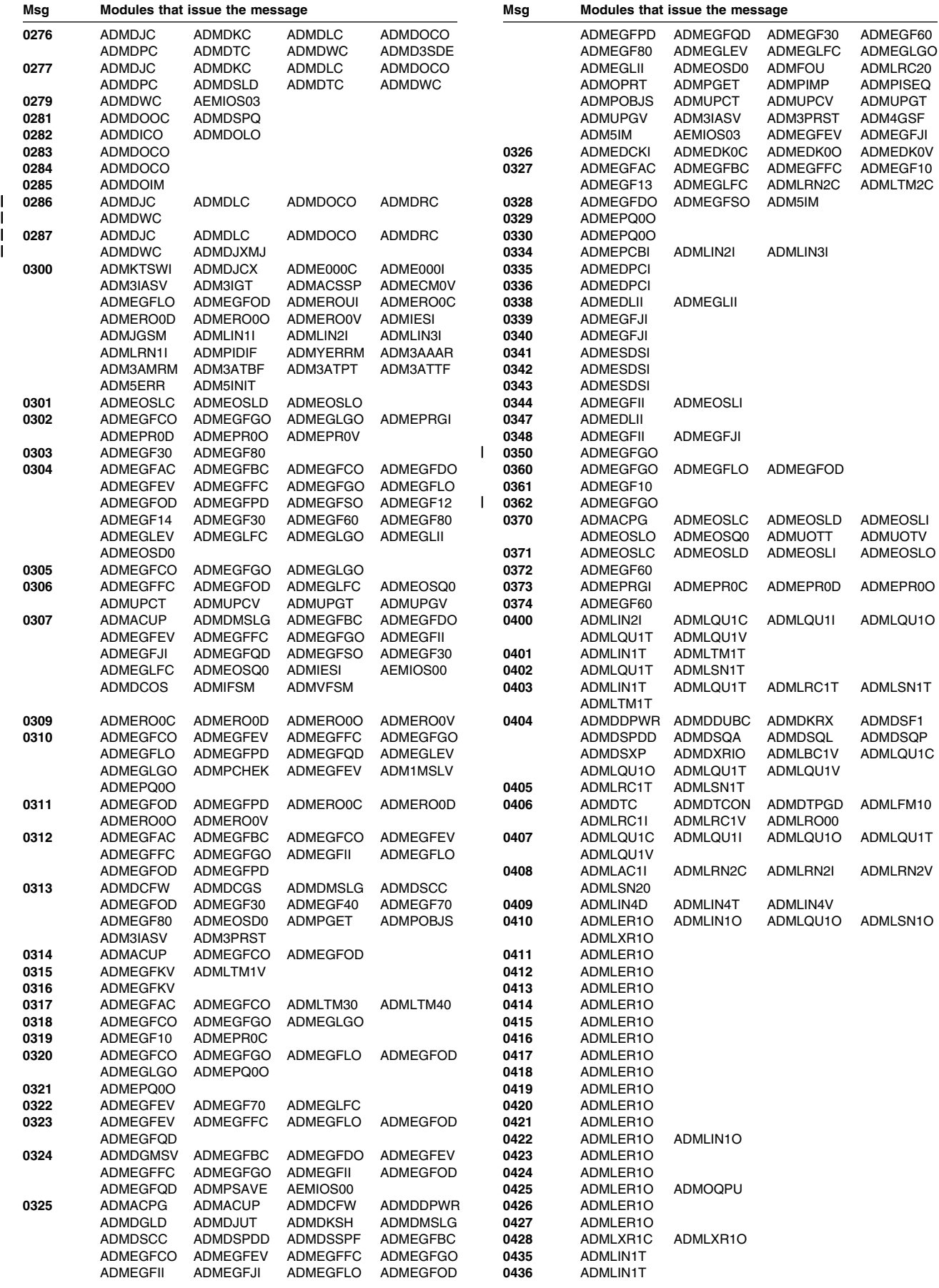

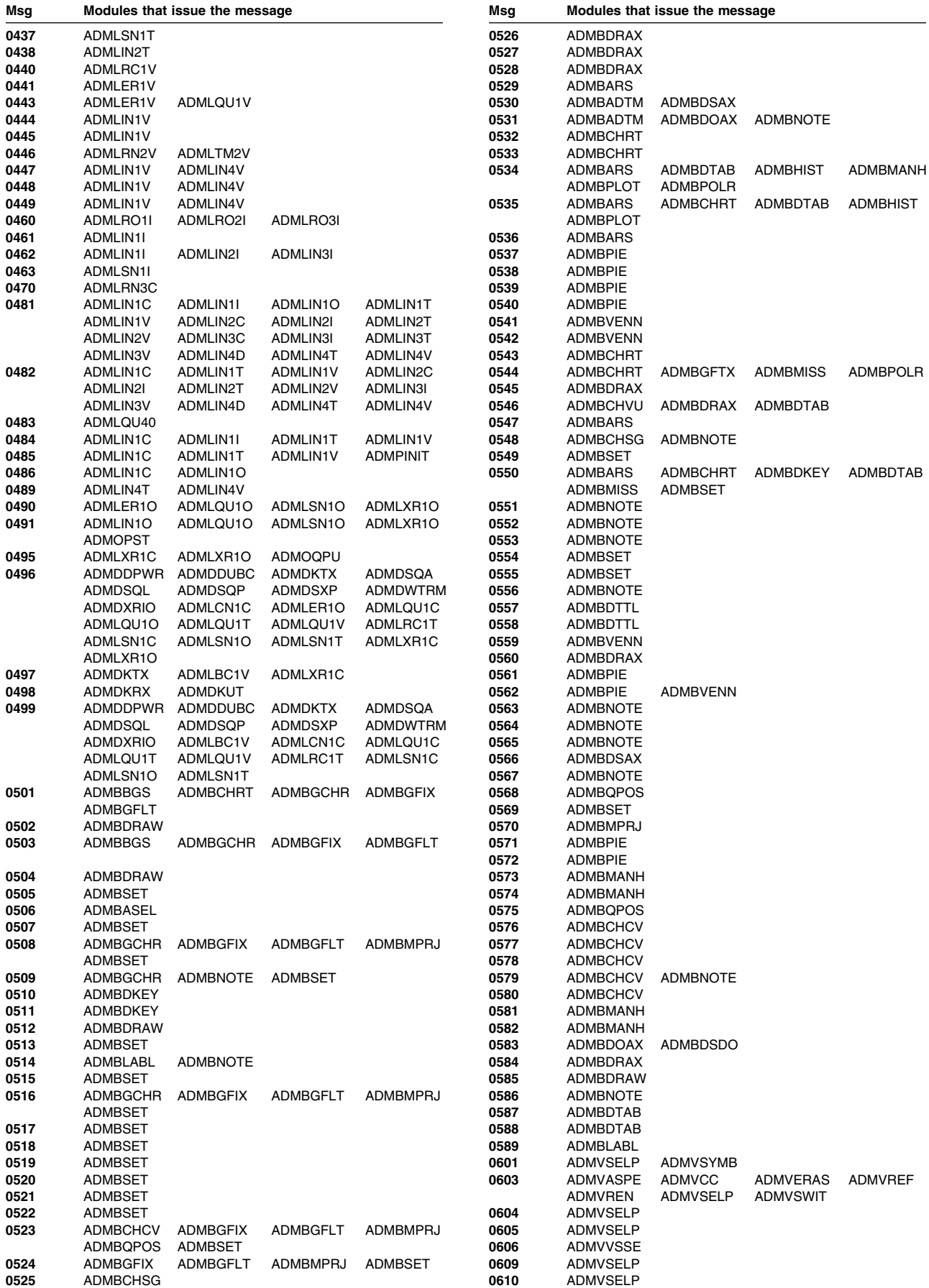

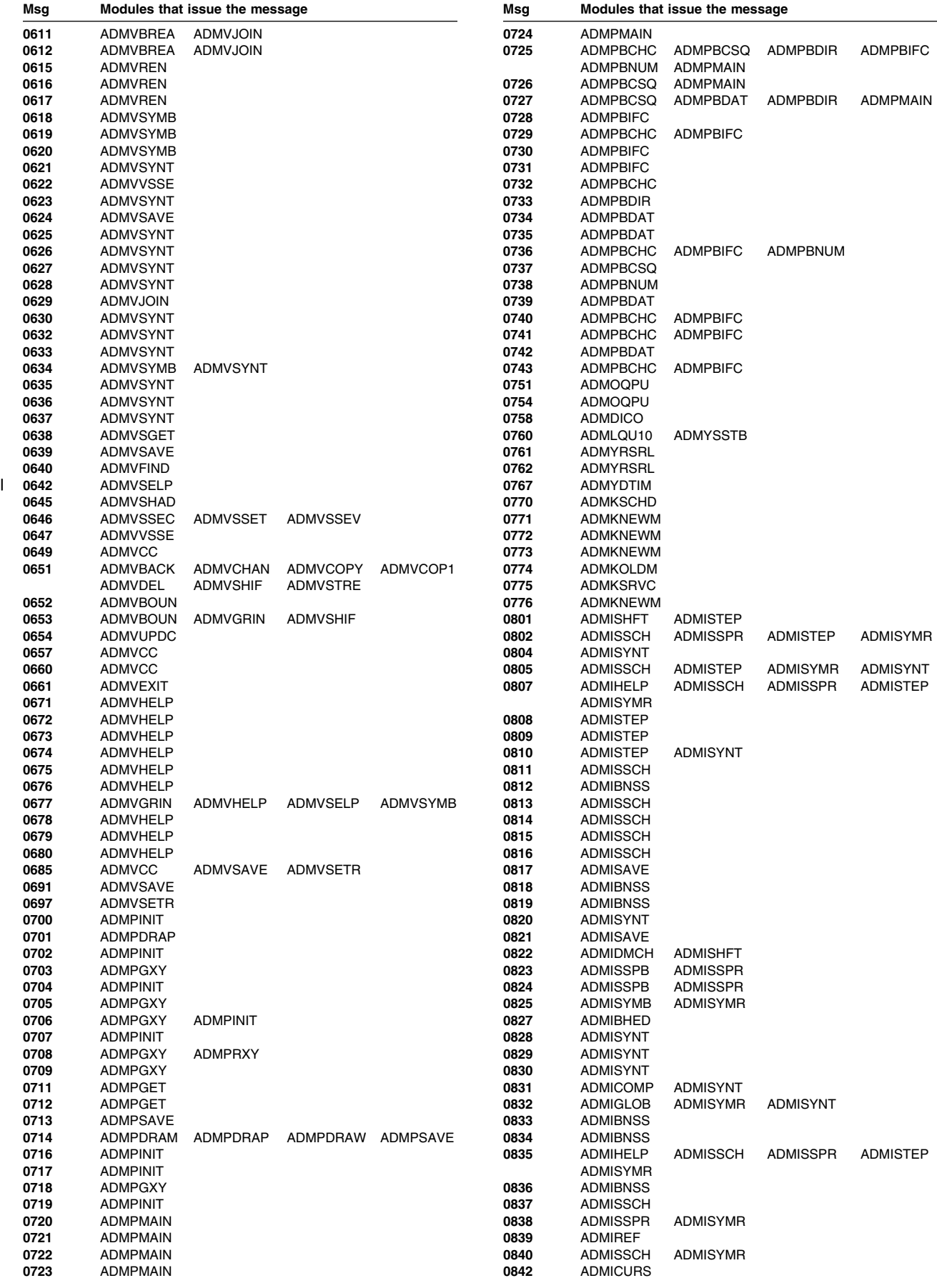

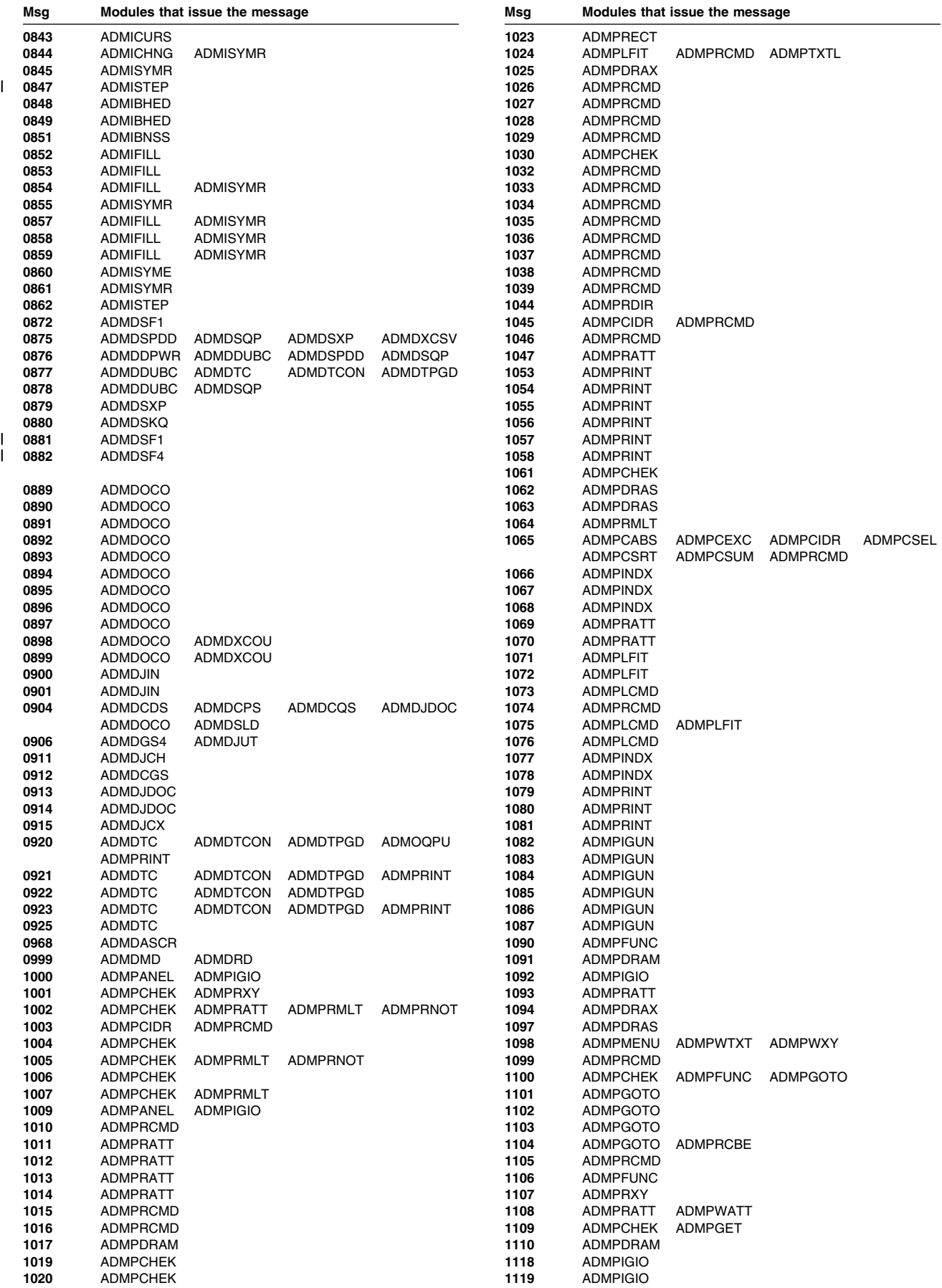

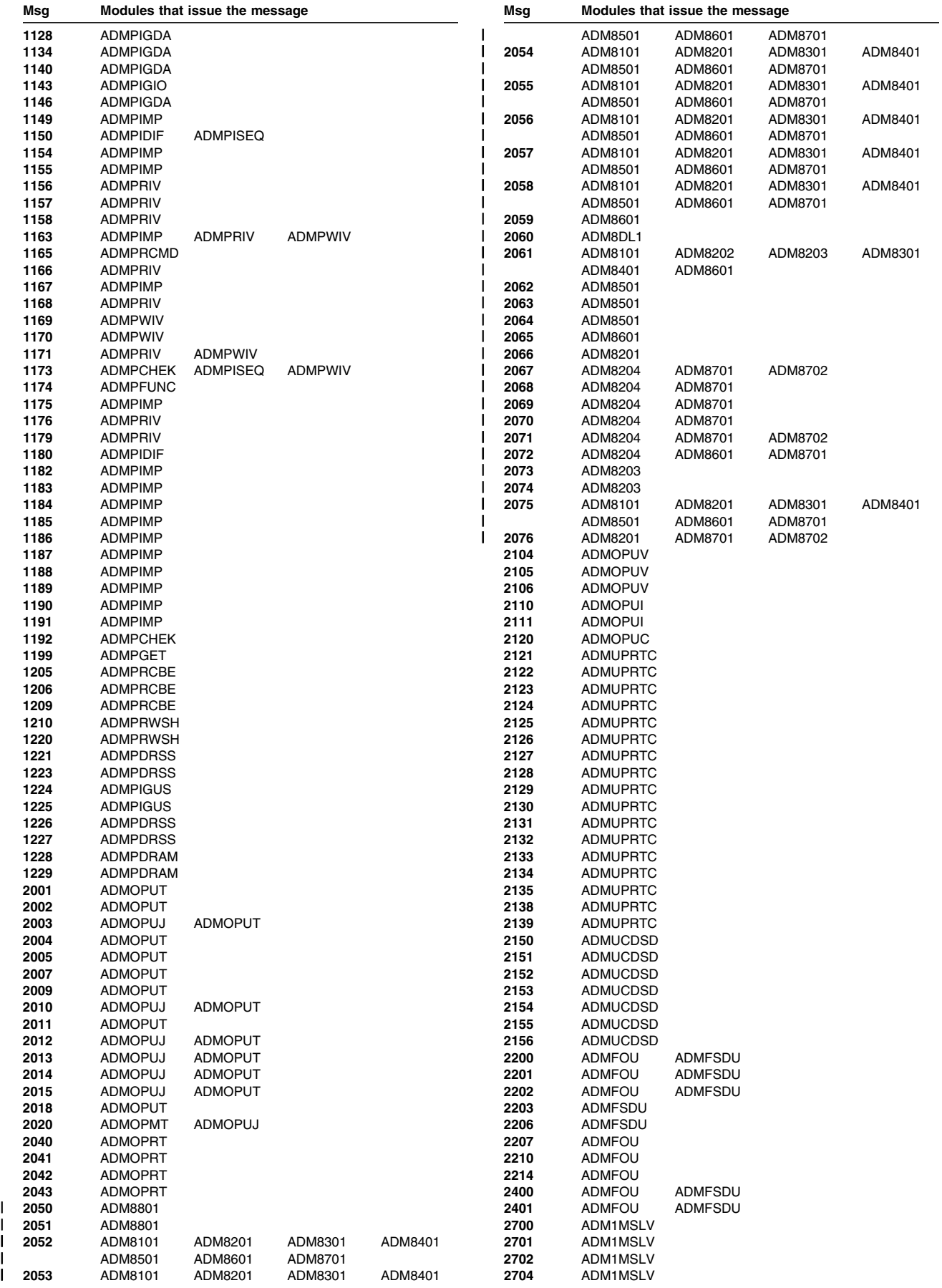

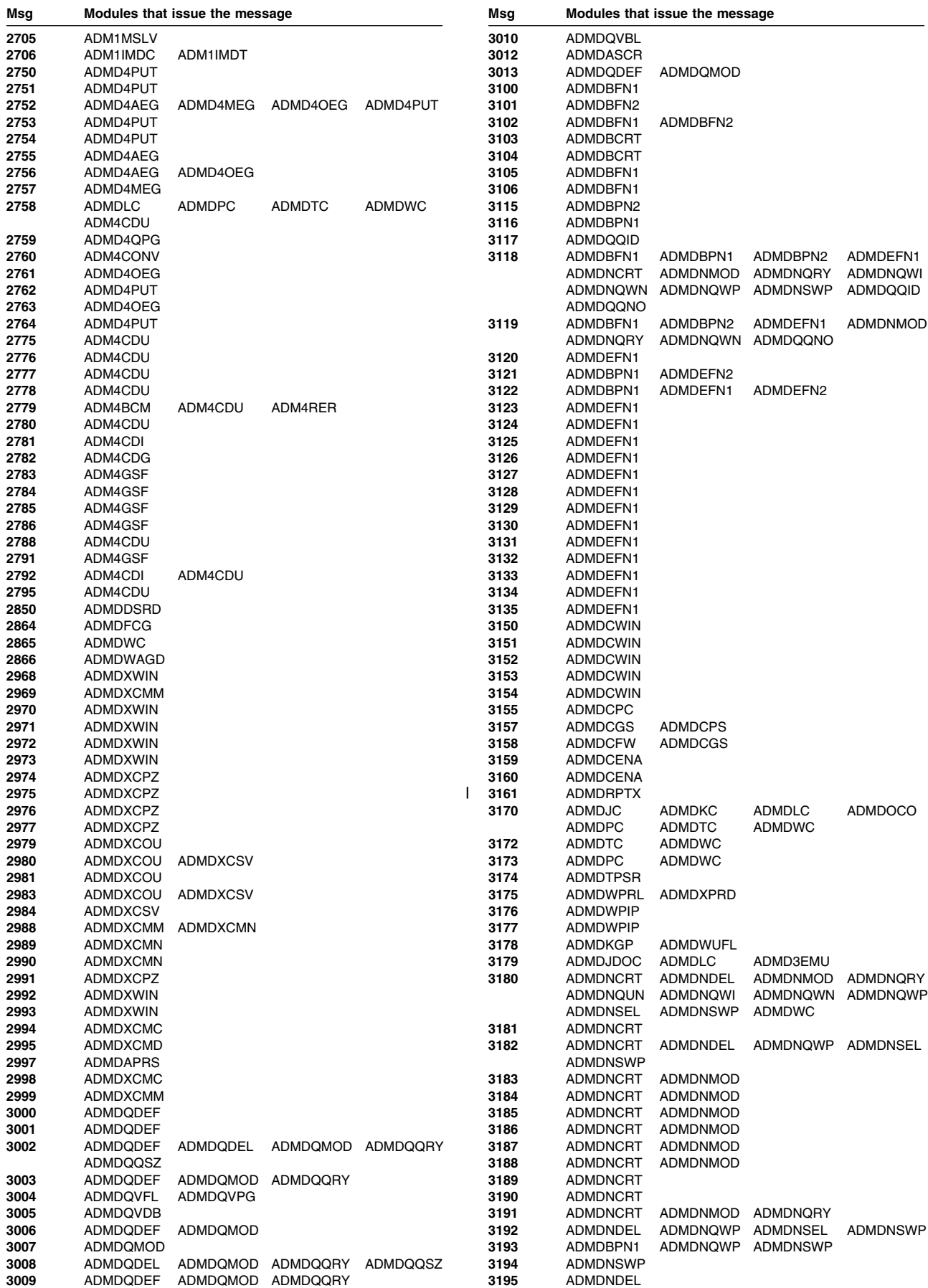

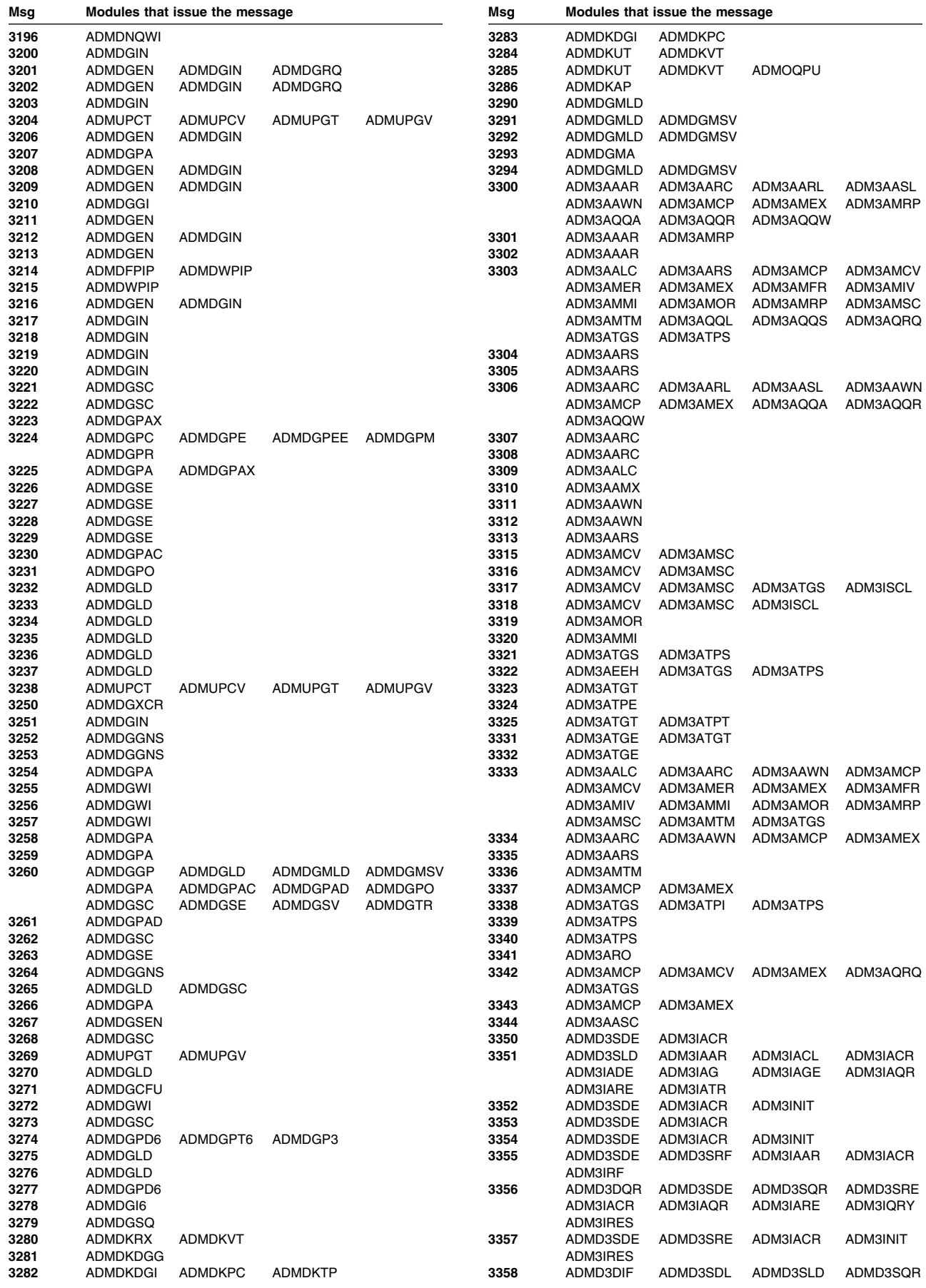

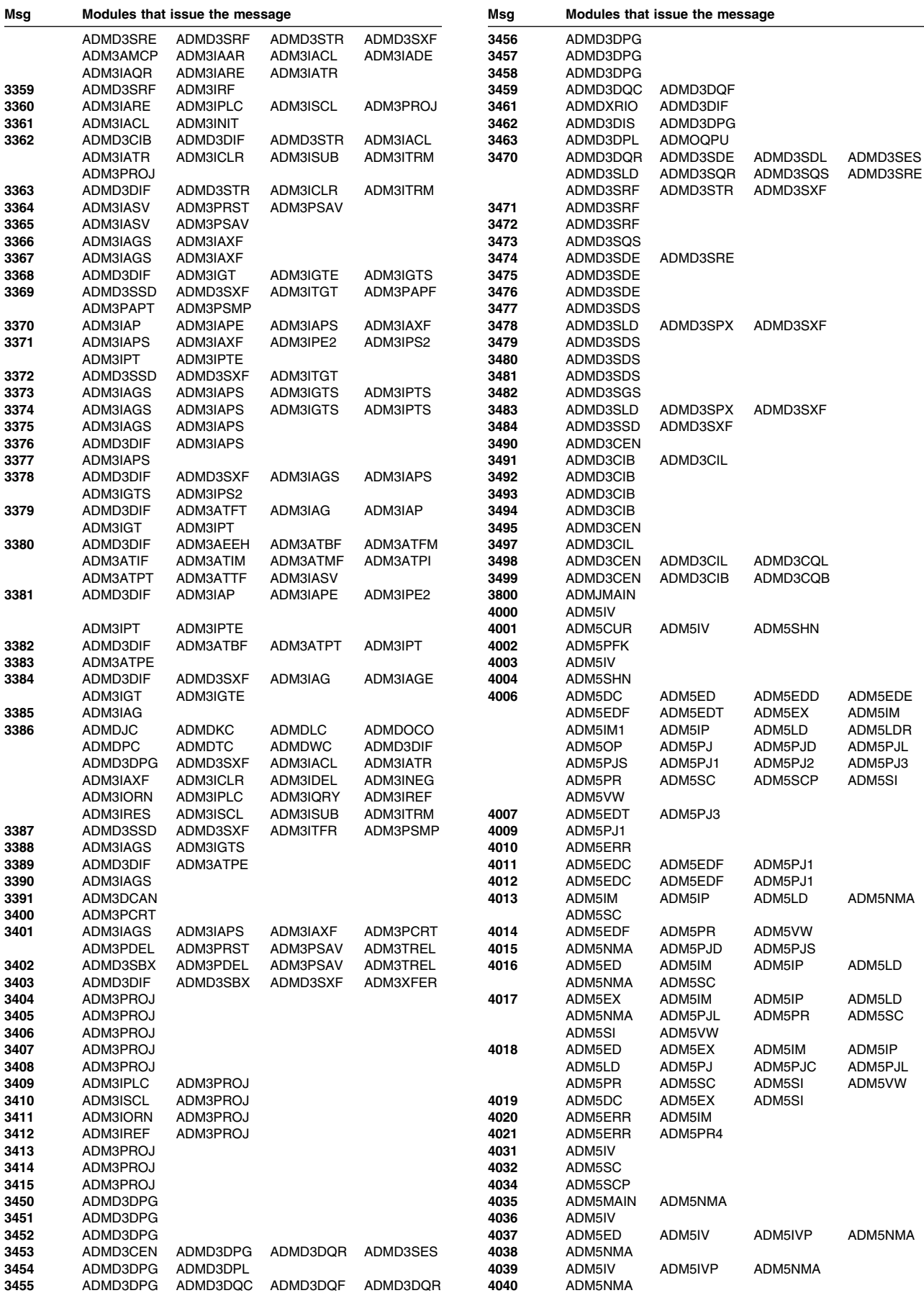
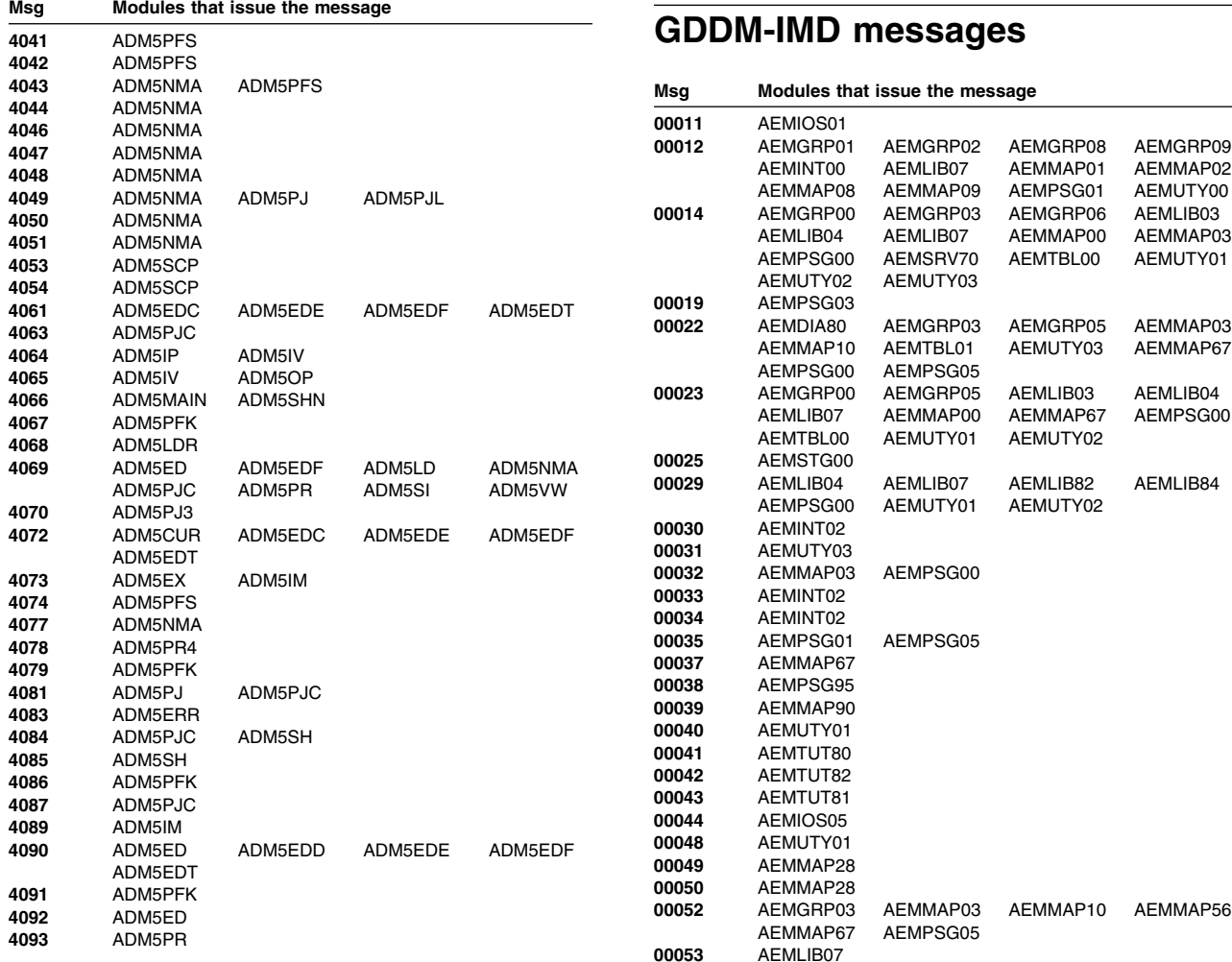

## ADM5PFS **GDDM-IMD messages**

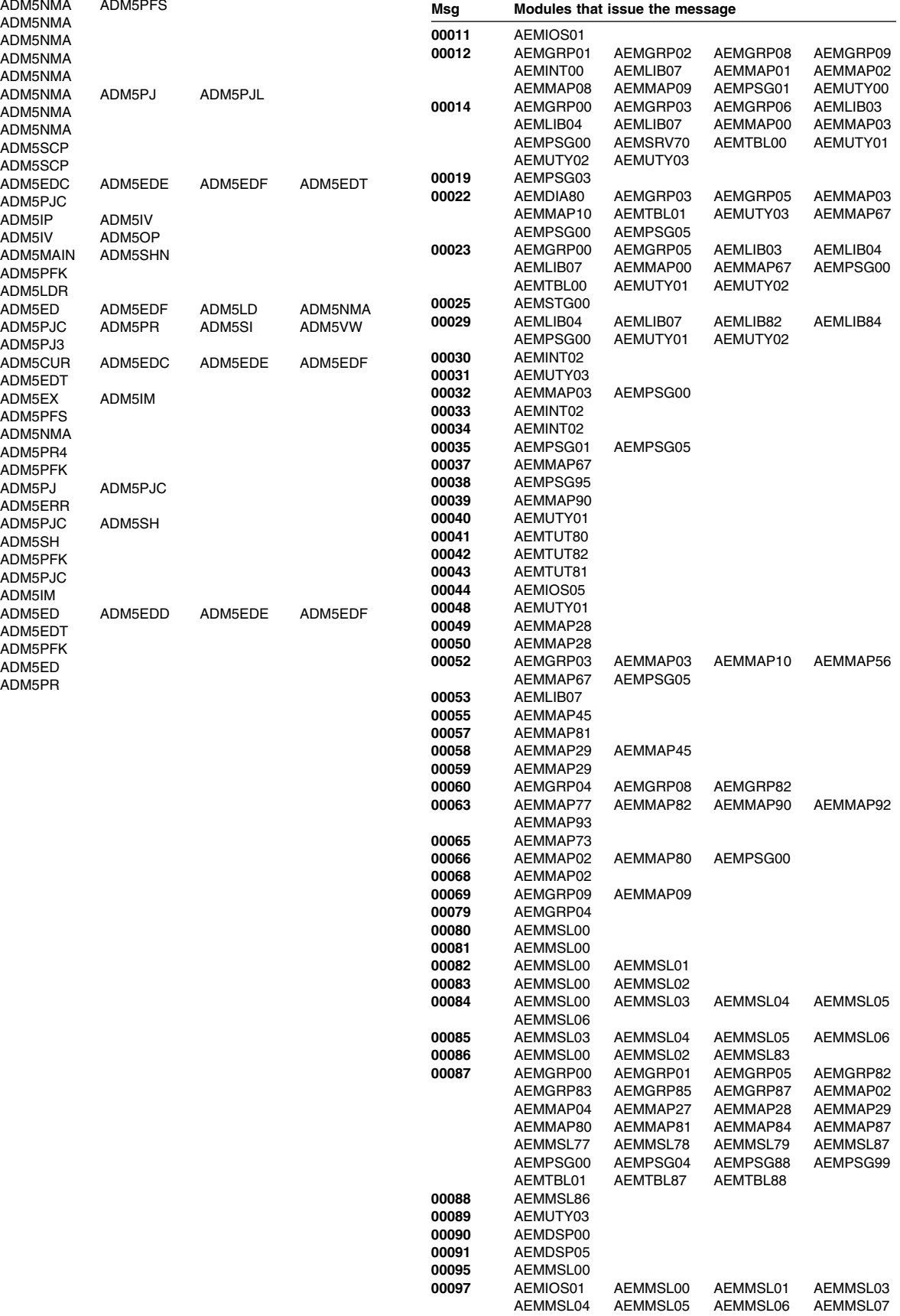

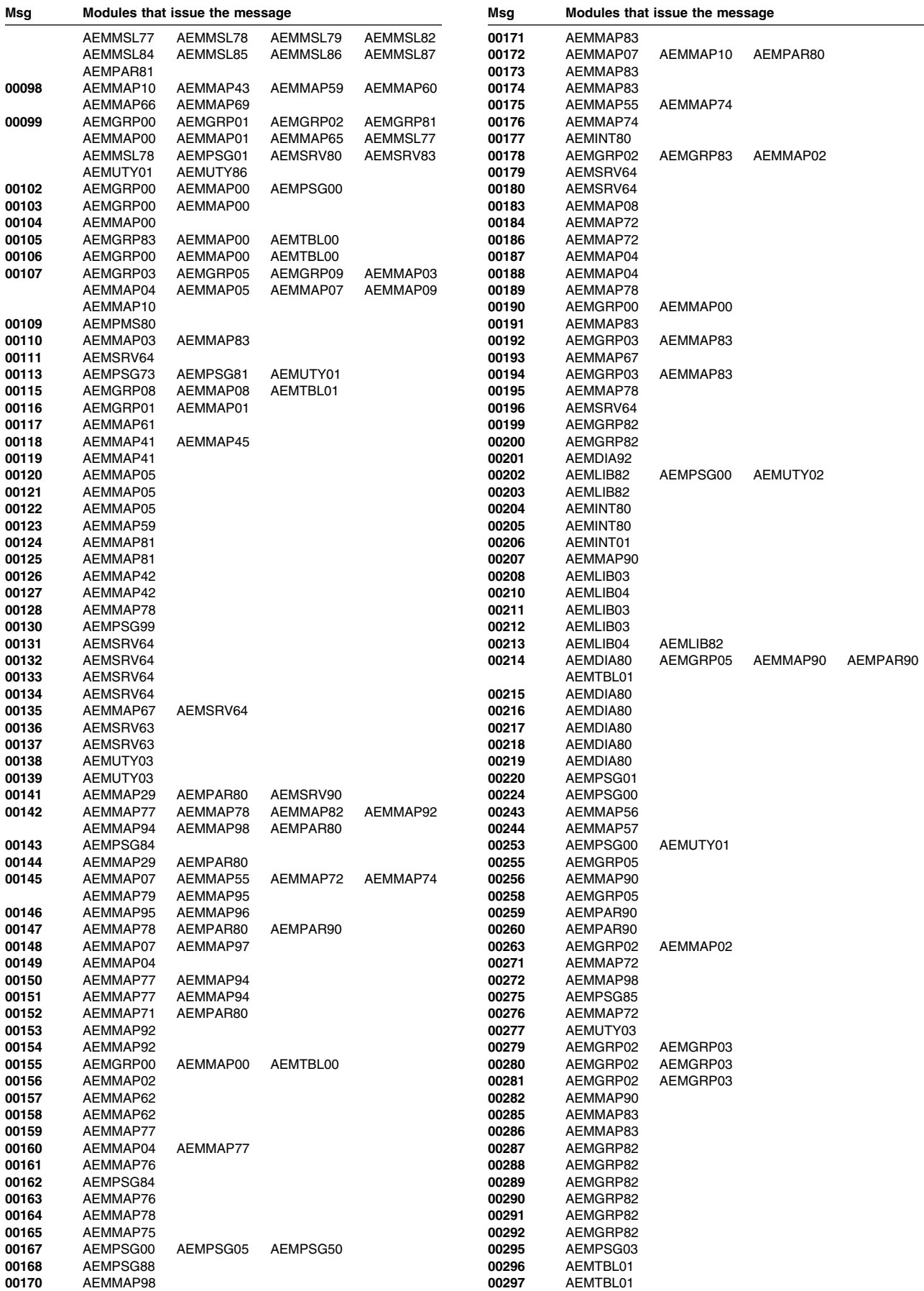

#### **GDDM-IMD messages**

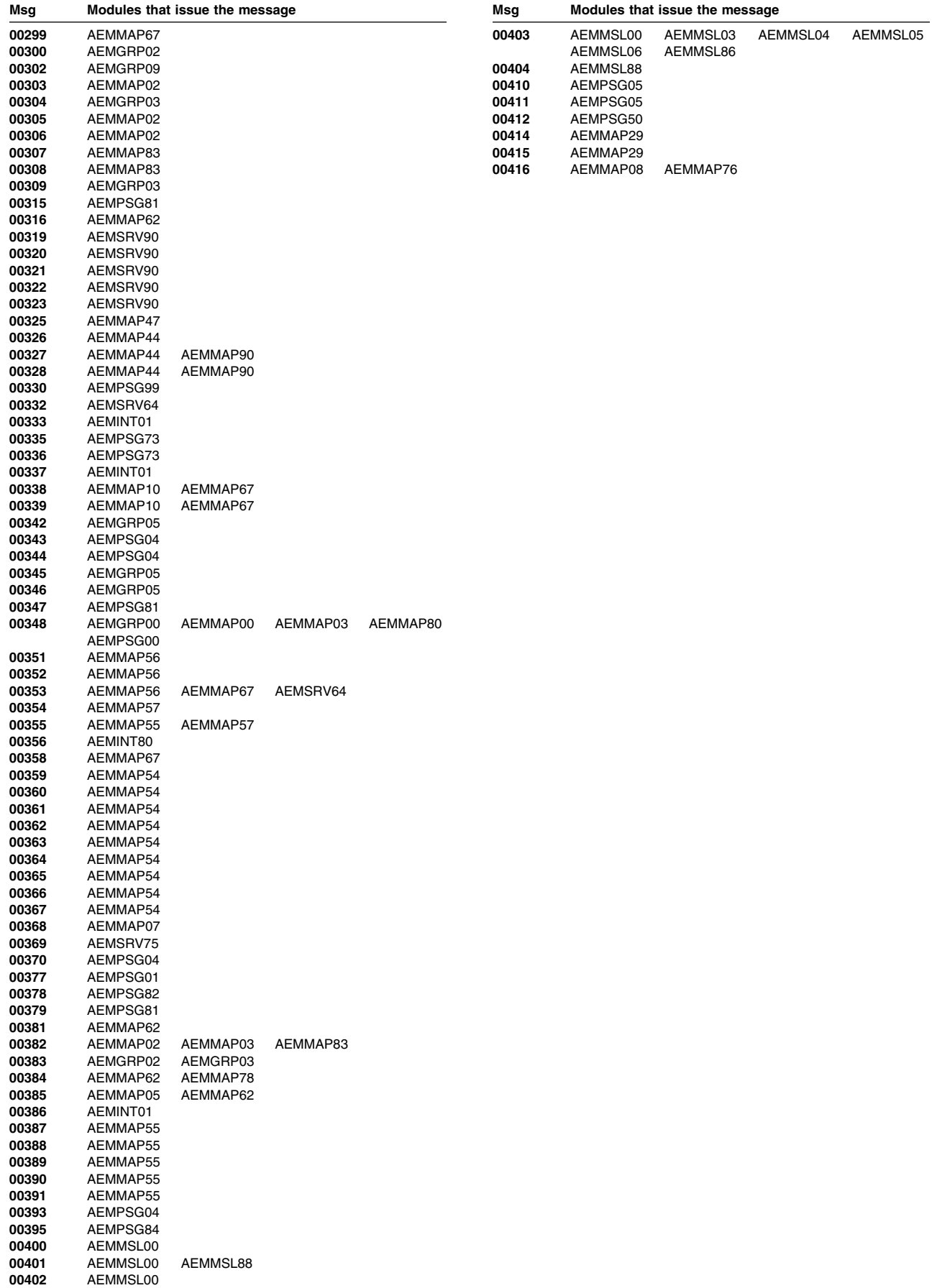

**GDDM-IMD messages**

# **Appendix D. Trace-string syntax**

Product-sensitive programming interface

The syntax of a set of TRCESTR statements is shown, in Backus Naur form, in the table below:

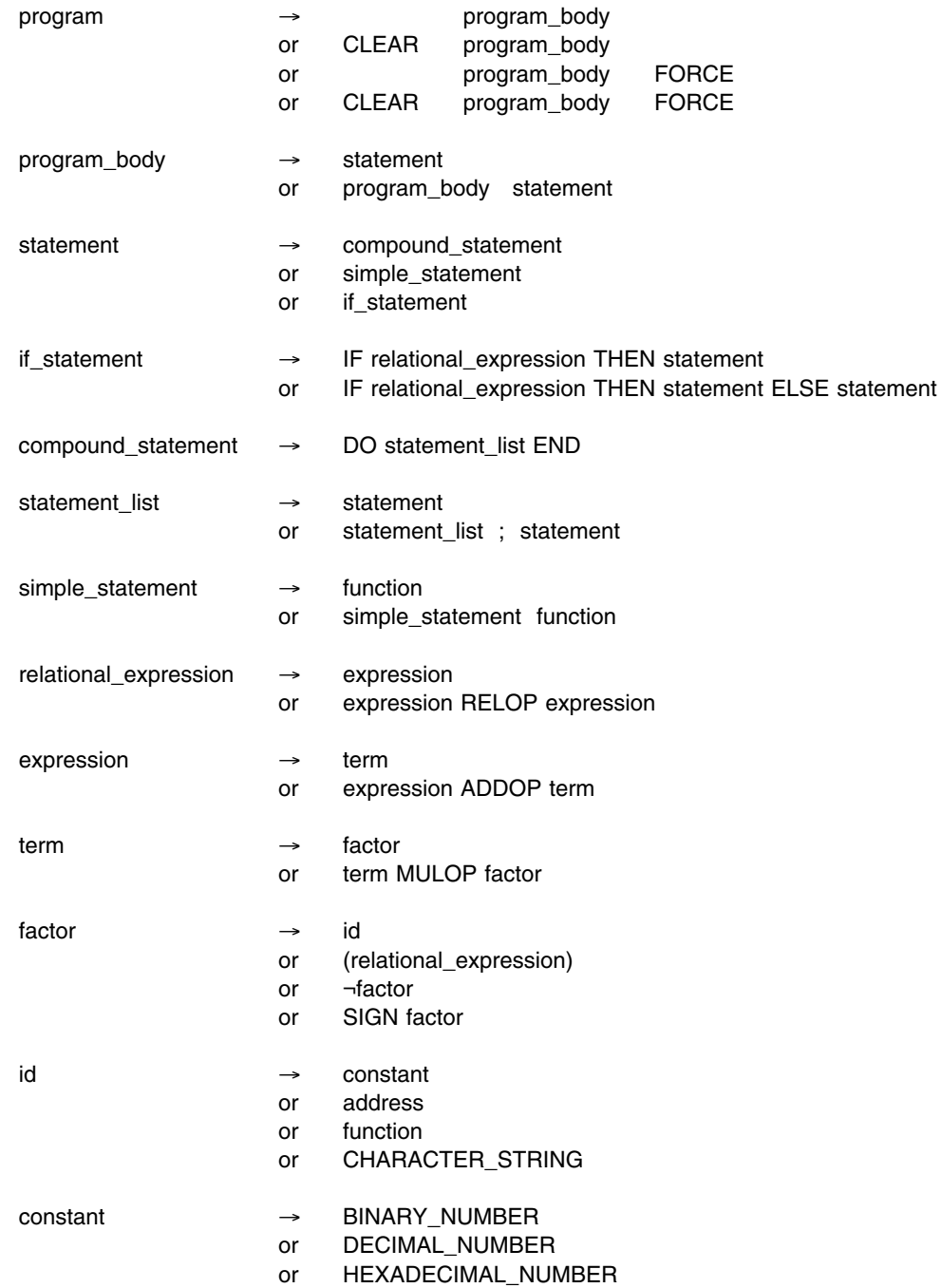

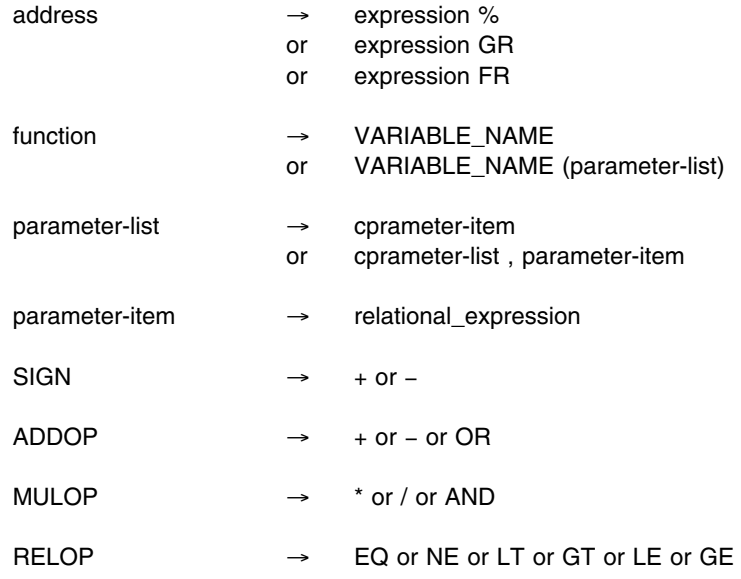

#### **Recognized tokens**

The text patterns that match the lexical tokens used by the syntax are defined below using the operators defined in this list:

- **&** A & B indicates the character A followed immediately by the character B. For simplicity, this operator is assumed:
	- Between characters that are not operators.
	- After the operator ) and before the operator ( except that only one & is assumed between each ) and (.
- **|** A|B indicates either the character A or the character B.
- **( )** Parentheses change the relative order of priority of operators.
- **{ }** Operators enclosed in braces are treated as ordinary characters.
- + One or more occurrences of the immediately preceding character or group of characters if they are enclosed in parentheses.
- Indicates a range, which may only be defined within:
	- Uppercase letters A through Z
	- Lowercase letters a through z
	- Digits 0 through 9.

**Note:** Blanks are allowed between the template characters.

Here are some examples of the text patterns that can be described using these operators:

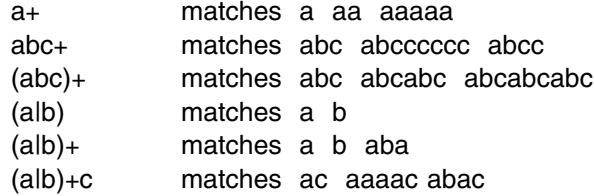

The patterns that correspond to the allowed lexical tokens and their alternative forms are given in this list (uppercase or lowercase characters can be used):

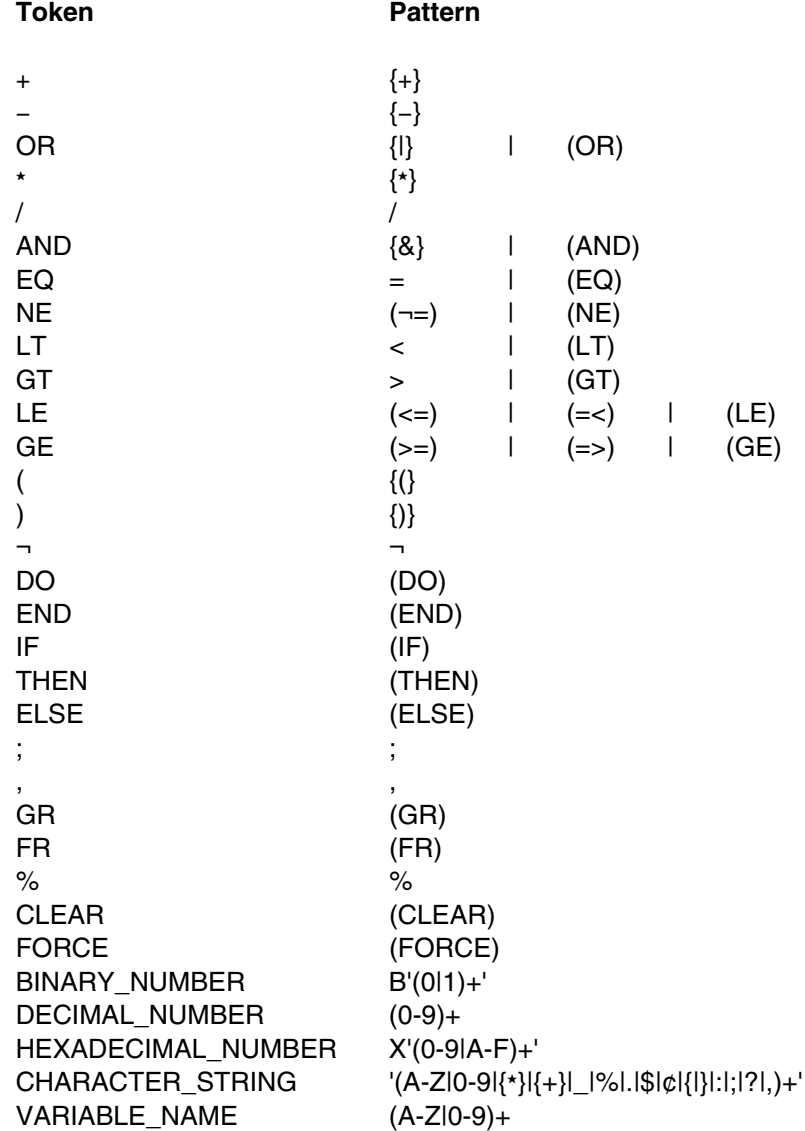

The pattern matching to find tokens proceeds according to the following rules:

- 1. Any character that does not occur in the above table is invalid.
- 2. A space is automatically added to the end of each line.
- 3. Matching proceeds from a given start position until:
	- a. An invalid character is reached
	- b. A space is reached
- c. No further match is possible.
- 4. The longest match is chosen.
- 5. If there are two candidates of equal length, the token that appears higher in the above list is chosen.
- 6. After a successful match, the next start position is the next nonblank character.
- 7. If there is no match, the next start position is the first nonblank character *after the next blank*.

Rule 2 means tokens must end at the end of a line.

Rule 3 means that the variable GOTIF is not interpreted as the variable GOT followed by the token IF.

Rule 4 means that  $\leq$  is not mistaken as  $\leq$  and  $\equiv$ , and that FR is not be interpreted as the hexadecimal number F followed by the variable name R.

Rule 5 ensures that THEN is not interpreted as a variable name.

Rule 6 means that tokens that can be distinguished need not be separated by a blank. Thus (1+2) is interpreted as 5 tokens.

Rule 7 means that tokens are not picked out of an invalid string; thus IF is not found in the string xxxxxIFxxx.

Blanks are required to separate tokens that could form a valid single token, otherwise they are ignored.

**Note:** A consequence of rule 3.b is that blanks cannot appear within a character string. An underscore character within a character string is replaced with a blank after lexical analysis has taken place.

Grammatical constructs that might appear peculiar, for example:

1 fr gr

are considered to be syntactically correct but semantically in error.

**End of Product-sensitive programming interface** 

### **Appendix E. Request Control Parameter codes**

General-use programming interface

This appendix lists in numeric order the Request Control Parameter (RCP) codes used by GDDM Base and GDDM-PGF. They are included here to assist you in trace interpretation. They are also used in coding TRCESTR statements. (Refer to ["Coding TRCESTR statements" on page 27](#page-48-0) for more details.)

*Table 1 (Page 1 of 7). GDDM Base RCP codes, in numeric order*

| Hex      | <b>Dec</b> | Call name     | <b>Function</b>                                          |
|----------|------------|---------------|----------------------------------------------------------|
| 00020000 | 131072     | <b>FSTRCE</b> | Control internal trace                                   |
| 00030000 | 196608     | FSEXIT        | Specify an error exit, or error threshold, or both       |
| 00040000 | 262144     | <b>FSQERR</b> | Query last error                                         |
| 00050000 | 327680     | SPINIT        | Initialize GDDM with SPIB                                |
| 00060000 | 393216     | FSQSYS        | Query systems environment                                |
| 00070000 | 458752     | <b>ESSUDS</b> | Specify source-format user default specification         |
| 00080000 | 524288     | <b>ESEUDS</b> | Specify encoded user default specification               |
| 000A0000 | 655360     | <b>ESACRT</b> | Create application group                                 |
| 000B0000 | 720896     | ESADEL        | Delete application group                                 |
| 000C0000 | 786432     | ESAQRY        | Query the current application group                      |
| 000D0000 | 851968     | ESASEL        | Select an application group                              |
| 000F0000 | 983040     | <b>FSTRAN</b> | Translate character string                               |
| 00100000 | 1048576    | ESQCPG        | Query code page of a GDDM object                         |
| 00110000 | 1114112    | <b>ESSCPG</b> | Set code page of a GDDM object                           |
| 00120000 | 1179648    | ESQEUD        | Query encoded user default specification                 |
| 00130000 | 1245184    | ESQUNL        | Query length of user-defined nickname information        |
| 00140000 | 1310720    | ESQUNS        | Query user-defined nickname information                  |
| 08142000 | 135536640  | ESLIB         | Library management                                       |
| 08142400 | 135537664  | ESQOBJ        | Query existence of GDDM object on auxiliary storage      |
| 081C1000 | 136056832  | <b>ESPCB</b>  | Identify program communication block                     |
| 0C000000 | 201326592  | <b>FSTERM</b> | Terminate GDDM processing                                |
| 0C000001 | 201326593  | FSINIT        | Initialize GDDM processing                               |
| 0C000002 | 201326594  | FSRNIT        | <b>Reinitialize GDDM</b>                                 |
| 0C000200 | 201327104  | <b>DSOPEN</b> | Open a device                                            |
| 0C000201 | 201327105  | <b>DSCLS</b>  | Close a device                                           |
| 0C000202 | 201327106  | <b>DSUSE</b>  | Specify device usage                                     |
| 0C000203 | 201327107  | <b>DSDROP</b> | Discontinue device usage                                 |
| 0C000204 | 201327108  | DSQUID        | Query unique device identifier                           |
| 0C000205 | 201327109  | <b>DSQUSE</b> | Query device usage                                       |
| 0C000206 | 201327110  | DSQDEV        | Query device characteristics                             |
| 0C000207 | 201327111  | DSRNIT        | Reinitialize a device                                    |
| 0C040000 | 201588736  | <b>FSPCRT</b> | Create a page                                            |
| 0C040001 | 201588737  | <b>FSPSEL</b> | Select a page                                            |
| 0C040002 | 201588738  | <b>FSPDEL</b> | Delete a page                                            |
| 0C040003 | 201588739  | <b>FSPCLR</b> | Clear the current page                                   |
| 0C040004 | 201588740  | FSPQRY        | Query specified page                                     |
| 0C040005 | 201588741  | <b>FSOCPG</b> | Query current page identifier                            |
| 0C040006 | 201588742  | MSPQRY        | Query current page                                       |
| 0C040100 | 201588992  | SSQF          | Query a symbol set on auxiliary storage                  |
| 0C040101 | 201588993  | PSQSS         | Query status of device stores                            |
| 0C040102 | 201588994  | GSQNSS        | Query the number of loaded symbol sets                   |
| 0C040103 | 201588995  | GSQSS         | Query loaded symbol sets                                 |
| 0C040200 | 201589248  | <b>PSLSS</b>  | Load a symbol set into a PS store from auxiliary storage |

*Table 1 (Page 2 of 7). GDDM Base RCP codes, in numeric order*

| Hex                  | <b>Dec</b>             | Call name     | <b>Function</b>                                                                        |
|----------------------|------------------------|---------------|----------------------------------------------------------------------------------------|
| 0C040201             | 201589249              | PSLSSC        | Conditionally load a symbol set into a PS store from auxiliary storage                 |
| 0C040202             | 201589250              | PSDSS         | Load a symbol set into a PS store from the application program                         |
| 0C040203             | 201589251              | <b>PSRSV</b>  | Reserving or releasing a PS store                                                      |
| 0C040300             | 201589504              | GSLSS         | Load a graphics symbol set from auxiliary storage                                      |
| 0C040301             | 201589505              | GSDSS         | Load a graphics symbol set from the application program                                |
| 0C040400             | 201589760              | <b>PSRSS</b>  | Release a symbol set from a PS store                                                   |
| 0C040401             | 201589761              | GSRSS         | Release a graphics symbol set                                                          |
| 0C040500             | 201590016              | <b>FSQDEV</b> | Query device characteristics                                                           |
| 0C040501             | 201590017              | FSQURY        | Query device characteristics                                                           |
| 0C040900             | 201591040              | FSQUPG        | Query unique page identifier                                                           |
| 0C040B00             | 201591552              | SSREAD        | Read a symbol set from auxiliary storage                                               |
| 0C040B01             | 201591553              | <b>SSWRT</b>  | Write a symbol set to auxiliary storage                                                |
| 0C040C00             | 201591808              | FSPWIN        | Set page window                                                                        |
| 0C040C01             | 201591809              | FSQWIN        | Query page window                                                                      |
| 0C040D00             | 201592064              | GSCPG         | Set current code page                                                                  |
| 0C040D01             | 201592065              | GSQCPG        | Query code page                                                                        |
| 0C040E00             | 201592320              | <b>FSENAB</b> | Enable/disable device input                                                            |
| 00080000             | 201850880              | <b>FSALRM</b> | Sound the terminal alarm                                                               |
| 0C080100             | 201851136              | ASFCUR        | Position the cursor                                                                    |
| 0C080200             | 201851392              | ASDFLT        | Set default field attributes                                                           |
| 0C080300             | 201851648              | ASDTRN        | Define I/O translation tables                                                          |
| 0C080400             | 201851904              | <b>ASFCLR</b> | Clear fields                                                                           |
| 0C080500             | 201852160              | ASFTYP        | Define field type                                                                      |
| 0C080501             | 201852161              | ASFINT        | Define field intensity                                                                 |
| 0C080502             | 201852162              | ASFCOL        | Define field color                                                                     |
| 0C080503             | 201852163              | <b>ASFPSS</b> | Define primary symbol set for a field                                                  |
| 0C080504             | 201852164              | ASFHLT        | Define field highlighting                                                              |
| 0C080505             | 201852165              | <b>ASFEND</b> | Define field end attribute                                                             |
| 0C080506             | 201852166              | ASFOUT        | Define output blank-to-null conversion                                                 |
| 0C080507             | 201852167              | ASFIN         |                                                                                        |
| 0C080508             | 201852168              | ASFTRN        | Define input null-to-blank conversion<br>Assign translation table set to a field       |
| 0C080509             | 201852169              | ASFTRA        |                                                                                        |
| 0C08050A             | 201852170              | ASFSEN        | Define field transparency attribute                                                    |
| 0C08050B             | 201852171              | ASFBDY        | Define field mixed-string attribute<br>Define field outline                            |
| 00080600             | 201852416              | ASCHLT        |                                                                                        |
| 0C080601             | 201852417              | ASCCOL        | Specify character highlights within a field<br>Specify character colors within a field |
| 0C080602             | 201852418              | ASCSS         |                                                                                        |
| 0C080603             | 201852419              | <b>ASCPUT</b> | Specify character symbol sets within a field                                           |
|                      |                        |               | Specify field contents                                                                 |
| 0C080700             | 201852672<br>201852928 | ASDFLD        | Define or delete a single field                                                        |
| 0C080800             |                        | ASRFMT        | Define multiple fields without deleting existing fields                                |
| 0C080801             | 201852929<br>201852930 | ASDFMT        | Define alphanumeric fields, deleting all existing fields                               |
| 0C080802<br>0C080900 |                        | ASRATT        | Define field attributes                                                                |
|                      | 201853184              | ASQHLT        | Query character highlights for a field                                                 |
| 0C080901             | 201853185              | ASQCOL        | Query character colors for a field                                                     |
| 0C080902             | 201853186              | ASQSS         | Query character symbol sets for a field                                                |
| 0C080903             | 201853187              | ASCGET        | Get field contents                                                                     |
| 0C080A00             | 201853440              | ASQFLD        | Query field attributes                                                                 |
| 0C080B00             | 201853696              | ASQMOD        | Query modified fields                                                                  |
| 0C080C00             | 201853952              | <b>FSREST</b> | Retransmit data                                                                        |
| 0C080C01             | 201853953              | <b>DSCMF</b>  | User Control function                                                                  |
| 0C080C02             | 201853954              | <b>DSQCMF</b> | Query user control function                                                            |
| 0C080D00             | 201854208              | ASMODE        | Define the operator reply mode                                                         |
| 0C080E00             | 201854464              | ASQMAX        | Query the number of fields                                                             |
| 0C080E01             | 201854465              | ASQNMF        | Query the number of modified fields                                                    |
| 0C080F00             | 201854720              | ASQCUR        | Query cursor position                                                                  |
| 0C081100             | 201855232              | <b>ASFMOD</b> | Change field status                                                                    |

*Table 1 (Page 3 of 7). GDDM Base RCP codes, in numeric order*

| Hex      | Dec       | <b>Call name</b> | <b>Function</b>                                  |
|----------|-----------|------------------|--------------------------------------------------|
| 0C081300 | 201855744 | <b>ASTYPE</b>    | Override alphanumeric character-code assignments |
| 0C081401 | 201856001 | <b>SPMXMP</b>    | Control the use of mixed fields by mapping       |
| 0C081503 | 201856259 | ASGPUT           | Specify double-character field contents          |
| 0C081603 | 201856515 | ASGGET           | Get double-character field contents              |
| 0C081800 | 201857024 | ASQLEN           | Query length of field contents                   |
| 0C0C0000 | 202113024 | GSFLD            | Define the graphics field                        |
| 0C0C0001 | 202113025 | GSPS             | Define the picture space                         |
| 0C0C0002 | 202113026 | GSWIN            | Define a graphics window                         |
| 0C0C0003 | 202113027 | GSVIEW           | Define a viewport                                |
| 0C0C0004 | 202113028 | GSQPS            | Query the picture-space definition               |
| 0C0C0005 | 202113029 | GSQVIE           | Query the current viewport definition            |
| 0C0C0006 | 202113030 | GSQWIN           | Query the current window definition              |
| 0C0C0007 | 202113031 | GSUWIN           | Define a uniform graphics window                 |
| 0C0C000A | 202113034 | GSQFLD           | Query the graphics field                         |
| 0C0C000B | 202113035 | GSARCC           | Specify aspect-ratio control (for copy)          |
| 0C0C000D | 202113037 | GSBND            | Define a data boundary                           |
| 0C0C000E | 202113038 | GSQBND           | Query the current data boundary definition       |
| 0C0C0100 | 202113280 | GSQMAX           | Query the number of segments                     |
| 0C0C0101 | 202113281 | GSQCUR           | Query the cursor position                        |
| 0C0C0102 | 202113282 | GSQSSD           | Query symbol set data                            |
| 0C0C0202 | 202113538 | GSQCEL           | Query default graphics cell size                 |
| 0C0C0203 | 202113539 | GSCLP            | Enable and disable clipping                      |
| 0C0C0204 | 202113540 | GSQCLP           | Query the clipping state                         |
| 0C0C0300 | 202113792 | GSSEG            | Create a segment                                 |
| 0C0C0301 | 202113793 | GSSCLS           | Close the current segment                        |
| 0C0C0302 | 202113794 | GSSDEL           | Delete a segment                                 |
| 0C0C0303 | 202113795 | GSCLR            | Clear the graphics field                         |
| 0C0C0309 | 202113801 | GSSATI           | Set initial segment attributes                   |
| 0C0C030A | 202113802 | GSQATI           | Query initial segment attributes                 |
| OCOCO30B | 202113803 | GSSATS           | Modify segment attributes                        |
| 0C0C030C | 202113804 | GSQATS           | Query segment attributes                         |
| 0C0C030D | 202113805 | <b>GSSPOS</b>    | Set segment position                             |
| 0C0C030E | 202113806 | GSQPOS           | Query segment position                           |
| 0C0C0311 | 202113809 | GSSORG           | Set segment origin                               |
| 0C0C0312 | 202113810 | GSSPRI           | Set segment priority                             |
| 0C0C0313 | 202113811 | GSQPRI           | Query segment priority                           |
| 0C0C0316 | 202113814 | GSQORG           | Query segment origin                             |
| 0C0C0400 | 202114048 | GSMOVE           | Move without drawing                             |
| 0C0C0401 | 202114049 | GSLINE           | Draw a straight line                             |
| 0C0C0402 | 202114050 | GSPLNE           | Draw a series of lines                           |
| 0C0C0406 | 202114054 | GSMARK           | Draw a marker symbol                             |
| 0C0C0407 | 202114055 | GSMRKS           | Draw a series of marker symbols                  |
| 0C0C0408 | 202114056 | GSAREA           | Start a shaded area                              |
| 0C0C0409 | 202114057 | GSENDA           | End a shaded area                                |
| 0C0C040A | 202114058 | GSVECM           | Vectors                                          |
| 0C0C0500 | 202114304 | GSCHAR           | Draw a character string at a specified point     |
| 0C0C0501 | 202114305 | GSCHAP           | Draw a character string at current position      |
| 0C0C0502 | 202114306 | GSQTB            | Query the text box                               |
| 0C0C0600 | 202114560 | GSARC            | Draw a circular arc                              |
| 0C0C0601 | 202114561 | GSELPS           | Draw an elliptic arc                             |
| 0C0C0602 | 202114562 | GSPFLT           | Draw a curved fillet                             |
| 0C0C0700 | 202114816 | GSQCP            | Query the current position                       |
| 0C0C0701 | 202114817 | GSCOL            | Set current color                                |
| 0C0C0702 | 202114818 | GSMIX            | Set current foreground color-mixing mode         |
| 0C0C0703 | 202114819 | GSLT             | Set current line type                            |
| 0C0C0704 | 202114820 | GSLW             | Set current line width                           |

*Table 1 (Page 4 of 7). GDDM Base RCP codes, in numeric order*

| Hex      | <b>Dec</b> | Call name     | <b>Function</b>                             |
|----------|------------|---------------|---------------------------------------------|
| 0C0C0705 | 202114821  | GSCM          | Set current character mode                  |
| 0C0C0706 | 202114822  | GSCS          | Set current symbol set                      |
| 0C0C0707 | 202114823  | GSCB          | Set character-box size                      |
| 0C0C0708 | 202114824  | GSCA          | Set current character angle                 |
| 0C0C0709 | 202114825  | GSCD          | Set current character direction             |
| 0C0C070A | 202114826  | GSPAT         | Set current shading pattern                 |
| 0C0C070B | 202114827  | GSMS          | Set the current type of marker symbol       |
| 0C0C070C | 202114828  | GSCH          | Set current character shear                 |
| 0C0C070E | 202114830  | GSFLW         | Set current fractional line width           |
| 0C0C070F | 202114831  | GSQFLW        | Query the current fractional line width     |
| 0C0C0711 | 202114833  | GSQCOL        | Query the current color                     |
| 0C0C0712 | 202114834  | GSQMIX        | Query the current color mixing mode         |
| 0C0C0713 | 202114835  | GSQLT         | Query the current line type                 |
| 0C0C0714 | 202114836  | GSQLW         | Query the current line width                |
| 0C0C0715 | 202114837  | GSQCM         | Query the current character mode            |
| 0C0C0716 | 202114838  | GSQCS         | Query the current symbol-set identifier     |
| 0C0C0717 | 202114839  | GSQCB         | Query character-box size                    |
| 0C0C0718 | 202114840  | GSQCA         | Query character angle                       |
| 0C0C0719 | 202114841  | GSQCD         | Query character direction                   |
| 0C0C071A | 202114842  | GSQPAT        | Query the current shading pattern           |
| 0C0C071B | 202114843  | GSQMS         | Query the current marker symbol             |
| 0C0C071C | 202114844  | GSQCH         | Query character shear                       |
| 0C0C071D | 202114845  | GSMSC         | Set marker scale                            |
| 0C0C071E | 202114846  | GSQMSC        | Query marker scale                          |
| 0C0C0900 | 202115328  | GSPUT         | Restore graphics data                       |
| 0COCOA00 | 202115584  | GSIMG         | Draw a graphics image                       |
| 0C0C0A04 | 202115588  | GSIMGS        | Draw a scaled graphics image                |
| 0COCOB00 | 202115840  | GSGETS        | Start retrieval of graphics data            |
| OCOCOB01 | 202115841  | GSGETE        | End retrieval of graphics data              |
| OCOCOBO2 | 202115842  | GSGET         | Retrieve graphics data                      |
| 0C0C0C00 | 202116096  | GSILOC        | Initialize locator                          |
| 0C0C0C01 | 202116097  | GSIPIK        | Initialize pick device                      |
| 0C0C0C04 | 202116100  | GSIDVI        | Initial data value, integer                 |
| 0C0C0C05 | 202116101  | GSIDVF        | Initial data value, float                   |
| 0C0C0C06 | 202116102  | GSISTR        | Initialize string device                    |
| 0C0C0C07 | 202116103  | GSISTK        | Initialize stroke device                    |
| 0C0C0C09 | 202116105  | GSQLID        | Query logical input device                  |
| 0C0C0D00 | 202116352  | GSENAB        | Enable or disable a logical input device    |
| 0C0C0E00 | 202116608  | <b>GSFLSH</b> | Clear the graphics input queue              |
| 0C0C0E01 | 202116609  | GSQSIM        | Query existence of simultaneous queue entry |
| 0C0C0F00 | 202116864  | <b>GSQCHO</b> | Query choice device data                    |
| 0C0C0F01 | 202116865  | GSQLOC        | Query graphics locator data                 |
| 0C0C0F02 | 202116866  | GSQPIK        | Query pick data                             |
| 0C0C0F03 | 202116867  | GSQSTR        | Query string data                           |
| 0C0C0F04 | 202116868  | GSQSTK        | Query stroke data                           |
| 0C0C0F05 | 202116869  | GSQPKS        | Query pick structure                        |
| 0C0C1000 | 202117120  | GSTAG         | Set current primitive tag                   |
| 0C0C1001 | 202117121  | GSQTAG        | Query current tag                           |
| 0C0C1102 | 202117378  | GSSAGA        | Set all geometric attributes                |
| 0C0C1103 | 202117379  | GSSTFM        | Set segment transform                       |
| 0C0C1104 | 202117380  | GSQAGA        | Query all geometric attributes              |
| 0C0C1105 | 202117381  | GSQTFM        | Query segment transform                     |
| 0C0C1107 | 202117383  | GSSCT         | Set current transform                       |
| 0C0C1200 | 202117632  | GSSAVE        | Save a segment                              |
| 0C0C1201 | 202117633  | GSLOAD        | Load segments                               |
| 0C0C1307 | 202117895  | GSMB          | Set marker-box size                         |

*Table 1 (Page 5 of 7). GDDM Base RCP codes, in numeric order*

| Hex                  | <b>Dec</b>             | Call name               | <b>Function</b>                                                           |
|----------------------|------------------------|-------------------------|---------------------------------------------------------------------------|
| 0C0C1308             | 202117896              | GSQMB                   | Query marker box                                                          |
| 0C0C130D             | 202117901              | GSTA                    | Set text alignment                                                        |
| 0C0C130E             | 202117902              | GSQTA                   | Query the current text alignment                                          |
| 0C0C130F             | 202117903              | GSCBS                   | Set character-box spacing                                                 |
| 0C0C1310             | 202117904              | GSQCBS                  | Query character-box spacing                                               |
| 0C0C1311             | 202117905              | GSAM                    | Set attribute mode                                                        |
| 0C0C1312             | 202117906              | GSQAM                   | Query the current attribute mode                                          |
| 0C0C1313             | 202117907              | GSPOP                   | Restore attributes                                                        |
| 0C0C1314             | 202117908              | GSSVL                   | Define segment viewing limits                                             |
| 0C0C1315             | 202117909              | GSQSVL                  | Query the current segment viewing limits                                  |
| 0C0C1316             | 202117910              | GSQBMX                  | Query the current background color-mixing mode                            |
| 0C0C1317             | 202117911              | GSBMIX                  | Set current background color-mixing mode                                  |
| 0C0C1319             | 202117913              | GSCP                    | Set current position                                                      |
| 0C0C1400             | 202118144              | GSSCPY                  | Copy a segment                                                            |
| 0C0C1401             | 202118145              | GSSINC                  | Include a segment                                                         |
| 0C0C1402             | 202118146              | GSCALL                  | Call a segment                                                            |
| 0C0C1500             | 202118400              | GSCORR                  | Explicit correlation of tag to primitive                                  |
| 0C0C1501             | 202118401              | GSCORS                  | Explicit correlation of structure                                         |
| 0C0C1900             | 202119424              | GSDEFS                  | Start the drawing defaults definition                                     |
| 0C0C1901             | 202119425              | GSDEFE                  | End drawing defaults definition                                           |
| 0C0C1A00             | 202119680              | <b>FSUPDM</b>           | Set update mode                                                           |
| 0C0C1A01             | 202119681              | <b>FSQUPD</b>           | Query update mode                                                         |
| 0COC1B00             | 202119936              | GSSEN                   | Set mixed string attribute of graphics text                               |
| 0C0C1B01             | 202119937              | GSQSEN                  | Query mixed string attribute of graphics text                             |
| 0COC1F00             | 202120960              | CGLOAD                  | Load a picture from a Computer Graphics Metafile (CGM)                    |
| 0C0C2000             | 202121216              | CGSAVE                  | Save segments in a Computer Graphics Metafile (CGM)                       |
| 0C100000             | 202375168              | ASREAD                  | Device output/input                                                       |
| 0C100001             | 202375169              | <b>FSFRCE</b>           | Update the display                                                        |
| 0C100002             | 202375170              | <b>FSCHEK</b>           | Check picture complexity before output                                    |
| 0C100003             | 202375171              | GSREAD                  | Await graphics input                                                      |
| 0C100004             | 202375172              | <b>FSSAVE</b>           | Save current page contents                                                |
| 0C100005             | 202375173              | <b>FSSHOW</b>           | Display a saved picture                                                   |
| 0C100007             | 202375175              | <b>FSSHOR</b>           | <b>Extended FSSHOW</b>                                                    |
| 0C100008             | 202375176              | WSIO                    | Windowed device input/output                                              |
| 0C10000C             | 202375180              | <b>DSFRCE</b>           | Output member to a PDS                                                    |
| 0C180000             | 202899456              | <b>FSOPEN</b>           | Open alternate device                                                     |
| 0C180001             | 202899457              | <b>FSCOPY</b>           | Send page to alternate device                                             |
| 0C180002             | 202899458              | GSCOPY                  | Send graphics to alternate device                                         |
| 0C180003             | 202899459              | <b>FSLOG</b>            | Send character string to alternate device                                 |
| 0C180004             | 202899460              | <b>FSCLS</b>            | Close alternate device                                                    |
| 0C180005             | 202899461              | <b>FSLOGC</b>           | Send character string with carriage-control character to alternate device |
| 0C180008             | 202899464              | <b>DSCOPY</b>           | Send transformed picture to alternate device                              |
| 0C200000             | 203423744              | PTSCRT                  | Create a partition set                                                    |
| 0C200001             | 203423745              | PTSQRY                  | Query partition set attributes                                            |
| 0C200100             | 203424000              | PTSSEL                  | Select a partition set                                                    |
| 0C200101             | 203424001              | PTSDEL                  | Delete a partition set                                                    |
| 0C200102<br>0C200300 | 203424002              | PTSQUN                  | Query unique partition set identifier                                     |
|                      | 203424512              | PTSSPP                  | Set partition viewing priorities                                          |
| 0C200301             | 203424513              | PTSQPP                  | Query partition viewing priorities                                        |
| 0C200400             | 203424768              | PTSQPI                  | Query partition identifiers                                               |
| 0C200401<br>0C240000 | 203424769<br>203685888 | PTSQPN<br>PTNCRT        | Query partition numbers                                                   |
| 0C240001             | 203685889              |                         | Create a partition                                                        |
| 0C240002             | 203685890              | PTNQRY<br><b>PTNMOD</b> | Query the current partition                                               |
| 0C240100             | 203686144              | PTNSEL                  | Modify the current partition<br>Select a partition                        |
| 0C240101             | 203686145              | PTNDEL                  | Delete a partition                                                        |
|                      |                        |                         |                                                                           |

*Table 1 (Page 6 of 7). GDDM Base RCP codes, in numeric order*

| Hex      | <b>Dec</b> | Call name     | <b>Function</b>                                  |
|----------|------------|---------------|--------------------------------------------------|
| 0C240102 | 203686146  | PTNQUN        | Query unique partition identifier                |
| 0C280000 | 203948032  | MSREAD        | Present mapped data                              |
| 0C280100 | 203948288  | <b>MSPCRT</b> | Create a page for mapping                        |
| 0C280300 | 203948800  | MSQGRP        | Query mapgroup characteristics                   |
| 0C280301 | 203948801  | MSQMAP        | Query map characteristics                        |
| 0C280302 | 203948802  | MSQADS        | Query application data structure definition      |
| 0C280303 | 203948803  | MSQFIT        | Query map fit                                    |
| 0C280400 | 203949056  | <b>MSQMOD</b> | Query modified fields                            |
| 0C280500 | 203949312  | MSDFLD        | Create or delete a mapped field                  |
| 0C280501 | 203949313  | <b>MSPUT</b>  | Place data into a mapped field                   |
| 0C280502 | 203949314  | MSGET         | Retrieve data from a map                         |
| 0C280503 | 203949315  | MSQFLD        | Query mapped field characteristics               |
| 0C280600 | 203949568  | <b>MSCPOS</b> | Set cursor position                              |
| 0C280601 | 203949569  | <b>MSQPOS</b> | Query cursor position                            |
| 0C2C0000 | 204210176  | WSCRT         | Create an operator window                        |
| 0C2C0100 | 204210432  | WSDEL         | Delete operator window                           |
| 0C2C0200 | 204210688  | <b>WSMOD</b>  | Modify the current operator window               |
| 0C2C0300 | 204210944  | WSQRY         | Query the current operator window                |
| 0C2C0400 | 204211200  | WSQUN         | Query unique operator window identifier          |
| 0C2C0500 | 204211456  | WSQWI         | Query operator window identifiers                |
| 0C2C0600 | 204211712  | WSQWN         | Query operator window numbers                    |
| 0C2C0700 | 204211968  | <b>WSQWP</b>  | Query operator window viewing priorities         |
| 0C2C0800 | 204212224  | WSSEL         | Select an operator window                        |
| 0C2C0900 | 204212480  | <b>WSSWP</b>  | Set operator window viewing priorities           |
| 0C300000 | 204472320  | <b>ISFLD</b>  | Define image field                               |
| 0C300001 | 204472321  | ISQFLD        | Query image field                                |
| 0C300002 | 204472322  | <b>ISCTL</b>  | Set image quality-control parameters             |
| 0C300003 | 204472323  | ISXCTL        | Extended set image quality control parameters    |
| 0C300B00 | 204475136  | ISESCA        | Control echoing of scanner image                 |
| 0C300C00 | 204475392  | ISLDE         | Load external read-only image                    |
| 0C300D00 | 204475648  | ISQSCA        | Query image scanner device                       |
| 0C300E00 | 204475904  | ISQRES        | Query supported image resolutions                |
| 0C301200 | 204476928  | ISENAB        | Enable or disable image cursor                   |
| 0C301300 | 204477184  | ISQLOC        | Query image locator cursor position              |
| 0C301400 | 204477440  | ISILOC        | Initialize image locator cursor                  |
| 0C301500 | 204477696  | ISQBOX        | Query image box cursor                           |
| 0C301600 | 204477952  | <b>ISIBOX</b> | Initialize image box cursor                      |
| 0C301700 | 204478208  | <b>ISQFOR</b> | Query image formats supported by the device      |
| 0C301800 | 204478464  | ISQCOM        | Query image compressions supported by the device |
| 0C380000 | 204996608  | APDEF         | Define a field list                              |
| 0C380100 | 204996864  | APDEL         | Delete a field list                              |
| 0C380200 | 204997120  | APMOD         | Modify a field list                              |
| 0C380300 | 204997376  | APQIDS        | Query field list identifiers                     |
| 0C380400 | 204997632  | APQNUM        | Query field list numbers                         |
| 0C380500 | 204997888  | APQRY         | Query a field list                               |
| 0C380600 | 204998144  | APQSIZ        | Query a field list size                          |
| 0C380700 | 204998400  | APQUID        | Query unique field list identifier               |
| 3C010001 | 1006698497 | IMACRT        | Create an image                                  |
| 3C010002 | 1006698498 | IMAGID        | Get and reserve a unique image identifier        |
| 3C010004 | 1006698500 | IMAQRY        | Query attributes of an image                     |
| 3C010006 | 1006698502 | IMARES        | Convert the resolution attributes of an image    |
| 3C010007 | 1006698503 | IMADEL        | Delete the image associated with the identifier  |
| 3C010008 | 1006698504 | IMACLR        | Clear a rectangle in an image                    |
| 3C010009 | 1006698505 | IMATRM        | Trim an image down to the specified rectangle    |
| 3C01000A | 1006698506 | IMASAV        | Save image on auxiliary storage                  |
| 3C01000B | 1006698507 | IMARST        | Restore image from auxiliary storage             |

*Table 1 (Page 7 of 7). GDDM Base RCP codes, in numeric order*

| Hex      | <b>Dec</b> | Call name     | <b>Function</b>                                                    |
|----------|------------|---------------|--------------------------------------------------------------------|
| 3C01000C | 1006698508 | IMARF         | Change resolution flag of an image                                 |
| 3C010011 | 1006698513 | <b>IMAPTS</b> | Start data entry into an image                                     |
| 3C010012 | 1006698514 | IMAPT         | Enter data into an image                                           |
| 3C010013 | 1006698515 | <b>IMAPTE</b> | End data entry into an image                                       |
| 3C010014 | 1006698516 | IMAGTS        | Start retrieval of data from an image                              |
| 3C010015 | 1006698517 | IMAGT         | Retrieve image data from an image                                  |
| 3C010016 | 1006698518 | IMAGTE        | End retrieval of data from an image                                |
| 3C010017 | 1006698519 | IMXFER        | Transfer data between two images, applying a projection            |
| 3C030001 | 1006829569 | IMPGID        | Get and reserve a unique projection identifier                     |
| 3C030003 | 1006829571 | IMPCRT        | Create an empty projection                                         |
| 3C030004 | 1006829572 | IMPDEL        | Delete projection                                                  |
| 3C030005 | 1006829573 | <b>IMPSAV</b> | Save projection on auxiliary storage                               |
| 3C030006 | 1006829574 | <b>IMPRST</b> | Restore projection from auxiliary storage                          |
| 3C030101 | 1006829825 | IMREX         | Define rectangular sub-image in pixel coordinates                  |
| 3C030102 | 1006829826 | IMREXR        | Define rectangular sub-image in real coordinates                   |
| 3C030103 | 1006829827 | IMRPL         | Define place position in pixel coordinates                         |
| 3C030105 | 1006829829 | IMRSCL        | Scale extracted image                                              |
| 3C030106 | 1006829830 | IMRRAL        | Set current resolution/scaling algorithm                           |
| 3C030107 | 1006829831 | IMRORN        | Turn an extracted image clockwise through a number of right angles |
| 3C030108 | 1006829832 | <b>IMRREF</b> | Reflect extracted image                                            |
| 3C030109 | 1006829833 | IMRNEG        | Negate the pixels of an extracted image                            |
| 3C030201 | 1006830081 | IMRCVB        | Define bi-level conversion algorithm                               |
| 3C030202 | 1006830082 | IMRBRI        | Define brightness conversion algorithm                             |
| 3C030203 | 1006830083 | IMRCON        | Define contrast conversion algorithm                               |
| 3C030204 | 1006830084 | <b>IMRPLR</b> | Define place position in real coordinates                          |
| 40000000 | 1073741824 | CDPU          | Control the printing of Composite Documents                        |

*Table 2 (Page 1 of 3). GDDM-PGF RCP codes, in numeric order*

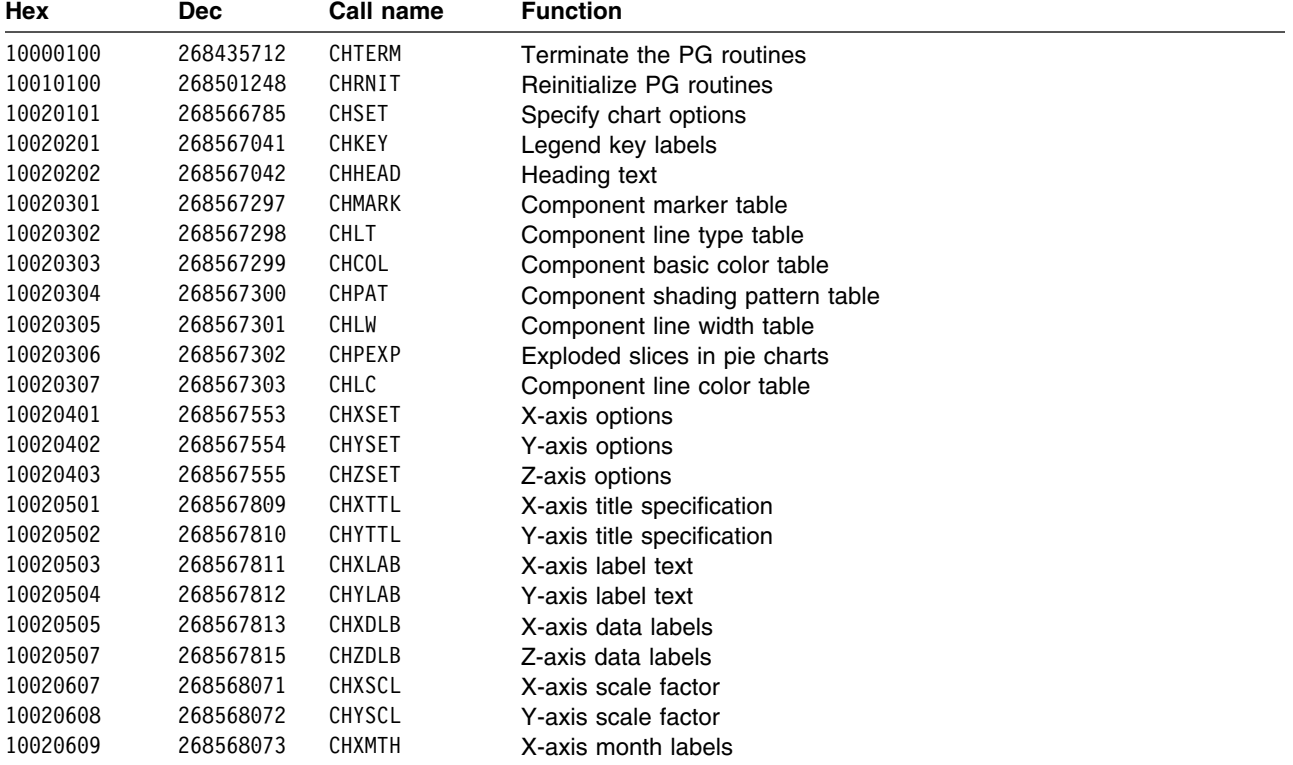

*Table 2 (Page 2 of 3). GDDM-PGF RCP codes, in numeric order*

| Hex      | <b>Dec</b> | Call name     | <b>Function</b>                                 |
|----------|------------|---------------|-------------------------------------------------|
| 1002060A | 268568074  | CHYMTH        | Y-axis month labels                             |
| 1002060B | 268568075  | CHXDAY        | X-axis day labels                               |
| 1002060C | 268568076  | CHYDAY        | Y-axis day labels                               |
| 1002060F | 268568079  | <b>CHNUM</b>  | Set number of components                        |
| 10020610 | 268568080  | CHGAP         | Spacing between bars                            |
| 10020611 | 268568081  | CHGGAP        | Spacing between bar groups                      |
| 10020612 | 268568082  | CHHMAR        | Horizontal margins                              |
| 10020613 | 268568083  | CHVMAR        | Vertical margins                                |
| 10020614 | 268568084  | CHPIER        | Reduce pie chart size                           |
| 10020615 | 268568085  | CHCGRD        | Basic character spacing/size                    |
| 10020616 | 268568086  | CHVCHR        | Number of characters in bar values              |
| 1002061A | 268568090  | CHFINE        | Curve fitting smoothness                        |
| 1002061B | 268568091  | CHZGAP        | Spacing between towers                          |
| 10020701 | 268568321  | CHAATT        | Axis line attributes                            |
| 10020702 | 268568322  | CHGATT        | Grid line attributes                            |
| 10020801 | 268568577  | <b>CHKEYP</b> | Legend base position                            |
| 10020901 | 268568833  | CHHATT        | Heading text attributes                         |
| 10020902 | 268568834  | CHTATT        | Axis title text attributes                      |
| 10020903 | 268568835  | CHLATT        | Axis label text attributes                      |
| 10020905 | 268568837  | CHKATT        | Legend text attributes                          |
| 10020906 | 268568838  | CHVATT        | Attributes of values text in bar and pie charts |
| 10020907 | 268568839  | CHXLAT        | X-axis label attributes                         |
| 10020908 | 268568840  | CHYLAT        | Y-axis label attributes                         |
| 10020909 | 268568841  | CHXTAT        | X-axis title attributes                         |
| 1002090A | 268568842  | CHYTAT        | Y-axis title attributes                         |
| 1002090B | 268568843  | CHZLAT        | Z-axis label attributes                         |
| 10020A02 | 268569090  | CHAREA        | Chart area                                      |
| 10030C01 | 268635137  | CHMKSC        | Set marker scale values                         |
| 100A0601 | 269092353  | CHXRNG        | X-axis explicit range                           |
| 100A0602 | 269092354  | CHYRNG        | Y-axis explicit range                           |
| 100A0603 | 269092355  | CHXINT        | X-axis interception point                       |
| 100A0604 | 269092356  | CHYINT        | Y-axis interception point                       |
| 100A0605 | 269092357  | CHXTIC        | X-axis scale mark interval                      |
| 100A0606 | 269092358  | CHYTIC        | Y-axis scale mark interval                      |
| 100A0618 | 269092376  | CHKOFF        | Legend offsets                                  |
| 100A0619 | 269092377  | CHKMAX        | Maximum legend width/height                     |
| 100A061C | 269092380  | CHZTIC        | Z-axis scale mark interval                      |
| 100A061D | 269092381  | CHZRNG        | Z-axis explicit range                           |
| 100B0617 | 269157911  | CHNOFF        | Specify offsets for CHNOTE                      |
| 100B0703 | 269158147  | CHSSEG        | Set segment number                              |
| 100B0904 | 269158660  | CHNATT        | Specify attributes for notes                    |
| 100B0A01 | 269158913  | CHDATT        | Datum line attributes                           |
| 100B0A03 | 269158915  | CHBATT        | Set framing box attributes                      |
| 100B0A04 | 269158916  | CHVDIG        | Set decimal digits for bars and tables          |
| 100B0A05 | 269158917  | <b>CHTHRS</b> | Bar value threshold limit                       |
| 100D0A01 | 269289985  | CHBAR         | Plot a bar chart                                |
| 100D0A02 | 269289986  | CHHIST        | Histograms                                      |
| 100D0A03 | 269289987  | CHPLOT        | Line graphs and scatter plots                   |
| 100D0A04 | 269289988  | <b>CHSURF</b> | Surface charts                                  |
| 100D0A05 | 269289989  | CHVENN        | Venn diagram                                    |
| 100D0A06 | 269289990  | CHPIE         | Pie charts                                      |
| 100D0A07 | 269289991  | CHBARX        | Plot a bar chart with numeric x-axis values     |
| 100D0A08 | 269289992  | CHPOLR        | Plot a polar chart                              |
| 100D0A09 | 269289993  | CHTOWR        | Plot a tower chart                              |
| 100D0A0B | 269289995  | CHDTAB        | Construct a table chart                         |
| 100E060D | 269354509  | CHXDTM        | X-axis datum line                               |

*Table 2 (Page 3 of 3). GDDM-PGF RCP codes, in numeric order*

| Hex      | <b>Dec</b> | Call name     | <b>Function</b>                                                    |
|----------|------------|---------------|--------------------------------------------------------------------|
| 100E060E | 269354510  | <b>CHYDTM</b> | Y-axis datum line                                                  |
| 100F0801 | 269420545  | CHXSEL        | X-axis selection                                                   |
| 100F0802 | 269420546  | CHYSEL        | Y-axis selection                                                   |
| 10110100 | 269549824  | <b>CHSTRT</b> | Reset the processing state to state-1                              |
| 10130100 | 269680896  | CHNOTE        | Construct a character string at a designated position              |
| 10140100 | 269746432  | CHDRAX        | Specific control of axis drawing                                   |
| 10150101 | 269811969  | CHPCTL        | Control pie chart slices                                           |
| 10150201 | 269812225  | CHDCTL        | Control the format of values, and the overall size of table charts |
| 10150301 | 269812481  | CHMISS        | Missing values on a table chart                                    |
| 10160100 | 269877504  | CHTPRJ        | Tower chart projection                                             |
| 10170100 | 269943040  | CHCONV        | Convert coordinate values                                          |
| 10170200 | 269943296  | <b>CHQPOS</b> | Query positional information                                       |
| 10170300 | 269943552  | CHQRNG        | Query axis ranges                                                  |
| 10180100 | 270008576  | CHQARE        | Query chart area                                                   |
| 14000000 | 335544320  | CHART         | Invoke Interactive Chart Utility                                   |
| 14000004 | 335544324  | CSSICU        | Start an ICU session for a chart                                   |
| 14000010 | 335544336  | CSLOAD        | Restore saved chart information                                    |
| 14000014 | 335544340  | CSSAVE        | Save chart information                                             |
| 14000020 | 335544352  | CSDIR         | Build object directory list                                        |
| 14000024 | 335544356  | CSQDIR        | Query object directory list                                        |
| 14000824 | 335546404  | CSDEL         | Delete item for a chart                                            |
| 14040000 | 335806464  | CSCCRT        | Create a chart                                                     |
| 14040004 | 335806468  | CSCDEL        | Delete a chart                                                     |
| 14040010 | 335806480  | CSQUID        | Query unique chart identifier                                      |
| 14040014 | 335806484  | CSQCS         | Query CSxxxx call information                                      |
| 14080000 | 336068608  | CSINT         | Set integer values for a chart                                     |
| 14080004 | 336068612  | <b>CSFLT</b>  | Set floating-point values for a chart                              |
| 14080008 | 336068616  | <b>CSCHA</b>  | Set character values for a chart                                   |
| 14080010 | 336068624  | CSXDT         | Set independent (x) data values for a chart                        |
| 14080014 | 336068628  | CSYDT         | Set dependent (y) data values for a chart                          |
| 14080018 | 336068632  | CSZDT         | Set data group (z) data values for a chart                         |
| 14080020 | 336068640  | <b>CSNUM</b>  | Set control value for a chart                                      |
| 14080030 | 336068656  | CSXSL         | Set independent (x) data selection for a chart                     |
| 14080038 | 336068664  | CSZSL         | Set data group (z) selection for a chart                           |
| 140C0000 | 336330752  | CSQINT        | Query integer values for a chart                                   |
| 140C0004 | 336330756  | CSQFLT        | Query floating-point values for a chart                            |
| 140C0008 | 336330760  | CSQCHA        | Query character values for a chart                                 |
| 140C000C | 336330764  | CSQCHL        | Query character lengths for a chart                                |
| 140C0010 | 336330768  | CSQXDT        | Query independent (x) data values for a chart                      |
| 140C0014 | 336330772  | CSQYDT        | Query dependent (y) data values for a chart                        |
| 140C0018 | 336330776  | CSQZDT        | Query data group (z) values for a chart                            |
| 140C0020 | 336330784  | CSQNUM        | Query control value for chart                                      |
| 140C0030 | 336330800  | CSQXSL        | Query independent (x) data selection for a chart                   |
| 140C0038 | 336330808  | CSQZSL        | Query data group (z) selection for a chart                         |

**End of General-use programming interface** 

**212** GDDM Diagnosis

## **Glossary**

This glossary defines technical terms used in GDDM documentation. If you do not find the term you are looking for, refer to the index of the appropriate GDDM manual or view the *IBM Dictionary of Computing*, located on the Internet at:

http:\\www.networking.ibm.com/nsg/nsgmain.htm

# **A**

**AAB**. Application anchor block.

**ACB**. Application control block.

**active operator window**. In GDDM, the operator window with the highest priority in the viewing order.

**active partition**. The partition containing the cursor. Contrast with *current partition*.

**advanced function printing**. The ability of licensed programs to use the all-points-addressable concept to print text and illustrations.

**adjunct**. In mapped alphanumerics, one of a set of optional subfields in an application data structure that specifies some attribute of a data field; for example, that it is highlighted. An adjunct enables the attribute to be varied at run time.

**ADMGDF**. See *graphics data format (GDF)*.

**ADS**. Application data structure.

**AFPDS**. Advanced-function presentation data stream.

**AIC**. Application interface component.

**alphanumeric character attributes**. In GDDM, the highlighting, color, and symbol set to be used for individual characters.

**alphanumeric cursor**. A physical indicator on a display. It can be moved from one hardware cell to another.

**alphanumeric field**. A field (area of a screen or printer page) that can contain alphabetic, numeric, or special characters. In GDDM, contrast with *graphics field*.

**alphanumeric field attributes**. In GDDM, the intensity, highlighting, color, and symbol set to be used for field type, field end, output conversion, input conversion, translate table assignment, transparency, field outlining, and mixed-string fields.

**alphanumerics**. Pertaining to alphanumeric fields. In GDDM there are three types of alphanumerics:

- Procedural alphanumerics
- Mapped alphanumerics
- High performance alphanumerics (HPA)

**alternate device**. In GDDM, a device to which copies of the primary device's output are sent. Usually the alternate device is a printer or plotter. See also *primary device*.

**annotation**. An added descriptive comment or explanatory note.

**APA**. All points addressable.

**aperture**. See *pick aperture*.

**API**. Application programming interface.

**APL**. One of the programming languages supported by GDDM.

**application data structure (ADS)**. A structure created by GDDM-IMD that contains an entry for each variable field within a *map*. The data to be displayed in a mapped field is placed into the application data structure by the user's program.

**application image**. In GDDM, an image contained in GDDM main storage, and independent of any device or GDDM page. Contrast with *device image*.

**application programming interface (API)**. The formally defined interface used by an application programmer to pass commands to, and get responses from, an IBM system control program or licensed program.

**area**. In GDDM, a shaded shape, such as a solid rectangle. It is created by opening the area, defining its outline, and closing the area.

**aspect ratio**. The width-to-height ratio of an area, symbol, or shape.

**attention identifier**. A number indicating which button the operator pressed to satisfy a read operation. For example, 0 (returned from GDDM to the application program) means that the operator pressed the Enter key.

**attribute byte**. The screen position that precedes an alphanumeric field on a 3270-family device and holds the attribute information. See also *trailing attribute byte*. **attributes**. Characteristics or properties that can be controlled, usually to obtain a required appearance; for example, the color of a line. See also *alphanumeric character attributes*, *alphanumeric field attributes*, and *graphics attributes*.

**axis**. In a chart, a line that is drawn to indicate units of measurement against which items in the chart can be viewed.

**A3**. A paper size, more common in Europe than in the U.S. It measures 297mm by 420mm, and is twice the size of A4. See also *A4*.

**A4**. A paper size, more common in Europe than in the U.S. It measures 210mm by 297mm, and is half the size of A3. Compare with *quarto*. See also *A3*.

### **B**

**background color**. Black on a display, white on a printer. The initial color of the display medium. Contrast with *neutral color*.

**bar code**. A code representing characters by sets of vertical parallel bars of varying thickness and separation that are read optically by transverse scanning.

**BASIC**. One of the programming languages supported by GDDM.

**BDAM**. Basic Direct Access Method.

**bi-level image**. An image in which each pixel is either black or white (value 0 or 1). Contrast with *gray-scale image* and *halftone image*.

**BMS**. Basic Mapping Support (CICS).

**BPAM**. Basic Partitioned Access Method.

**business graphics**. The methods and techniques for presenting commercial and administrative information in chart form; for example, the creation and display of a sales bar chart. Contrast with *general graphics*.

### **C**

**CALS**. Continuous Acquisition and Life-Cycle Support.

**CDPDS**. Composite Document Presentation Data Stream.

**CDPF**. Composed Document Print Facility.

**CDPU**. Composite Document Print Utility.

**CECP**. Country-extended code page.

**cell**. See *character cell*.

**CGM**. Computer Graphics Metafile. A file that contains information about the content of a picture, and conforms to the International Standard, ISO 8632, or is of a similar format.

**channel-attached**. Pertaining to devices that are attached directly to a computer by means of data (I/O) channels. Synonymous with *local*. Contrast with *link-attached*.

**character**. A letter, digit, or other symbol.

**character attributes**. See *alphanumeric character attributes*. See also *graphics text attributes*.

**character box**. In GDDM, the rectangle or (for sheared characters) the parallelogram boundaries that govern the size, orientation, spacing, and italicizing of individual symbols or characters to be shown on a display screen or printer page.

The box width, height, and, if required, shear are specified in world coordinates and can be program-controlled. See also *character mode*. Contrast with *character cell*.

**character cell**. The physical, rectangular space in which any single character or symbol is displayed on a screen or printer device. The size and position of a character cell are fixed. Size is usually specified in pixels on a given device; for example, 9 by 12 on an IBM 3279 Model 3 display. Position is addressed by row and column coordinates. Synonymous with *hardware cell* and *symbol cell*. Contrast with *character box*.

**character code**. The means of addressing a symbol in a symbol set, sometimes called *code point*.

The particular form and range of codes depends on the GDDM context. For example:

- For the Image Symbol Editor, a hexadecimal constant in the range X'41' through X'FE', or its EBCDIC character equivalent
- For the Vector Symbol Editor, a hexadecimal constant in the range X'00' through X'FF', or its EBCDIC character equivalent
- For the GDDM API, a decimal constant in the range 0 through 239, or subsets of this range (for example, a marker symbol code range of 1 through 8)

**character grid**. A notional grid that covers the *graphics field*. The size of the grid determines the basic size of the characters in all text constructed by presentation graphics routines. It is the fundamental measurement in chart layout, governing the spacing of mode-2 characters and the size of mode-3 characters. It also governs the size of the chart margins and thus the plotting area.

**character matrix**. Synonym for *dot matrix*.

**character mode**. In GDDM, the type of characters to be used. There are three modes:

- Mode-1 characters are loadable into PS and are of device-dependent fixed size, spacing, and orientation, as are hardware characters.
- Mode-2 characters are image (ISS) characters. Size and orientation are fixed. Spacing is variable by program.
- Mode-3 characters are vector (VSS) characters. Box size, position, spacing, orientation, and shear of individual characters are variable by program.

**chart**. In GDDM, usually means business chart; for example, a *bar chart*.

**choice device**. A logical input device that enables the application program to identify keys pressed by the terminal operator.

**CICS**. Customer Information Control System. A subsystem of MVS or VSE under which GDDM can be used.

**clipping**. In computer graphics, removing parts of a display image that lie outside a viewport. Synonymous with *scissoring*.

**CMS**. Conversational Monitor System. A time-sharing subsystem that runs under VM/SP.

**COBOL**. One of the programming languages supported by GDDM.

**code page**. Defines the relationship between a set of code points and graphic characters. This relationship covers both the standard alphanumeric characters and the national language variations. GDDM supports a set of code pages used with typographic fonts for the IBM 4250 page printer.

**code point**. Synonym for *character code*.

**Composite Document Presentation Data Stream (CDPDS)**. A data stream containing graphics, image, and text that is the input to the GDDM Composite Document Print Utility (CDPU).

**Composed Document Print Facility (CDPF)**. An IBM licensed program for processing documents destined for the IBM 4250 page printer.

**composed-page image file**. An intermediate form, residing on disk, of a picture destined for a page printer. **composed-page printer**. See *page printer*.

**composed-page printer format**. A general term describing the format of print data destined for output by using either *CDPF* or *PSF*.

**composite document**. A document that contains both formatted text, such as that produced by the DCF program, and graphic or image data, such as that produced by GDDM. It is a combination of text and pictures on a page or set of pages. The pictures can be computer graphics or images created by scanning paper originals.

**Composite Document Print Utility (CDPU)**. A utility that can print or display composite documents

**compressed data stream**. A data stream that has been made more compact by use of a data-compression algorithm.

**constant data**. In GDDM, data that is defined in a map and need not be known to the application program.

**correlation**. The translation (by GDDM) of a screen position into a part of the user's picture. This follows a *pick* operation.

**country-extended code page (CECP)**. An extension of a normal EBCDIC code page that includes definitions of all code points in the range X'41' through X'FE'. Each code page contains the same 190 characters, but the mapping between code points and graphics characters depends on the country for which the code page is defined. This is a method of marking a GDDM object so that the environment in which it was created can be identified. It enables automatic translation to a different environment.

**CSD**. (1) Under MVS or VSE, CICS system definition. (2) In personal computer systems, Corrective Service Diskette; the means by which service is applied to the personal computer system.

**current partition**. The partition selected for processing by the application program. Contrast with *active partition*.

**current position**. In GDDM, the end of the previously drawn primitive. Unless a "move" is performed, this position is also the start of the next primitive.

**cursor**. A physical indicator that can be moved around a display screen. See *alphanumeric cursor* and *graphics cursor*.

**CUT**. Control unit terminal.

# **D**

**DASD.** Direct access storage device.

**data stream compatibility (DSC)**. In IBM 8100 systems, the facility that provides access to System/370 applications that communicate with IBM 3270 Information Display System terminals.

**data stream compression**. The shortening of an I/O data stream for the purpose of more efficient transmission between link-attached units.

**data set**. The major unit of data storage and retrieval, consisting of a collection of data in one of several prescribed arrangements and described by control information to which the system has access.

**DBCS**. Double-byte character set.

**DCF.** Document Composition Facility.

**DCSS**. Discontiguous saved segment (VM/SP).

**DCT**. Destination control table (CICS).

**default value**. The value of an attribute chosen by GDDM when no value is explicitly specified by the user. For example, the default line type is a solid line. The default value is sometimes device-dependent. See also *drawing default* and *standard default*.

**denibblized data**. The decoded data stream used between the GDDM DOS Support feature in the host and GDDM-PCLK on the workstation.

**designator character**. The first byte of a light-pen-detectable field that indicates whether or not the field has been selected.

**device echo**. A visual identification of the position of the graphics cursor. The form of the device echo is defined by the application program.

**device family**. In GDDM, a device classification that governs the general way in which I/O will be processed. See also *processing option*. For example:

- Family 1: 3270 display or printer
- Family 2: queued printer
- Family 3: system printer (alphanumerics only)
- Family 4: page printer

**device image**. In GDDM, an image contained in a device or GDDM page. Contrast with *application image*.

**device suffix**. In GDDM-IMD, a suffix to a mapgroup name that indicates the device class.

**device token**. In GDDM, an 8-byte code giving entry to a table of pre-established device hardware characteristics that are required when the device is opened (initialized).

**DIF**. In GDDM terms, data interchange format.

**digital image**. A two-dimensional array of picture elements (pixels) representing a picture. A digital image can be stored and processed by a computer, using bits to represent pixels. In GDDM, pixels have the value black or white. Often called simply *image*.

**direct transmission**. In GDDM image processing, the transfer of image data direct from a source outside GDDM to an image device, including manipulation by a projection in the device, and without GDDM maintaining a copy or buffer of the data.

**display device**. Any output unit that gives a visual representation of data; for example, a screen or printer. More commonly, the term is used to mean a screen and not a printer.

**display point**. Synonym for *pixel*.

**display-point matrix**. Synonym for *dot matrix*.

**display terminal**. An input/output unit by which a user communicates with a data processing system or subsystem. It usually includes a keyboard and always provides a visual presentation of data. For example, an IBM 3179 display.

**DL/1**. Data language 1. A language for database processing operations.

**dot matrix**. In computer graphics, a two-dimensional pattern of dots used for constructing a display image. This type of matrix can be used to represent characters by dots. Synonymous with *character matrix* and *display-point matrix*.

**double-byte characters**. See *double-byte character set (DBCS)*.

**double-byte character set (DBCS)**. A set of characters in which each character occupies two byte positions in internal storage and in display buffers. Used for oriental languages; for example, *Kanji* or *Hangeul*. Contrast with *single-byte character set*.

**DPCX**. Distributed Processing Control Executive. An IBM 8100 system control program.

**DPPX**. Distributed Processing Programming Executive. An IBM 8100 system control program.

**drawing default**. The value of a graphics attribute chosen by GDDM when no value is explicitly specified by the user. The drawing default may be altered by the user.

**DSC**. Data stream compatibility.

**dual characters**. See *double-byte characters*.

**dummy device**. An output destination for which GDDM does all the normal processing but for which no actual output is generated. Used, for example, to test programming for an unavailable output device.

### **E**

**EBCDIC**. Extended binary coded decimal interchange code. A coded character set consisting of 8-bit coded characters.

**echo**. In interactive graphics, the visible form of the locator or other logical input device.

**ECSA**. Extended character set adapter.

**edit**. To enter, modify, or delete data.

**editing grid**. In the GDDM Image and Vector Symbol Editors, a grid used as a guide for editing a symbol. In the Image Symbol Editor, it is a dot matrix. In the Vector Symbol Editor, it is a grid of lines.

**enterprise**. An organization or company that undertakes local, national, or international business ventures.

**extended data stream**. For IBM 3179, 3192, 3278, 3279, and 3287 devices, input/output data formatted and encoded in support of color, programmed symbols, and extended highlighting. These features extend the IBM 3270 data stream architecture.

**extended highlighting**. The emphasizing of a displayed character's appearance by blinking, underscore, or reverse video.

**external defaults**. GDDM-supplied values that users can change to suit their own needs.

**extracted image**. In GDDM, an image on which transform element calls operate. It may imply the whole source image or just a part of it, depending on whether a define sub-image transform element has been applied in its derivation.

#### **F**

**FCT**. File control table (CICS).

**field**. An area on the screen or the printed or plotted page. See *alphanumeric field*, *graphics field*, and *mapped field*.

**field attributes**. See *alphanumeric field attributes*.

**field list**. The high performance alphanumerics data structure used to define alphanumeric fields.

**fillet**. A curve that is tangential to the end points of two adjoining lines.

**flat file**. A file that contains only data; that is, a file that is not part of a hierarchical data structure. A flat file can contain fixed-length or variable-length records.

**floating area**. The part of a page reserved for *floating maps*.

**floating map**. A map whose absolute position on the GDDM page is not fixed. During execution, a floating map takes the next available space that satisfies its specification.

**floating-point feature**. A processing unit feature that provides four 64-bit floating-point registers to perform floating-point arithmetic calculations.

**foil**. A transparency for overhead projection.

**font**. A particular style of typeface (for example, Gothic English). In GDDM, a font can exist as a programmed symbol set.

**formatted document**. A type of file containing text, images, and graphics.

**FORTRAN**. One of the programming languages supported by GDDM.

**four-button cursor**. A hand-held device, with cross-hair sight, used on the surface of a *tablet* to indicate position on a screen. Synonymous with *puck*.

**frame**. In GDDM-IMD, a synonym for *panel*.

**full-screen alphanumeric operation**. Full-screen processing operations on alphanumeric fields.

**full-screen mode**. A form of screen presentation in which the contents of an entire terminal screen can be displayed at once. Full-screen mode is often used for fill-the-blanks prompting, and is an alternative to line-by-line I/O.

**full-screen processor**. A host software component that, together with display terminal functions, supports display terminal input/output in full-screen mode.

### **G**

**GDDM**. Graphical Data Display Manager. A series of IBM licensed programs, running in a host computer, that manage communications between application programs and display devices, printers, plotters, and scanners for graphics applications.

**GDDM-GKS**. GDDM Graphical Kernel System. A member of the GDDM family that runs under TSO and CMS and provides an alternative graphics programming interface to that of the GDDM base product. It is an implementation of the Graphical Kernel Standard, ISO 7942, of the International Organization for Standardization.

**GDDM/graPHIGS**. A member of the GDDM family used for creating hierarchical three-dimensional structures on the IBM 5080 Graphics System. It is based on the proposed ANSI standard for the Programmer's Hierarchical Interactive Graphics System (PHIGS).

**GDDM Interactive Map Definition**. GDDM-IMD. A member of the GDDM family of licensed programs. It enables users to create alphanumeric layouts at the terminal. The user defines the position of each field within the layout and may assign attributes, default data, and associated variable names to each field. The resultant map can be tested from within the utility.

**GDDM-IVU**. GDDM Interactive View Utility. A member of the GDDM family of licensed programs. It enables users to view, create, modify, store, and print images.

**GDDM-OS/2**. A licensed program that enables IBM PS/2 and other personal-computer systems with OS/2 installed to run GDDM application programs in the host computer.

**GDDM-PCLK**. A licensed program that enables IBM PS/2 and other personal computers with graphics-display adapters, and IBM 3270 terminal emulators to run GDDM application programs in the host computer.

**GDDM-PGF**. GDDM-Presentation Graphics Facility. A member of the GDDM family of licensed programs. It is concerned with business graphics, rather than general graphics.

**GDDM storage**. The portion of host computer main storage used by GDDM.

**GDF**. Graphics data format.

**general graphics**. The methods and techniques for converting data to or from graphics display in mathematical, scientific, or engineering applications; that is, in any application other than business graphics. See also *business graphics*.

**generated mapgroup**. The output produced when a source GDDM-IMD mapgroup is generated. It contains the information needed by GDDM at execution to position the mapped fields on the GDDM page.

| **GIF**. Graphics Interchange Format.

**GKS**. Graphical Kernel System. See *GDDM-GKS*.

**GL**. Graphical Language.

**Graphical Data Display Manager**. See *GDDM*.

**graphics**. A picture defined in terms of *graphics primitives* and *graphics attributes*.

**graphics area**. Part of a mapped field that is reserved for later insertion of graphics.

**graphics attributes**. In GDDM, color selection, color mix, line type, line width, graphics text attributes, marker symbol, and shading pattern definition.

**graphics cursor**. A physical indicator that can be moved (often with a joystick, mouse, or stylus) to any position on the screen.

**graphics data format (GDF)**. A picture definition in an encoded order format used internally by GDDM and, optionally, providing the user with a lower-level programming interface than the GDDM API.

**graphics data stream**. The data stream that produces graphics on the screen, printer, or plotter.

**graphics field**. A rectangular area of a screen or printer page, used for graphics. Contrast with *alphanumeric field*.

**graphics input queue**. A queue associated with the graphics field onto which elements arrive from logical input devices. The program can remove elements from the queue by issuing a graphics read.

**graphics primitive**. A single item of drawn graphics, such as a line, arc, or graphics text string. See also *graphics segment*.

**graphics read**. A form of read that solicits graphics input or removes existing elements from the graphics input queue.

**graphics segment**. A group of graphics primitives (lines, arcs, and text) that have a common window and a common viewport and associated attributes. Graphics segments allow a group of primitives to be subject to various operations. See also *graphics primitive*.

**graphics text attributes**. In GDDM, the symbol (character) set to be used, character box size, character angle, character mode, character shear angle, and character direction.

**graPHIGS**. See *GDDM/graPHIGS*.

**gray-level**. A digitally encoded shade of gray, normally (and always in GDDM) in the range 0 through 255. See also *gray-scale image*.

**gray-scale image**. An image in which the gradations between black and white are represented by discrete gray-levels. Contrast with *bi-level image* and *halftone image*.

**green lightning**. The name given to the flashing streaks on an IBM 3270 screen while a programmable symbol set is being loaded.

## **H**

**halftone image**. A bi-level image in which intermediate shades of gray are simulated by patterns of adjacent black and white pixels. Contrast with *gray-scale image*.

**Hangeul**. A character set of symbols used in Korean ideographic alphabets.

**hardware cell**. Synonym for *character cell*.

**hardware characters**. Synonym for *hardware symbols*.

**hardware symbols**. The characters that are supplied with the device. The term is loosely used also for GDDM mode-1 symbols that are loaded into a PS store for subsequent display. Synonymous with *hardware characters*.

**hexadecimal**. Pertaining to a numbering system with base sixteen.

**host**. See *host computer*.

**high performance alphanumerics**. The creation of alphanumeric displays using field list data structures. Contrast with *procedural* and *mapped* alphanumerics.

**host computer**. The primary or controlling computer in a multiple-computer installation.

### **I**

**ICU.** Interactive Chart Utility.

**identity projection**. In GDDM image processing, a projection that is transferred from source image to target image without any processing being performed on it.

**image**. Synonym for *digital image*.

**image data stream**. The internal form of the GDDM data in an image environment.

**image field**. A rectangular area of a screen or printer page, used for image. Contrast with *alphanumeric field* and *graphics field*.

**Image Object Content Architecture (IOCA)**. An architected collection of constructs used to interchange and present images.

**image symbol**. A character or symbol defined as a dot pattern.

**Image Symbol Editor (ISE)**. A GDDM-supplied interactive editor that enables users to create or modify their own image symbol sets (ISS).

**image symbol set (ISS)**. A set of symbols each of which was created as a pattern of dots. Contrast with *vector symbol set (VSS)*.

**IMD**. See *GDDM Interactive Map definition*.

**IMS/VS**. Information Management System/Virtual Storage. A subsystem of MVS under which GDDM can be used.

**include member**. A collection of source statements stored as a library member for later inclusion in a compilation.

**input queue**. See *graphics input queue*.

**integer**. A whole number (for example, −2, 3, 457).

**Intelligent Printer Data Stream (IPDS)**. A structured-field data stream for managing and controlling printer processes, allowing both data and controls to be sent to the printer. GDDM uses IPDS to communicate with the IBM 4224 printer.

**Interactive Chart Utility (ICU)**. A GDDM-PGF menu-driven program that allows business charts to be created interactively by nonprogrammers.

**interactive graphics**. In GDDM, those graphics that can be moved or manipulated by a user at a terminal. **Interactive Map definition**. A member of the GDDM family of licensed programs. It enables users to create alphanumeric layouts at the terminal. The operator defines the position of each field within the layout and may assign attributes, default data, and associated variable names to each field. The resultant map can be tested from within the utility.

**interactive mode**. A mode of application operation in which each entry receives a response from a system or program, as in an inquiry system or an airline reservation system. An interactive system can also be conversational, implying a continuous dialog between the user and the system.

**interactive subsystem**. (1) One or more terminals, printers, and any associated local controllers capable of operation in interactive mode. (2) One or more system programs or program products that enable user applications to operate in interactive mode; for example, CICS.

**intercept**. In a chart, a method of describing the position of one axis relative to another. For example, the x axis can be specified so that it intercepts (crosses) the y axis at the bottom, middle, or top of the plotting area of a chart.

**inter-device copy**. The ability to copy a page or the graphics field from the current primary device to another device. The target device is known as the alternate device.

**IOCA**. See *Image Object content Architecture*.

**IPDS**. See *Intelligent Printer Data Stream*.

**ISE**. Image Symbol Editor.

**ISO**. International Organization for Standardization.

**ISPF.** Interactive System Productivity Facility.

**ISS**. Image symbol set.

**IVU**. Image View Utility. See *GDDM-IVU*.

#### **J**

**joystick**. A lever that can pivot in all directions in a horizontal plane, used as a *locator* device.

## **K**

**Kanji**. A character set of symbols used in Japanese ideographic alphabets.

**Katakana**. A character set of symbols used in one of the two common Japanese phonetic alphabets; Katakana is used primarily to write foreign words phonetically. See also *Kanji*.

**key**. In a legend, a symbol and an associated data group name. A key might, for example, indicate that the blue line on a graph represents "Predicted Profit." See also *legend*.

**key symbol**. A small part of a line (from a line graph) or an area (from a shaded chart) used in a legend to identify one of the various data groups.

#### **L**

**Latin**. Of or pertaining to the Western alphabet. In GDDM, a synonym for *single-byte character set*.

**legend**. A set of symbolic keys used to identify the data groups in a business chart.

**line attributes**. In GDDM, color, line type, and line width.

**link pack area**. An MVS term that describes an area of shared storage.

**link-attached**. Pertaining to devices that are connected to a controlling unit by a data link. Synonymous with *remote*. Contrast with *channel-attached*.

**local**. Synonym for *channel-attached*.

**local character set identifier**. A hexadecimal value stored with a GDDM symbol set, which can be used by symbol-set-loading means other than GDDM in the context of local copy on a printer.

**locator**. A logical input device used to indicate a position on the screen. Its physical form may be the alphanumeric cursor or a graphics cursor moved by a joystick.

**logical input device**. A concept that allows application programs to be written in a device-independent manner. The logical input devices to which the program refers may be subsequently associated with different physical parts of a terminal, depending on which device is used at run time.

**LPA**. Link pack area.

**LTERM**. In IMS/VS, logical terminal.

#### **M**

**map**. A predefined format of alphanumeric fields on a screen. Usually constructed outside of the application program.

**map specification library (MSL)**. The data set in which maps are held in their source form.

**mapgroup**. A data item that contains a number of maps and information about the device on which those maps are to be used. All maps on a GDDM page must come from the same mapgroup.

**mapped alphanumerics**. The creation of alphanumeric displays using predefined maps. Contrast with *procedural alphanumerics* and *high performance alphanumerics*.

**mapped field**. An area of a page whose layout is defined by a map.

**mapped graphics**. Graphics placed in a graphics area within a mapped field.

**mapped page**. A GDDM page whose content is defined by maps in a mapgroup.

**mapping**. The use of a map to produce a panel from an output record, or an input record from a panel.

**marker**. In GDDM, a symbol centered on a point. Line graphs and polar charts can use markers to indicate the plotted points.

**MDT**. Modified data tag.

**menu**. A displayed list of logically grouped functions from which the user can make a selection. Sometimes called a menu panel.

**menu-driven**. Describes a program that is driven by user response to one or more displayed menus.

**MFS**. Message format service.

**MICR**. Magnetic ink character recognition.

**mixed character string**. A string containing a mixture of *Latin* (one-byte) and *Kanji* or *Hangeul* (two-byte) characters.

**Mixed Object Document Content Architecture (MO:DCA)**. An architected, device-independent data stream for interchanging documents.

**mode-1/-2/-3 characters**. See *character mode*.

**mountain shading**. A method of shading surface charts where each component is shaded separately from the base line, instead of being shaded from the data line of the previous component.

**mouse**. A device that a user moves on a flat surface to position a pointer on a screen.

**MSHP**. Maintain System History Program. A software process for installing licensed programs on VSE systems.

**MSL**. Map specification library.

**MVS**. IBM Multiple Virtual Storage. A system under which GDDM can be used.

**MVS/XA**. Multiple Virtual Storage/Extended Architecture. A subsystem under which GDDM can be used.

#### **N**

**name-list**. A means of identifying which physical device is to be opened by a GDDM program. It can be used as a parameter of the DSOPEN call, or in a *nickname*.

**National Language Support (NLS)**. A special feature that provides translations of the ICU panels and some of the GDDM messages into a variety of languages, including US English.

**negate**. In bi-level image data, setting zero bits to one and one bits to zero.

**neutral color**. White on a display, black on a printer. Contrast with *background color*.

**nibblized data**. The encoded data stream used between the GDDM DOS Support feature in the host and GDDM-PCLK on the workstation.

**nickname**. In GDDM, a means of referring to a device, the characteristics and identity of which have been already defined.

**NLS**. National Language Support.

**nonqueriable printer**. A printer about which GDDM cannot obtain any information.

**NSS**. Named saved system (VM/XA and VM/ESA).

**null character**. An empty character represented by X'00' in the EBCDIC code. Such a character does not occupy a screen position.

# **O**

**operator reply mode**. In GDDM, the mode of interaction available to the operator (display terminal user) with respect to the modification (or not) of alphanumeric character attributes for an input field.

**operator window**. Part of the display screen's surface on which the GDDM output of an application program can be shown. An operator window is controlled by the end user; contrast with *partition*. A *task manager* may create a window for each application program it is running.

**outbound structured field**. An element in IBM 3270 data streams from host to terminal with formatting that allows variable-length and multiple-field data to be sequentially translated by the receiver into its component fields without the receiver having to examine every byte.

# **P**

**page**. In GDDM, the main unit of output and input. All specified alphanumerics and graphics are added to the current page. An output statement always sends the current page to the device, and an input statement always receives the current page from the device.

**page printer**. A printer, such as the IBM 3820 or IBM 4250, to which the host computer sends data in the form of a succession of formatted pages. Such devices can print pictorial data and text, and can position all output to pixel accuracy. The pixel density and the general print quality both often suffice as camera-ready copy for publications. Also known as *composed-page printer*.

**page segment**. A picture file in a form that can be printed. It can only be printed if it is embedded in a primary document. Also known as a *PSEG*o file.

**panel**. A predefined display that defines the locations and characteristics of alphanumeric fields on a display terminal. When the panel offers the operator a selection of alternatives it may be called a menu panel. Synonymous with *frame*.

**partition**. Part of the display screen's surface on which a page, or part of a page, of GDDM output can be shown. Two or more partitions can be created, each displaying a page, or part of a page, of output. A partition is controlled by the GDDM application; contrast with *operator window*.

**partition set**. A grouping of partitions that are intended for simultaneous display on a screen.

**partitioned data set (PDS)**. A data set in direct access storage that is divided into partitions, called members, each of which can contain a program, part of a program, or data.

**PCB**. In GDDM, program communication block (IMS/VS).

**PCLK**. See *GDDM-PCLK*.

**PDS**. Partitioned data set (MVS).

**pel**. Picture element. See *pixel*.

**PGF**. Presentation Graphics Facility. A member of the GDDM family of licensed programs. It is concerned with business graphics, rather than general graphics.

**PHIGS**. Programmer's Hierarchical Interactive Graphics System.

**pick**. The action of the operator in selecting part of a graphics display by placing the graphics cursor over it.

**pick aperture**. A rectangular or square box that is moved across the screen by the graphics cursor. An item must lie at least partially within the pick aperture before it can be picked.

**pick device**. A logical input device that allows the application to determine which part of the picture was selected (or picked) by the operator.

**picture interchange format (PIF) file**. In graphics systems, the type of file, containing picture data, that can be transferred between GDDM and an IBM 3270-PC/G, /GX, or /AT workstation.

**picture space**. In GDDM, an area of specified aspect ratio that lies within the graphics field. It is centered on the graphics field and defines the part of the graphics field in which graphics will be drawn.

**PIF**. Picture interchange format.

**pixel**. The smallest area of a display screen capable of being addressed and switched between visible and invisible states. Synonymous with *display point*, *pel*, and *picture element*.

**PL/I**. One of the programming languages supported by GDDM.

**plotter**. An output device that uses pens to draw its output on paper or transparency foils.

**pointings**. Pairs of x-y coordinates produced by an operator defining positions on a screen with a locator device, such as a *mouse*.

**polar chart**. A form of business chart where the x axis is circular and the y axis is radial.

**polyfillet**. In GDDM, a curve based on a sequence of lines. It is tangential to the end points of the first and last lines, and tangential also to the midpoints of all other lines.

**polyline**. A sequence of adjoining lines.

**popping**. A method of ordering data whereby each item in a list or sequence takes the value of the previous item in the list or sequence, and is then removed from the list; when this happens, the list or sequence of data is said to be "popped."

**ppi**. Pixels per inch.

**PQE**. Printer queue element.

**presentation graphics**. Computer graphics products or systems, the functions of which are primarily concerned with graphics output presentation. For example, the display of business planning bar charts.

**preview chart**. A small version of the current chart that can be displayed on ICU menu panels.

**primary device**. In GDDM, the main destination device for the application program's output, usually a display terminal. The default primary device is the user console. See also *alternate device*.

**primitive**. See *graphics primitive*.

**primitive attribute**. A specifiable characteristic of a graphics primitive. See *graphics attributes* and *graphics text attributes*.

**Print Services Facility (PSF)**. An IBM licensed program for processing documents destined for the IBM 3800 Model 3 page printer.

**print utility**. A subsystem-dependent utility that sends print files from various origins to a queued printer.

**procedural alphanumerics**. The creation of alphanumeric displays using the GDDM alphanumeric API. Contrast with *mapped alphanumerics* and *high performance alphanumerics*.

**processing option**. Describes how a device's I/O is to be processed. It is a device-family-dependent and subsystem-dependent option that is specified when the device is opened (initialized). An example is the choice between CMS attention-handling protocols.

**procopt**. Processing option.

**profile**. In GDDM, a file that contains information about how GDDM is to process requests for services to devices or other functions.

**program library**. (1) A collection of available computer programs and routines. (2) An organized collection of computer programs.

**programmed symbols (PS)**. Dot patterns loaded by GDDM into the PS stores of an output device.

**projection**. In GDDM image processing, an application-defined function that specifies operations to be performed on data extracted from a source image. Consists of one or more *transforms*. See also *transform element*.

**PS**. Programmed symbols.

**PS overflow**. A condition where the graphics cannot be displayed in its entirety because the picture is too complex to be contained in the device's PS stores.

**PSB**. Program specification block (IMS).

**PSEG**. See *page segment*.

**PSF**. Print Services Facility.

**PSP bucket**. A database containing descriptions of faults found in programs. Used by Service personnel.

**PS/2**. Personal System/2.

**puck**. Synonym for *four-button cursor*.

**PUT**. Program update tape.

### **Q**

**quarto**. A paper size, more common in the U.S. than in Europe. It measures 8.5 inches by 11.0 inches. Also known as A size. Compare with *A4*.

**queued printer**. A printer belonging to the subsystem under which GDDM runs, to which output is sent indirectly by means of the GDDM Print Utility program. In some subsystems, this may allow the printer to be shared between multiple users. Contrast with *system printer*.

#### **R**

**raster device**. A device with a display area consisting of dots. Contrast with *vector device*.

**rastering**. The transforming of graphics primitives into a dot pattern for line-by-line sequential use. In GDDM PS devices, this is done by transforming the primitives into a series of programmed symbols (PS).

#### **glossary**

**real device**. A GDDM device that is not being windowed by means of operator window functions. Contrast with *virtual device*.

**reentrant**. The attribute of a program or routine that allows the same copy of the program or routine to be used concurrently by two or more tasks.

**remote**. Synonym for *link-attached*.

**reply mode**. See *operator reply mode*.

**resolution**. In graphics and image processing, the number of pixels per unit of measure (inch or meter).

**reverse clipping**. Where one graphics primitive overlaps another, removing any parts of the underlying primitive that are overpainted by the overlying primitive.

**reverse video**. A form of alphanumeric highlighting for a character, field, or cursor, in which its color is exchanged with that of its background. For example, changing a red character on a black background to a black character on a red background.

**REXX**. Restructured Extended Executor Language. One of the programming languages supported by GDDM.

**Roman**. Relating to the *Latin* type style, with upright characters.

# **S**

**SBCS**. Single-byte character set.

**scanner**. A device that produces a digital image from a document.

**scissoring**. Synonym for *clipping*.

**scrolling**. In computer graphics, moving a display image vertically or horizontally in a manner such that new data appears at one edge as existing data disappears at the opposite edge.

**SCS**. SNA character string.

**segment**. See *graphics segment*.

**segment attributes**. Attributes that apply to the segment as an entity, rather than to the individual primitives within the segment. For example, the visibility, transformability, or detectability of a segment.

**segment library**. The portion of auxiliary storage where segment definitions are held. These definitions are GDDM objects in graphics data format (GDF) and are managed by GDDM API calls. GDDM handles the file accesses to and from auxiliary storage.

**segment priority**. The order in which segments are drawn; also the order in which they are detected.

**segment transform**. The means to rotate, scale, and reposition segments without re-creating them.

**selector adjunct**. A subfield of an application data structure that qualifies a data field.

**shear**. The action of tilting graphics text so that each character leans to the left or right while retaining a horizontal baseline.

**single-byte character set (SBCS)**. A set of characters in which each character occupies one byte position in internal storage and in display buffers. Used for example, in most non-Oriental symbols. Contrast with *double-byte character set.*

**SMP/E**. System Modification Program/Extended. A software process for installing licensed programs on MVS systems.

**SNA**. System Network Architecture.

**source image**. An image that is the data input to image processing or transfer.

**spill file**. A means of reducing storage requirements at the cost of processing time, when creating high-resolution output files for page printers, for example.

**stand-alone (mode)**. Operation that is independent of another device, program, or system.

**standard default**. The value of a graphics attribute chosen by GDDM when no value is explicitly specified by the user. The standard default cannot be altered by the user, although it may be overridden by the user.

**string device**. A logical input device that enables an application program to process character data entered by the terminal operator.

**stroke device**. A logical input device that enables an application program to process a sequence of x,y coordinate data entered by the terminal operator.

**stylus**. A pen-like pointer used on the surface of a tablet to indicate position on a screen.

**surface chart**. A chart similar to a line graph, except that no markers appear and the areas between successive lines are shaded.

**swathe**. A horizontal slice of printer output, forming part of a complete picture. Page printer images are often constructed in swathes to reduce the amount of storage required.

**symbol**. Synonymous with *character*. For example, the following terms all have the same meaning: vector symbols, vector characters, vector text.

**symbol cell**. Synonym for *character cell*.

**symbol matrix**. Synonym for *dot matrix*.

**symbol set**. A collection of symbols, usually but not necessarily forming a font. GDDM applications may use the hardware device's own symbol set. Alternatively, they can use image or vector symbol sets that the user has created.

**symbol set identifier**. In GDDM, an integer (or the equivalent EBCDIC character) by which the programmer refers to a loaded symbol set.

**system printer**. A printer belonging to the subsystem under which GDDM runs, to which output is sent indirectly by use of system spooling facilities. Contrast with *queued printer*.

### **T**

**tablet**. (1) A locator device with a flat surface and a mechanism that converts indicated positions on the surface into coordinate data. (2) The IBM 5083 Tablet Model 2, which, with a four-button cursor or stylus, allows positions on the screen to be addressed and the graphics cursor to be moved without use of the keyboard.

**tag**. In interactive graphics, an identifier associated with one or more primitives that is returned to the program if such primitives are subsequently picked.

**target image**. An image that is the destination of processed or transferred data.

**target position**. In the GDDM Vector Symbol Editor, the grid coordinates of a point on the editing grid to which a vector is to be drawn.

**task manager**. A program that supervises the concurrent running of other programs.

**temporary graphics**. Graphics created outside a segment.

**terminal**. A device, usually equipped with a keyboard and a display unit, capable of sending and receiving information over a link. See also *display terminal*.

**terminal emulator**. A program that enables a device such as a personal computer system to enter and receive data from a host computer system as if it were a particular type of attached terminal.

**test symbol**. In the GDDM Image and Vector Symbol Editors, an area on the Symbol Edit panel in which the currently chosen symbol is displayed.

**text**. Characters or symbols sent to the device. GDDM provides alphanumeric text and graphics text.

**text attributes**. See *graphics text attributes*.

**tilted pie chart**. A pie chart drawn in three dimensions, which has been tilted away from full face to reveal its three-dimensional properties.

**trailing attribute byte**. The screen position following an alphanumeric field. This attribute byte can specify, for example, that the cursor should auto-skip to the next field when the current field is filled.

**transfer operation**. In GDDM image processing, an operation in which a projection is applied to a source image, and the result placed in a target image. The source and target images can be device or application images in any combination, or one or other of them (but not both) can be image data within the application program.

**transform**. (1) The action of modifying a picture for display; for example, by scaling, rotating, or displacing. (2) The object that performs or defines such a modification; also referred to as a *transformation*. (3) In GDDM image processing, a definition of three aspects of the data manipulation to be done by a projection:

- 1. A transform element or sequence of transform elements
- 2. A resolution conversion or scaling algorithm
- 3. A location within the target image for the result

Only the third item is mandatory.

See also *projection* and *transform element*.

**transform element**. In GDDM image processing, a specific function in a transform, which can be one of the following: define sub-image, scale, orient, reflect, negate, define place in target image.

A given transform element can be used only once in a *transform*.

**transformable**. A segment must be defined as transformable if it will subsequently be moved, scaled, or rotated.

**transparency**. (1) A document on transparent material suitable for overhead projection. (2) An alphanumeric attribute that allows underlying graphics or image to show.

**TSO**. Time Sharing Option. A subsystem of MVS under which GDDM can be used.

**TWA**. Transaction work area.

# **U**

**UDS**. User default specification.

**UDSL**. A list of user default specifications (UDSs).

**unformatted data**. In GDDM image processing, compressed or uncompressed binary image data that has no headers, trailers, or embedded control fields other than any defined by the compression algorithm, if applicable. The data is in row major order, beginning with the top left of the picture.

**User Control**. A GDDM function that enables the terminal or workstation to perform some functions without the need for application programming. The actions include: moving and zooming graphics; manipulating windows; printing, plotting, and saving pictures.

**user default specification (UDS)**. The means of changing a GDDM external default value. The external default values that a UDS can change are those of the GDDM or subsystem environment, GDDM user exits, and device definitions.

**user exit**. A point in GDDM execution where a user routine will gain control if such has been requested.

#### **V**

**variable cell size**. In most devices, the hardware cell size is fixed, but the IBM 3290 Information Panel has a cell size that can be varied. This, in turn, causes the number of rows or columns on the device to alter.

**vector.** (1) In computer graphics, a directed line segment. (2) In the GDDM-PGF Vector Symbol Editor, a straight line between two points.

**vector device**. A device capable of displaying lines and curves directly. Contrast with *raster device*.

**vector symbol**. A character or shape composed of a series of lines or curves.

**Vector Symbol Editor**. A program supplied with GDDM-PGF, the function of which is to create and edit vector symbol sets (VSS).

**vector symbol set (VSS)**. A set of symbols, each of which was originally created as a series of lines and curves.

**Venetian blind effect**. The name given to the appearance of bars across shaded patterns on an IBM 3270-PC when GDDM tries to match the image symbol sets.

**Venn diagram**. A form of business chart in which, in GDDM, two or more populations and their intersection are represented by overlapping circles.

**viewport**. A subdivision of the picture space, most often used when two separate pictures are to be displayed together.

**virtual device**. A GDDM device that is being windowed by use of operator window functions. Contrast with *real device*.

**virtual screen**. The presentation space viewed through an *operator window*.

**VM/ESA**. IBM Virtual Machine Enterprise Systems **Architecture** 

**VM/SP CMS**. IBM Virtual Machine/System Product Conversational Monitor System; a system under which GDDM can be used.

**VMXA**. IBM Virtual Machine Extended Architecture; a system under which GDDM can be used.

**VSE**. Virtual storage extended; an operating system consisting of VSE/Advanced Functions and other IBM programs.

**Note:** In GDDM, the abbreviation VSE has sometimes been used to refer to the Vector Symbol Editor, but to avoid confusion, this usage is deprecated.

**VSS**. Vector symbol set.

#### **W**

**Ward**. One of the 190 matrices used to contain the symbols of a double-byte character set. The value in the first byte of each double-byte character code refers to the ward in which the character is contained. The value in the second byte denotes the character's position in the matrix.

**window**. In GDDM, the term window has three distinct meanings:

- 1. The "graphics window" is the coordinate space used for defining the primitives that make up a graphics picture. By default, both x and y coordinates run from 0 through 100. The graphics window can be regarded as a set of coordinates that are overlaid on the viewport.
- 2. An "operator window" is an independent rectangular subdivision of the screen. Several can exist at the same time, and each can receive output from, and send input to, either a separate GDDM program or a separate function of a single GDDM program.

3. The "page window" defines which part should be displayed of a page that is deeper or wider than its partition.

**workstation**. A display screen together with attachments such as a local copy device or a tablet.

**world coordinates**. The user application-oriented coordinates used for drawing graphics. See also *window*.

**wrap-around field**. An alphanumeric field that extends to the right-hand edge of the page and continues at the start of the next row.

**WTP**. Write-to-programmer.

**glossary**

# **Bibliography**

The books of the GDDM library are listed here.

#### **Latest GDDM information**

- | For up-to-date information on GDDM products, check our Home Page on the Internet at the following URL:
- | http://www.hursley.ibm.com/gddm/
- | You might also like to look at the IBM Software Home Page at:
- | http://www.software.ibm.com

#### **GDDM publications**

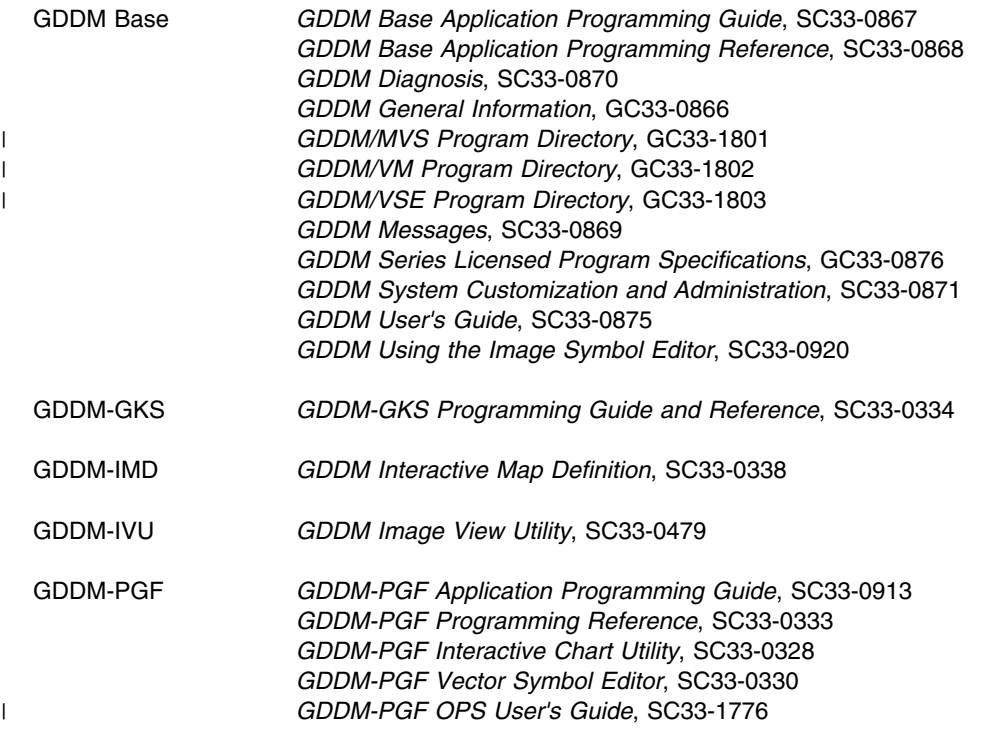

| GDDM/MVS is an element of OS/390. GDDM-REXX/MVS and GDDM-PGF are optional features of OS/390. For a

| complete list of the publications associated with OS/390, see the *OS/390 Information Roadmap*, GC28-1727.

#### **Books from related libraries**

In addition to the GDDM library, you may need to refer to some of these books:

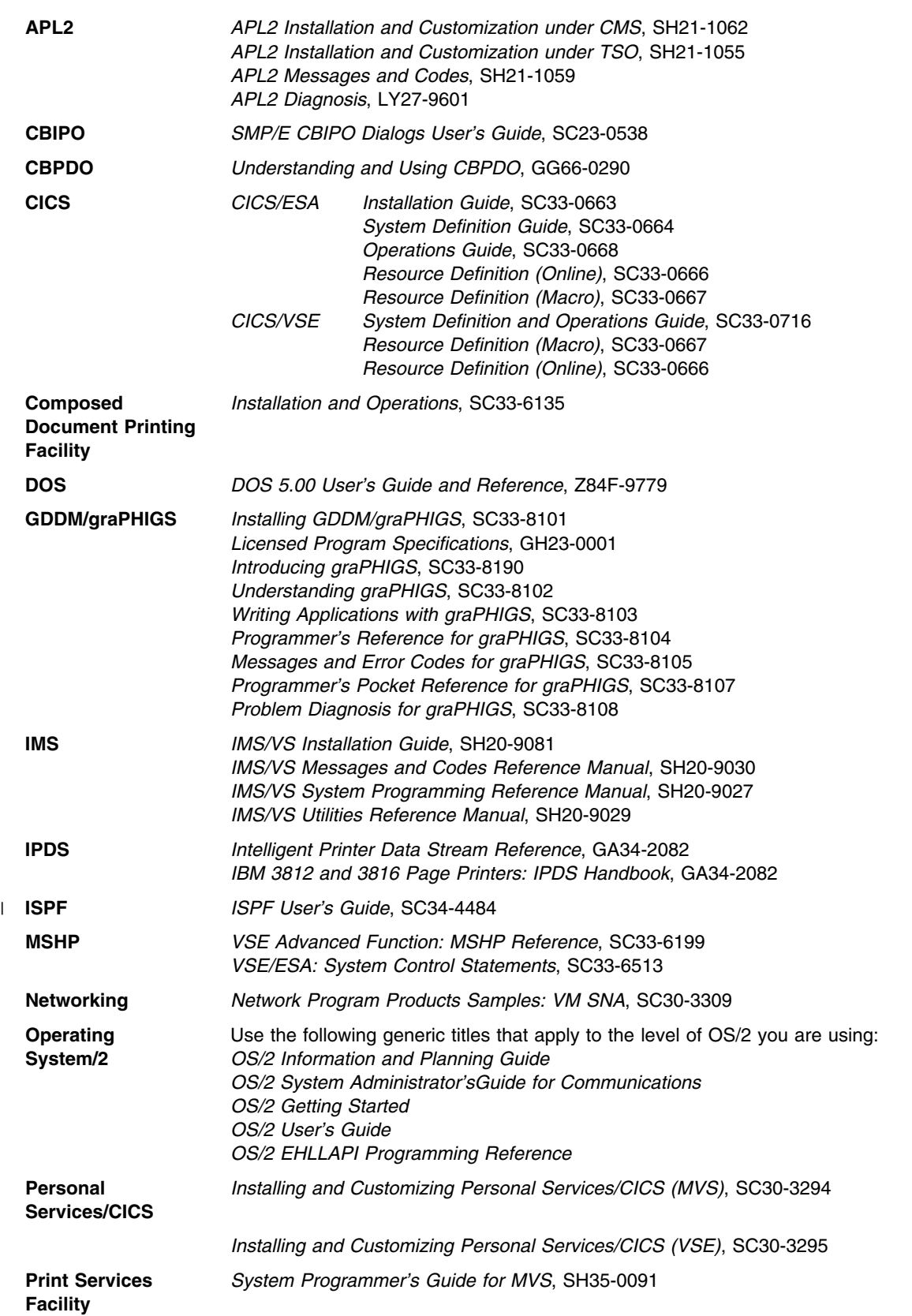
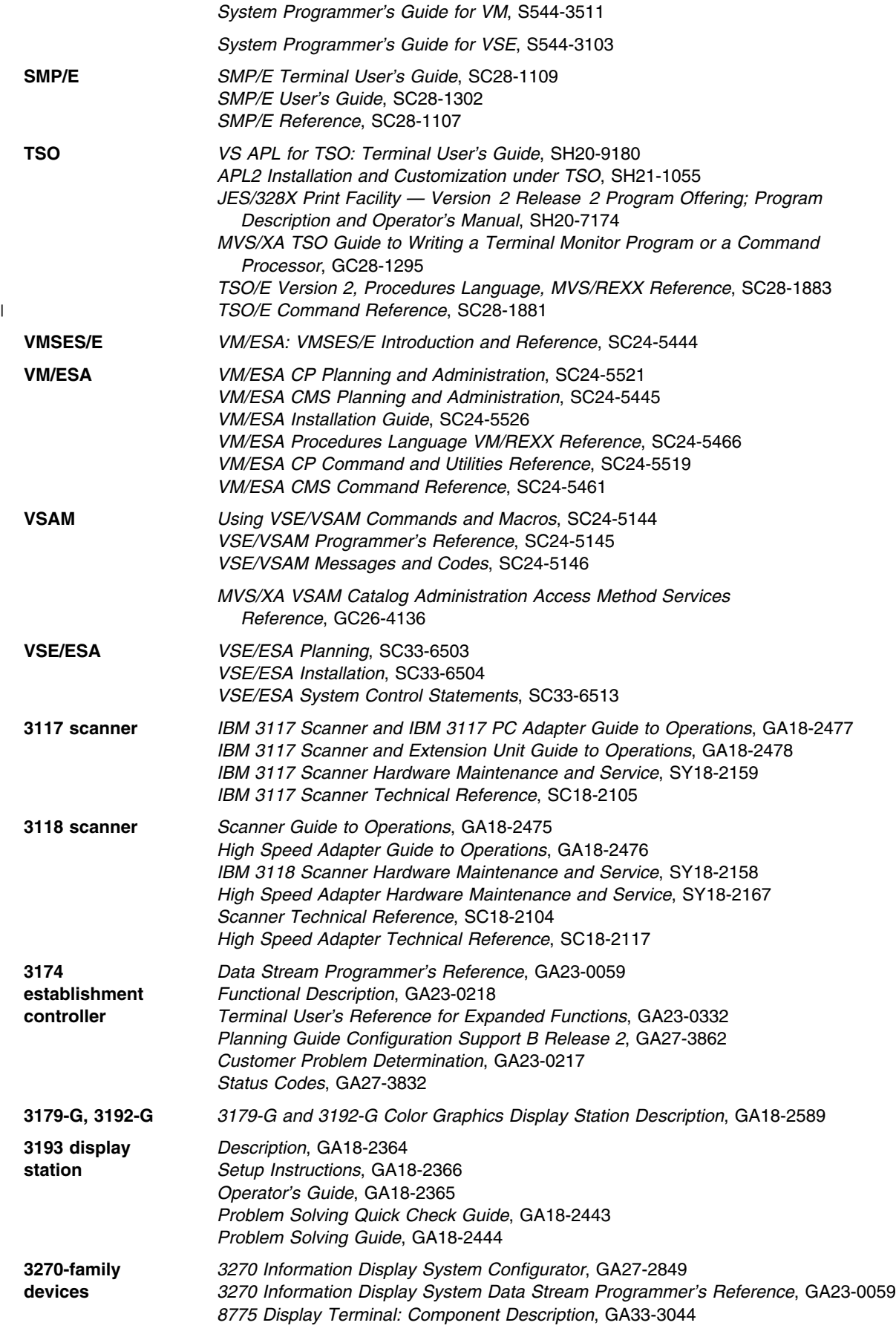

#### **bibliography**

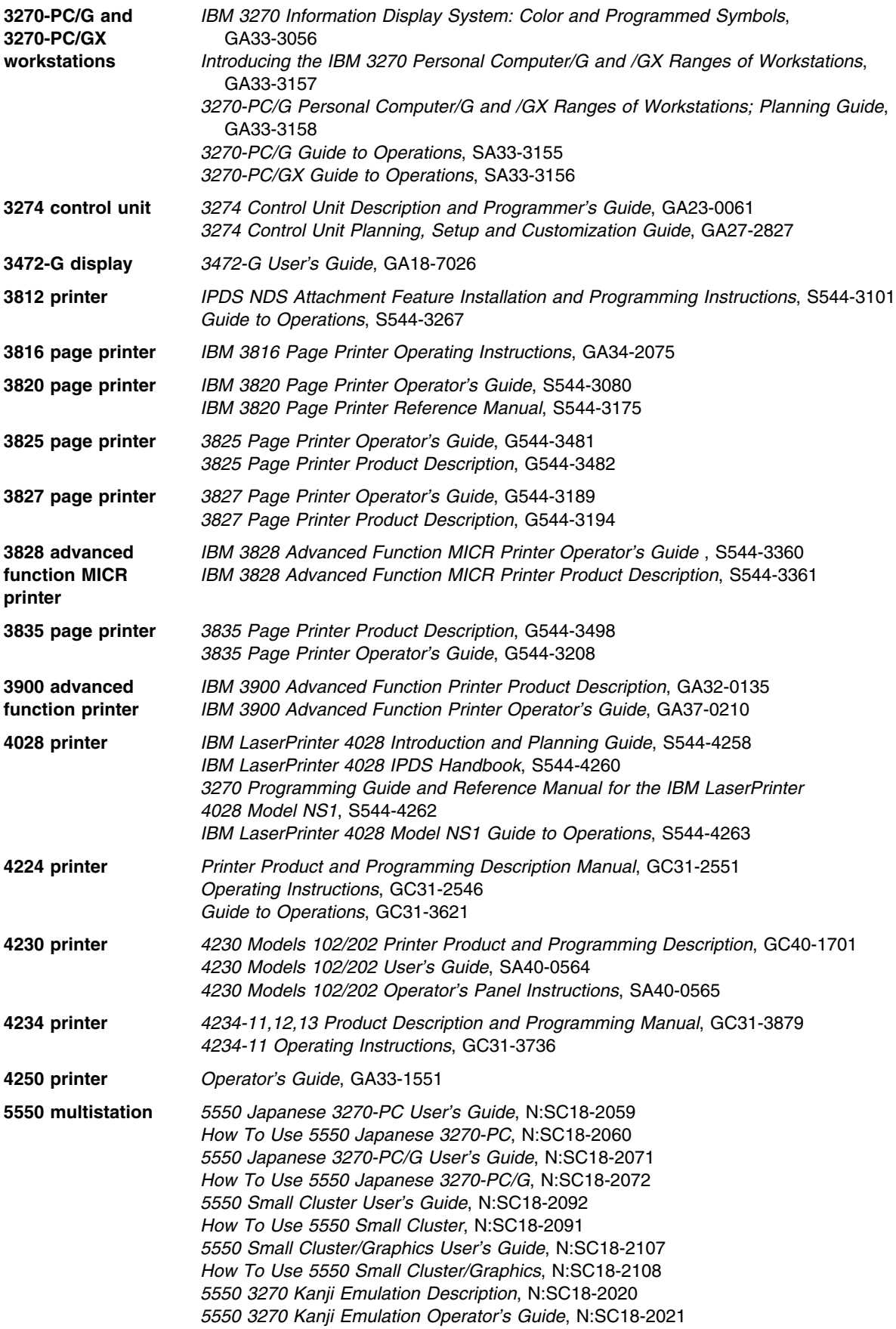

## **Index**

### **Numerics**

[3174 controller diagnosis 11](#page-32-0) [3179-G graphics diagnosis 6](#page-27-0) [3192-G graphics diagnosis 6](#page-27-0) [3193 diagnosis 9](#page-30-0) 3268 [printer diagnosis 9](#page-30-0) [3270 EDCB verification 7](#page-28-0) [3274 11](#page-32-0) [controller diagnosis 10](#page-31-0) [3278 graphics diagnosis 6](#page-27-0) [3279 graphics diagnosis 6](#page-27-0) 3287 [printer diagnosis 8](#page-29-0) [3472-M graphics diagnosis 6](#page-27-0) [3812 13](#page-34-0) [4224 and 4234 printer diagnosis 7](#page-28-0) [5080IO function in TRCESTR statements 38](#page-59-0) [example 55](#page-76-0)

## **A**

[AAB \(application anchor block\) 144](#page-165-0) abend [codes, list of 173](#page-194-0) [dump, specification in trace qualifier 72](#page-93-0) [reporting 139](#page-160-0) [abend codes 173](#page-194-0) [1201 13](#page-34-0) [2201 13](#page-34-0) [G201 13](#page-34-0) [ABEND function in TRCESTR statements 31](#page-52-0) [abend problems 13](#page-34-0) [ACA \(AIC control area\) 144](#page-165-0) [action functions in TRCESTR statements 30](#page-51-0) [address, storage 86](#page-107-0) [ADM0275 message, graphics \(image\) cannot be](#page-35-0) [shown 14](#page-35-0) ADMADFC defaults module (CICS) [trace control word in 70](#page-91-0) [TRCESTR statements in source of 69](#page-90-0) ADMADFD defaults module (VSE) [trace control word in 70](#page-91-0) [TRCESTR statements in source of 69](#page-90-0) [ADMADFI 24](#page-45-0) ADMADFI defaults module (IMS) [trace control word in 70](#page-91-0) [TRCESTR statements in source of 69](#page-90-0) ADMADFT defaults module (TSO) [trace control word in 70](#page-91-0) [TRCESTR statements in source of 69](#page-90-0)

ADMADFV defaults module (VM/CMS) [trace control word in 70](#page-91-0) ADMADFV defaults module (VM) [TRCESTR statements in source of 69](#page-90-0) ADMMDFT [DEFAULT validity 27](#page-48-0) [macro 69](#page-90-0) [TRACE default 69](#page-90-0) [TRACE value 69](#page-90-0) [TRCESTR statements 69](#page-90-0) [ADMTAAB \(application anchor block\) 144](#page-165-0) [ADMTACA \(AIC control area\) 144](#page-165-0) [ADMTCQYV \(VM display communication block\) 148](#page-169-0) [ADMTDFT \(general defaults table\) 151](#page-172-0) [ADMTDSA \(dynamic save area\) 156](#page-177-0) [ADMTDSAO \(dynamic save area overflow stack\) 158](#page-179-0) [ADMTDSAS \(dynamic save area stack\) 158](#page-179-0) [ADMTIFCB \(interface control block\) 159](#page-180-0) [ADMTIFCE \(error control feedback\) 163](#page-184-0) [ADMTNICK \(nicknames\) 164](#page-185-0) [ADMTTCA \(terminal services interface control](#page-186-0) [area\) 165](#page-186-0) [ADMTTDB \(terminal descriptor block\) 166](#page-187-0) [ADMTTRB \(terminal request block\) 168](#page-189-0) [ADMUTRCE 26](#page-47-0) [advice, where to look for more 3](#page-24-0) [ALL function in TRCESTR statements 38](#page-59-0) [APAR 135](#page-156-0) [including GDDM-IMD record validation](#page-106-0) [messages 85](#page-106-0) [number 142](#page-163-0) [severity code 142](#page-163-0) [submitting 142](#page-163-0) [APAR \(Authorized Program Analysis Report\) 135](#page-156-0) [application anchor block \(ADMTAAB\) 144](#page-165-0) [application interface control area \(ADMTACA\) 144](#page-165-0) application programs [problems with 3](#page-24-0) [tracing in 25](#page-46-0) ASF [IBM 4224 8](#page-29-0) authorized program analysis report *See* APAR

## **B**

[bibliography 229](#page-250-0) [black lines on 3812 output 13](#page-34-0) [blocks, control, locating 72](#page-93-0)

# **C**

[CDPDS function in TRCESTR statements 31](#page-52-0) CGM statement TRCESTR statements [export 64](#page-85-0) [import 62](#page-83-0) [CGMREP function in TRCESTR statements 32](#page-53-0) [checking hardware characteristics 6](#page-27-0) [diagnosis on 3174 controller 11](#page-32-0) [diagnosis on 3193 9](#page-30-0) [diagnosis on 3268 printer 9](#page-30-0) [diagnosis on 3274 controller 10](#page-31-0) [diagnosis on 3287 printer 8](#page-29-0) [EDCB verification 7](#page-28-0) [general printer diagnosis 7](#page-28-0) [graphics diagnosis on 3179-G and 3192-G 6](#page-27-0) [graphics diagnosis on 3278 and 3279 6](#page-27-0) [graphics diagnosis on 3472-M 6](#page-27-0) [non-IBM devices 12](#page-33-0) [CICS destination control table \(DCT\) 24](#page-45-0) [CICS, tracing under 23](#page-44-0) [CICSTRCE 27](#page-48-0) [CLEAR function in TRCESTR statements 30](#page-51-0) [CMSTRCE 27](#page-48-0) [codes, sense 2](#page-23-0) [coding TRCESTR statements 27](#page-48-0) commands [GQFLEVEL 108](#page-129-0) [pclk /s 98](#page-119-0) [pclklev 98](#page-119-0) [SYSLEVEL 107](#page-128-0) [common installation errors 12](#page-33-0) [component function in TRCESTR statements 39](#page-60-0) [control block and stack, trace output,](#page-124-0) [GDDM-PCLK 103](#page-124-0) [control blocks 143](#page-164-0) [ADMTAAB \(application anchor block\) 144](#page-165-0) [ADMTDFT \(general defaults table\) 151](#page-172-0) [ADMTDSA \(dynamic save area\) 156](#page-177-0) [ADMTDSAO \(dynamic save area overflow](#page-179-0) [stack\) 158](#page-179-0) [ADMTDSAS \(dynamic save area stack\) 158](#page-179-0) [ADMTIFCB \(interface control block\) 159](#page-180-0) [ADMTIFCE \(interface error feedback\) 163](#page-184-0) [ADMTNICK \(nicknames\) 164](#page-185-0) [ADMTTCA \(terminal services interface control](#page-186-0) [area\) 165](#page-186-0) [ADMTTDB \(terminal descriptor block\) 166](#page-187-0) [ADMTTRB \(terminal request block\) 168](#page-189-0) [application interface control area \(ADMTACA\) 144](#page-165-0) [locating from current module 73](#page-94-0) [VM display communication block](#page-169-0) [\(ADMTCQYV\) 148](#page-169-0) [control function in TRCESTR statements 42](#page-63-0) controller diagnosis [3174 11](#page-32-0)

controller diagnosis *(continued)* [3274 10](#page-31-0) controllers [3174 11](#page-32-0) [3274 10](#page-31-0) [conventions xvii](#page-18-0) [COUNT function in TRCESTR statements 39](#page-60-0) [CPNIN trace record 43](#page-64-0) [in in-storage trace table 76](#page-97-0) [CPNOUT trace record 43](#page-64-0) [in in-storage trace table 76](#page-97-0) [cross-reference, message-to-module 185](#page-206-0)

# **D**

[data areas 143](#page-164-0) [ADMTAAB \(application anchor block\) 144](#page-165-0) [ADMTDFT \(general defaults table\) 151](#page-172-0) [ADMTDSA \(dynamic save area\) 156](#page-177-0) [ADMTDSAO \(dynamic save area overflow](#page-179-0) [stack\) 158](#page-179-0) [ADMTDSAS \(dynamic save area stack\) 158](#page-179-0) [ADMTIFCB \(interface control block\) 159](#page-180-0) [ADMTIFCE \(interface error feedback\) 163](#page-184-0) [ADMTNICK \(nicknames\) 164](#page-185-0) [ADMTTCA \(terminal services interface control](#page-186-0) [area\) 165](#page-186-0) [ADMTTDB \(terminal descriptor block\) 166](#page-187-0) [ADMTTRB \(terminal request block\) 168](#page-189-0) [application interface control area \(ADMTACA\) 144](#page-165-0) [VM display communication block](#page-169-0) [\(ADMTCQYV\) 148](#page-169-0) [DCB \(device control block\) 7](#page-28-0) [DEBUG command \(GDDM-IMD\) 85](#page-106-0) DEFAULT *See* ADMMDFT [device checks 2](#page-23-0) [PROG752 19](#page-40-0) [program check 19](#page-40-0) [device control block \(DCB\) 7](#page-28-0) [device program check, reporting 138](#page-159-0) [device reporting 141](#page-162-0) [DFS0089 message 15](#page-36-0) [DFS2078 message 15](#page-36-0) [DFS971I message 15](#page-36-0) [DFT \(general defaults table\) 151](#page-172-0) diagnosis [3193 9](#page-30-0) [3268 printer 9](#page-30-0) [3287 printer 8](#page-29-0) [graphics on 3179-G and 3192-G 6](#page-27-0) [graphics on 3278 and 3279 6](#page-27-0) [graphics on 3472-M 6](#page-27-0) [initial 1](#page-22-0) [locating control blocks \(including in-storage trace](#page-93-0) [table\) 72](#page-93-0)

diagnosis *(continued)* [non-IBM devices 12](#page-33-0) [printer, general 7](#page-28-0) [procedures 1](#page-22-0) [diagnostic facility, GDDM-IMD 85](#page-106-0) diagnostic support [GDDM-OS/2 Link 109](#page-130-0) [GDDM-PCLK 98](#page-119-0) [display communication block \(ADMTCQYV\) 148](#page-169-0) [DISPLAY DUMP STATUS MVS command 81](#page-102-0) [DISPLAY DUMP TITLE MVS command 81](#page-102-0) [display dump title under MVS 81](#page-102-0) [displaying main storage 86](#page-107-0) [DMKDID546I message 16](#page-37-0) [documentation problem, reporting 140](#page-161-0) [DSA \(dynamic save area\) 156](#page-177-0) [DSAO \(dynamic save area overflow stack\) 158](#page-179-0) [DSAS \(dynamic save area stack\) 158](#page-179-0) [DSOPEN function in TRCESTR statements 32](#page-53-0) [DUMP MVS command 81](#page-102-0) [dump title under MVS 81](#page-102-0) [DUMPDS MVS command 81](#page-102-0) [Dynamic Dump under MVS 80](#page-101-0) [dynamic save area \(ADMTDSA\) 156](#page-177-0) [dynamic save area overflow stack \(ADMTDSAO\) 158](#page-179-0) [dynamic save area stack \(ADMTDSAS\) 158](#page-179-0)

# **E**

[EDCB verification 7](#page-28-0) [ENTRY function in TRCESTR statements 40](#page-61-0) [environment, GDDM-OS/2 Link 113](#page-134-0) [ERFIN trace record 43,](#page-64-0) [44](#page-65-0) [ERFOUT trace record 43,](#page-64-0) [44](#page-65-0) error [diagnosis 1](#page-22-0) [installation 12](#page-33-0) [messages 2](#page-23-0) [reporting 135](#page-156-0) [user abends 13](#page-34-0) [error data in log messages, how to interpret 121](#page-142-0) [error log entries, communications manager 120](#page-141-0) error tracing [GDDM-OS/2 Link 109](#page-130-0) [GDDM-PCLK 98](#page-119-0) errors [unexpected message encountered 14](#page-35-0) [ESEUDS, GDDM call for tracing 69,](#page-90-0) [70](#page-91-0) [ESSUDS, GDDM call for tracing 69,](#page-90-0) [70](#page-91-0) [event functions in TRCESTR statements 38](#page-59-0) [EXIT function in TRCESTR statements 40](#page-61-0) [explanation, trace 43](#page-64-0) extended edition common services, GDDM-OS/2 Link [how to interpret error data in log messages 121](#page-142-0) external defaults [TRCESTR 22](#page-43-0)

## **F**

[failure, program 1](#page-22-0) [fix for GDDM-PCLK supplied by IBM 135](#page-156-0) [floating-point registers \(FR\), in TRCESTR](#page-50-0) [statements 29](#page-50-0) [example of trace output 52](#page-73-0) [FREGS function 33](#page-54-0) [FLOW function in TRCESTR statements 32](#page-53-0) [FORCE function in TRCESTR statements 30](#page-51-0) [format of in-storage trace table 75](#page-96-0) [format of trace records 42](#page-63-0) FR *See* floating-point registers (FR) [frame, diagnostic \(GDDM-IMD\) 85](#page-106-0) [FREGS function in TRCESTR statements 33](#page-54-0) [example 52](#page-73-0) [FSTRCE statement 70](#page-91-0) [abend dump output 72](#page-93-0) [FSTRCE, GDDM call for tracing 70](#page-91-0) [FULLIO function in TRCESTR statements 33](#page-54-0) [example 49](#page-70-0) [FULLTCA function in TRCESTR statements 33](#page-54-0)

# **G**

GDDM [abend, reporting 139](#page-160-0) [documentation problem, reporting 140](#page-161-0) [installation problems 5](#page-26-0) [internal problems 5](#page-26-0) [message, reporting 138](#page-159-0) [print utilities, problems with 4](#page-25-0) [tracing 21](#page-42-0) [tracing from GDDM-PCLK 98](#page-119-0) [tracing multiple instances 25,](#page-46-0) [57](#page-78-0) [utility programs, problems with 3](#page-24-0) GDDM Interactive Map Definition [diagnostic facility 85](#page-106-0) [main storage display 86](#page-107-0) [GDDM Internet home page 229](#page-250-0) GDDM-IMD *See also* GDDM Interactive Map Definition [DEBUG command 85](#page-106-0) [diagnostic frame 85](#page-106-0) [GDDM-IVU 4](#page-25-0) GDDM-OS/2 Link [diagnosis 107](#page-128-0) [environment 113](#page-134-0) [extended edition common services,](#page-142-0) [GDDM-OS/2 Link 121](#page-142-0) [how to interpret error data in log messages 121](#page-142-0) [finding level of link code 108](#page-129-0) [OS/2 Communication Manager trace](#page-139-0) [\(auto-start\) 118](#page-139-0) [OS/2 Communication Manager trace \(normal](#page-138-0) [operation\) 117](#page-138-0)

GDDM-OS/2 Link *(continued)* [Session n 115](#page-136-0) [trace points windows 112](#page-133-0) [trace support 109](#page-130-0) [tracing through modules 116](#page-137-0) [update window 112](#page-133-0) [using communications manager error log](#page-141-0) [entries 120](#page-141-0) [using for error log entries 120](#page-141-0) [window procedure 114](#page-135-0) GDDM-PCLK [commands 98](#page-119-0) [control block and stack 103](#page-124-0) [diagnosis 95](#page-116-0) [Main Panel 98](#page-119-0) [Main Panel with service functions 98](#page-119-0) [Service Functions panel 99](#page-120-0) [trace control keys 101](#page-122-0) [trace message data file 103](#page-124-0) [trace modules 101](#page-122-0) [trace options 100](#page-121-0) [trace output 101](#page-122-0) [trace output, XHGI component 102](#page-123-0) [trace points \(GDDM-PCLK\) 99](#page-120-0) [trace support 98](#page-119-0) [transmission buffer 102](#page-123-0) GDDM-REXX [diagnosis 91](#page-112-0) GDDM-REXX under MVS [diagnosing 92](#page-113-0) GDDM-REXX under VM [diagnosing 93](#page-114-0) [GDDM/graPHIGS 37,](#page-58-0) [38](#page-59-0) [general defaults table \(ADMTDFT\) 151](#page-172-0) [general-purpose registers \(GR\), in TRCESTR](#page-50-0) [statements 29](#page-50-0) [example of trace output 52](#page-73-0) [GREGS function 33](#page-54-0) [GQFLEVEL command 108](#page-129-0) GR *See* general-purpose registers (GR) [Graphics Control Program 4,](#page-25-0) [12](#page-33-0) [errors 20](#page-41-0) graphics diagnosis [3179-G and 3192-G 6](#page-27-0) [3278 and 3279 6](#page-27-0) [3472-M 6](#page-27-0) [GREGS function in TRCESTR statements 33](#page-54-0) [example 52](#page-73-0)

# **H**

[hardware characteristics, checking 6](#page-27-0) [diagnosis on 3174 controller 11](#page-32-0) [diagnosis on 3193 9](#page-30-0) [diagnosis on 3268 printer 9](#page-30-0)

hardware characteristics, checking *(continued)* [diagnosis on 3274 controller 10](#page-31-0) [diagnosis on 3287 printer 8](#page-29-0) [EDCB verification 7](#page-28-0) [general printer diagnosis 7](#page-28-0) [graphics diagnosis on 3179-G and 3192-G 6](#page-27-0) [graphics diagnosis on 3278 and 3279 6](#page-27-0) [graphics diagnosis on 3472-M 6](#page-27-0) [non-IBM devices 12](#page-33-0) [hardware problems 4](#page-25-0) [HCPMHT2150I message 17](#page-38-0) [home page for GDDM 229](#page-250-0) [how to interpret error data in log messages,](#page-142-0) [GDDM-OS/2 Link 121](#page-142-0) [HRIG function in TRCESTR statements 33](#page-54-0)

## **I**

IBM 4224 [ASF 8](#page-29-0) [IBM Support Center 135](#page-156-0) [contacting 142](#page-163-0) [information requirements for GDDM-OS/2 Link 108](#page-129-0) [information requirements for GDDM-PCLK 98](#page-119-0) [reporting problems to 135](#page-156-0) [IEA911E message 82](#page-103-0) [IEE094D message 81](#page-102-0) [IFCB \(interface control block\) 159,](#page-180-0) [173](#page-194-0) [IFCE \(interface control error feedback\) 163](#page-184-0) IMD *See* GDDM Interactive Map Definition [IMS, tracing under 24](#page-45-0) [IMSTRCE 27](#page-48-0) in-storage trace tables [locating 72,](#page-93-0) [74](#page-95-0) [meaning of records 76](#page-97-0) [record format 75](#page-96-0) [incorrect output, reporting 138](#page-159-0) installation [common errors and pitfalls 12](#page-33-0) [of GDDM, problems 5](#page-26-0) Interactive Map Definition *See* GDDM Interactive Map Definition [interface control block \(ADMTIFCB\) 159](#page-180-0) [interface control block \(IFCB\) 173](#page-194-0) [interface control error feedback \(ADMTIFCE\) 163](#page-184-0) [Internet home page for GDDM 229](#page-250-0) [IST211I message 17](#page-38-0)

## **L**

[level function in TRCESTR statements 40](#page-61-0) [level of code installed at personal computer](#page-129-0) [system 108](#page-129-0) [level of GDDM-OS/2 Link code 108](#page-129-0) [level of GDDM-PCLK code 98](#page-119-0)

level of code installed at personal computer system *(continued)* [level of OS/2 code 107](#page-128-0) [LIMIT function in TRCESTR statements 40](#page-61-0) [line time-outs 18](#page-39-0) [LIST function in TRCESTR statements 34](#page-55-0) locating [control blocks 72](#page-93-0) [control blocks from current module 73](#page-94-0) [current module 73](#page-94-0) [in-storage trace table 74](#page-95-0) [logoff 14,](#page-35-0) [16,](#page-37-0) [17,](#page-38-0) [18](#page-39-0) [loop, reporting 139](#page-160-0)

## **M**

[machine check 207 18](#page-39-0) Main Panel of GDDM-PCLK [with service functions 98](#page-119-0) [main storage, display 86](#page-107-0) [map specification library \(MSL\) trace 87](#page-108-0) [message-to-module cross-reference 185](#page-206-0) messages [ADM0275 14](#page-35-0) [beginning ADM 14](#page-35-0) [beginning AEM 15](#page-36-0) [beginning ERX 16](#page-37-0) [beginning GQD 16](#page-37-0) [beginning GQF 17](#page-38-0) [DFS0089 15](#page-36-0) [DFS2078 15](#page-36-0) [DFS971I 15](#page-36-0) [DMKDID546I 16](#page-37-0) [error 2](#page-23-0) [HCPMHT2150I 17](#page-38-0) [IST211I 17](#page-38-0) [reporting 138](#page-159-0) [missing interrupt condition 14,](#page-35-0) [16,](#page-37-0) [17,](#page-38-0) [18](#page-39-0) [missing output, reporting 138](#page-159-0) [MODIN trace record 43,](#page-64-0) [44](#page-65-0) [in in-storage trace table 77](#page-98-0) [MODOUT trace record 43,](#page-64-0) [44](#page-65-0) [in in-storage trace table 77](#page-98-0) modules [current, locating 73](#page-94-0) [trace output, GDDM-PCLK 101](#page-122-0) [MSGOUT trace record 43](#page-64-0) MSL trace [access trace 88](#page-109-0) [introduction and use 87](#page-108-0) [record trace 88](#page-109-0) [record validation 89](#page-110-0) [multiple instances of GDDM, tracing in 25](#page-46-0) [example 57](#page-78-0)

### **N**

[NAME function in TRCESTR statements 41](#page-62-0) NCP SLOWDOWN condition [CICS under MVS 18](#page-39-0) [IMS 18](#page-39-0) [NICK \(nickname list entry format\) 164](#page-185-0) [nickname list entry format \(ADMTNICK\) 164](#page-185-0) [non-IBM devices diagnosis 12](#page-33-0) [NULL function in TRCESTR statements 34](#page-55-0)

# **O**

[operating environment reporting 140](#page-161-0) [operating system problems 4](#page-25-0) [operators, use in TRCESTR statements 29](#page-50-0) [OS/2 Problem Report Form 122](#page-143-0) OS/2. [finding level of code 107](#page-128-0) output [incorrect 1](#page-22-0) [missing 2](#page-23-0) [unexpected 1](#page-22-0)

### **P**

[PARMSF function in TRCESTR statements 34](#page-55-0) [PARTIO function in TRCESTR statements 34](#page-55-0) [PCIA 9](#page-30-0) [PCIA \(print control information area\) 8](#page-29-0) PCLK *See* GDDM-PCLK [pclk command 98](#page-119-0) [pclklev command 98](#page-119-0) [PCSMON formatter program 104](#page-125-0) [performance problems, system 18](#page-39-0) [line time-outs 18](#page-39-0) [missing interrupt conditions 18](#page-39-0) [NCP slowdown condition 18](#page-39-0) [performance, reduced, reporting 139](#page-160-0) [Personal Communications/3270 debugging hints 104](#page-125-0) [Personal Communications/3270 tracing 104](#page-125-0) personal computer system screens [dual 99](#page-120-0) [single 99](#page-120-0) [pitfalls during installation 12](#page-33-0) POSTSCR [PostScript tracing function 60](#page-81-0) [POSTSCR function in TRCESTR statements 35](#page-56-0) PostScript output [tracing 60](#page-81-0) [print control information area \(PCIA\) 8](#page-29-0) [PRINT function in TRCESTR statements 35](#page-56-0) [control string parameter 35](#page-56-0) [examples 36](#page-57-0) [remaining parameters 36](#page-57-0)

[print utilities, GDDM, problems with 4](#page-25-0) printers [diagnosis 9](#page-30-0) [diagnosis on 3268 9](#page-30-0) [diagnosis on 3287 8](#page-29-0) [diagnosis, general 7](#page-28-0) [printing quality 13](#page-34-0) problem determination [GDDM-OS/2 Link 109](#page-130-0) [GDDM-PCLK 98](#page-119-0) [problem report form 136](#page-157-0) [problems 135,](#page-156-0) [142](#page-163-0) [after a GDDM installation 5](#page-26-0) [device checks 18](#page-39-0) [diagnosis of 1,](#page-22-0) [135](#page-156-0) [Graphics Control Program errors 20](#page-41-0) [installation 12](#page-33-0) [reporting to IBM 135,](#page-156-0) [142](#page-163-0) [describing the devices in use 141](#page-162-0) [describing the operating symptom 140](#page-161-0) [describing the symptom 138](#page-159-0) [SNA sense codes 19](#page-40-0) [system performance 18](#page-39-0) [unexpected message encountered 14](#page-35-0) [user abends 13](#page-34-0) [with application programs 3](#page-24-0) [with customizing workstations 4](#page-25-0) [with GDDM 5](#page-26-0) [with GDDM print utilities 4](#page-25-0) [with GDDM utility programs 3](#page-24-0) [with hardware 4](#page-25-0) [with operating system 4](#page-25-0) [procedures, diagnostic 1](#page-22-0) [PROG752 device check 19](#page-40-0) [program check 19](#page-40-0) [reporting 138](#page-159-0) [program failure, reporting 135](#page-156-0) publications [related 230](#page-251-0)

# **R**

[RANGE function in TRCESTR statements 41](#page-62-0) [example 44](#page-65-0) RCP [codes, list of 203](#page-224-0) [RCP code, use in TRCESTR statements 29](#page-50-0) [record types, trace 43](#page-64-0) [records, trace, format of 42](#page-63-0) [reduced performance, reporting 139](#page-160-0) [related publications 230](#page-251-0) [Reporting Personal Communications/3270](#page-126-0) [Problems 105](#page-126-0) [reporting problems to IBM 135,](#page-156-0) [138,](#page-159-0) [140](#page-161-0) [describing the devices in use 141](#page-162-0) [describing the operating environment 140](#page-161-0)

reporting problems to IBM *(continued)* [describing the symptom 138](#page-159-0) [reporting problems with network tools 135](#page-156-0) running GDDM-PCLK [with service functions 98](#page-119-0)

# **S**

[sample trace statements 26](#page-47-0) [save area chain location 75](#page-96-0) [sense codes 2](#page-23-0) [\(SNA\) problems with 19](#page-40-0) [1005 19](#page-40-0) [800A 20](#page-41-0) [service applied in the host for GDDM-PCLK 98](#page-119-0) service functions [GDDM-OS/2 Link 109](#page-130-0) [GDDM-PCLK 98](#page-119-0) service functions, GDDM-PCLK [panel 99](#page-120-0) [Session n, GDDM-OS/2 Link 115](#page-136-0) [SFAP \(structured field and attribute processing\) 7](#page-28-0) [SNA 12](#page-33-0) [SNA sense codes, problems with 19](#page-40-0) [SPINIT, GDDM call for tracing 69,](#page-90-0) [70](#page-91-0) starting GDDM-PCLK [with service functions 98](#page-119-0) [starting trace 22](#page-43-0) [STGREP function in TRCESTR statements 37](#page-58-0) storage [address 86](#page-107-0) [display 86](#page-107-0) [structured field and attribute processing \(SFAP\) 7](#page-28-0) [SUBIN trace record 43,](#page-64-0) [44](#page-65-0) [in in-storage trace table 77](#page-98-0) [SUBOUT trace record 43,](#page-64-0) [44](#page-65-0) [in in-storage trace table 77](#page-98-0) [symbol sets 4](#page-25-0) [symptom reporting 138](#page-159-0) [syntax, trace-string 199](#page-220-0) [SYSLEVEL command 107](#page-128-0) [system abend, reporting 139](#page-160-0) [system performance problems 18](#page-39-0) [line time-outs 18](#page-39-0) [missing interrupt conditions 18](#page-39-0) [NCP slowdown condition 18](#page-39-0) [system, operating, problems with 4](#page-25-0)

# **T**

[TDB \(terminal descriptor block\) 166](#page-187-0) [terminal descriptor block \(ADMTTDB\) 166](#page-187-0) [terminal request block \(ADMTTRB\) 168](#page-189-0) [terminal services interface control area](#page-186-0) [\(ADMTTCA\) 165](#page-186-0)

[TIME function in TRCESTR statements 37](#page-58-0) [time-outs 16,](#page-37-0) [17,](#page-38-0) [18](#page-39-0) [trace \(communications manager\),](#page-138-0) [GDDM-OS/2 Link 117](#page-138-0) [trace control word 69](#page-90-0) [trace explanation 43](#page-64-0) trace facility [GDDM-PCLK 99](#page-120-0) [TRACE function in TRCESTR statements 37](#page-58-0) [trace options windows \(GDDM-OS/2 Link\) 112](#page-133-0) trace points [\(GDDM-PCLK\) 99](#page-120-0) [GDDM-OS/2 Link 112](#page-133-0) [trace record format in in-storage trace table 75](#page-96-0) [trace record types 43](#page-64-0) trace statements [samples 26](#page-47-0) [trace support, GDDM-OS/2 Link 109](#page-130-0) [trace-string syntax 199](#page-220-0) [trace, starting 22](#page-43-0) [tracing 21,](#page-42-0) [91](#page-112-0) [abend dump 72](#page-93-0) errors [GDDM-OS/2 Link 109](#page-130-0) [GDDM-PCLK 98](#page-119-0) [examples 44](#page-65-0) [CDPDS input 58](#page-79-0) [GDDM-REXX 93](#page-114-0) [GDDM-REXX/VM 92](#page-113-0) [HRIG output 59](#page-80-0) [multiple instances of GDDM 57](#page-78-0) [PostScript output 60](#page-81-0) [restriction by IF statement 46](#page-67-0) [using 5080IO function 55](#page-76-0) [using FREGS function 52](#page-73-0) [using FULLIO function 49](#page-70-0) [using GREGS function 52](#page-73-0) [using RANGE function 44](#page-65-0) [in a windowing environment 25](#page-46-0) [in an application program 25](#page-46-0) [in the TSO print utility 23](#page-44-0) [keywords, summary of 27](#page-48-0) [multiple instances of GDDM 25](#page-46-0) [output record format 42](#page-63-0) [TRCESTR statements 27](#page-48-0) [under CICS 23](#page-44-0) [under IMS 24](#page-45-0) [under TSO 22](#page-43-0) [under VM 23](#page-44-0) [under VSE/Batch 25](#page-46-0) [tracing methods 69](#page-90-0) [tracing MSL operations 87](#page-108-0) [tracing output, GDDM-OS/2 Link 116](#page-137-0) [trademarks xiv](#page-15-0) [transmission buffer, trace output, GDDM-PCLK 102](#page-123-0) [TRB \(terminal request block\) 168](#page-189-0) [TRCESHR 27](#page-48-0) [default 26](#page-47-0) **TRCESTR** [5080IO function 38](#page-59-0) [ABEND function 31](#page-52-0) action functions [order of evaluation 31](#page-52-0) [summary 30](#page-51-0) [ALL function 38](#page-59-0) [CDPDS function 31](#page-52-0) [CGMREP function 32](#page-53-0) [CLEAR function 30](#page-51-0) [component function 39](#page-60-0) [compound statements 28](#page-49-0) [control function 42](#page-63-0) [COUNT function 39](#page-60-0) [DSOPEN function 32](#page-53-0) [ENTRY function 40](#page-61-0) event functions summary [EXIT function 40](#page-61-0) [FLOW function 32](#page-53-0) [FORCE function 30](#page-51-0) [FREGS function 33](#page-54-0) [FULLIO function 33](#page-54-0) [FULLTCA function 33](#page-54-0) [functions available 30](#page-51-0) [GREGS function 33](#page-54-0) [HRIG function 33](#page-54-0) [introduction to 27](#page-48-0) [keyword, summary of functions 22](#page-43-0) [level function 40](#page-61-0) [LIMIT function 40](#page-61-0) [LIST function 34](#page-55-0) [multiple actions in one statement 28](#page-49-0) [NAME function 41](#page-62-0) [nesting IF statements 28](#page-49-0) [NULL function 34](#page-55-0) [PARMSF function 34](#page-55-0) [PARTIO function 34](#page-55-0) [POSTSCR function 35](#page-56-0) [PRINT function 35](#page-56-0) [RANGE function 41](#page-62-0) [statements, coding 27](#page-48-0) [statements, detailed syntax of 199](#page-220-0) [STGREP function 37](#page-58-0) [TIME function 37](#page-58-0) [TRACE function 37](#page-58-0) [use of % in statements 29](#page-50-0) [use of double quotation marks in statements 28,](#page-49-0) [37,](#page-58-0) [41](#page-62-0) [use of floating-point registers \(FR\) 29](#page-50-0) [use of general-purpose registers \(GR\) 29](#page-50-0) [use of operators 29](#page-50-0) [use of RCP code 29](#page-50-0)

[TRCEWID keyword 42](#page-63-0) [TRTABLE 27](#page-48-0) TSO [tracing in the print utility 23](#page-44-0) [tracing under 22](#page-43-0) [TSOTRCE 27](#page-48-0)

# **U**

[unexpected output, reporting 138](#page-159-0) [update window, GDDM-OS/2 Link 112](#page-133-0) user abends [code 1201 13](#page-34-0) [code 2053 13](#page-34-0) [code 2054 13](#page-34-0) [code 2201 13](#page-34-0) [code G201 13](#page-34-0) [user session logoff 14,](#page-35-0) [16,](#page-37-0) [17,](#page-38-0) [18](#page-39-0) [utility programs, GDDM, problems with 3](#page-24-0)

# **V**

[VM display communication block 148](#page-169-0) [VM, tracing under 23](#page-44-0) [VSE/Batch, tracing in 25](#page-46-0)

# **W**

[WACK support 11](#page-32-0) [wait, reporting 139](#page-160-0) [window procedure, GDDM-OS/2 Link 114](#page-135-0) [windowing environment, tracing in 25](#page-46-0) [workstation customization, problems 4](#page-25-0)

# **X**

[XHGI component, trace output, GDDM-PCLK 102](#page-123-0)

### **Sending your comments to IBM**

**GDDM**

#### **Diagnosis**

#### **SC33-0870-01**

If you especially like or dislike anything about this book, please use one of the methods listed below to send your comments to IBM.

Feel free to comment on what you regard as specific errors or omissions, and on the accuracy, organization, subject matter, or completeness of this book. Please limit your comments to the information in this book and the way in which the information is presented.

To request additional publications, or to ask questions or make comments about the functions of IBM products or systems, you should talk to your IBM representative or to your IBM authorized remarketer.

When you send comments to IBM, you grant IBM a nonexclusive right to use or distribute your comments in any way it believes appropriate, without incurring any obligation to you.

You can send your comments to IBM in any of the following ways:

- By mail, use the Readers' Comment Form
- By fax:
	- From outside the U.K., after your international access code use 44 1962 870229
	- From within the U.K., use 01962 870229
- Electronically, use the appropriate network ID:
	- IBM Mail Exchange: GBIBM2Q9 at IBMMAIL
	- IBMLink: WINVMD(IDRCF)
	- Internet: idrcf@winvmd.vnet.ibm.com

Whichever you use, ensure that you include:

- The publication number and title
- The page number or topic to which your comment applies
- Your name and address/telephone number/fax number/network ID.

## **Readers' Comments**

**GDDM**

#### **Diagnosis**

#### **SC33-0870-01**

Use this form to tell us what you think about this manual. If you have found errors in it, or if you want to express your opinion about it (such as organization, subject matter, appearance) or make suggestions for improvement, this is the form to use.

To request additional publications, or to ask questions or make comments about the functions of IBM products or systems, you should talk to your IBM representative or to your IBM authorized remarketer. This form is provided for comments about the information in this manual and the way it is presented.

When you send comments to IBM, you grant IBM a nonexclusive right to use or distribute your comments in any way it believes appropriate without incurring any obligation to you.

Be sure to print your name and address below if you would like a reply.

Name Address And Address And Address And Address Address Address And Address Address Address And Address And A

Telephone Email

Company or Organization

#### **GDDM**

### **GDDM Diagnosis SC33-0870-01**

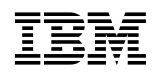

#### F You can send your comments POST FREE on this form from any one of these countries: Cut along Cut along this line **United States** Australia Finland Iceland **Netherlands** Singapore of America Belgium France **Israel** New Zealand Spain this line Bermuda Germany Norway Sweden Italy Switzerland Cyprus Greece Luxembourg Portugal Denmark Hong Kong Monaco Republic of Ireland **United Arab Emirates** If your country is not listed here, your local IBM representative will be pleased to forward your comments to us. Or you can pay the postage and send the form direct to IBM (this includes mailing in the U.K.). Fold along this line By air mail NE PAS AFFRANCHIR Par avion IBRS/CCRI NUMBER: PHQ - D/1348/SO NO STAMP REQUIRED REPONSE PAYEE GRANDE-BRETAGNE IBM United Kingdom Laboratories Information Development Department (MP095) Hursley Park, WINCHESTER, Hants SO21 2ZZ United Kingdom Fold along this line  $\vert$ 3 From: Name  $\blacksquare$ Company or Organization \_\_\_\_\_\_\_\_\_\_ Cut along this Cut along this line **Address** Ξ EMAIL Telephone

 $\blacktriangleleft$ Fasten here with adhesive tape

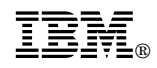

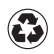

Printed in the United States of America on recycled paper containing 10% recovered post-consumer fiber.

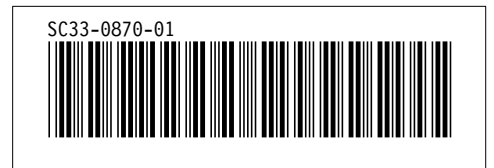